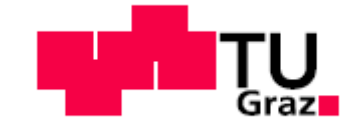

# Modalanalyse eines Niederdruckturbinenrotors mit Deckband

Masterarbeit

zur Erlangung des akademischen Grades Diplom-Ingenieur

eingereicht an der

Fakultät für Maschinenbau der Technischen Universität Graz

von

Manuel Laublättner, BSc

Institut für Thermische Turbomaschinen und Maschinendynamik

Vorstand: Univ.-Prof. Dr.-Ing. Franz Heitmeir

Begutachter und Betreuer:

Dipl.-Ing. Dr.techn. Andreas Marn

Graz, März 2017

### Eidesstattliche Erklärung

Ich erkläre an Eides statt, dass ich die vorliegende Diplomarbeit selbstständig und ohne fremde Hilfe verfasst, andere als die angegebenen Quellen und Hilfsmittel nicht benutzt bzw. die wörtlich oder sinngemäß entnommenen Stellen als solche kenntlich gemacht habe.

#### Statutory Declaration

I declare that I have authored this thesis independently, that I have not used other than the declared sources / resources and that I have explicitly marked all material which has been quoted either literally or by content from the used sources.

Ort, Datum Manuel Laublättner

# **VORWORT**

Diese Masterarbeit bildet das letzte Puzzlestück meines Maschinenbaustudiums. Aus diesem Grund möchte ich mich an dieser Stelle bei einigen Personen bedanken.

An erster Stelle sind meine Eltern und meine Schwester zu erwähnen, denn diese haben mich über das ganze Studium hinweg in jeglicher Hinsicht unterstützt und gefördert. Dies ist nicht selbstverständlich und ich bin mir meinem Glück bewusst.

Während des Studiums habe ich ein paar sehr gute Freunde gewonnen. Hier sind besonders Luki und Bernie zu erwähnen. Ich hoffe unsere Freundschaft wird noch sehr lange halten, auch wenn sich unsere Wege trennen sollten.

Auf der Institutsseite danke ich an erster Stelle Herrn Marn, der mich bei dieser Arbeit betreut hat. Die Betreuung war immer konstruktiv und auch der Spaß ist nie zu kurz gekommen. Des Weiteren möchte ich mich auch noch bei allen anderen Institutsangehörigen bedanken. Ich war immer gerne dort.

# **KURZFASSUNG**

Im Rahmen eines national geförderten Projektes sollte ein Niederdruckturbinenrotor, ausgelegt von der MTU Aero Engines, am Prüfstand des Instituts für Thermische Turbomaschinen und Maschinendynamik untersucht werden. Bevor der Rotor bei dieser Untersuchung auf Betriebsdrehzahl gebracht werden konnte, musste der Test aufgrund von starken Schwingungsproblemen abgebrochen werden, obwohl alle erforderlichen Auslegungsrechnungen einen sicheren Betrieb vorhergesagt hatten. Dies verdeutlicht die Schwierigkeit einer exakten und zuverlässigen Berechnung, da sehr viele unbekannte Parameter, wie z.B. die tatsächlichen Dämpfungswerte, vorhanden sind.

Aus dieser Ausgangssituation heraus ist die vorliegende Masterarbeit entstanden. Das Ziel war es, für eine Rotorschaufel eine Modalanalyse durchzuführen. Es sollten somit für eine Schaufel die Eigenfrequenzen, die dazugehörigen Eigenformen und die Dämpfung experimentell bestimmt werden.

Dazu musste zuerst die entsprechende Software zur Datenaufzeichnung und Auswertung geschrieben bzw. vorhandene Routinen an die Aufgabenstellung angepasst werden. Für die Auswertung spielte die Methode des Circle Fittings eine große Rolle.

In dieser Arbeit erfolgten sämtliche Anregungen mit einem Modalhammer, während die Antwortsignale mit einem einachsigen Beschleunigungssensor bzw. mit Dehnungsmessstreifen aufgezeichnet wurden.

Um die Fehlerfreiheit der Routinen zu gewährleisten, wurden Verifizierungsmessungen und Auswertungen durchgeführt. Zum Einen wurden zahlreiche Messungen an einem analytisch berechenbaren Flachstahl durchgeführt, wodurch auf einfache Weise die Messungen mit analytischen Berechnungen verglichen werden konnten. Zum Anderen wurden Messungen an einer komplexeren Struktur durchgeführt, wobei diese Ergebnisse zusätzlich noch als Eingangsdaten einer anderen Masterarbeit am Institut für Thermische Turbomaschinen und Maschinendynamik dienten.

Nach der Sicherstellung der korrekten Funktionsweise der Mess- und Auswertungssoftware, wurde die experimentelle Modalanalyse an einer Schaufel des Rotors durchgeführt. Diese Ergebnisse bilden die Grundlage der weiteren Vorgehensweise für den Rotor.

# **ABSTRACT**

In the lab of the Institute of Thermal Turbomachinery and Machine Dynamics, a low-pressure rotor was supposed to be examined within the context of an industrial project. This test needed to be stopped due to high vibrational problems.

This master's thesis was created out of this situation. The goal was to carry out a modal analysis of one blade of the rotor. The first step was to code a measurement and analysis routine in LabVIEW and MATLAB.

In this project, a significant amount of time was used to evaluate the codes and to ensure they were working correctly. On one hand, measurements were taken of a simple steel bar, and the results were compared with analytical calculations. On the other hand, a measurement was taken of a more complicated structure. These results also built an input for another master's thesis.

The blade was excited using a modal hammer. The response was measured by strain gages and an accelerometer.

After making sure the codes worked, the actual modal analysis of the blade was executed. These results are building the basis for further actions for the rotor.

# **NOMENKLATUR**

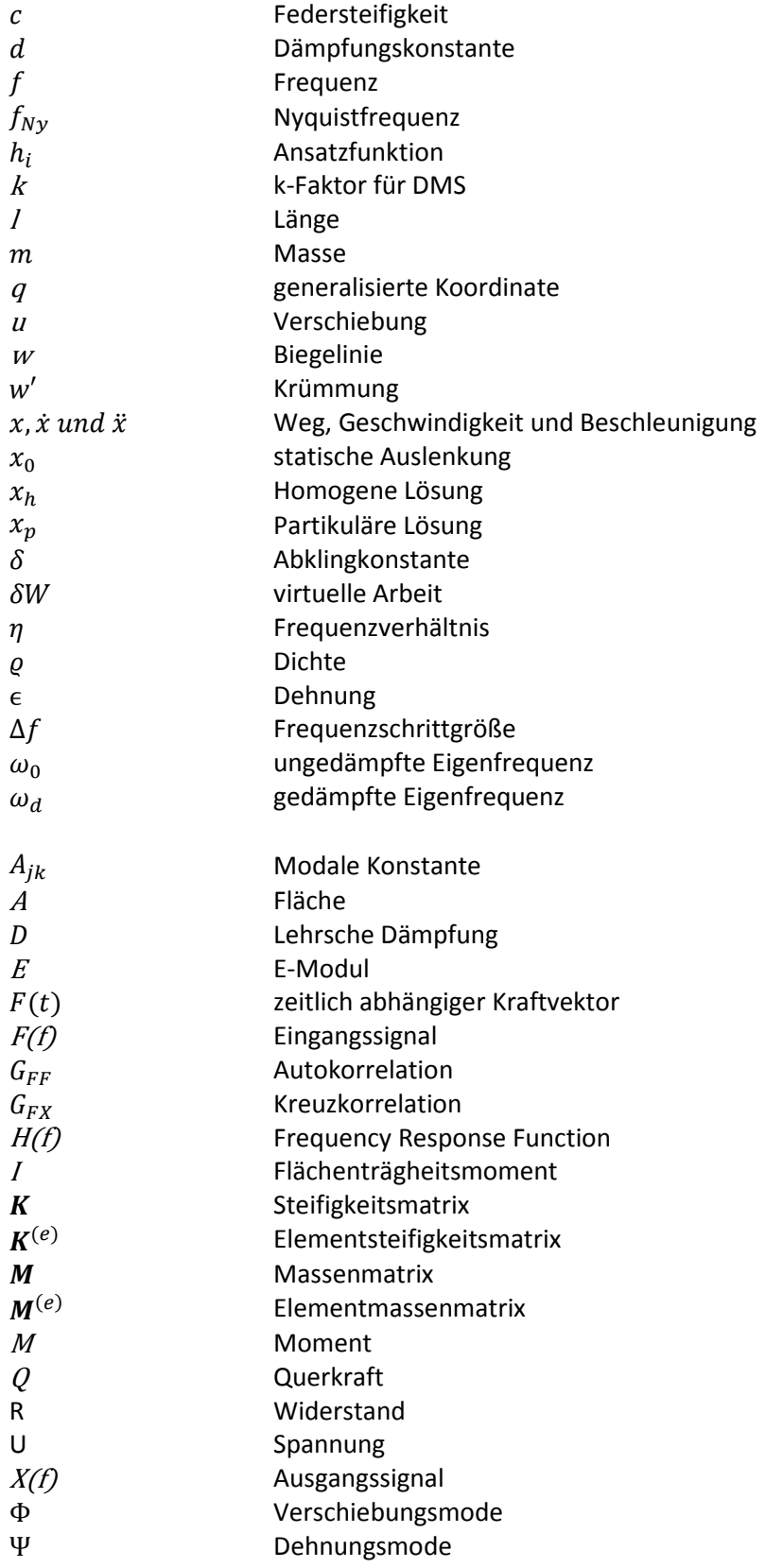

# **ABKÜRZUNGEN**

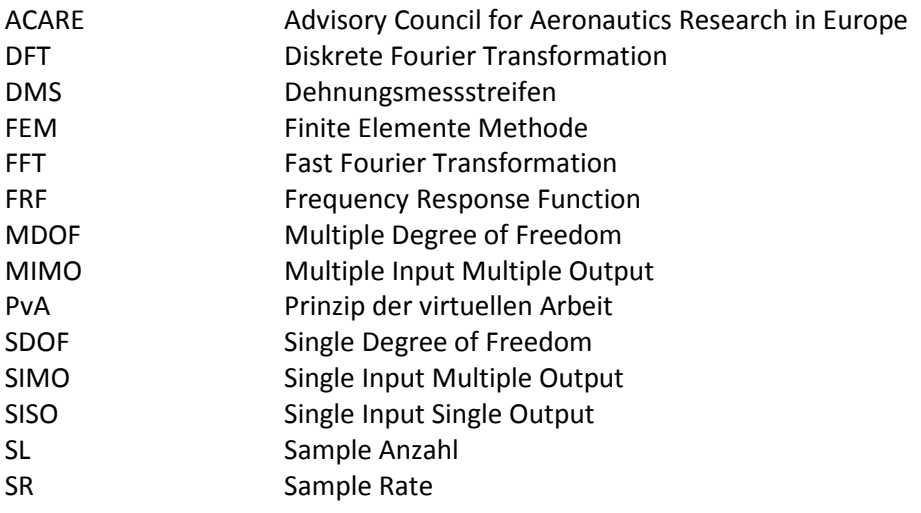

# **INDEX**

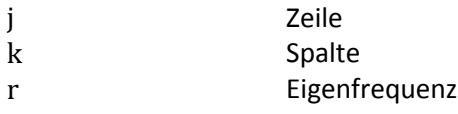

# **INHALTSVERZEICHNIS**

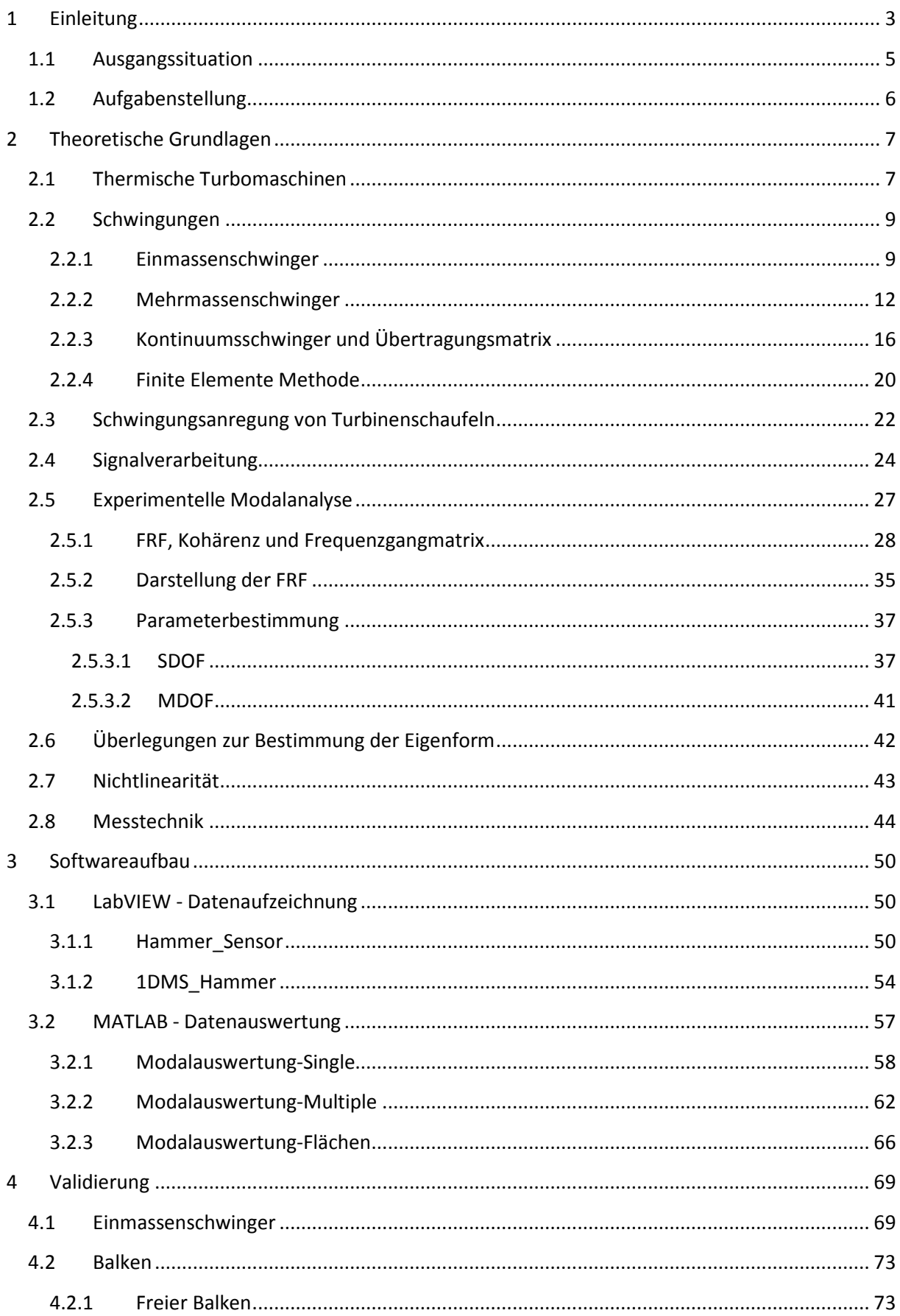

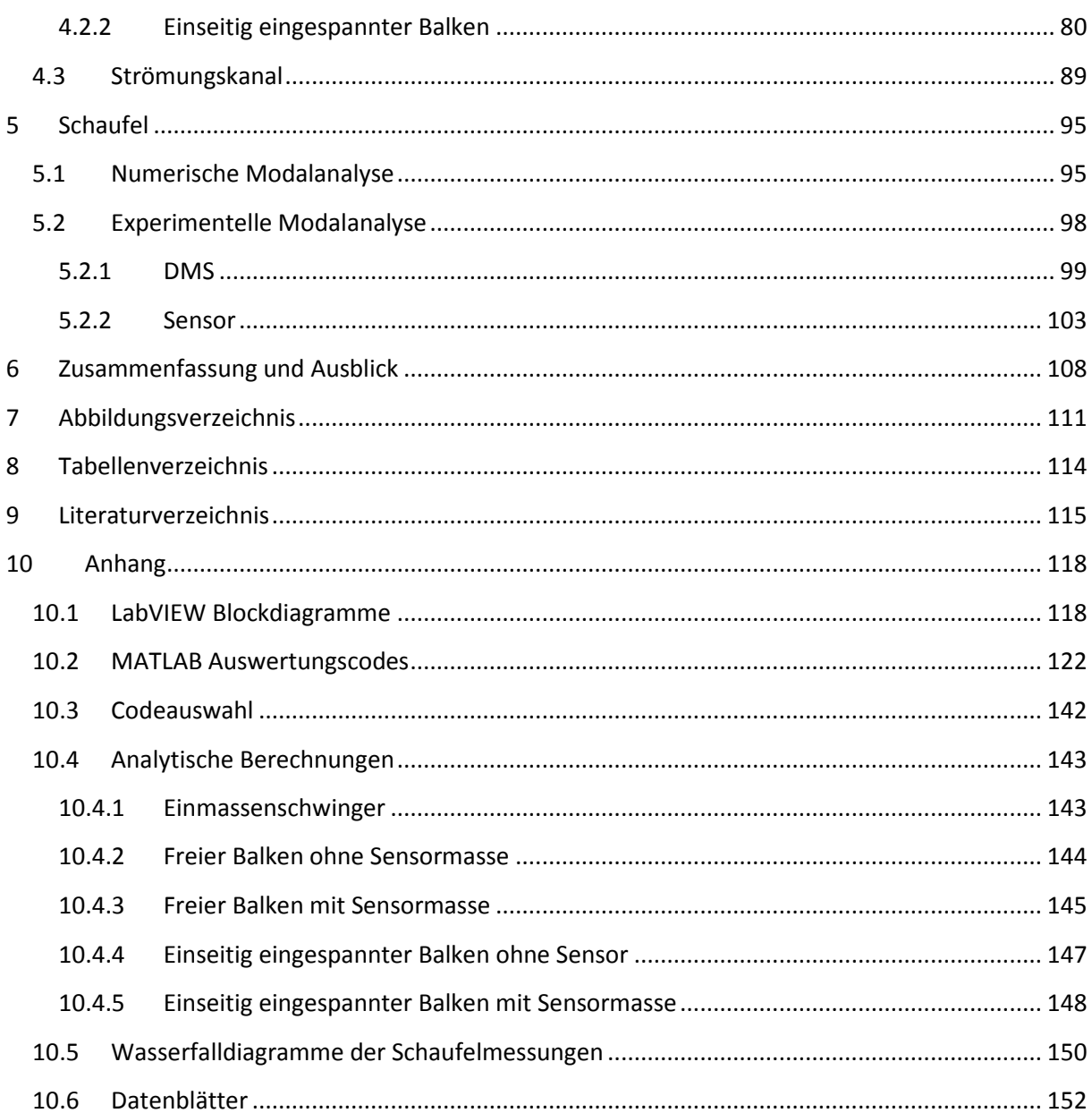

# **1 EINLEITUNG**

Aufgrund der Globalisierung, der wachsenden Bevölkerungsanzahl und der Urbanisierung, wird der Flugverkehr in den nächsten Jahren weiter wachsen. Abbildung 1.1 zeigt eine Prognose von Airbus. Diese besagt, dass sich die Personenkilometer um 4,6 % pro Jahr erhöhen werden. Basierend auf der gleichen Quelle wird die Luftfracht um 4,4 % wachsen.

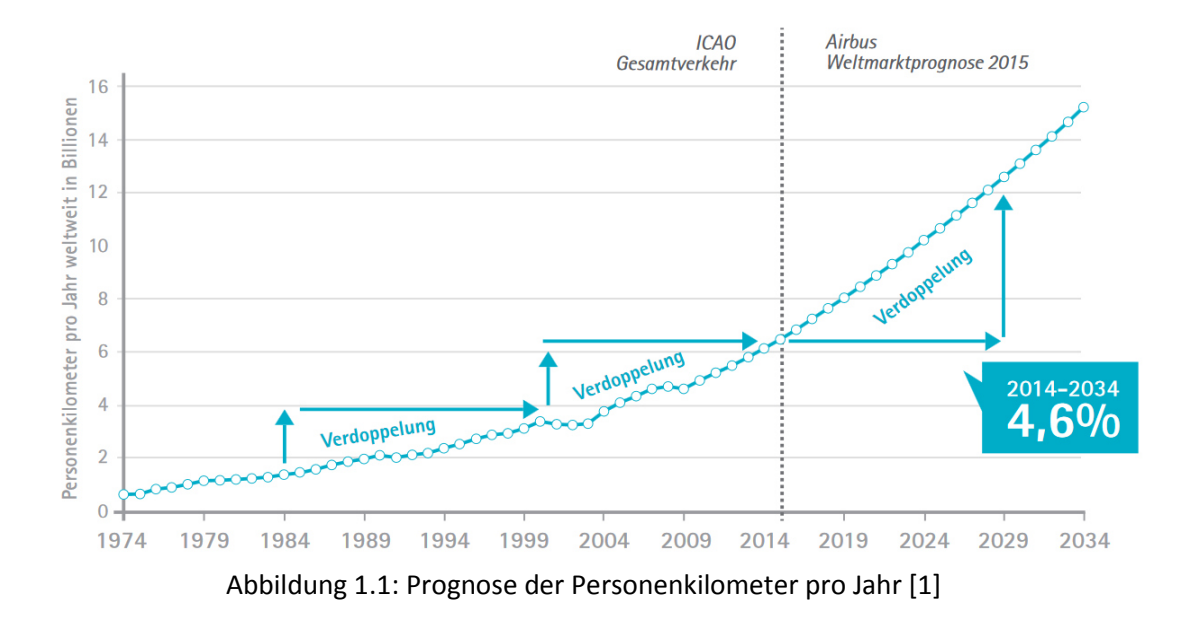

In Hinblick auf die Umwelt stellt dies die Luftfahrtindustrie vor große Herausforderungen, da von der Gesetzgebung der Druck hinsichtlich einer Emissionsreduktion wächst. Für den europäischen Raum sind dazu die Ziele in ACARE zusammengefasst.

Bei ACARE (Advisory Council for Aeronautics Research in Europe) handelt es sich um einen öffentlichprivaten Zusammenschluss zwischen der zuständigen EU Kommission und den führenden europäischen Luftfahrtunternehmen.

Dieser Zusammenschluss hat 2001 mit dem Ziel stattgefunden, die Konkurrenzfähigkeit der europäischen Luftfahrt auszubauen. Man hat sich dabei auf gewisse Ziele geeinigt, die bis zum Jahr 2020 umgesetzt werden sollen. Unter anderem soll für ein im Jahre 2020 produziertes Flugzeug der  $CO<sub>2</sub>$  Verbrauch um 50% und der NO<sub>x</sub> Verbrauch um 80% gesenkt werden (gegenüber 2001) [2]. Des Weiteren soll die Lärmbelästigung drastisch reduziert werden.

Um diese Ziele zu erreichen kann versucht werden den Wirkungsgrad von zukünftigen Triebwerken zu erhöhen. Dies alleine wird jedoch nicht reichen. Eine weitere Möglichkeit ist es, die Flugzeuge im Allgemeinen und die Triebwerke im speziellen leichter zu bauen. Weniger Masse bedeutet weniger benötigte Auftriebskraft und somit weniger Antriebsleistung. Dadurch wird weniger Treibstoff benötigt und somit werden weniger Schadstoffe ausgestoßen. Eine Möglichkeit um ein kleineres Triebwerk zu bauen, ist es die einzelnen Stufen näher aneinander zu setzen. Dies hat jedoch starke Auswirkungen auf die Aerodynamik und besonders auf die aerodynamische Schwingungsanregung. Hinsichtlich der Betriebsfestigkeit muss auf jeden Fall verhindert werden, dass ein Triebwerk in einer Resonanz bzw. mit großen Schwingungsamplituden betrieben wird, denn basierend auf der Wöhlerkurve weiß man, dass große Schwingungsamplituden die ertragbare Lastspielzahl und somit auch die Lebensdauer deutlich senken. Aus diesem Grund ist es extrem wichtig, genauestens über das Schwingungsverhalten des Triebwerks bzw. der Schaufeln Kenntnis zu haben.

Auch im Bereich der stationären Gas- und Dampfturbinen zur Grundlastdeckung der Energieversorgung ist es notwendig über das Schwingungsverhalten genauestens Bescheid zu wissen. Noch vor einigen Jahren sind Gas- und Dampfturbinen über eine relativ lange Zeit durchgelaufen und nur zu Wartungs- und Revisionszwecken abgestellt worden. Durch den großen Anteil an regenerativer Energie, vor allem Windenergie, der mittlerweile im Energiesektor dazugekommen ist, müssen diese Maschinen nun viel öfter herunter- und hochgefahren bzw. in Teillast betrieben werden, da die Energiequellen (Wind, Sonne) starken Schwankungen unterliegen. In Abbildung 1.2 ist der von der EU geforderte Windkraftanteil an der Gesamtenergie dargestellt.

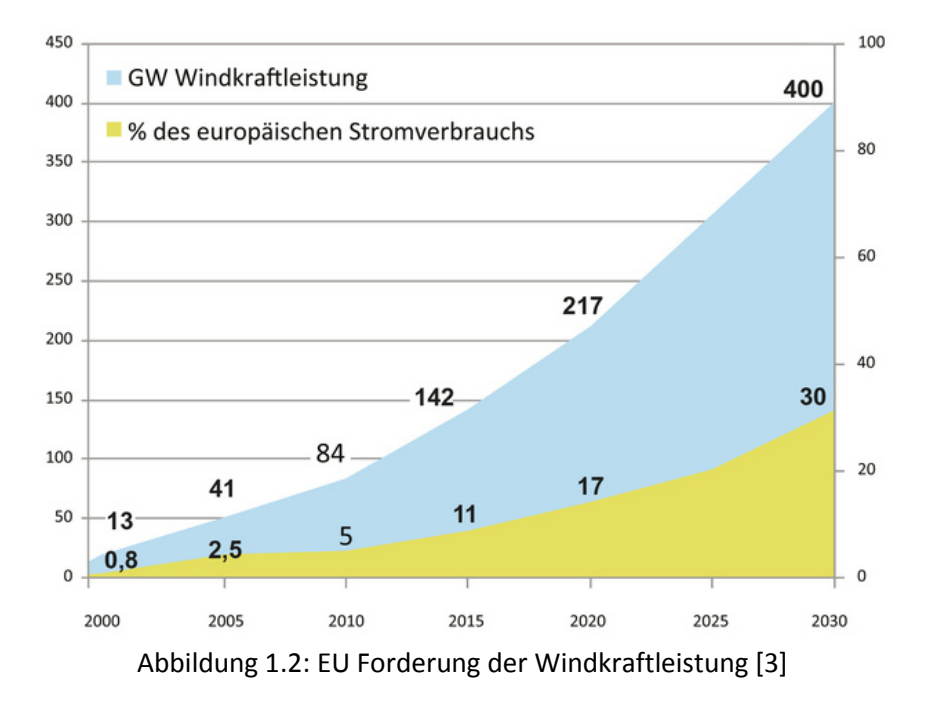

Durch das sehr viel häufigere Durchfahren der Resonanzen und des Teillastbetriebs unterliegen die Turbinen einer ganz anderen Belastung als im Dauerbetrieb.

Diese beiden Beispiele zeigen den Stellenwert der genauen Kenntnis des Schwingungsverhaltens von Thermischen Turbomaschinen.

# **1.1 Ausgangssituation**

Diese Masterarbeit ist im Rahmen des national geförderten Projektes "AdMoNt" (Aerodynamische Schwingungsanregung moderner Niederdruckturbinenbeschaufelungen, FFG Projekt Nr. 839008) zur Untersuchung eines Niederdruckrotors entstanden (siehe Abbildung 1.3).

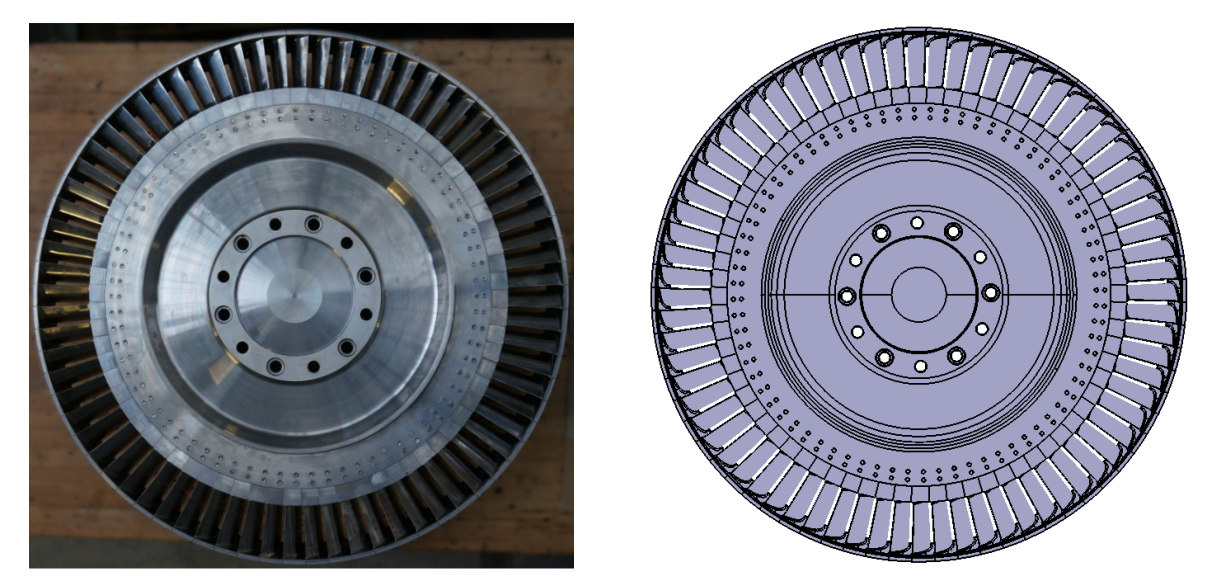

Abbildung 1.3: Links eine Fotografie des Rotors und rechts das CAD Modell

Die Beschaufelung des Rotors entspricht der letzten Stufe eines modernen zivilen Zweikreistriebwerks, jedoch aerodynamisch für den Prüfstandsbetrieb skaliert. Der Rotor besteht aus der Rotorscheibe und den Turbinenschaufeln mit Deckband, das den im Triebwerksbau üblichen Spalt von ca. 0,5 mm aufweist.

Dieser Rotor sollte im Prüfstand am Institut für Thermische Turbomaschinen und Maschinendynamik eingebaut und strömungstechnisch untersucht werden. Der Rotor wurde von der MTU Aero Engines AG aerodynamisch, strukturmechanisch und strukturdynamisch ausgelegt und bewertet. Dabei kamen die entsprechenden, langjährig erprobten und verifizierten Auslegungswerkzeuge zum Einsatz, die alle einen sicheren Betrieb vorherbestimmt haben. Allerdings beruhen die meisten Verfahren zur strukturdynamischen Bewertung von Turbinenrotoren auf Erfahrungswerten und die Ergebnisse solcher Bewertungen hängen stark von der Erfahrung des Berechnungsingenieurs ab. Da aber diese Art der Scheibe und vor allem der Schaufelbefestigung normalerweise im Triebwerksbau nicht eingesetzt werden, existieren hier auch keine Erfahrungswerte. Die Schaufelbefestigung ist entscheidend für die Strukturdämpfung und die Einspannsteifigkeit der Schaufeln. Auch aufgrund der Fertigungstoleranzen kommt es hier zu erheblichen Streuungen. Außerdem ist die numerische Bestimmung der aerodynamischen Dämpfung (Betrag und Phasenlage) von vielen unbekannten Parametern, dem Turbulenzmodell, dem gesetzten Fluidinterface, usw. abhängig, wodurch diese sehr schwer zu berechnen ist. Es muss somit bei den Ergebnissen mit einer gewissen Schwankungsbreite gerechnet werden. Im Rahmen dieser Möglichkeiten hat sich jedoch ergeben, dass der Rotor hochgefahren werden kann.

Beim anschließenden Test des Rotors am Prüfstand haben sich dann solch starke Schwingungsprobleme ergeben, dass vor dem Erreichen des ersten Betriebspunktes der Versuch abgebrochen werden musste, da ein sicherer Betrieb nicht zu gewährleisten war.

### **1.2 Aufgabenstellung**

Aus der obigen Ausgangssituation ist diese Masterarbeit entstanden. Aufgrund der starken Schwingungsprobleme soll eine Schaufel des Rotors experimentell charakterisiert werden. Es sollen also die modalen Parameter: Eigenfrequenz, Dämpfung und Eigenform bestimmt werden. Das Wissen der Eigenfrequenzen ist notwendig, damit der Rotor nicht bei einer Eigenfrequenzanregenden Drehzahl betrieben wird und die Eigenfrequenzen schnell durchfahren werden können. Die Dämpfung gibt Auskunft über die zu erwartenden Schwingungsamplituden und durch die Kenntnis der Eigenformen ist bekannt, mit welchen Schwingungen man es bei der jeweiligen Eigenfrequenz zu tun hat.

Die Schaufel soll dazu mit einem Modalhammer angeregt und die Systemantwort mittels DMS und Beschleunigungssensor gemessen werden. Aus diesen Messdaten können mit Hilfe der Fouriertransformation und weiteren entsprechenden Rechenschritten die modalen Parameter berechnet werden.

Der erste Schritt, nach dem Einlesen in die Thematik, ist es die entsprechende Mess- und Auswertungssoftware neu zu programmieren und bestehende Programme für den Einsatz zu adaptieren. Für die Datenerfassung soll LabVIEW und für die Auswertung MATLAB verwendet werden.

Die neugeschriebenen und adaptierten Programme sollen an einfachen Testfällen steigender Komplexität evaluiert und verifiziert werden. Vor dem Einsatz am Rotor muss die Fehlerfreiheit nachgewiesen sein.

Zusätzlich ist noch eine FE Simulation für die Schaufel durchzuführen, die qualitativ die Eigenformen der Schaufel wiedergibt.

# **2 THEORETISCHE GRUNDLAGEN**

In diesem Kapitel werden die wichtigsten theoretischen Grundlagen beschrieben. Für die jeweiligen exakten Herleitungen wird auf die Fachliteratur verwiesen, da ansonsten der Rahmen der Arbeit gesprengt werden würde.

Beginnend bei der Thermischen Turbomaschinen, wird in Kapitel 2.2 auf das Thema Schwingungen eingegangen. In Kapitel 2.3 wird beschrieben, wie es zur Schwingungsanregung der Schaufeln in Thermischen Turbomaschinen kommen kann. Bevor in Kapitel 2.5 die Theorie zur messtechnischen Bestimmung von Eigenfrequenz, Eigenform und Dämpfung erklärt wird, werden in Kapitel 2.4 noch die wichtigsten Grundlagen zur Signalverarbeitung erklärt. Die Kapitel 2.7 und 2.6 zeigen Überlegungen zu den Themen Nichtlinearität und Bestimmung der Eigenform. Der Abschluss des Theorieteils bildet dann das Kapitel 2.8 mit dem Thema Messtechnik.

# **2.1 Thermische Turbomaschinen**

Im Skriptum "Thermische Turbomaschinen Grundlagen" [4] wird eine Thermische Turbomaschine folgendermaßen definiert:

*"Als Strömungsmaschine im Allgemeinen versteht man Wasserturbinen, Dampfturbinen, Gasturbinen, Windräder, Kreiselpumpen, Verdichter und Propeller. Die folgenden Kennzeichen dienen zur Definition einer thermischen Turbomaschine:* 

- *Es findet eine rotierende Bewegung eines Rotors in einem feststehenden Gehäuse statt.*
- *Es wird das Strömungsprinzip zur Energieumsetzung verwendet. Dies bedeutet, dass Druckenergie des Fluids in kinetische Energie, oder umgekehrt, gewandelt wird. Durch das Umlenken des Fluidstromes an den Schaufeln wird die Energie der Welle entweder zugeführt oder von dieser in das Fluid übertragen.*
- *Das Arbeitsfluid von thermischen Turbomaschinen ist ein kompressibles Fluid, dessen Verhalten mit den Methoden der Thermodynamik beschrieben wird. Dies unterscheidet die thermischen Turbomaschinen von den hydraulischen Strömungsmaschinen, denn dort wird das Medium als näherungsweise inkompressibel betrachtet."*

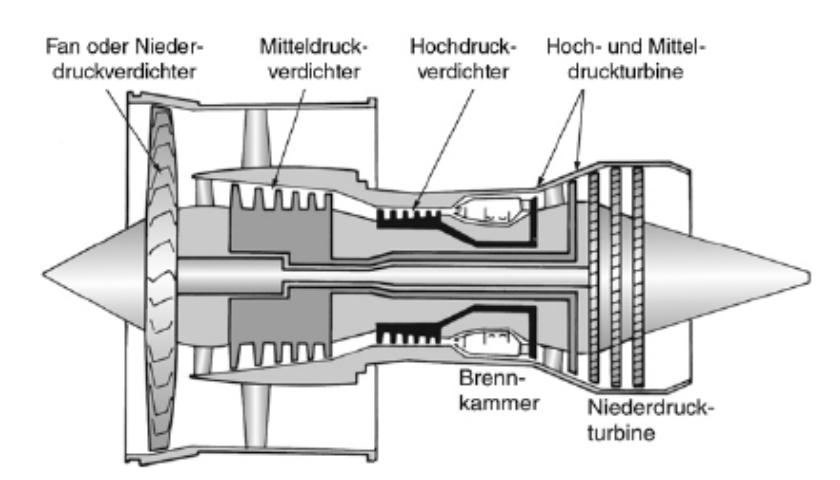

Abbildung 2.1 zeigt eine den prinzipiellen Aufbau eines Zweikreistriebwerks.

Abbildung 2.1: Prinzipieller Aufbau eines Zweikreistriebwerks [5]

Das Triebwerk besteht aus jeweils einem Nieder-, Mittel- und Hochdruckteil für den Verdichter sowie der Turbine. Dazwischen befindet sich die Brennkammer. Der Niederdruckturbinenteil befindet sich am Triebwerksaustritt und hat im dargestellten Fall drei Stufen. Eine Stufe besteht aus einem Stator und einem Rotor, wobei bei einer Turbinenstufe das Fluid zuerst den Stator und dann den Rotor durchströmt (siehe Abbildung 2.2). Bei einer Verdichterstufe ist es umgekehrt.

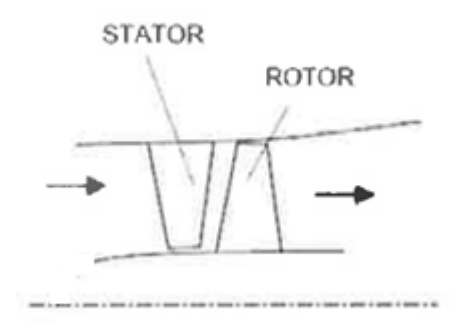

Abbildung 2.2: Axialturbinenstufe; adaptiert nach [4]

### **2.2 Schwingungen**

Unter einer Schwingung versteht man einen Vorgang, bei dem sich eine "Größe" mit der Zeit verändert [6]. Abbildung 2.3 zeigt Zeitsignale verschiedener Arten von Schwingungen. Wie später noch gezeigt wird, kann mit Hilfe der Fouriertransformation aus einem Zeitsignal das Frequenzspektrum berechnet werden. Von entscheidender Bedeutung sind dabei die harmonischen Schwingungen.

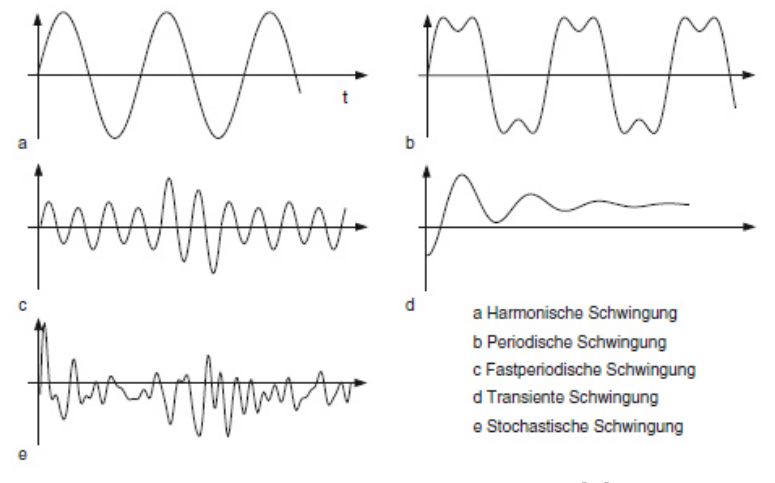

Abbildung 2.3: Schwingungsarten [6]

In den folgenden Unterkapiteln werden die wichtigsten Gleichungen und die daraus resultierenden Zusammenhänge für die Berechnung von Eigenfrequenzen und Eigenformen für verschiedene Modelle erklärt.

#### **2.2.1 Einmassenschwinger**

Das Modell des Einmassenschwingers (Abbildung 2.4) hat eine sehr hohe Bedeutung, da an diesem einfachen Modell die Grundzüge eines schwingungsfähigen Systems erklärt werden können. Im Grunde kann jedes System auf das Modell eines Einmassenschwingers reduziert werden. Selbst eine Turbinenschaufel könnte man auf einen Einmassenschwinger reduzieren. Es ist jedoch nicht möglich jede Fragestellung damit zu beantworten. Möchte man beispielsweise die zweite Eigenfrequenz der betrachteten Struktur bestimmen, ist dies mit solch einem einfachen Modell nicht möglich. Per Definition kann mit einem Einmassenschwinger nur eine Eigenfrequenz bestimmt werden. Aus diesem Grund ist es in der Regel notwendig einen Schritt weiter zu gehen und entweder ein Mehrkörpermodell zu erstellen oder überhaupt in die Strukturmechanik überzugehen und ein kontinuierliches Modell analytisch (nur in Einzelfällen möglich) oder per FEM zu berechnen.

Die folgende Differentialgleichung beschreibt das Kräftegleichgewicht für den freigeschnittenen Einmassenschwinger aus Abbildung 2.4:

$$
m\ddot{x} + d\dot{x} + cx = F(t) \tag{2.1}
$$

Die homogene Lösung dieser Gleichung entspricht der Lösung für eine freie Schwingung desselben Einmassenschwingers.

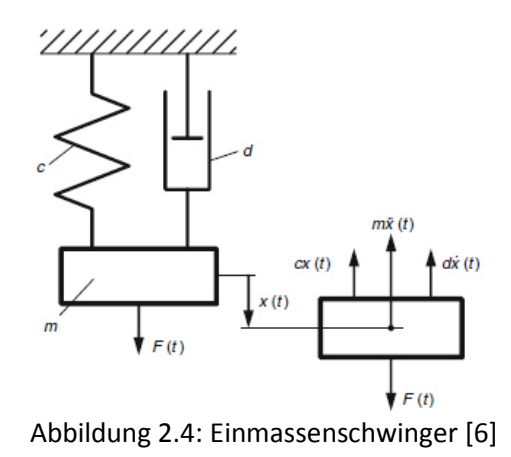

Durch das Ableiten und Einsetzen des Ansatzes

$$
x = K \ast e^{\lambda \ast t} \tag{2.2}
$$

erhält man die homogene Lösung

$$
x_h = C * e^{-\delta * t} * \cos(\omega_d * t + \alpha)
$$
 (2.3)

mit der gedämpften Eigenfrequenz

$$
\omega_d = \omega_0 * \sqrt{1 - D^2} \tag{2.4}
$$

und der ungedämpften Eigenfrequenz

$$
\omega_0 = \sqrt{\frac{c}{m}}\tag{2.5}
$$

wobei man C und  $\alpha$  aus den Anfangsbedingungen berechnet. Die Eigenfrequenz ist die Frequenz mit der das System ohne äußeren Einfluss nach erfolgter Auslenkung von alleine schwingen würde. Aufgrund der exponentiell wirkenden Dämpfung wird dieser Lösungsanteil nach einer gewissen Zeit verschwinden. Man spricht dann von einem eingeschwungenen Zustand. Abbildung 2.5 zeigt den zeitlichen Verlauf der homogenen Lösung.

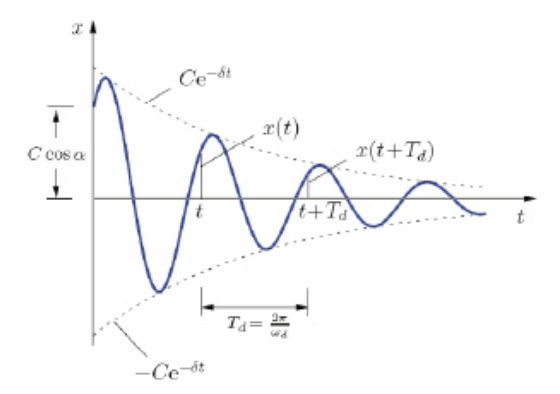

Abbildung 2.5: Freie gedämpfte Schwingung [7]

Eine partikuläre Lösung stellt die Lösung der inhomogenen Differentialgleichung dar. Um eine partikuläre Lösung zu erhalten verwendet man den so genannten Störgliedansatz, welcher auch als Ansatz nach dem Typ der rechten Seite bezeichnet wird.

Dafür eignet sich der komplexe Ansatz

$$
\underline{z} = V * x_0 * e^{i\Omega t} \tag{2.6}
$$

sehr gut.  $x_0$  stellt dabei die statische Auslenkung dar. Die folgende Gleichung zeigt die partikuläre Lösung

$$
x_p = V * x_0 * \cos(\Omega * t - \varphi) \tag{2.7}
$$

Ganz entscheidend ist dabei die Vergrößerungsfunktion

$$
V = \frac{1}{\sqrt{(1 - \eta^2)^2 + 4 * D^2 * \eta^2}}
$$
 (2.8)

bzw. in komplexer Schreibweise

$$
V = \frac{1}{1 - \eta^2 + i2D\eta} \tag{2.9}
$$

mit dem Frequenzverhältnis

$$
\eta = \frac{\Omega}{\omega_0} \tag{2.10}
$$

Abbildung 2.6 zeigt den Verlauf der Vergrößerungsfunktion und der Phasenverschiebung  $\varphi$  für den Einmassenschwinger in Abhängigkeit von  $\eta$ .

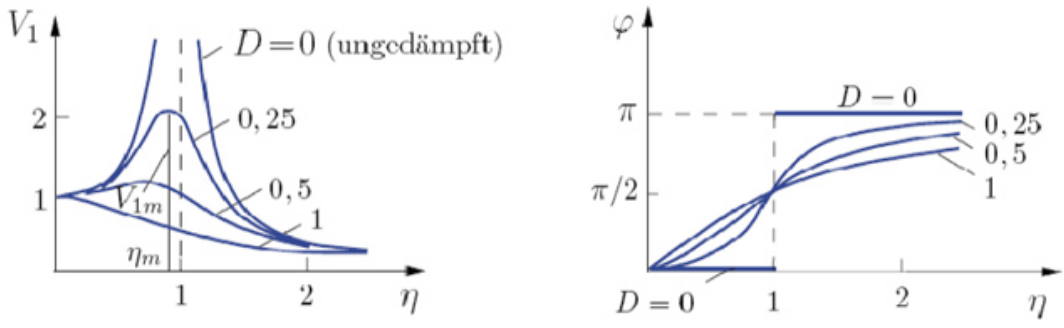

Abbildung 2.6: Links die Vergrößerungsfunktion und rechts die Phasenverschiebung [7]

Die Vergrößerungsfunktion stellt allgemein das Verhältnis zwischen Ausgangssignal und Eingangssignal dar. Entspricht die Anregungsfrequenz Ω der Eigenfrequenz ω ergibt sich  $η = 1$  und man spricht von Resonanz. Im ungedämpften Fall  $D = 0$  würde die Vergrößerungsfunktion gegen unendlich streben. Selbst bei einer geringen Dämpfung (Lehrsche Dämpfung von Stahl liegt im Bereich von 0,015) würde sich noch eine sehr große Amplitude ergeben. Dies gilt es auf jeden Fall zu verhindern und zeigt von welcher Bedeutung die Kenntnis der Eigenfrequenzen ist.

Wichtig ist auch noch die Erkenntnis, dass die Berechnung der Eigenfrequenz mit Gleichung (2.5) zwar nur für den Einmassenschwinger gilt, jedoch die Tendenzen, dass eine Massenerhöhung eine Eigenfrequenz senkt und eine Steifigkeitserhöhung eine Eigenfrequenz erhöht, allgemeine Gültigkeit haben.

In Abbildung 2.7 ist der Polarplot für den Einmassenschwinger, ausgehend von der komplexen Vergrößerungsfunktion aus Gleichung (2.9), dargestellt.

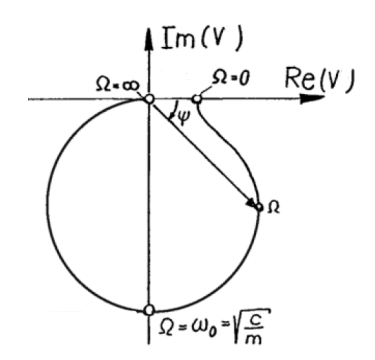

Abbildung 2.7: Polarplot der Vergrößerungsfunktion; adaptiert nach [8]

Diese Darstellung erhält man, indem man die Anregungsfrequenz  $\eta$  von 0 gegen unendlich gehen lässt. Für den Fall der Resonanz verschwindet der Realteil und somit entspricht sie dem Schnittpunkt der Ortskurve mit der Ordinate. Zusätzlich können auch noch Amplitude und Phase aus der komplexen Zahl berechnet bzw. aus dem Plot abgelesen werden. Im Resonanzfall beträgt die Phase 90°.

#### **2.2.2 Mehrmassenschwinger**

Abbildung 2.8 zeigt einen Zweimassenschwinger mit einer äußeren Kraftanregung F(t) =  $\hat{F}$  sin( $\Omega$ t).

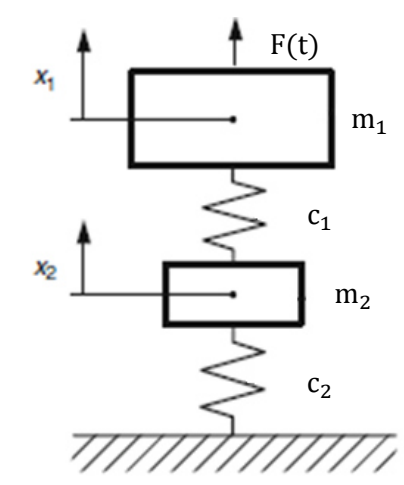

Abbildung 2.8: Zweimassenschwinger; adaptiert nach [6]

Schneidet man beide Körper frei und stellt die Bewegungsgleichungen auf, ergibt sich in Matrizenschreibweise das Gleichungssystem:

$$
\begin{bmatrix} m_1 & 0 \\ 0 & m_2 \end{bmatrix} \begin{bmatrix} \ddot{x}_1 \\ \ddot{x}_2 \end{bmatrix} + \begin{bmatrix} c_1 & -c_1 \\ -c_1 & c_1 + c_2 \end{bmatrix} \begin{bmatrix} x_1 \\ x_2 \end{bmatrix} = \begin{bmatrix} F(t) \\ 0 \end{bmatrix} \tag{2.11}
$$

Dieses Gleichungssystem kann umgeschrieben werden als:

$$
M\underline{\ddot{x}} + K\underline{x} = \underline{F} \tag{2.12}
$$

Bei der ersten Matrix handelt es sich um die Massenmatrix  $M$  und bei der zweiten Matrix um die Steifigkeitsmatrix  $K$ . Ein wichtiges Merkmal dieses Gleichungssystems ist, dass dieses über die Steifigkeitsmatrix gekoppelt ist. Die Lösung dieses Gleichungssystems besteht wieder aus der Summe der homogenen und der partikulären Lösung. Für die partikuläre Lösung kann der komplexe Ansatz

$$
\underline{z} = V * e^{i\Omega t} \tag{2.13}
$$

verwendet werden. Dieser Ansatz wird abgeleitet, in die Gleichungen aus (2.11) eingesetzt und man erhält die beiden Vergrößerungsfunktionen  $V_1$  und  $V_2$ . In Abbildung 2.9 sind beispielhaft die beiden Verläufe dargestellt. Diese variieren entsprechend der verwendeten Parameter.

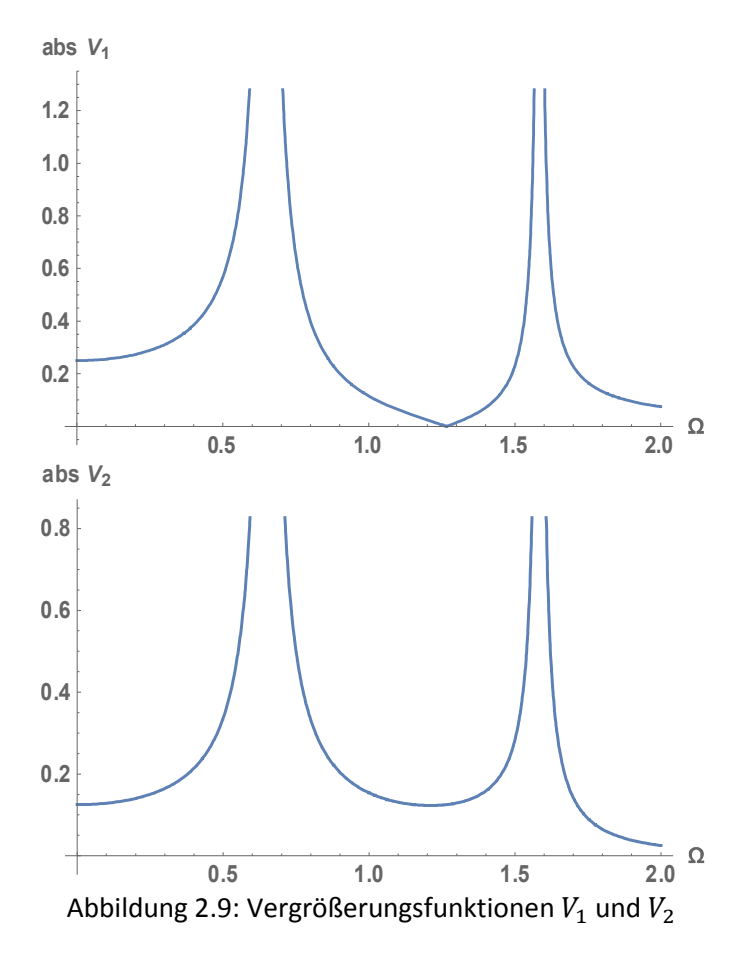

Aus diesen beiden Vergrößerungsfunktionen lassen sich die beiden Eigenfrequenzen ablesen. Abbildung 2.10 zeigt die dazugehörigen Phasenplots.

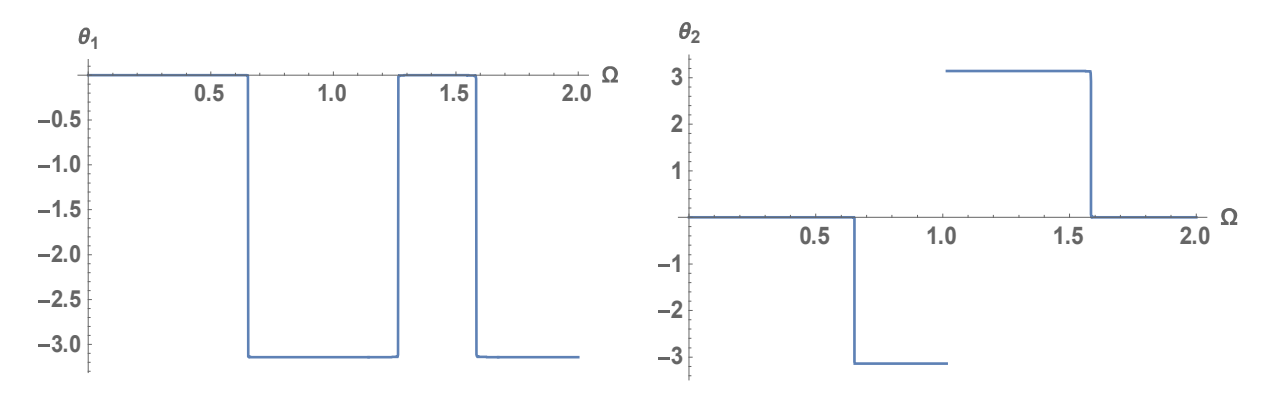

Abbildung 2.10: Links die Phase  $\Theta_1$  und rechts die Phase  $\Theta_2$ 

Vergleicht man die beiden Phasen, erkennt man, dass sie für die erste Eigenfrequenz das gleiche Vorzeichen haben, während für die zweite Eigenfrequenz die Vorzeichen entgegengesetzt sind.

In Abbildung 2.11 sind die Polarplots für den leicht gedämpften Fall (viskose Dämpfer parallel zu den Federn) dargestellt, weil ohne Dämpfung die Kreise zu Linien entlang der realen Achse übergehen würden und man somit nichts erkennen könnte. Der zweite Kreis im rechten Polarplot ist in Richtung der positiven Imaginärachse geklappt, was mit der Phase zusammenhängt.

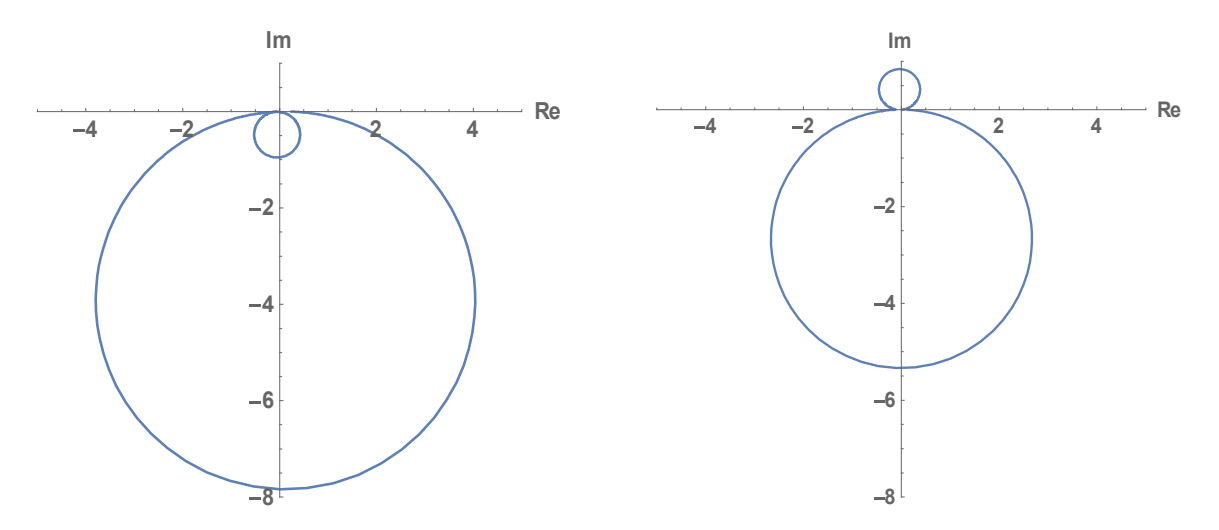

Abbildung 2.11: Links Polarplot für Masse 1 und rechts für die Masse 2

Um die Eigenformen zu berechnen bzw. eine weitere Möglichkeit die Eigenfrequenzen zu bestimmen, besteht in der Lösung des Eigenwertproblems

$$
[\mathbf{K} - \omega_r^2 \mathbf{M}]\underline{\Psi_r} = 0 \tag{2.14}
$$

Berechnet man die Determinante, erhält man die charakteristische Gleichung

$$
m_1 m_2 \omega^4 - (c_2 m_1 + c_1 (m_1 + m_2)) \omega^2 + c_1 c_2 = 0 \tag{2.15}
$$

aus der die Eigenfrequenzen berechnet werden können. Da diese Gleichung vierter Ordnung ist, erhält man vier Nullstellen, jedoch sind nur zwei davon positiv, welche den Eigenfrequenzen  $\omega_1$  und  $\omega_2$  entsprechen. Da es sich um ein gefesseltes System handelt, gibt es zwei Eigenfrequenzen und dementsprechend auch zwei Eigenformen. Im Allgemeinen gilt, dass ein gefesseltes System mit n Freiheitsgraden auch n Eigenfrequenzen hat. Dagegen hat ein freies System n-1 Eigenfrequenzen, da die erste Eigenfrequenz einer Starrkörperbewegung entspricht.

Für die Eigenformen müssen die Eigenvektoren berechnet werden. Dazu werden die berechneten Eigenfrequenzen  $\omega_1$  und  $\omega_2$ in Gleichung (2.14) eingesetzt. Für jede Eigenfrequenz erhält man einen Eigenvektor  $\Psi_r$ 

$$
\Psi_{\rm r} = \begin{bmatrix} \Psi_{1r} \\ \Psi_{2r} \end{bmatrix} \tag{2.16}
$$

Abbildung 2.12 zeigt, wie diese Eigenformen aussehen (je nach Parametern). Entscheidend ist, dass Eigenformen beliebig skaliert werden können, denn dadurch ändert sich das Verhältnis zueinander nicht. Für die Eigenfrequenz  $\omega_1$  schwingen die Massen gleichphasig und für die Eigenfrequenz  $\omega_2$ gegenphasig (durch Pfeilrichtungen dargestellt).

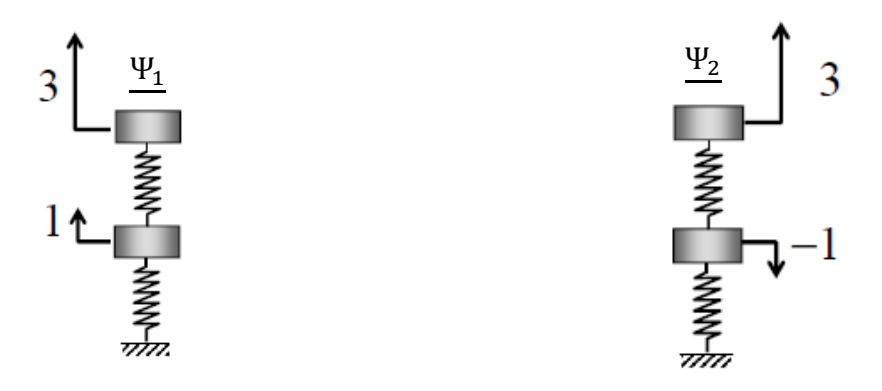

Abbildung 2.12: Eigenformen des Zweimassenschwingers; adaptiert nach [9]

#### **Modale Transformation**

Die modale Transformation bietet die Möglichkeit, das Gleichungssystem (2.11) zu transformieren, sodass die Gleichungen nicht mehr gekoppelt sind. Für diese Transformation benötigt man die Eigenvektoren, welche man spaltenweise zusammenfasst. Dadurch erhält man die Eigenformmatrix

$$
\Psi = \begin{bmatrix} \Psi_{11} & \Psi_{12} \\ \Psi_{21} & \Psi_{22} \end{bmatrix}
$$
 (2.17)

Normiert man die Eigenformmatrix nach der Masse erhält man die Modalmatrix

$$
\Phi = \begin{bmatrix} \Phi_{11} & \Phi_{12} \\ \Phi_{21} & \Phi_{22} \end{bmatrix} \tag{2.18}
$$

Mit der Modalmatrix kann die Transformation entsprechend

$$
\underline{x} = \Phi \underline{q} \tag{2.19}
$$

durchgeführt werden. Dabei entspricht  $q$  dem modalen Koordinatensystem. Leitet man diese Gleichung zweimal ab, setzt sie in den homogenen Anteil von Gleichung (2.11) ein und multipliziert das Gleichungssystem mit  $\boldsymbol{\Phi}^{\mathrm{T}}$ , erhält man

$$
\Phi^{\mathrm{T}}M\Phi\ddot{q} + \Phi^{\mathrm{T}}K\Phi q = 0 \qquad (2.20)
$$

 $\Phi^T M \Phi$  entspricht der massenormierten modalen Masse  $\tilde{m}$  und  $\Phi^T K \Phi$  der massenormierten modalen Steifigkeit **K**. Gleichung (2.20) kann umgeschrieben werden zu

$$
\ddot{q} + \omega^2 q = 0 \tag{2.21}
$$

denn die modale Masse entspricht in diesem Fall

$$
\Phi^{\mathrm{T}}M\Phi = \begin{bmatrix} 1 & 0 \\ 0 & 1 \end{bmatrix} = I \tag{2.22}
$$

und die modale Steifigkeit

$$
\Phi^{\mathrm{T}} \mathbf{K} \Phi = \begin{bmatrix} \omega_1^2 & 0 \\ 0 & \omega_2^2 \end{bmatrix} = \omega^2
$$
 (2.23)

Da diese beiden Matrizen nur noch in der Hauptdiagonale besetzt sind, handelt es sich um ein entkoppeltes Gleichungssystem. Um Gleichung (2.21) zu lösen, kann wieder wie beim Einmassenschwinger vorgegangen werden. Um die entstehenden Konstanten durch die Anfgangsbedingungen zu bestimmen, können auch diese in den modalen Raum transformiert werden. Wurde Gleichung (2.21) gelöst, kann die Lösung mit

$$
\underline{q} = \Phi^{\mathrm{T}} M \underline{x} \tag{2.24}
$$

rücktransformiert werden.

In diesem Beispiel wurde keine Dämpfung berücksichtigt. Auch die Dämpfungsmatrix kann die Bewegungsgleichungen koppeln. Um auch im modalen Raum entkoppelte Gleichungssysteme vorzufinden, kann man sich mit dem Ansatz der Rayleighdämpfung behelfen. Dabei wird die Dämpfung in einen Massen- und Steifigkeitsanteil aufgespalten.

Der große Vorteil der modalen Transformation ist, dass die Gleichungen nicht mehr gekoppelt sind. Dadurch entspricht jede Gleichung des Gleichungssystems einem Einmassenschwinger. Bei der Rücktransformation werden diese Einmassenschwingerlösungen wieder zu einer Gesamtlösung zusammengesetzt.

### **2.2.3 Kontinuumsschwinger und Übertragungsmatrix**

Von der Berechnung der Eigenfrequenzen und Eigenformen mittels Einzelmassen kommt an dieser Stelle der Übergang zu den Kontinuumsschwingungen, wo die Berechnung von Bauteilen mit kontinuierlichen Masseverteilungen erfolgt. In diesem Kapitel soll die analytische Berechnung etwas näher gebracht werden.

Nur in wenigen Spezialfällen gelingt es eine analytische Lösung der partiellen Differentialgleichung eines Kontinuums zu finden. Im Falle eines einseitig eingespannten Biegebalkens (Abbildung 2.13 links) ist dies jedoch möglich. An diesem Beispiel wird grob die Vorgehensweise erklärt, da der Vergleich zu den späteren Messungen die Basis für die Überprüfung des Auswertungscodes bildet. Für die genaue Herleitung wird auf [10] verwiesen.

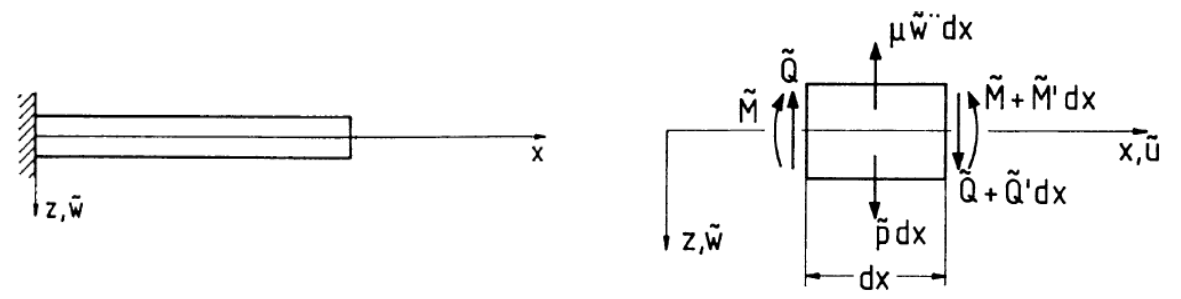

Abbildung 2.13: Links ein einseitig eingespannter Biegebalken und rechts ein freigeschnittenes Balkenstück; adaptiert nach [10]

Abbildung 2.13 rechts zeigt ein infinitesimal großes Balkenstück mit den angreifenden Kräften und Momenten. Für die Aufstellung der Differentialgleichung benötigt man eine Gleichgewichtsbeziehung, das Elastizitätsgesetz und eine kinematische Beziehung. Setzt man diese Gleichungen in einander ein, kommt man auf folgende Differentialgleichung

$$
EI_{yy}\widetilde{w}^{\prime\prime\prime\prime} + \mu \ddot{\widetilde{w}} = \widetilde{p}
$$
\n(2.25)

mit

$$
\mu = \rho A \tag{2.26}
$$

wobei  $\tilde{p}$  einer Streckenlast entspricht. Dabei gibt es eine 4. Ableitung nach dem Ort und eine 2. Ableitung nach der Zeit. Aus diesem Grund benötigt man zum Lösen von (2.25) vier Randbedingungen und zwei Anfangsbedingungen. Für das Lösen der homogenen Gleichung wird der Produktansatz von Bernoulli verwendet:

$$
\widetilde{w}(x,t) = w(x)q(t) \tag{2.27}
$$

Mithilfe dessen entstehen zwei gewöhnliche Differentialgleichungen, wobei die Eine zeitabhängig und die Andere ortsabhängig ist.

Diese Gleichungen können dann gelöst werden und man erhält für den Zeitanteil die Gleichung

$$
q(t) = \hat{q}\sin(\omega t + \beta) \tag{2.28}
$$

und für den Ortstanteil die Gleichung

$$
w(x) = A_1 \cosh(\lambda x) + A_2 \cos(\lambda x) + A_3 \sinh(\lambda x) + A_4 \sin(\lambda x)
$$
 (2.29)

Durch Ableiten erhält man den Biegewinkel, Querkraft und das Biegemoment, welche zusammen mit der Biegelinie den Zustandsvektor bilden. Durch das Verwenden der Rayleighfunktionen gelangt man schlussendlich zu folgendem Gleichungssystem:

$$
\begin{bmatrix} w(\Delta x) \\ w'(\Delta x) \\ w(\Delta x) \\ Q(\Delta x) \end{bmatrix} = \frac{1}{2} \begin{bmatrix} R_1(x) & \frac{R_2(x)}{\lambda} & -\frac{R_3(x)}{\lambda^2 B} & -\frac{R_4(x)}{\lambda^3 B} \\ \lambda R_4(x) & R_1(x) & -\frac{R_2(x)}{\lambda B} & -\frac{R_3(x)}{\lambda^2 B} \\ -\lambda^2 B R_3(x) & -\lambda B R_4(x) & R_1(x) & \frac{R_2(x)}{\lambda} \\ -\lambda^3 B R_2(x) & -\lambda^2 B R_3(x) & \lambda R_4(x) & R_1(x) \end{bmatrix} \begin{bmatrix} w(x) \\ w'(x) \\ w(x) \\ Q(x) \end{bmatrix}
$$
(2.30)

Die Matrix in diesem Gleichungssystem nennt sich Übertragungsmatrix und stellt die Beziehung zwischen dem Zustandsvektor an der Position  $x$  und der Position  $\Delta x$  her.

Werden die Randbedingungen für den einseitig eingespannten Biegebalken

$$
w(0) = 0 \tag{2.31}
$$

$$
w'(0) = 0 \t\t(2.32)
$$

$$
M(l) = 0 \tag{2.33}
$$

$$
Q(l) = 0 \tag{2.34}
$$

eingesetzt, ergibt sich, dass die erste und zweite Spalte mit Null multipliziert werden. Des Weiteren müssen am Balkenende Biegemoment und Querkraft Null sein und somit die dritte und vierte Zeile.

Aus dieser Forderung lassen sich die Eigenfrequenzen berechnen, denn die einzige nicht triviale Möglichkeit für die Erfüllung dieser Bedingungen ist, dass die Determinante der übrigen Einträge aus Zeile drei und vier Null ist.

Dadurch entsteht die charakteristische Gleichung

$$
0 = 1 + \cos(\lambda l) \cos h(\lambda l) \tag{2.35}
$$

auch Frequenzgleichung genannt mit

$$
\lambda = \sqrt[4]{\frac{\rho A \omega^2}{EI}}\tag{2.36}
$$

Aus  $\lambda$  kann die Eigenfrequenz  $\omega$  berechnet werden. Aufgrund der Winkelfunktion gibt es unendlich viele Eigenfrequenzen für den Kontinuumsschwinger und genau dies ist ein großer Unterschied gegenüber einem diskreten System, wo die Anzahl der Eigenfrequenzen begrenzt ist.

Die Berechnung der Eigenformen erreicht man mit entsprechenden Ansätzen [10] an der Position Null für das Biegemoment

$$
M(0) = -\frac{\lambda_i^2 EI}{\cosh \lambda_i l + \cos \lambda_i l}
$$
 (2.37)

und der Querkraft

$$
Q(0) = \frac{\lambda_i^3 EI}{\sinh \lambda_i l + \sin \lambda_i l}
$$
 (2.38)

Daraus ergibt sich für die Eigenform

$$
w_i(x) = \frac{1}{2} \left( \frac{\cosh(\lambda_i x) - \cos(\lambda_i x)}{\cosh(\lambda_i l) + \cos(\lambda_i l)} - \frac{\sinh(\lambda_i x) - \sin(\lambda_i x)}{\sinh(\lambda_i l) + \sin(\lambda_i l)} \right)
$$
(2.39)

Abbildung 2.14 zeigt die ersten drei Eigenformen des einseitig eingespannten Biegebalkens.

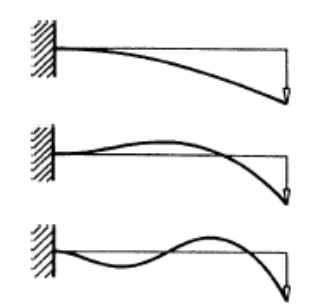

Abbildung 2.14: Biegelinien [10]

#### **Freier Balken**

Für den freien Balken ergeben sich die Randbedingungen

$$
M(0) = 0 \tag{2.40}
$$

$$
Q(0) = 0 \tag{2.41}
$$

$$
M(l) = 0 \tag{2.42}
$$

$$
Q(l) = 0 \tag{2.43}
$$

wodurch man durch die gleiche Vorgehensweise folgende charakteristische Gleichung erhält [10]:

$$
0 = (\lambda l)^{4} (1 - \cos(\lambda l) \cos h(\lambda l))
$$
\n(2.44)

Die Berechnung der Eigenformen für den freien Balken erreicht man mit den Ansätzen an der Position Null für die Durchbiegung

$$
w(0) = \frac{1}{\cos \lambda_i l - \cosh \lambda_i l} \tag{2.45}
$$

und dem Biegewinkel

$$
w'(0) = -\frac{\lambda_i}{\sin \lambda_i l - \sinh \lambda_i l}
$$
 (2.46)

#### **Übertragungsmatrix für Punktmasse**

Zuvor wurde die Herleitung der Übertragungsmatrix für einen massebehafteten Balken gezeigt. Die Idee der Übertragungsmatrizen ist jene, dass die betrachtete Struktur in Teilabschnitte untereilt wird. Diesen einzelnen Teilabschnitten liegen Übertragungsmatrizen zugrunde, welche die Änderung des Zustandsvektors beschreiben. Wird eine Struktur unterteilt, sucht man sich für die einzelnen Abschnitte die entsprechenden Übertragungsmatrizen und multipliziert sie miteinander. Kennt man den Anfangszustand, können mit der Gesamtübertragungsmatrix zum einen die Eigenfrequenzen und Eigenformen und zum anderen der Endzustandsvektor berechnet werden.

Der große Vorteil der Übertragungsmatrizen ist, dass es sich dabei um eine sehr einfache und schnell umsetzbare Rechenmethode handelt. Neben dem Endzustand, können auch die dazwischen liegenden Zustände berechnet werden. Somit liefert das Verfahren auch noch die Schnittkräfte jedes Abschnittes. Die Genauigkeit steht und fällt dabei mit der Modellierung.

Die Übertragungsmatrix für den massebehafteten Balken wurde schon erwähnt. Da des Weiteren im Laufe der Arbeit noch die Übertragungsmatrix für die Punktmasse verwendet wurde, wird diese hier gezeigt.

$$
\begin{bmatrix} w(\Delta x) \\ w'(\Delta x) \\ M(\Delta x) \\ Q(\Delta x) \end{bmatrix} = \frac{1}{2} \begin{bmatrix} 1 & 0 & 0 & 0 \\ 0 & 1 & 0 & 0 \\ 0 & 0 & 1 & 0 \\ -m\omega^2 & 0 & 0 & 1 \end{bmatrix} \begin{bmatrix} w(x) \\ w'(x) \\ M(x) \\ Q(x) \end{bmatrix}
$$
(2.47)

Der Zustand x ist dabei jener vor dem gewählten Abschnitt, Zustand  $\Delta x$  jener danach. Da eine Punktmasse keinerlei Längenerstreckung hat, ändert sich w, w´ und M über den Abschnitt nicht. Nur die Querkraft erfährt aufgrund der Masse eine Änderung.

### **2.2.4 Finite Elemente Methode**

Mit der FEM werden unter anderem Problemstellungen in der Strukturdynamik bearbeitet. Neben der Berechnung von Spannungen und Verformungen können auch Eigenfrequenzen und Eigenformen berechnet werden. Es handelt sich dabei um eine Näherungslösung der zu lösenden Differentialgleichungen.

Die Idee der FEM ist es, die Struktur in eine gewünschte Anzahl an Elemente (Finite Elemente) zu unterteilen. Diese Elemente entsprechen einem gewissen Elementtyp, welcher im einfachsten Fall einen Stab darstellt. Weitere Elementtypen sind z.B.: Balken, Scheiben, Platten oder Volumenelemente wie Tetraeder,... (siehe Abbildung 2.15).

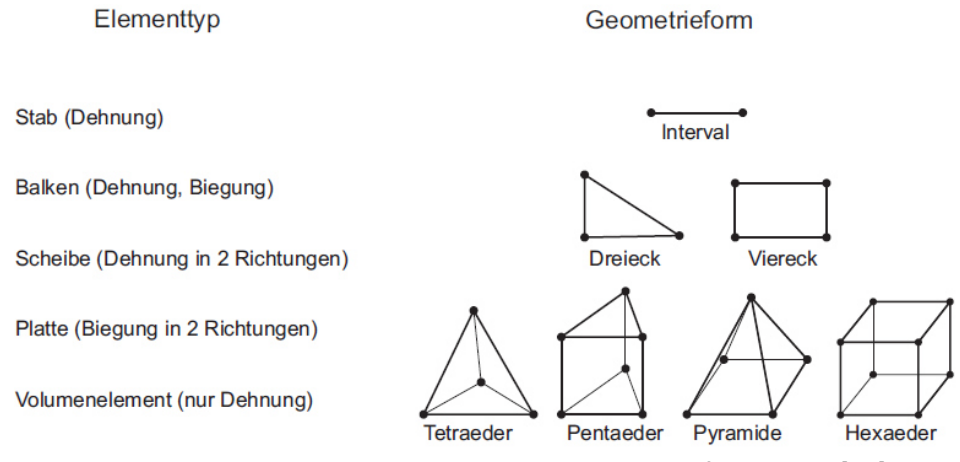

Abbildung 2.15: Lineare eindimensionale Ansatzfunktionen [11]

Für den ausgewählten Elementtyp muss die Elementsteifigkeitsmatrix  $K^{(e)}$ , ausgehend vom Prinzip der virtuellen Arbeit (PvA) und mit der Hilfe von Ansatzfunktionen, berechnet werden. Das PvA besagt, dass die virtuelle innere Arbeit plus die virtuellen äußere Arbeit Null sein muss

$$
\delta W = \delta W_{innen} + \delta W_{außen} = 0 \tag{2.48}
$$

Die verwendete Ansatzfunktion  $h(\xi)$  spielt eine entscheidende Rolle. In Abbildung 2.16 sind Beispiele für Ansatzfunktionen dargestellt. Die Ansatzfunktionen beschreiben den Verlauf  $u(\xi)$  (z.B. Verschiebung) zwischen den Knoten des jeweiligen Elements, welcher sich aus

$$
u(\xi) = \sum_{i=1}^{n} h_i(\xi) u_i
$$
 (2.49)

berechnet, wobei  $u_i$  den Knotenfreiheitsgraden entspricht. Eine Ansatzfunktion hat am entsprechenden Knoten den Wert 1 und an allen anderen Knoten den Wert 0.

Aus den Elementsteifigkeitsmatrizen  $K^{(e)}$  wird die Gesamtsteifigkeitsmatrix K assembliert. Dabei ist es wichtig, dass die Bandbreite dieser Matrix möglichst klein ist, da dies einen starken Einfluss auf die Rechenzeit hat. Eine geringe Bandbreite wird durch geschicktes nummerieren der Knoten erreicht.

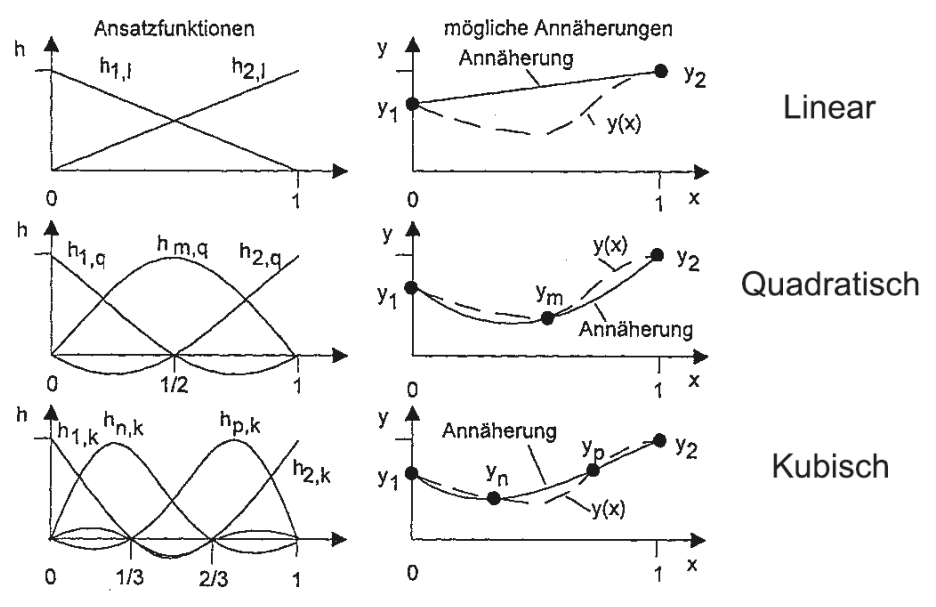

Abbildung 2.16: Lineare eindimensionale Ansatzfunktionen [11]

Zusammen mit dem Gesamtlastvektor  $f$ , kann das resultierende Gleichungssystem

$$
K\underline{u} = \underline{f} \tag{2.50}
$$

nach  $u$  aufgelöst werden. Bei sehr kleinen Steifigkeitsmatrizen kann dies durch invertieren erreicht werden. Für größere Gleichungssysteme wird das Invertieren zu rechenintensiv, weshalb auf andere Verfahren zurückgegriffen wird.

Für die Berechnung der Eigenfrequenzen und Eigenformen wird zusätzlich noch die Massenmatrix  $\bm{M}$ benötigt. Diese wird genauso aus den Elementmassentrizen  $M^{(e)}$  assembliert. Für die Lösung muss das Eigenwertproblem

$$
[\mathbf{K} - \omega_r^2 \mathbf{M}] \underline{\mathbf{u}} = 0 \tag{2.51}
$$

gelöst werden.

Jede FE-Berechnung besteht im Wesentlichen aus den drei Schritten: Pre-Processing, Solver und Post-Processing.

#### **Pre-Processing**

Im Pre-Processing werden zunächst Vereinfachungen getroffen. Anschließend muss ein Elementtyp ausgewählt werden aus dem das Rechennetz erstellt wird. Ein weiterer Schritt ist die Zuordnung des Materials und die Festlegung der Randbedingungen.

#### **Solver**

Der Solver erstellt das Gleichungssystem und löst es nach den Unbekannten auf. Anschließend kann eine Nachlaufrechnung erfolgen um aus den Verschiebungen Spannungen zu berechnen.

#### **Post-Processing**

Das Post-Processing stellt die Ergebnisse aus dem Solver grafisch dar. In der Regel beinhalten FE Programme verschiedenste Möglichkeiten wie z.B.: Verformungen, farbliche Darstellungen,... .

# **2.3 Schwingungsanregung von Turbinenschaufeln**

In der Einleitung wurde erklärt, warum eine Resonanz vermieden werden muss. In diesem Kapitel geht es nun darum, wie eine Anregung, für den speziellen Fall einer Schaufel in einer Turbomaschine, entstehen kann.

Zum Einen kann es zu Schwingungsanregungen durch Wechselwirkungen von Schaufeln und Strömung kommen, zum Anderen durch eine Anregung über die Scheibe, an der die Schaufeln befestigt sind. Laut *Traupel* [12] spielt eine solche Scheibenanregung jedoch eine untergeordnete Rolle und kommt nur in Einzelfällen vor. Ganz entscheidend ist jedoch die Anregung durch das strömende Fluid. Die hier zusammen wirkenden Bereiche aus Fluidmechanik, Strukturmechanik und Dynamik werden dabei im Collar-Dreieck dargestellt und allgemein unter dem Begriff "Aeroelasticity" zusammengefasst.

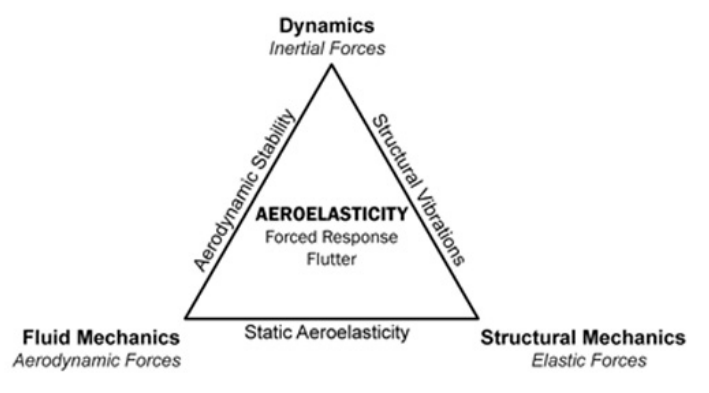

Abbildung 2.17: Collar Dreieck [13]

Unterschieden wird dabei zwischen einer selbsterregten und einer fremderregten Schwingung.

### **Selbsterregte Schwingung**

Bei der selbsterregten Schwingung ist das Flattern ein ganz entscheidendes Phänomen. Prinzipiell unterliegt eine Schaufelschwingung nicht nur einer mechanischen, sondern auch einer aerodynamischen Dämpfung. Unter bestimmten Betriebsbedingungen kann der aerodynamische Anteil das Vorzeichen wechseln und negativ werden. Betrachtet man nun Gleichung (2.3), sieht man, dass die Schwingung aufgrund einer positiven Dämpfung exponentiell abklingen würde. Ist nun diese Dämpfung negativ, steigt die Schwingungsamplitude exponentiell. Dieser Vorgang wird als Flattern bezeichnet.

### **Fremderregte Schwingung**

Anhand der Verdichterbeschaufelung aus Abbildung 2.18 werden vier Phänomene der fremderregten Schwingungen erklärt.

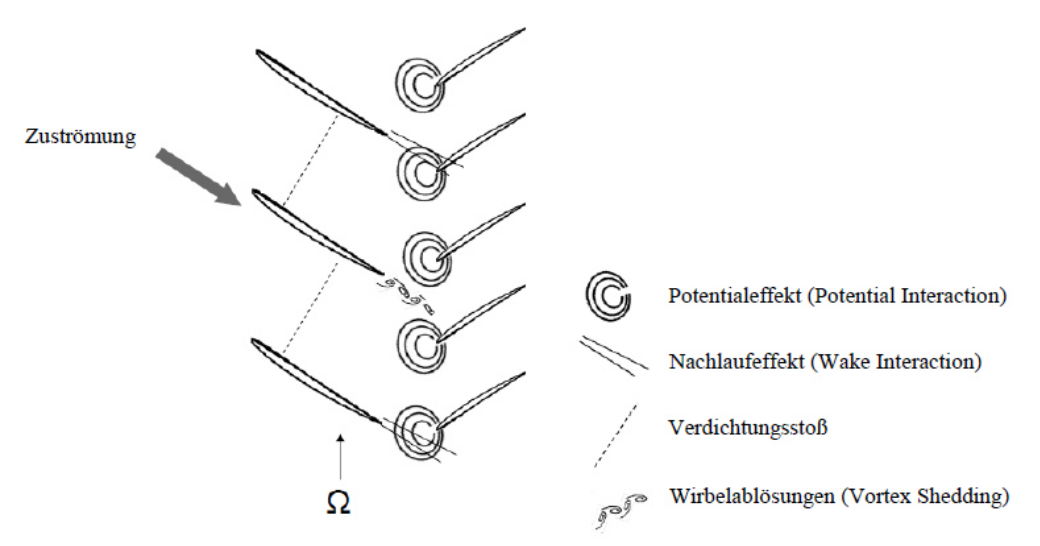

Abbildung 2.18: Phänomene fremderregter Schaufelschwingungen [14]

Der Verdichtungsstoß entspricht einer sprunghaften Änderung der Strömung und kann nur in der Überschallströmung eines kompressiblen Fluids vorkommen, dabei werden die Schaufeln derselben Stufe angeregt.

Beim Vortex Shedding bilden sich gegenläufige Wirbelablösungen an der Hinterkante der Schaufel, entsprechend der Theorie der Kármánschen Wirbelstraße. Durch das Vortex Shedding werden die entsprechenden Schaufeln selbst angeregt. Die Anregungsfrequenz

$$
f = \frac{u * S_t}{s} \tag{2.52}
$$

hängt von der Strouhalzahl  $S_t$ (hängt von Reynoldszahl und Geometrie ab; für Schaufeln kann 0,2 angenommen werden), der Strömungsgeschwindigkeit  $u$  und Hinterkantendicke  $s$  ab.

Der Nachlaufeffekt (Wake Interaction) beruht auf den Nachlaufdellen, welche aufgrund der Grenzschichten und der Hinterkantendicke entstehen und auf die nachfolgende Schaufelreihe treffen. Dies erzeugt eine periodische Anregung der Schaufeln der folgenden Stufe, wobei die Frequenz von der Drehzahl und der Schaufelzahl abhängt.

Der Potentialeffekt (Potential Interaction) entsteht durch die Aufstauung des Fluids an der Vorderkante der Schaufeln. Dieser Effekt regt die Schaufeln derselben Stufe an.

#### **2.4 Signalverarbeitung**

Bei den Messungen wurde ein analoges Signal zu vorgegebenen diskreten Zeitpunkten abgetastet. Dadurch liegt das Signal in digitaler Form vor und kann am Computer weiter verarbeitet werden. In den folgenden Zeilen werden ein paar wichtige Grundlagen erklärt, welche es zu berücksichtigen gilt.

#### **Fouriertransformation**

Die Fouriertransformation ermöglicht es ein Signal in seine harmonischen Einzelteile zu zerlegen. Folgende Gleichung zeigt den Zusammenhang:

$$
X(f) = \int_{-\infty}^{\infty} x(t)e^{-j2\pi ft}dt
$$
 (2.53)

Diese Gleichung setzt jedoch einen unendlich langen und kontinuierlichen Zeitbereich voraus. Da man es bei Messungen jedoch mit zeitdiskreten Abtastwerten zu tun hat, wird die DFT (Diskrete Fouriertransformation) verwendet. Folgende Gleichung zeigt die DFT:

$$
X_k = \sum_{n=0}^{N-1} x_n e^{-j2\pi \frac{k n}{N}}
$$
 (2.54)

Es hat sich gezeigt, dass der Rechenaufwand einer DFT relativ groß ist. Aus diesem Grund wurde das FFT (Fast Fouriertransformation) Verfahren entwickelt. Die FFT basiert auf einem wesentlich schnelleren Berechnungsalgorithmus und ist somit das zu verwendende Werkzeug, wenn man eine Fouriertransformation mit diskreten Werten durchführen möchte. Die in dieser Arbeit verwendete MATLAB-Funktion "fft(X)" basiert auf dem Cooley-Tukey Algorithmus und arbeitet am schnellsten für  $2^N$  Werte, wobei der Rechenaufwand der FFT in etwa  $N \ln(N)$  gegenüber von  $N^2$  bei einer DFT entspricht [15]. Mit steigender Sampleanzahl steigt auch die zeitliche Überlegenheit der FFT.

#### **Nyquist Shannon Abtasttheorem**

Dieses Theorem besagt, dass die Abtastrate SR gleich oder größer dem Doppelten der maximal zu messenden Frequenz sein muss. Wird diese Bedingung erfüllt, kann das zu messende Signal aus dem diskreten Signal rekonstruiert werden. Die halbe Abtastrate wird auch als Nyquistfrequenz bezeichnet. Folgende Gleichung zeigt diesen Zusammenhang:

$$
f_{max} \le \frac{SR}{2} = f_{Ny} \tag{2.55}
$$

#### **Aliasing**

Beim Aliasing wird das geforderte Abtasttheorem nicht eingehalten und es kommt zu einem Fehler im abgetasteten Signal. Dieser Fehler entsteht durch eine Mehrdeutigkeit im Zeitsignal. In der folgenden Abbildung 2.19 wird diese Problematik dargestellt. Der schwarze Verlauf entspricht dem wahren Signal, die kleinen Kreise stellen die Abtastwerte dar und die rote Linie entspricht dem mit den Messdaten rekonstruierten Verlauf. Wie man sieht, gibt es eine Doppeldeutigkeit.

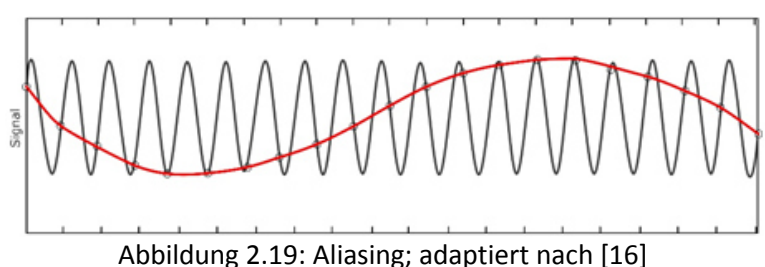

In Abbildung 2.20 wird der Zusammenhang im Frequenzbereich dargestellt. Die erste Abbildung zeigt den wahren Verlauf und die zweite den verfälschten Verlauf durch Aliasing.

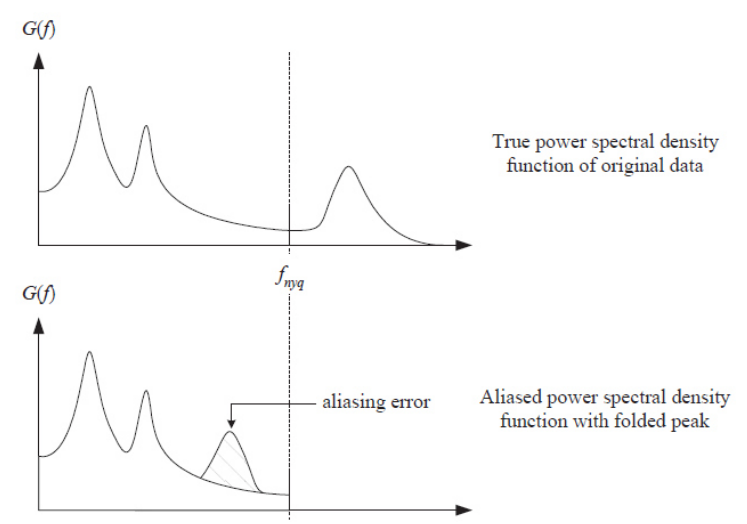

Abbildung 2.20: Aliasing im Frequenzbereich; adaptiert nach [17]

Um Aliasing zu umgehen, muss man die maximal auftretende Frequenz kennen und dann mindestens mit der doppelten Frequenz abtasten oder alternativ entsprechende Filter verwenden.

#### **Leakage**

In Abbildung 2.21 wird grafisch der Leakage-Effekt erklärt.

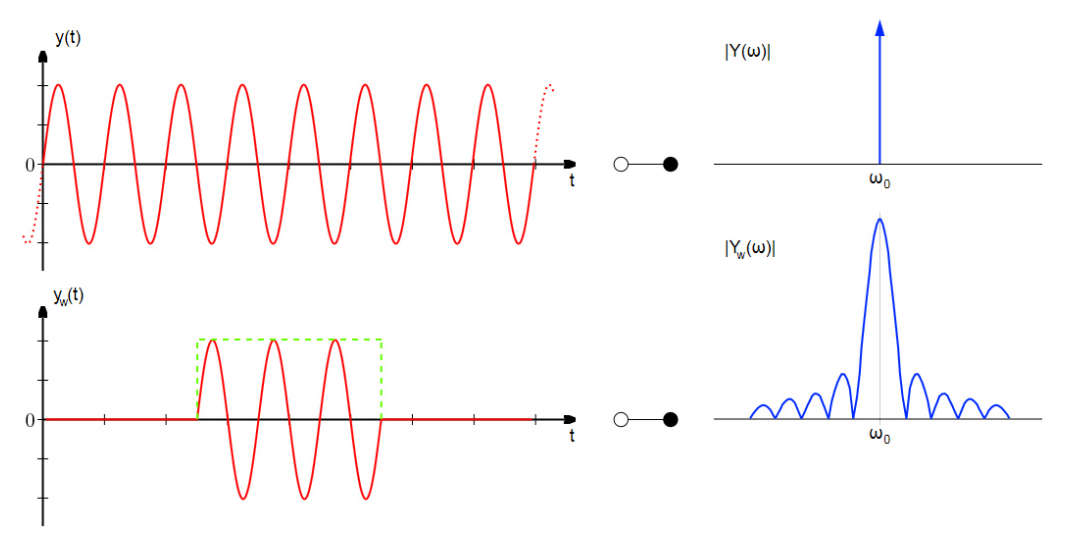

Abbildung 2.21: Leakage; adaptiert nach [18]

Wird eine Fouriertransformation für das obere, unendlich lange, Zeitsignal durchgeführt, erhält man im Frequenzbereich einen einzelnen Peak. Für die FFT wird eine bestimmte Anzahl an Samples des unendlich langen Zeitsignals verwendet, was im unteren Zeitsignal dargestellt ist. Berechnet man davon die FFT, erhält man nicht mehr einen einzelnen Peak, sondern den dargestellten Verlauf. Aus mathematischer Sicht entspricht das Entnehmen des Anteils des Zeitsignals einer Multiplikation des unendlich langen Zeitsignals mit einem Rechteckfenster. Eine Verminderung des Leakage-Effekts kann mit geeigneten Fensterfunktionen erreicht werden, wodurch das scharfkantige Rechteckfenster "abgerundet" wird.

#### **Fensterung**

Es gibt verschiedene Fensterfunktionen, wie z.B.: Rechteck-, Dreieck-, Hamming-, Hanning-, Exponentialfenster, um nur einige zu nennen. In Abbildung 2.22 ist ein Exponentialfenster dargestellt.

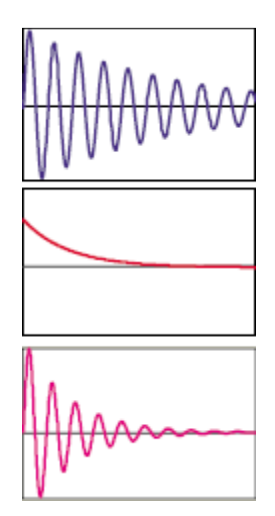

Abbildung 2.22: Exponentialfenster; adaptiert nach [19]

Bei der Verwendung legt man dieses über das gewünschte Zeitsignal und berechnet davon dann die FFT. In dieser Arbeit wurde keine Fensterfunktion verwendet, da sich gezeigt hat, dass die Dämpfung groß genug ist, dass die Schwingungen innerhalb der Messzeit abklingen und somit keine Fensterfunktion dafür notwendig ist. Dadurch erspart man sich den Rechenaufwand zur Korrektur der Dämpfungsberechnung, da diese durch die Fensterung verfälscht wird.

#### **Auflösung**

Die Frequenzauflösung hängt von der Abtastrate SR und der Samplelänge SL ab. Folgende Gleichung zeigt den Zusammenhang:

$$
\Delta f = \frac{SR}{SL} \tag{2.56}
$$

Ist also eine gewisse Auflösung gefordert, muss die Samplelänge dementsprechend angepasst werden, da die Abtastrate in der Regel durch die Nyquistfrequenz vorgegeben ist.

### **2.5 Experimentelle Modalanalyse**

Peter Avitabile hat die experimentelle Modalanalyse im Bericht "Experimental Modal Analysis" [19] anhand einer flachen Platte, wie in Abbildung 2.23 dargestellt, folgendermaßen erklärt: "Man stelle *sich vor, dass auf diese Platte eine sinusförmige Kraft an einer bestimmten Stelle einwirkt. An einer*  anderen Stelle wird die Antwort auf diese Krafteinwirkung gemessen. Wird die Frequenz mit der diese Krafteinwirkung stattfindet erhöht, wird man feststellen, dass sich die Systemantwort bei bestimmten<br>Frequenzen sehr stark *Krafteinwirkung stattfindet erhöht, wird man feststellen, dass sich die Systemantwort bei bestimmten Frequenzen sehr stark verändern wird. Die Größe der einwirkenden Kraft bleibt jedoch die gleiche, es ändert sich nur die Frequenz. Wird diese Systemantwort einer Fouriertransformation unterzogen, wechselt man vom Zeitbereich in den Frequenzbereich und erhält somit die frequenzabhängigen Amplituden des Antwortsignals. Dies wird in* 

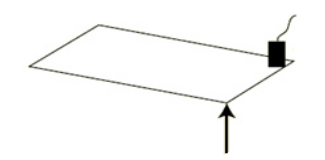

Abbildung 2.23: Flache Platte mit Kraftanregung und Sensor; adaptiert nach [19]

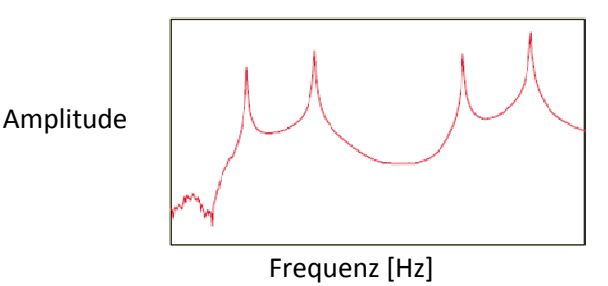

Abbildung 2.24: Frequenzbereich; adaptiert nach [19]

Wie bei den Frequenzgängen des Mehrmassenschwingers sind die Amplitudenspitzen Amplitudenspitzen (Peaks) von eigentlichem Interesse, da sie bei den Eigenfrequenzen liegen. Jeder dieser Eigenfrequenzen kann eine spezielle Form der Schwingung zugeordnet werden, nämlich die Eigenform, siehe Abbildung 2.25.

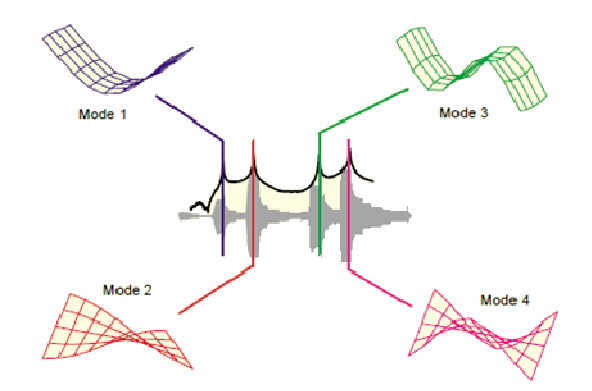

Abbildung 2.25: Eigenformen mit den entsprechenden Eigenfrequenzen; adaptiert nach [19]

Bei welcher Frequenz sich diese Eigenfrequenzen befinden und wie ihre Eigenform aussieht hängt maßgeblich vom Aussehen der Struktur, der Steifigkeit und der Masse ab.

Wird in einer Konstruktion eine Eigenfrequenz angeregt, kann die Auswirkung zum störenden Geräusch in einem Auto, bis hin zum Einsturz einer Brücke (Abbildung 2.26) führen. Aus diesem Grund ist es für Ingenieure wichtig die Eigenfrequenzen und Eigenformen zu kennen.

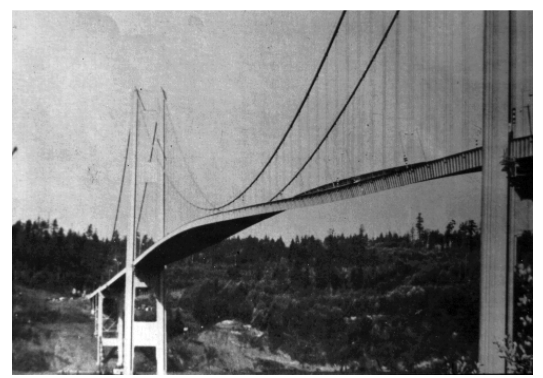

Abbildung 2.26: Tacoma Narrows Bridge [20]

Führt also jemand eine Modalanalyse durch, versucht diese Person auf experimentellem oder rechnerischen Wege die Eigenfrequenzen, sowie die dazugehörenden Eigenformen und Dämpfungen zu bestimmen.

### **2.5.1 FRF, Kohärenz und Frequenzgangmatrix**

#### **FRF**

Die FRF (Frequency Response Function) kann als eine Art Übertragungsfunktion wie in der Regelungstechnik betrachtet werden (Abbildung 2.27).

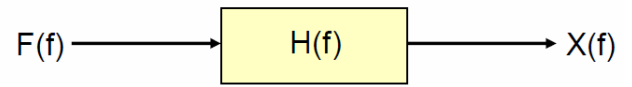

Abbildung 2.27: Übertragungsfunktion [19]

Man setzt im Allgemeinen die Frequenzspektren der Anregung und Antwort ins Verhältnis.

$$
H(f) = \frac{X(f)}{F(f)}\tag{2.57}
$$

Es gibt verschiedene Definitionen für die FRF. Diese werden in den Gleichungen (2.60) bis (2.62) beschrieben. Sie haben alle gemeinsam, dass sie aus Auto- und Kreuzkorrelationen der Frequenzspektren des Anregungs- und Antwortsignals berechnet werden. Für den Fall der  $H_1$ Funktion wird für den Zähler eine Kreuzkorrelation

$$
G_{FX}(f) = F(f)X(f) \tag{2.58}
$$

und für den Nenner eine Autokorrelation des Anregungssignals

$$
G_{FF}(f) = F(f)F(f) \tag{2.59}
$$

verwendet.

Die  $H_1$  Funktion wird bei überwiegend rauschendem Antwortsignal empfohlen.

$$
H_1(f) = \frac{G_{FX}(f)}{G_{FF}(f)}
$$
 (2.60)

Die  $H_2$  Funktion wird bei überwiegend rauschendem Anregungssignal verwendet.

$$
H_2(f) = \frac{G_{XX}(f)}{G_{XF}(f)}
$$
\n(2.61)

Die  $H_3$  Funktion wird bei allgemein starkem Rauschen verwendet.

$$
H_3(f) = \sqrt{\frac{G_{XX}(f)}{G_{FF}(f)} * \frac{G_{FX}(f)}{|G_{FX}(f)|}}
$$
(2.62)

Für eine ideale Messung ohne Messfehler und Rauschen würde

$$
H(f) = H_1(f) = H_2(f) = H_3(f)
$$
\n(2.63)

entsprechen. In dieser Arbeit war das Rauschen des Antwortsignals des Beschleunigungssensors und des DMS verhältnismäßig größer als jenes des Hammersignals. Deshalb wurde die  $H_1$  Funktion verwendet. Ein Vergleich der 3 Möglichkeiten hat gezeigt, dass die Unterschiede kaum wahrnehmbar sind.

Der große Vorteil der FRF´s im Allgemeinen ist, dass sie für den linearen Fall unabhängig von der Anregungskraft sind. Aus diesem Grund wird in der Regel jeder einzelne Messpunkt mehrmals angeregt und die jeweiligen FRF´s gemittelt, um das Rauschen zu minimieren. Die folgende Tabelle zeigt eine Übersicht der möglichen FRF. Ein Parameter davon bildet immer die Kraftanregung, während der zweite Parameter sich ändert und davon abhängt welche Methode man für die Aufzeichnung des Antwortsignals verwendet. Verwendet man einen Beschleunigungssensor, berechnet man die Akzeleranz. Die Dehnungen eines DMS sind wegproportional und somit berechnet man die Rezeptanz. Es ist jedoch auch möglich die Zeitsignale zu integrieren bzw. abzuleiten und damit eine gewünschte FRF zu berechnen. In dieser Arbeit wurde für die DMS Messungen die Rezeptanz und für die Beschleunigungsmessungen die Akzeleranz verwendet.

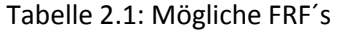

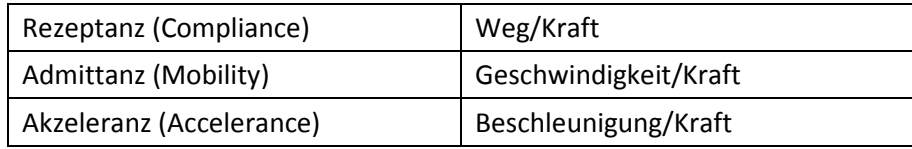

Eine wichtige Erkenntnis kann durch die Gleichungen (2.64) bis (2.66) gezeigt werden.

$$
x = \hat{x}e^{i\omega t} \tag{2.64}
$$

$$
\dot{x} = i\omega \hat{x} e^{i\omega t} \tag{2.65}
$$

$$
\ddot{x} = -\omega^2 \hat{x} e^{i\omega t} \tag{2.66}
$$

Diese Gleichungen entsprechen harmonischen Schwingungen für die Größen: Weg, Geschwindigkeit und Beschleunigung. Entscheidend ist, dass in jeder Gleichung die Frequenz  $\omega$  und die Amplitude  $\hat{x}$ zu finden sind. Soll die Eigenform der harmonischen Schwingung (als stehende Welle) dargestellt werden, reicht es nur die Amplitude, die in der modalen Konstante steckt, von verschiedenen
Messpositionen darzustellen. Auch das doppelte Integrieren des Zeitsignals für den Fall der Beschleunigungsmessung ist nicht notwendig, da jeder Messwert um den gleichen Faktor  $(-\omega^2)$ skaliert ist und eine Skalierung eine Eigenform nicht verändert.

Die folgende Gleichung für ein ungedämpftes System

$$
H_{jk}(\omega) = \sum_{r=1}^{N} \frac{(\Phi_{jr})(\Phi_{kr})}{\overline{\omega}_r^2 - \omega^2} = \sum_{r=1}^{N} \frac{rA_{jk}}{\overline{\omega}_r^2 - \omega^2}
$$
(2.67)

stellt eine weitere Möglichkeit dar, um eine FRF auszudrücken. Diese Gleichung ist von sehr großer Bedeutung, wobei

$$
{}_{r}A_{jk}=(\Phi_{jr})(\Phi_{kr})
$$
\n(2.68)

entspricht.  $\bar{\omega}_r$  sind die jeweiligen Eigenfrequenzen und  $\Phi_{\rm jr}$  und  $\Phi_{\rm kr}$  sind die dazugehörigen Verschiebungsmodi welche als Vektor zusammengefasst die Eigenform ergeben. Der Index r steht für die jeweilige Eigenfrequenz und die Indizes j und k entsprechen einer Zeile und Spalte. Zum Einen erkennt man in Gleichung (2.67), wie die verschiedenen Moden durch die Aufsummierung zu einer FRF zusammengesetzt werden können. Zum Anderen kann gezeigt werden, dass man für die Darstellung der Eigenform nur eine Zeile oder Spalte der Frequenzgangmatrix benötigt.

 $_rA_{jk}$  wird als modale Konstante bezeichnet und es wird später noch beschrieben, wie sie aus einer gemessenen FRF bestimmt werden kann.

#### **Kohärenz**

Die Kohärenzfunktion wird ebenfalls aus den Auto- und Kreuzkorrelationen entsprechend

$$
\gamma(f)^{2} = \frac{|G_{FX}(f)|^{2}}{G_{FF}(f)G_{XX}(f)}
$$
\n(2.69)

berechnet. Die Kohärenz kann nur Werte von 0-1 Annehmen. Grundsätzlich liegt eine niedrige Kohärenz vor, wenn des Eingangs- und Ausgangssignal nicht miteinander korrelieren. Gründe dafür können ein schlechtes Signal-Rauschverhältnis oder z.B. eine Nichtlinearität sein. Im Idealfall liegen nur Werte gegen 1 vor, außer bei den Eigenfrequenzen. Die Kohärenz beschreibt also die Güte einer Messung.

#### **Frequenzgangmatrix**

Als Frequenzgangmatrix wird folgende Matrix bezeichnet.

$$
\begin{bmatrix} X_1 \\ X_2 \\ \vdots \\ X_n \end{bmatrix} = \begin{bmatrix} H_{11} & H_{12} & \cdots & H_{1n} \\ H_{21} & & & \\ \vdots & & \ddots & \vdots \\ H_{n1} & & & H_{nn} \end{bmatrix} \begin{bmatrix} F_1 \\ F_2 \\ \vdots \\ F_n \end{bmatrix}
$$
 (2.70)

Diese kommt zustande, indem man die Positionen 1 bis n auf einer Struktur festlegt und dann an jeder Position das Antwortsignal aus den Anregungen 1 bis n aufzeichnet. Berechnet man daraus die jeweiligen FRF, entsteht die Frequenzgangmatrix.

Bei der Frequenzgangmatrix handelt es sich um eine Diagonalmatrix. Deshalb gilt:

$$
H_{jk}(\omega) = \frac{X_j}{F_k} = H_{kj}(\omega) = \frac{X_k}{F_j}
$$
 (2.71)

Wie erwähnt steckt in jeder FRF  $H_{ik}$  für jede Eigenfrequenz r eine modale Konstante. Betrachtet man nun die modalen Konstanten für eine Eigenfrequenz r, ergibt sich:

$$
\left(\underline{\Phi}_{r}\right)\left(\underline{\Phi}_{r}^{T}\right) = \begin{bmatrix}\n(\Phi_{1r})(\Phi_{1r}) & (\Phi_{1r})(\Phi_{2r}) & \cdots & (\Phi_{1r})(\Phi_{nr}) \\
(\Phi_{2r})(\Phi_{1r}) & (\Phi_{2r})(\Phi_{2r}) & \cdots & \vdots \\
\vdots & \ddots & \vdots \\
(\Phi_{nr})(\Phi_{1r}) & \cdots & (\Phi_{nr})(\Phi_{nr})\n\end{bmatrix} = \begin{bmatrix}\n(\Phi_{1r})(\underline{\Phi}_{r}^{T}) \\
(\Phi_{2r})(\underline{\Phi}_{r}^{T}) \\
\vdots \\
(\Phi_{nr})(\underline{\Phi}_{r}^{T})\n\end{bmatrix}
$$
\n(2.72)

Betrachtet man für die Eigenfrequenz r die erste Zeile, setzt sich diese aus

$$
(\Phi_{1r})(\underline{\Phi}_r^T) = [(\Phi_{1r})(\Phi_{1r}) \quad (\Phi_{1r})(\Phi_{2r}) \quad \cdots \quad (\Phi_{1r})(\Phi_{nr})]
$$
\n(2.73)

zusammen. Zieht man die Wurzel aus dem ersten Eintrag, also der modalen Konstante

$$
{}_{r}A_{11} = (\Phi_{1r})(\Phi_{1r}) \tag{2.74}
$$

erhält man  $\Phi_{1r}$ . Somit bleibt nach der Division von  $\Phi_{1r}$  durch die ganze Zeile nur noch die Eigenform  $\underline{\Phi_r}^T$ übrig. Dies zeigt, dass aus einer Zeile/Spalte die Eigenform bestimmt werden kann. Es muss somit für die Eigenformbestimmung nicht die gesamte Modale Matrix bestimmt werden.

Wird als Antwortsignal anstatt dem Beschleunigungssignal die Dehnung aus der DMS Messung verwendet und daraus die H1 Funktion berechnet, verändert sich die Frequenzgangmatrix. Die Komponenten die diese beinhaltet werden dann SFRF (Strain Frequency Response Function) genannt. Für diese Herleitung wird bei der Basis der Modalanalyse gestartet, der Superposition von Modi. Folgende Gleichung zeigt, wie sich eine Verschiebung aufgrund der unterschiedlich überlagerten Modi zusammensetzt:

$$
u(t) = \sum_{r=1}^{N} \Phi_r q_r(t)
$$
 (2.75)

 $u(t)$  entspricht dabei der Verschiebung in eine Koordinatenrichtung,  $\Phi_{\rm r}$  dem Mode bei der Eigenfrequenz r und  $q_r(t)$  der generalisierten Koordinate.

Entsprechend der Elastizitätstheorie kann eine Dehnung als

$$
\varepsilon_x = \frac{\partial u}{\partial x} \tag{2.76}
$$

definiert werden. Die gleiche Beziehung zwischen Dehnung und Verschiebung existiert auch für den strain mode

$$
\psi_{\rm r} = \frac{\partial \Phi_{\rm r}}{\partial x} \tag{2.77}
$$

Somit ergibt sich

$$
\varepsilon(t) = \sum_{r=1}^{N} \psi_r q_r(t)
$$
 (2.78)

Setzt man für die generalisierte Koordinate

$$
q_r = \Lambda_r^{-1} \Phi_r F \qquad \text{mit } \Lambda_r = (-\omega^2 m_r + j\omega d_r + c_r) \tag{2.79}
$$

ein, ergibt sich

$$
\varepsilon_r = \sum_{r=1}^{N} \psi_r \Phi_r F \Lambda_r^{-1}
$$
 (2.80)

Dividiert man nun noch durch die Anregungskraft F erhält man die SFRF

$$
H^{\varepsilon} = \sum_{\mathbf{r}=1}^{N} \psi_{\mathbf{r}} \Phi_{\mathbf{r}} \Lambda_{\mathbf{r}}^{-1}
$$
 (2.81)

Diese Gleichung ist fast ident mit Gleichung (2.67). Der Unterschied ist, dass im Zähler der Dehnungsmode steckt. Der Nenner ist eigentlich der Gleiche, nur dass die eine Gleichung Dämpfung beinhaltet und die andere nicht. Stellt man nun die gesamte SFRF-Matrix dar, ergibt sich

$$
\begin{bmatrix}\nH_{11}^{\epsilon} & H_{12}^{\epsilon} & \cdots & H_{1n}^{\epsilon} \\
H_{21}^{\epsilon} & H_{22}^{\epsilon} & & \vdots \\
\vdots & & \ddots & \vdots \\
H_{n1}^{\epsilon} & & & H_{nn}^{\epsilon}\n\end{bmatrix} = \sum_{r=1}^{N} \Lambda_{r}^{-1} \begin{bmatrix}\n(\psi_{1r})(\Phi_{1r}) & (\psi_{1r})(\Phi_{2r}) & \cdots & (\psi_{1r})(\Phi_{nr}) \\
(\psi_{2r})(\Phi_{1r}) & (\psi_{2r})(\Phi_{2r}) & & \vdots \\
\vdots & & \ddots & \vdots \\
(\psi_{nr})(\Phi_{1r}) & & & (\psi_{nr})(\Phi_{nr})\n\end{bmatrix}
$$
\n(2.82)

Diese Matrix hat die Eigenschaft der Reziprozität verloren. Anregung an Position 1 und Messung an Position 2 können nicht mehr einfach vertausch werden. Des Weiteren ist es bei einer DMS Messung auch nicht mehr möglich die Eigenform mittels Messung einer Zeile oder Spalte zu ermitteln. Die Eigenformen  $\underline{\Phi}_{\rm r}$  (displacement mode) können hier nur noch aus einer Zeile berechnet werden, da jeder Eintrag mit dem Dehnungsmode skaliert ist. Ansonsten ist der Ablauf jedoch der Gleiche. Eine Spalte entspricht einem Dehnungsmode (strain mode).

#### **SISO**

An dieser Stelle wird gezeigt, wie man zu einer erwähnten Zeile einer Frequenzgangmatrix kommt. Abbildung 2.28 zeigt eine SISO (Single Input Single Output) Messung. Dabei wurde der Beschleunigungssensor an die Position 2 gesetzt, während man die Struktur an den Positionen 1 bis n (in diesem Fall 12) nacheinander mit einem Modalhammer angeregt hat. Die abgebildete Struktur wurde in drei Reihen mit jeweils vier Positionen unterteilt. Man könnte das Netz auch feiner aufspannen mit beispielsweise vier Spalten. Die Sensorposition könnte die gleiche bleiben, man müsste nur mehr Punkte anregen. Wie fein das Netz wird, hängt von der Fragestellung ab. Da man die Anregungspositionen ändert wird die abgebildete Vorgehensweise als "roving hammer" bezeichnet.

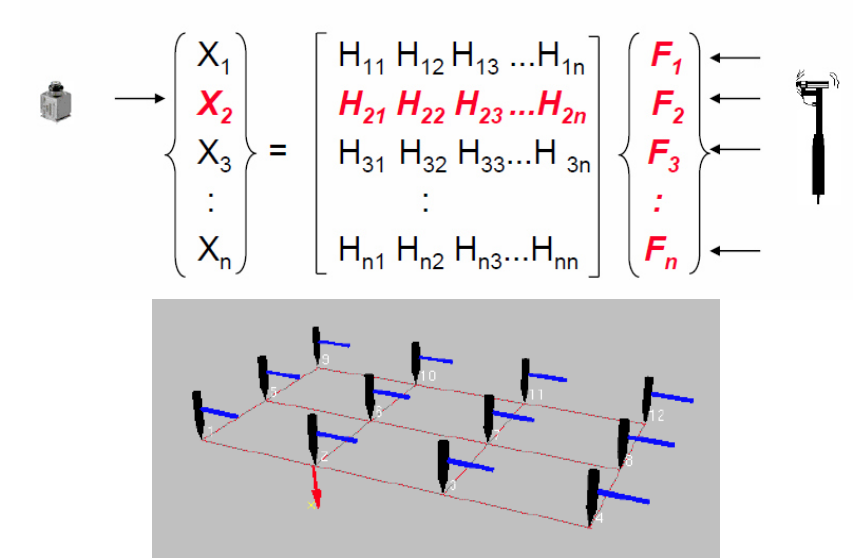

Abbildung 2.28: SISO mit der Frequenzgangmatrix oben und der Anregugnstruktur unten; adaptiert nach [21]

Regt man die Struktur immer an der gleichen Position an und verschiebt dafür den Sensor, handelt es sich immer noch um ein SISO Verfahren, wird dann aber als "roving response" bezeichnet. Durch solch eine Messung erhält man eine Spalte der Frequenzgangmatrix. Der große Nachteil davon ist, dass durch das Verschieben des Sensors die Massenverteilung der Struktur verändert wird, weshalb diese Vorgehensweise nur in Betracht gezogen werden sollte, wenn die Sensormasse vernachlässigt werden kann.

#### **SIMO**

Im Gegensatz dazu zeigt Abbildung 2.29 eine SIMO (Single Input Multiple Output) Messung bei der die Struktur an der Position 2 angeregt und das Ausgangssignal an den Positionen 1 bis n gemessen wurde. In diesem Fall erfolgte die Anregung mit einem Shaker, könnte aber genauso mit einem Hammer durchgeführt werden. Der große Unterschied zum SISO ist, dass die Antwortsignale an den Positionen 1 bis n gleichzeitig gemessen werden. Dadurch benötigt man mehr Messequipment, hat jedoch Vorteile hinsichtlich der Konsistenz.

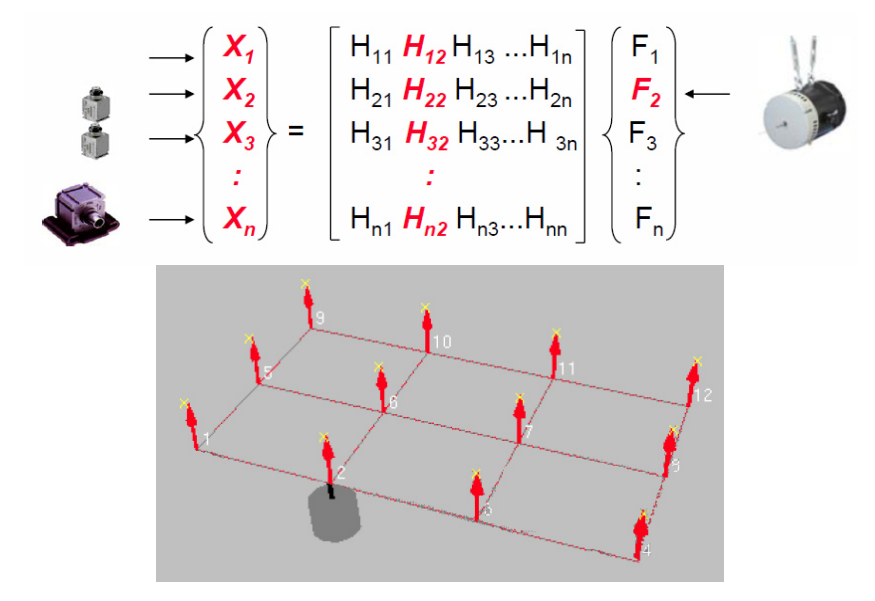

Abbildung 2.29: SIMO mit der Frequenzgangmatrix oben und der Anregungsstruktur unten; adaptiert nach [21]

## **MIMO**

Es ist auch möglich, dass man auf eine MIMO (Multiple Input Multiple Output) Messung zurückgreifen muss. Ein Beispiel wann so etwas notwendig sein könnte ist eine besonders große Struktur, bei welcher man nicht genügend Energie über die gesamte Struktur für die Anregung der Eigenfrequenzen verteilen kann, ohne dabei das lineare Verhalten zu verlassen. Dann erhöht sich die Anzahl der Anregungspunkte, sowie der Signalgeber.

# **2.5.2 Darstellung der FRF**

Die FRF ist eine komplexe Funktion in Abhängigkeit der Frequenz. Dies bietet mehrere Darstellungsmöglichkeiten. In Abbildung 2.30 oben ist der Amplitudenfrequenzgang und der Phasenfrequenzgang dargestellt, was zusammen dem Bodediagramm entspricht. In der unteren Abbildung ist der Real- und Imaginärteil in Abhängigkeit der Frequenz dargestellt.

Man erkennt dabei, dass im Resonanzfall die Amplitude ein Maximum, der Realteil einen Nulldurchgang und der Imaginärteil ein Minimum oder Maximum erreicht. Dies ist eine ganz entscheidende Erkenntnis, denn an diesem Beispiel sieht man, dass aus dem Imaginärteil auf die Eigenform geschlossen werden kann, da der Realteil verschwindet. Dies gilt nur für die Rezeptanz und Akzeleranz FRF's. Für die Admittanz Funktion hat der Realteil ein Minimum oder Maximum und der Imaginärteil einen Nulldurchgang.

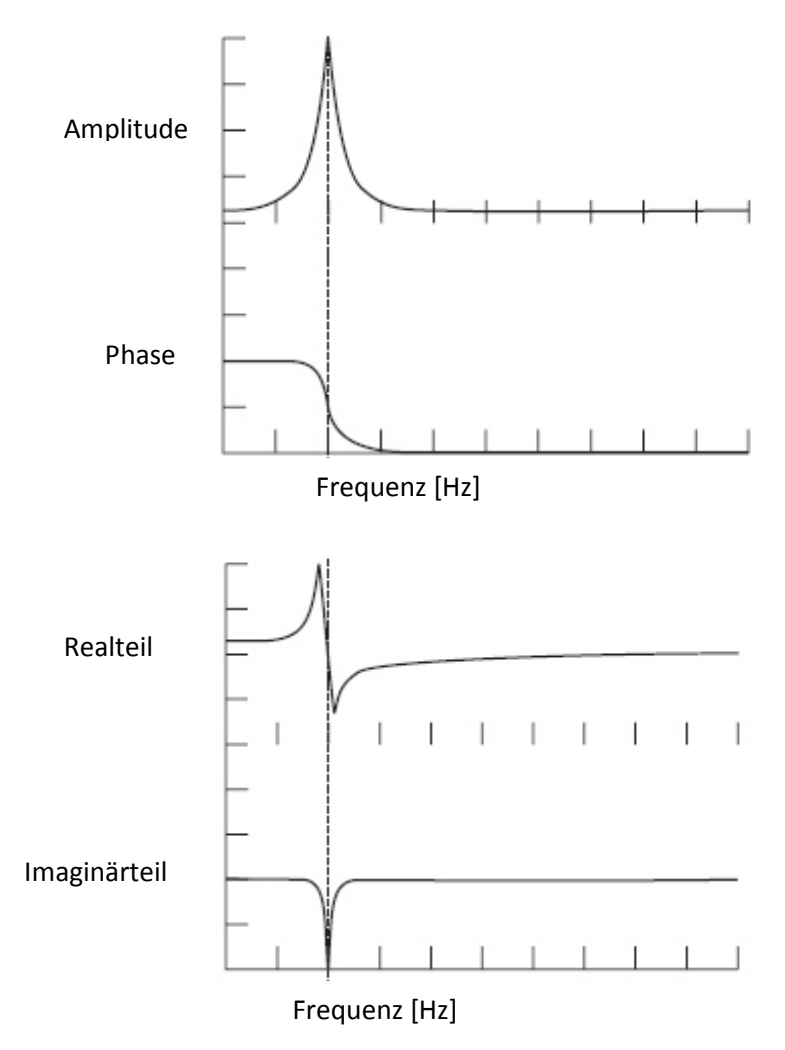

Abbildung 2.30: Amplituden- und Phasenfrequenzgang (oben) und Real- und Imaginärteil (unten) einer FRF; adaptiert nach [22]

In dieser Arbeit wurden nur Beschleunigungen und Dehnungen gemessen. Somit erreicht in beiden Fällen bei Resonanz der Imaginärteil seinen Extremwert.

Wird der Imaginärteil der FRF beispielsweise für mehrere Positionen eines Balkens und über die Frequenz in Form eines Wasserfalldiagramms dargestellt, kann man daraus die unterschiedlichen Eigenformen erkennen. Abbildung 2.31 zeigt solch ein Wasserfalldiagramm mit den ersten drei Modi (in rot dargestellt).

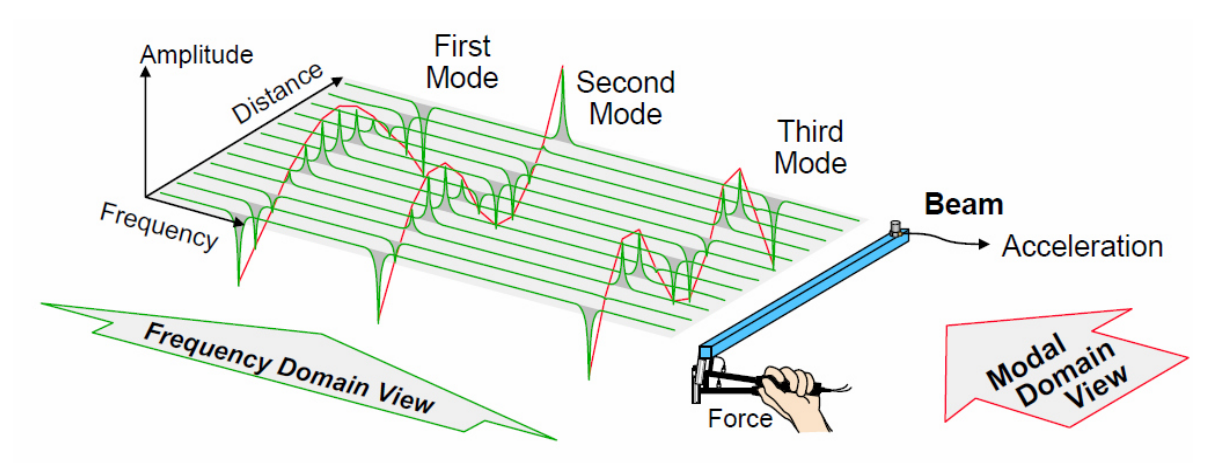

Abbildung 2.31: Wasserfalldiagramm mit eingezeichneten Eigenformen [21]

Wird die FRF in der komplexen Ebene dargestellt, spricht man vom Nyquistplot, was einem Polardiagramm entspricht. Darin ähnelt bzw. stellt eine FRF einen Kreis dar, wenn im betrachteten Bereich eine Eigenfrequenz vorkommt( siehe Abbildung 2.32). Jeder Punkt beschreibt eine Amplitude und eine Phase bei einer bestimmten Erregerfrequenz Ω.

Auf die Kreisdarstellung wird im Kapitel Circle Fitting noch genauer eingegangen.

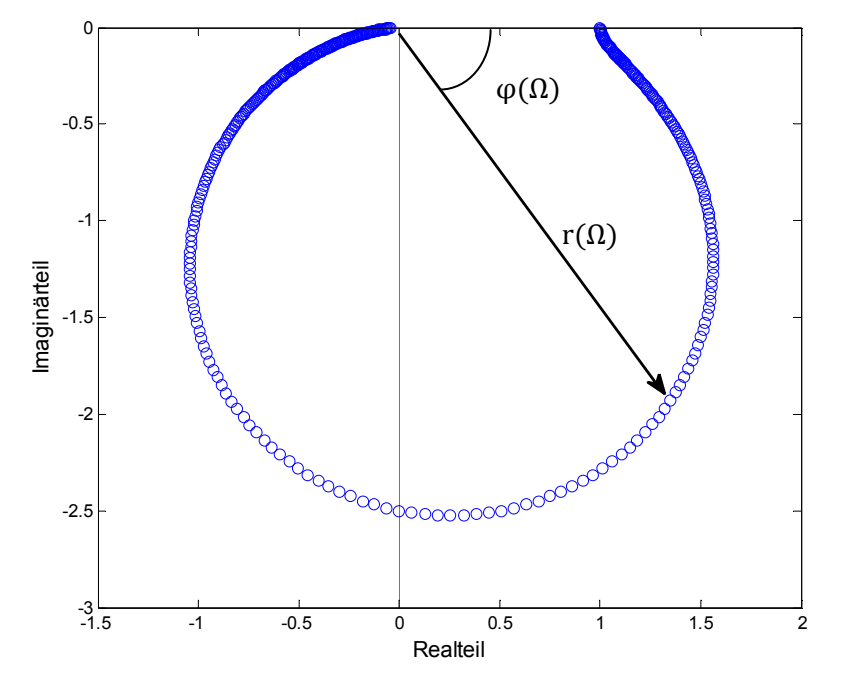

Abbildung 2.32: Nyquistplot [23]

## **2.5.3 Parameterbestimmung**

Es gibt zum Thema Parameterbestimmung in der experimentellen Modalanalyse sehr viele Unterlagen. Besonders hervorzuheben ist das Buch "Modal Testing" von *D.J. Ewins* [24].

Liegen die gewünschten Übertragungsfunktionen vor, sollen daraus die modalen Parameter bestimmt werden. Prinzipiell können dabei SDOF (Single Degree of Freedom) und MDOF (Multiple Degree of Freedom) unterschieden werden. Abbildung 2.33 zeigt eine FRF mit drei Eigenfrequenzen. Im oberen Teil des Bildes sieht man die Gesamtübertragungsfunktion, während in der unteren Hälfte die selbe Funktion, entsprechend der Gleichung (2.67) zusammengesetzt, dargestellt ist. Wie man<br>sieht, trägt jede Eigenfrequenz an jeder Frequenzposition zur FRF bei. Der Anteil eines Modes an der sieht, trägt jede Eigenfrequenz an jeder Frequenzposition zur FRF bei. Der Anteil gesamten FRF ist im Bereich der jeweiligen Eigenfrequenz maximal.

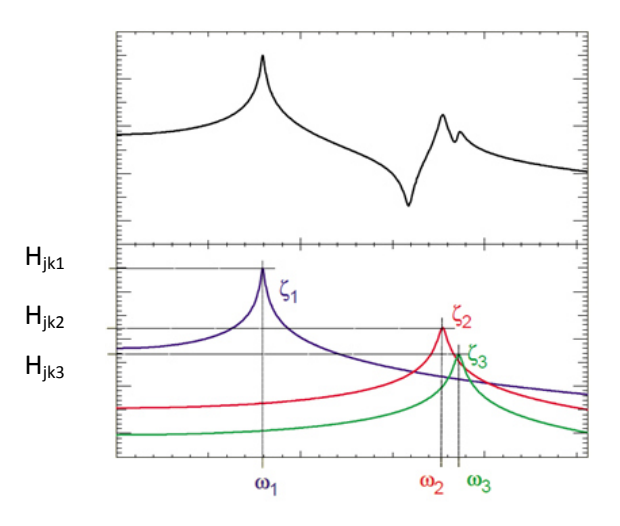

Abbildung 2.33: FRF zusammengesetzt aus Einzelteilen; adaptiert nach

#### **2.5.3.1 SDOF**

Bei den SDOF Verfahren wird davon ausgegangen, dass in der betrachteten Resonanzstelle ein einzelner Mode dominiert und nicht von anderen beeinflusst wird. Abbildung 2.34 stellt diese Annahme graphisch dar.

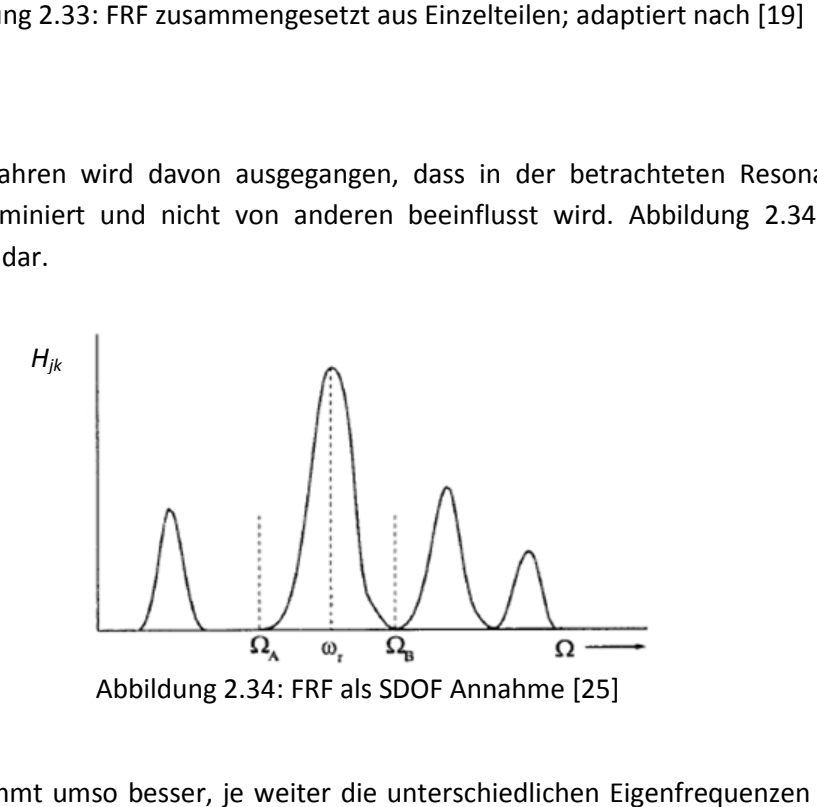

Diese Annahme stimmt umso besser, je weiter die unterschiedlichen Eigenfrequenzen auseinander liegen und je kleiner die Dämpfung ist.

#### **Peak Picking**

Beim Peak Picking handelt es sich um die einfachste Methode zur Parameterbestimmung. Diese Methode basiert auf der Annahme der SDOF Verfahren und setzt somit einen gewissen Abstand zwischen den Eigenfrequenzen voraus. Des Weiteren muss sich die Dämpfung in einer gewissen Bandbreite bewegen, da bei sehr schwacher Dämpfung die Amplitude sehr groß wird und dies problematisch zu messen sein kann. Bei sehr starker Dämpfung steigt die gegenseitige Beeinflussung der einzelnen Modi und diese sind somit stärker gekoppelt.

Man geht davon aus, dass die Frequenz beim Maximum der Amplitude die Eigenfrequenz darstellt. Für die Berechnung des Lehrschen Dämpfungsmaßes  $D_r$  gilt folgender Zusammenhang:

$$
D_r = \frac{\omega_2 - \omega_1}{2\omega_r} \tag{2.83}
$$

Somit sucht man die Frequenzen  $\omega_1$  und  $\omega_2$  an den Positionen

$$
\omega_{1,2} = f\left(\frac{H_{jk}(\omega_r)}{\sqrt{2}}\right) \tag{2.84}
$$

und kann damit die Dämpfung berechnen, siehe Abbildung 2.35. In der Maschinendynamik wird dies als Methode der Halbwertsbreite bezeichnet.

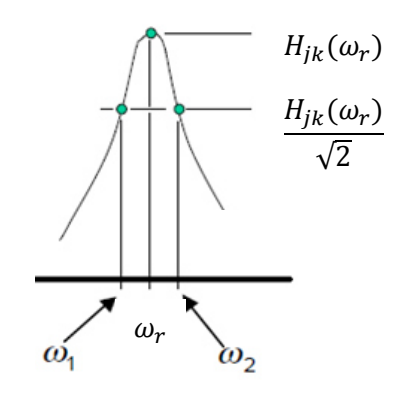

Abbildung 2.35: Peak Picking; adaptiert nach [26]

Die modale Konstante berechnet sich aus

$$
A_r = H_{jk}(\omega_r) * \omega_r^2 * 2 * D_r \tag{2.85}
$$

Die Genauigkeit beim Peak Picking hängt sehr stark vom verwendeten maximalen Amplitudenwert ab. Um wirklich das Maximum genau zu erwischen, müsste die Auflösung sehr klein gewählt werden.

Die Peak Picking Methode wird in kommerziellen Auswertungsprogrammen aufgrund von "mächtigeren" Methoden nicht mehr ganz so häufig eingesetzt, hat aber für das Grundverständnis und als Startwert für aufwändigere Methoden eine hohe Bedeutung.

#### **Circle Fitting**

Die Tatsache, dass eine FRF im Nyquistplot für ein SDOF System einem Kreis ähnelt, bildet die Grundlage für das Verfahren des Circle Fittings. Für den Fall der Admittanz stellt der Nyquistplot bei viskoser Dämpfung auch mathematisch einen exakten Kreis dar (Abbildung 2.36 links). Die folgende Gleichung beschreibt die Admittanz für den gedämpften Einmassenschwinger in Abhängigkeit der Frequenz:

$$
H(\omega) = \frac{j\omega}{c - \omega^2 m + j\omega d}
$$
 (2.86)

Teilt man diese Funktion in Real- und Imaginärteil auf, erhält man

$$
Re(H(\omega)) = \frac{d\omega^2}{(c - m\omega^2)^2 + (d\omega)^2}
$$
 (2.87)

und

$$
Im(H(\omega)) = \frac{\omega(c - m\omega^2)}{(c - m\omega^2)^2 + (d\omega)^2}
$$
\n(2.88)

Damit kann die Kreisfunktion aufgestellt werden und man erhält

$$
\left(Re(H(\omega)) - \frac{1}{2d}\right)^2 + (Im(H(\omega)))^2 = \left(\frac{1}{2d}\right)^2\tag{2.89}
$$

Dies entspricht einem Kreis mit einem Mittelpunkt von  $\left(\frac{1}{2d},0\right)$  und einem Radius von  $\frac{1}{2d}$ . Für die Rezeptanz und Akzeleranz können keine Kreisfunktionen aufgestellt werden. Der Verlauf ähnelt jedoch trotzdem einem Kreis. Abbildung 2.36 (rechts) zeigt einen Nyquistplot für die Rezeptanz FRF.

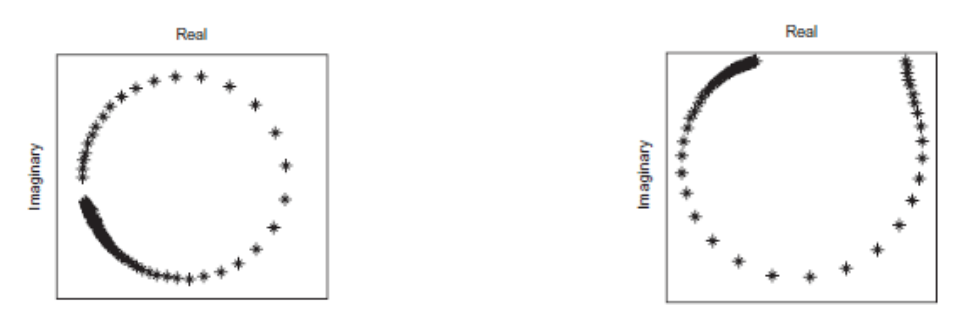

Abbildung 2.36: Links ein Nyquistplot für eine Admittanz und rechts ein Nyquistplot für eine Rezeptanz [23]

Für die Durchführung eines Circle Fittings muss als erstes eine gewünschte Anzahl an Messpunkten ausgewählt werden. Typischerweise sucht man sich die nächstliegenden Punkte der zu untersuchenden Resonanzstelle. Wichtig ist dabei nicht zu wenige Punkte zu verwenden, da sonst die Genauigkeit nur von diesen wenigen Punkten abhängt, was ja genau ein großer Unterschied zum Peak Picking sein soll. Im nächsten Schritt wird ein Kreis an die im Nyquistplot dargestellten Messpunkte gefittet werden.

Um die Eigenfrequenz zu bestimmen, müssen die Winkel vom Mittelpunkt aus zu den einzelnen Messpunkten bestimmt werden. Es kann gezeigt werden, dass jener Messpunkt mit der größten Winkeländerung zum Vorhergehenden die Eigenfrequenz darstellt. Für die Bestimmung des Lehrschen Dämpfungsmaßes  $D_r$  wird Gleichung

$$
D_r = \frac{\omega_a - \omega_b}{\omega_r (\tan \frac{\theta_a}{2} + \tan \frac{\theta_b}{2})}
$$
(2.90)

verwendet [24]. Die dazugehörigen Winkel sind in Abbildung 2.37 dargestellt.

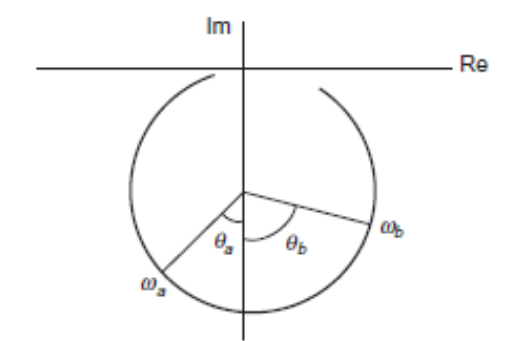

Abbildung 2.37: Nyquistplot für die Dämpfungsberechnung [23]

Für den Fall, dass für die verwendeten Frequenzen beide Winkel 90° betragen, vereinfacht sich die Gleichung zur bekannten Form

$$
D_r = \frac{\omega_a - \omega_b}{2\omega_r} \tag{2.91}
$$

Als letzter Schritt wird die modale Konstante berechnet. Diese wird mit Hilfe des Durchmessers  $\varphi_r$ des gefitteten Kreises berechnet. Dies zeigt folgende Gleichung:

$$
A_r = \emptyset_r * \omega_r^2 * 2 * D_r \tag{2.92}
$$

### **Realer Nyquistplot**

In der Realität weichen die Position des Kreises und die Phasenlage des Kreismittelpunktes vom idealen Fall, welcher zuvor beschrieben wurde, ab. Abbildung 2.38 zeigt einen solchen verdrehten Kreis. Diese Abweichungen können verschiedenste Gründe haben, wie z.B. aufgrund von Messfehlern, nicht idealer Anregung, Beeinflussung von anderen Eigenfrequenzen, usw.

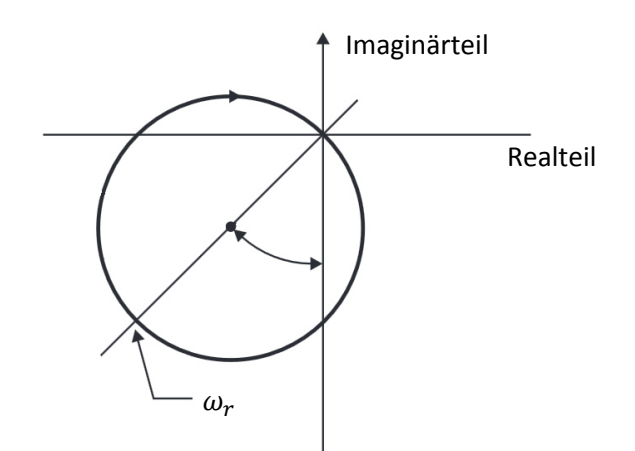

Abbildung 2.38: Kreisverdrehung durch den Einfluss anderer Modi; adaptiert nach [23]

Das Cirlce Fitting ist ein SDOF Verfahren. Der Einfluss der anderen Modi wird vernachlässigt, kann aber wie in Abbildung 2.39 gezeigt, als eine Konstante betrachtet werden. Entscheidend ist, dass sich der Kreisdurchmesser nicht ändert, sondern der Kreis aufgrund der Einflüsse nur verschoben wird.

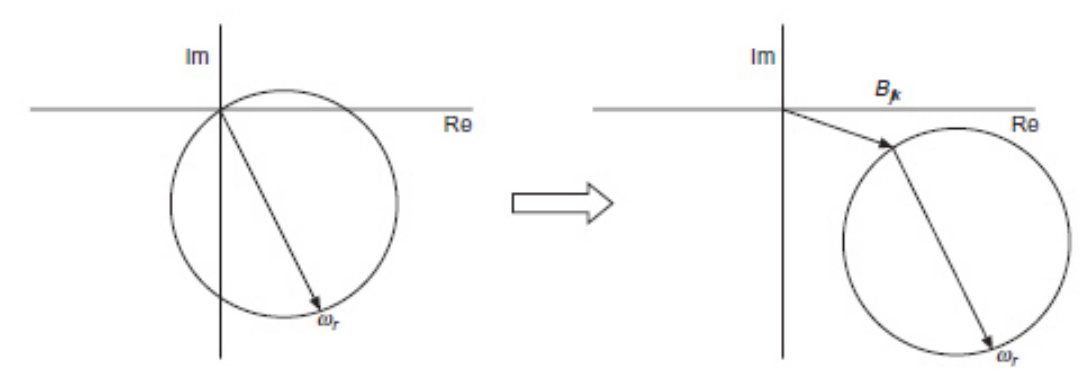

Abbildung 2.39: Kreisverschiebung durch den Einfluss anderer Modi [23]

## **2.5.3.2 MDOF**

Je nach Situation kann es vorkommen, dass ein SDOF Verfahren aufgrund seiner Annahmen keine ausreichende Genauigkeit mehr aufweist. Dies ist der Fall, wenn Eigenfrequenzen zu nahe beieinander liegen bzw. die Dämpfung so stark ist, dass eine Resonanzstelle nicht mehr von nur einem Mode dominiert wird. Bei den MDOF Verfahren wird diese Überlagerung berücksichtigt. In der Regel handelt es sich dabei um Curve Fitting Algorithmen, wie z.B. dem "Non-Linear Least-Squares" Verfahren.

Abbildung 2.40 zeigt ein solches Curve Fitting für einen Nyquistplot. Im Gegensatz zu den SDOF Verfahren liegen nun mehrere kreisähnliche Kurven vor. Jeder dieser Kreise stellt eine Resonanzumgebung dar, wobei die Durchmesser und Positionen variieren. Die MDOF Verfahren sind im Allgemeinen genauer, aber dafür auch wesentlich rechenaufwendiger.

Im Rahmen dieser Arbeit wurde kein MDOF Verfahren verwendet, da sich die SDOF Verfahren als genau genug erwiesen haben und deshalb aufgrund des geringeren Aufwandes zu bevorzugen sind. Für mehr Details wird auf die entsprechende Fachliteratur verwiesen.

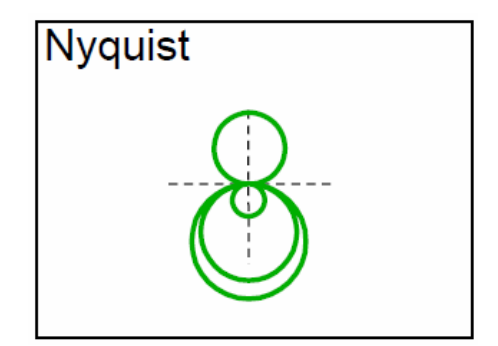

Abbildung 2.40: Nyquistplot für MDOF [21]

# **2.6 Überlegungen zur Bestimmung der Eigenform**

In den vorigen Kapiteln wurde gezeigt, dass durch die Messung einer Zeile/Spalte der Frequenzgangmatrix mittels einer Weg-/Geschwindigkeits- oder Beschleunigungsmessung bzw. aus einer Zeile mittels einer DMS Messung die Eigenformen bestimmt werden können.

Im Rahmen dieser Arbeit wurde für die Messungen ausschließlich der erwähnte einachsige Beschleunigungssensor, sowie die DMS verwendet. Mit beiden Methoden können nur eindimensionale Größen gemessen werden. Bei den zu messenden Schaufelschwingungen handelt es sich, ausgehend von einem allgemeinen Koordinatensystem, um dreidimensionale Schwingungen, zusammengesetzt aus den angeregten Eigenformen.

Schon alleine aus dieser Überlegung zeigt sich, dass die ausgewerteten Amplitudenverhältnisse nicht die exakten Eigenformen darstellen, sondern Näherungen entsprechen. Mit diesen Näherungen bzw. Amplitudenverhältnissen lässt sich jedoch auf die eigentlichen Eigenformen rückschließen. In Abbildung 2.41 soll dies an einem zweidimensionalen Beispiel einer Beschleunigungsmessung veranschaulicht werden. Der Vektor  $v_0$  soll der wahren Beschleunigung des zu messenden Punktes entsprechen. Aufgrund der Sensorposition wird nur der Beschleunigungsvektor  $v_1$  gemessen. Wird anschließend das Amplitudenverhältnis aus den Messergebnissen zusammengesetzt, entspricht das Amplitudenverhältnis nicht der exakten Eigenform, sondern eben nur aus dem gemessenen Anteil. Dies reicht allerdings um zu unterscheiden, ob es sich um eine Biege- oder Torsionsschwingung handelt und wie viele Knoten dabei vorkommen.

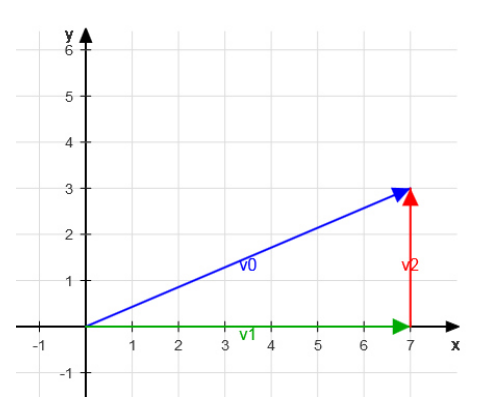

Abbildung 2.41: Vektorielle Zusammensetzung der Beschleunigungsvektoren einer Messung

Hat man im Vorhinein schon eine Vorahnung (z.B. durch eine numerische Modalanalyse), wie die einzelnen Eigenformen aussehen, kann dieser Fehler durch eine entsprechende Sensorpositionierung minimiert werden. Sollen nur die Eigenfrequenzen bestimmt werden, muss diese Überlegung gar nicht berücksichtigt werden. Solange der Sensor einen Schwingungsanteil messen kann, können die Eigenfrequenzen bestimmt werden. Vorausgesetzt, dass sich der Sensor nicht in einem Knoten befindet.

# **2.7 Nichtlinearität**

Eigentlich basiert der Prozess der Modalanalyse auf linearem Strukturverhalten. Einige Möglichkeiten für Nichtlinearität sind z.B. aufgrund von großen Verformungen, nichtlinearem Materialverhalten, nichtlinearer Federkennlinie, usw. Bei den vorliegenden Turbinenschaufeln kann es zu einer Nichtlinearität kommen, wenn beispielsweise die Schaufeln in Schwingung geraten und die Amplituden so groß sind, dass die Deckbänder aufeinander stoßen bzw. aneinander reiben. In der Realität ist es so, dass genau genommen viele Problemstellungen einem nichtlinearen Verhalten folgen, diese aber aufrund der einfacheren Handhabung linearisiert werden.

Häufig handelt es sich um eine amplitudenabhängige Eigenfrequenz. Eine sehr einfache Möglichkeit dies festzustellen ist es, die Struktur mit unterschiedlicher Kraft anzuregen. Bei linearem Verhalten ändert sich der Verlauf der FRF nicht. Die Position der Eigenfrequenz und die Amplitude müssen gleich bleiben. Variieren diese wie in Abbildung 2.42 dargestellt, liegt ein nichtlineares Verhalten vor. Eine starke Änderung der FRF würde man vor allem im Bereich der Resonanz feststellen.

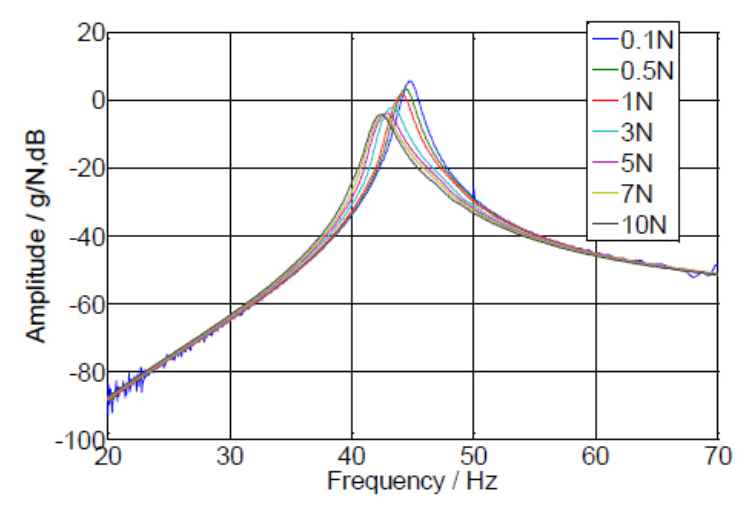

Abbildung 2.42: FRF einer Nichtlinearen Schwingung [27]

Entscheidend bei der Durchführung einer Modalanalyse ist es eine mögliche starke Nichtlinearität so früh wie möglich festzustellen, um dies dann im weiteren Verlauf z.B. durch ein Level Control berücksichtigen zu können. Dabei wird die Anregungskraft über die gesamte Messung konstant gehalten. Während dies mit einem Modalhammer nicht gelingen wird, kann diese Vorgabe mit einem Shaker erreicht werden.

# **2.8 Messtechnik**

## **Piezoelektrischer Beschleunigungssensor**

Ein piezoelektrischer Beschleunigungssensor besteht im Wesentlichen aus einem piezoelektrischen Material und einer damit verbundenen Masse. Wird der Sensor einer Beschleunigung unterworfen wirkt aufgrund der Trägheit der Masse eine Kraft auf das piezoelektrische Material. Dadurch kommt es zu einer Ladungsverschiebung proportional der wirkenden Kraft. Die Sensivität beträgt 9,8 pC/g. Abbildung 2.43 zeigt das Wirkprinzip und den in dieser Arbeit verwendeten Sensor 4371 von B&K.

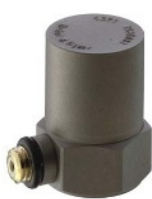

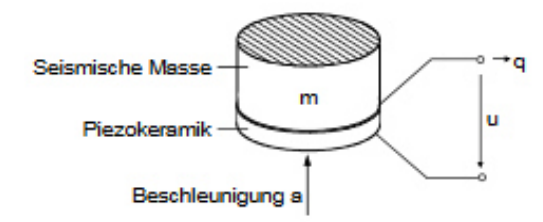

Abbildung 2.43: Links der Beschleunigungssensor 4371 von B&K und rechts das Wirkprinzip eines Piezosensors [28] und[29]

Am Sensor ist noch ein Magnet befestigt, wodurch das Messen von magnetischen Strukturen erleichtert wird. Beides zusammen hat eine Masse von 40 g. Der Sensor kann für Frequenzen bis zu 12,6 kHz eingesetzt werden.

## **Umwandler**

Dieses Bauteil wandelt das Ausgangssignal des Beschleunigungssensors in eine Spannung um. Es wurde der Umwandler 2647-A von B&K verwendet (Abbildung 2.44). Er hat eine Sensitivität von 1 mV/pC.

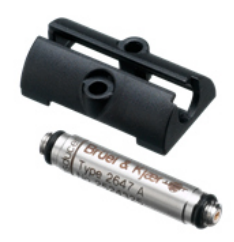

Abbildung 2.44: Umwandler 2647-A von B&K [30]

## **Modalhammer**

Der Modalhammer (Abbildung 2.45) basiert auf dem gleichen Prinzip wie der Beschleunigungssensor. Im Unterschied dazu gibt der Hammer gleich schon ein Spannungssignal aus und es ist somit kein Umwandler notwendig. Der Modalhammer hat eine Sensitivität von 2,25 mV/N.

Es können unterschiedliche Hammerspitzen aufgeschraubt werden. Diese ermöglichen es unterschiedliche Frequenzbereiche anzuregen. Die härteste Spitze ist laut Herstellerangaben in der Lage Frequenzen bis ca. 5000 Hz anzuregen. Des Weiteren kann ein zusätzliches Gewicht aufgeschraubt werden, um mehr Energie in die Struktur einzubringen.

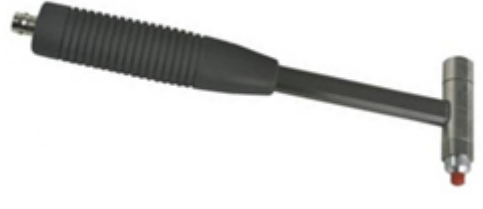

Abbildung 2.45: Modalhammer [31]

## *Hammeranschlag*

Dieser Abschnitt beantwortet die Frage nach einer "guten" Anregung. Dem richtigen Anregen sollte viel Zeit gewidmet werden, da mit dem Anschlagen die Messung startet. Besonders hier entfaltet der Satz: "garbage in, garbage out" seine ganze Bedeutung.

Der perfekte Hammerschlag würde einem Dirac Stoß entsprechen. Folgende Abbildung 2.46 zeigt einen solchen Stoß zuerst im Zeitbereich und daneben im Frequenzbereich.

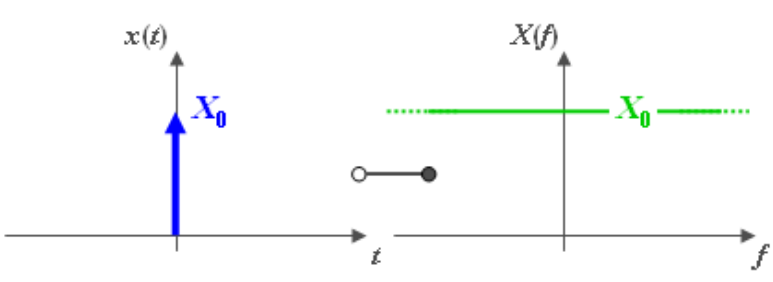

Abbildung 2.46: Diracimpuls im Zeit- und Frequenzbereich [32]

Man sieht ganz deutlich, dass durch die unendlich kurze Berührung im Zeitbereich alle Frequenzen angeregt werden können. Der Dirac Stoß ist ein mathematisches Hilfsmittel und ist technisch nicht umsetzbar. Es muss trotzdem versucht werden, die Berührzeit zwischen Hammer und Struktur so kurz wie möglich zu gestalten, während gleichzeitig sichergestellt werden muss, dass genügend Energie an die Struktur übertragen wird, um die Eigenfrequenzen anzuregen. Des Weiteren muss nach jedem Anschlag in LabVIEW geprüft werden, ob die Struktur nicht versehentlich doppelt angeschlagen wurde, da dies auf jeden Fall zu vermeiden ist.

Für besonders nachgiebige und weiche Anregungspositionen (z.B. die sehr dünne Schaufelhinterkante) hat sich gezeigt, dass es vorteilhafter ist gerade nur so stark wie notwendig anzuregen. Dadurch sinkt zwar das Signal/Rauschverhältnis, jedoch ist die Berührungszeit geringer. Bei einem harten Schlag springt bei der weichen Struktur der Hammer nicht so schnell zurück, wodurch man sich wesentlich weiter vom Diracimpuls entfernt.

Abbildung 2.47 zeigt den anregbaren Frequenzbereich, abhängig von der Hammerspitze, für den verwendeten Modalhammer. Es können also Frequenzen bis maximal 5000 Hz angeregt werden, wobei bei einer Anregung einer besonders nachgiebigen Stelle diese Maximalfrequenz nochmals sinkt, so als ob man eigentlich eine weichere Hammerspitze verwenden würde.

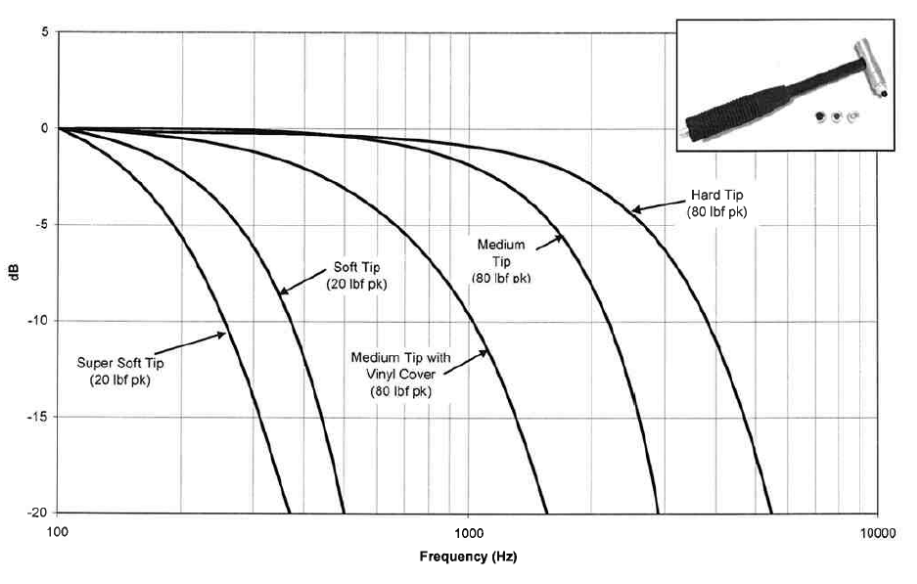

Abbildung 2.47: Anregungsbereich des Modalhammers [33]

#### **NI 9234**

Das Datenerfassungsmodul NI 9234 (Abbildung 2.48) verfügt über 4 Kanäle. Der Modalhammer und der Beschleunigungssensor bzw. der Umwandler werden über Koaxialkabel mit dem NI 9234 verbunden. Dieses wiederum wird in das Chassis NI cDAQ 9171 gesteckt, welches dann per USB mit dem Computer verbunden wird. Für die möglichen Abtastraten muss Gleichung (2.93) berücksichtigt werden. Die maximale Abtastrate liegt bei 51,2 kS/s. Das Modul arbeitet mit einer 24-bit Auflösung.

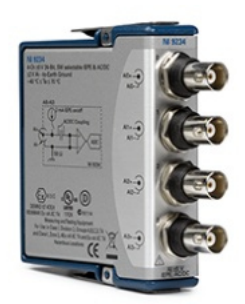

Abbildung 2.48: NI 9234 [34]

$$
f_s = \frac{51,2[kHz]}{n}
$$
 mit  $n = 1, 2, 3, ...$  (2.93)

#### **NI 9235**

Beim NI 9235 (Abbildung 2.49) handelt es sich um ein Datenerfassungsmodul mit 8 Kanälen. Dieses Modul wird als Wheatstonesche Viertelbrücke mit einem elektrischen Widerstand von 120 Ω verwendet. Mit diesem Modul können somit DMS Messungen durchgeführt werden. Die Kabel vom DMS werden über Federklemmen mit einem Kanal verbunden. Auch hier müssen die vorgegebenen Abtastraten entsprechend Gleichung (2.94) berücksichtigt werden. Die maximale Abtastrate liegt bei 50 kS/s. Die Verbindung mit dem Computer wird wiederum über das NI cDAQ 9171 hergestellt. Die Auflösung beträgt 24-bit.

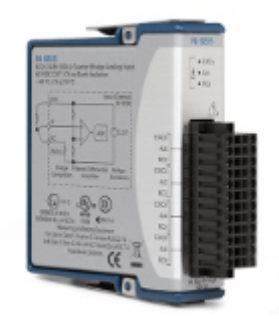

Abbildung 2.49: NI 9235 [35]

$$
f_s = \frac{50[kHz]}{n} \qquad \text{mit } n = 1, 2, 3, \dots \tag{2.94}
$$

#### **NI cDAQ 9171**

In dieses Chassis (Abbildung 2.50) werden die Datenerfassungsmodule gesteckt und werden dann mittels USB mit dem Computer verbunden. Aufgrund der robusten Bauweise führt das Chassis auch noch eine Schutzfunktion für die sensiblen Module aus.

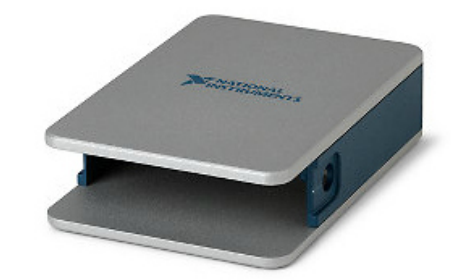

Abbildung 2.50: NI cDAQ 9171 [36]

#### **DMS - Dehnungsmessstreifen**

Abbildung 2.51 stellt einen DMS dar. Dieser wird für eine Messung auf die entsprechende Struktur geklebt und macht somit alle Deformationen der Struktur mit. Mit der Deformation ändert sich auch der Widerstand des DMS. Genau dieser Umstand wird bei einer DMS Messung ausgenützt.

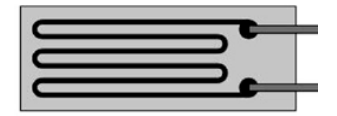

Abbildung 2.51: DMS; adaptiert nach [37]

Die folgende Gleichung zeigt den Zusammenhang zwischen der Deformation und der Widerstandsänderung. Dabei stellt k eine Materialkonstante dar. Die in dieser Arbeit verwendeten DMS haben einen k-Faktor von 2,11±1%.

$$
\frac{\Delta R}{R} = k * \frac{\Delta l}{l} = k * \varepsilon
$$
\n(2.95)

"*Die durch die Dehnung hervorgerufene relative Widerstandsänderung ist sehr klein, sie liegt im*  Bereich von  $10^{-2}$  bis  $10^{-4}$ *. Diese geringe Widerstandsänderung kann nicht durch Strom- und Spannungsmessung bestimmt werden, um daraus nach Gleichung (2.95) die relative Längenänderung zu ermitteln*" [37].

Deshalb verwendet man bei DMS Messungen eine Wheatstonesche Brückenschaltung, welche eine hohe Verstärkung erlaubt, wobei durch den symmetrischen Aufbau ein Brückenabgleich durchgeführt werden kann. Abbildung 2.52 zeigt den Aufbau einer solchen Schaltung.

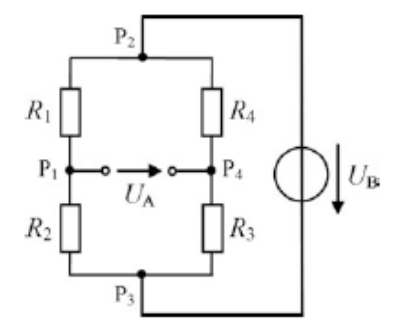

Abbildung 2.52: Wheatstoneschen Brückenschaltung; adaptiert nach [37]

Es wird die Brückenspeisespannung  $U_B$  bei  $P_2$  und  $P_3$  angelegt. Die zu messende Brückenausgangsspannung  $U_A$  hängt dann von den Widerständen R<sub>1</sub>, R<sub>2</sub>, R<sub>3</sub> und R<sub>4</sub> ab.

$$
U_A = U_B * \left(\frac{R_1}{R_1 + R_2} - \frac{R_4}{R_3 + R_4}\right)
$$
 (2.96)

Bevor die Brücke verwendet werden kann, muss sie abgeglichen werden. Dies bedeutet, dass die Brückenausgangsspannung  $U_A$  Null sein muss.

#### *Viertelbrücke*

Ist einer der vier Widerstände ein "aktiver", spricht man von einer Viertelbrücke. In unserem Fall stellt der DMS diesen aktiven Widerstand dar, während die restlichen Teile der Brücke sich im Datenerfassungsmodul NI 9235 befinden. Abbildung 2.53 zeigt eine Viertelbrücke. Vor der Messung wird die Schaltung abgeglichen indem die drei Ergänzungswiderstände zusammen mit dem DMS auf

$$
R_1/R_2 = R_3/R_4 \tag{2.97}
$$

gesetzt werden. Die Dehnung kann dann aus dem Zusammenhang

$$
U_A = \frac{1}{4} * U_B * k * \varepsilon
$$
\n<sup>(2.98)</sup>

bestimmt werden.

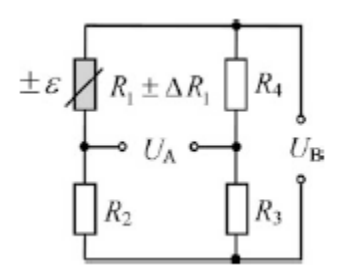

Abbildung 2.53: Wheatstonesche Brückenschaltung mit DMS als R1; adaptiert nach [37]

Etwaige Temperaturschwankungen würden eine Widerstandsänderung und somit eine scheinbare Dehnung ergeben. Dies kann durch eine Halbbrücke kompensiert werden, indem ein zweiter DMS quer zum ersten angeordnet wird. Temperaturschwankungen waren in dieser Arbeit jedoch kein Thema, da nur Messungen bei konstanter Temperatur durchgeführt wurden.

Der große Vorteil der DMS gegenüber einem Beschleunigungsaufnehmer ist die geringe Masse. Der messbare Frequenzbereich eines DMS liegt bei 0 - 100 kHz. Der große Nachteil des DMS ist, dass er aufgrund des aufwändigen Aufklebens nicht so flexibel neu positioniert werden kann wie ein Beschleunigungsaufnehmer. Zusätzlich muss das Aufkleben äußerst sorgfältig durchgeführt werden und kann sich unter Umständen aufgrund von schlechter Erreichbarkeit als relativ schwierig erweisen.

# **3 SOFTWAREAUFBAU**

Für die Datenerfassung wurde LabVIEW und für die Auswertung wurde MATLAB verwendet. In diesem Kapitel wird der jeweilige Aufbau und die wichtigsten Überlegungen dazu erklärt.

# **3.1 LabVIEW - Datenaufzeichnung**

Die Aufgabe des LabVIEW Codes ist es mehrere Zeitsignale für eine vorgegebene Abtastrate für eine bestimmte Zeit abzutasten und unter einem vorgegebenen Namen in einem Textfile abzuspeichern. Aus der Masterarbeit von *Traussnig* [38] konnte der Grundaufbau übernommen werden, mit welchem eine Messung für einen Hammer und einen Sensor durchgeführt werden kann. Da in dieser Arbeit die Messungen auch mit DMS durchgeführt werden sollen, musste der LabVIEW Code angepasst werden. Während der Arbeit sind 5 verschiedene Codes entstanden, je nachdem ob mit einem oder zwei DMS bzw. zusätzlich noch mit dem Sensor gemessen wird. Das Hammersignal ist in der Messung immer inkludiert, da es für die Berechnung der FRF benötigt wird. In der folgenden Tabelle 3.1 sind die Bezeichnungen der Codes unter denen sie abgespeichert sind und die möglichen Messsignale für den jeweiligen Code zusammengefasst. Der übernommene Grundaufbau entspricht dem Code "Hammer\_Sensor". An diesem wurden nur kosmetische Änderungen vorgenommen.

| Bezeichnung        | Hammer | Sensor | 1 DMS | 2 DMS |
|--------------------|--------|--------|-------|-------|
| Hammer_Sensor      |        |        |       |       |
| 1DMS Hammer        |        |        |       |       |
| 2DMS Hammer        |        |        |       |       |
| 1DMS_Hammer_Sensor |        |        |       |       |
| 2DMS_Hammer_Sensor |        |        |       |       |

Tabelle 3.1: LabVIEW-Codes

Im folgenden Abschnitt ist der Aufbau des Codes Hammer\_Sensor erklärt. Anschließend wird auf die Unterschiede zum Code 1DMS\_Hammer eingegangen. Die drei anderen Codes stellen Kombinationen der ersten Beiden dar.

# **3.1.1 Hammer\_Sensor**

Abbildung 3.1 zeigt das Front Panel. Bei den Eingabefeldern links oben werden der Name des zu speichernden Textfiles, die Abtastrate und die Messzeit angegeben. Mit den Tasten darunter wird die Messung gestartet, gespeichert und gestoppt. Im Graph "laufendes Signal" wird das Hammer- und Beschleunigungsaufnehmersignal in Echtzeit, mit einer geringeren Abtastrate angezeigt. Die beiden mittleren Graphen "Hammer" und "Aufnehmer" zeigen die gesamten Zeitsignale nach der eigentlichen Messung. Der Graph "FFT\_Aufnehmer" zeigt die FFT des Zeitsignals "Aufnehmer". Da der Hammerschlag von entscheidender Bedeutung ist, werden für dessen Kontrolle die zwei Graphen "Trigger Signal Hammer" und "Trigger FFT Hammer" angezeigt.

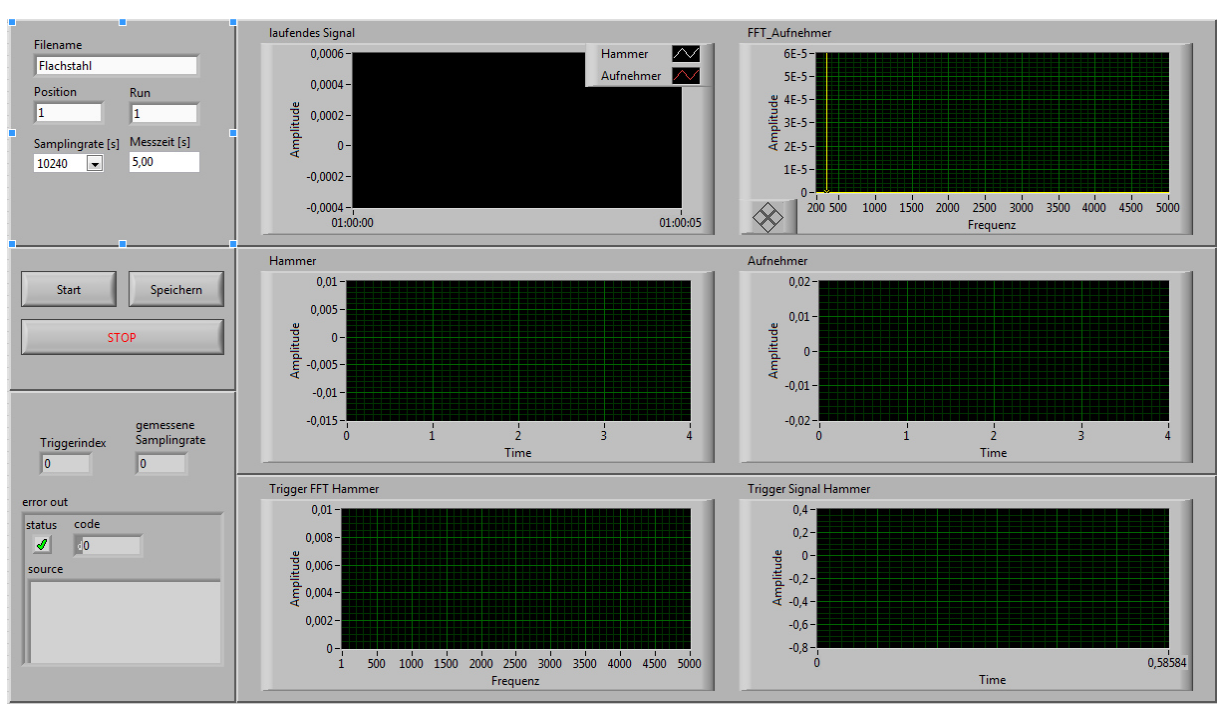

Abbildung 3.1: Front Panel von LabVIEW den Code Hammer\_Sensor

Abbildung 3.2 zeigt das Blockdiagramm des Codes. Das Blockdiagramm ist für die Erklärung in die drei schwarz umrahmte Bereiche 1,2 und 3 unterteilt.

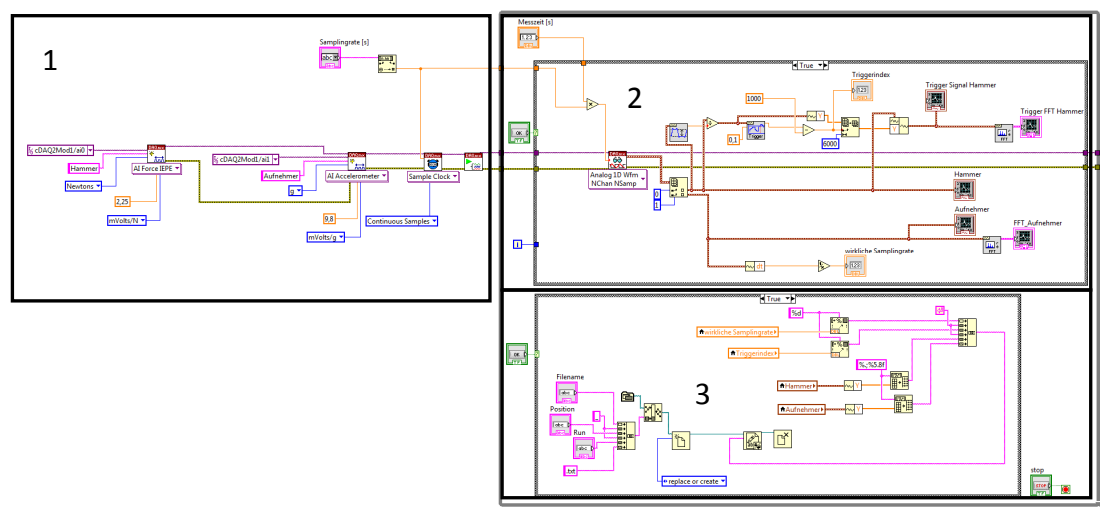

Abbildung 3.2: Blockdiagramm von Hammer\_Sensor

Der Bereich 1 (Abbildung 3.3) beinhaltet in I und II die beiden Eingangskanäle. Dabei muss zuerst die entsprechende Messgröße ausgewählt werden. Danach werden die Eingangseinheit (z.B. mVolts/N), die Sensitivität und die Ausgabeeinheit (z.B. Newtons) angegeben. In III werden die Eingabefelder für die Messzeit und die Abtastrate erstellt. In IV befindet sich der Icon SampleClock mit den Abtasteinstellungen für das Datenerfassungsmodul und dem Start-Icon, welcher für Anwendungen wie diese benötigt wird.

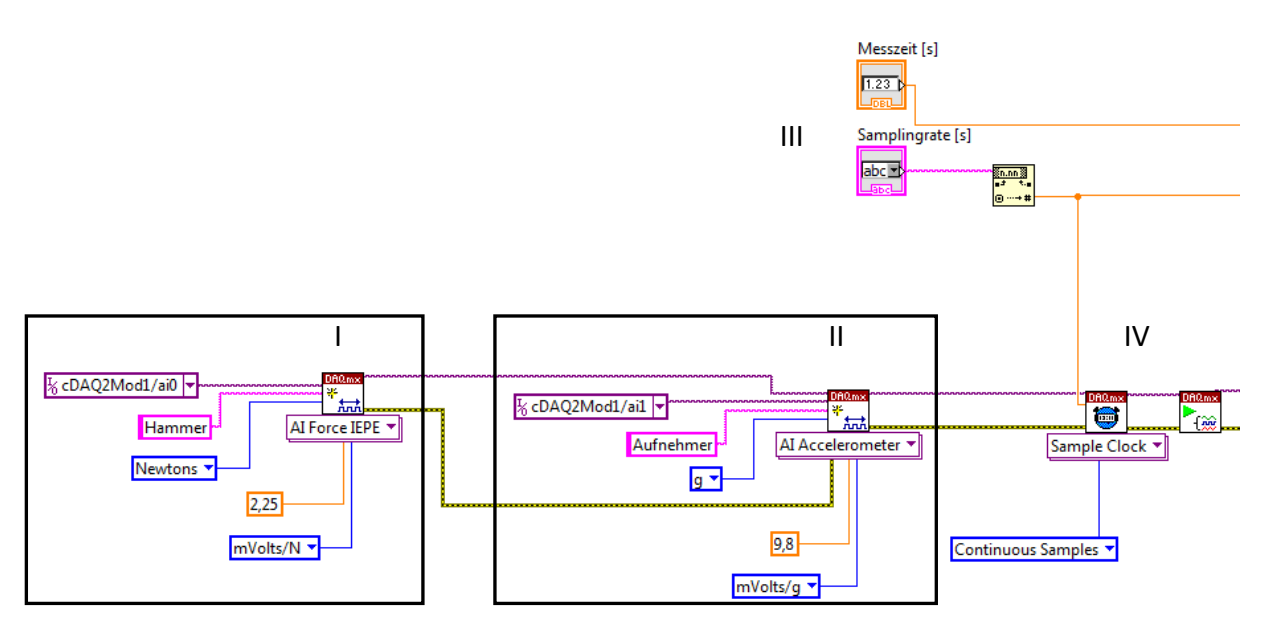

Abbildung 3.3: Blockdiagramm des Bereichs 1

Der Bereich 2 (Abbildung 3.4) stellt eine if-Bedingung dar. Solange die Taste I (Start-Taste im Front Panel) nicht gedrückt wird, wird der False-Case durchgeführt. Dabei liest der Code, mit einem Zehntel der eigentlichen Abtastrate die Zeitsignale des Hammers und Sensors, in II die kontinuierlich aufgenommen Samples aus dem Datenerfassungsmodul aus und stellt sie im Graph III ("laufendes Signal") als Zeitsignal dar. Da nur ein Zehntel der Samples an den Laptop gesendet werden, erfolgt dieser Vorgang in Echtzeit.

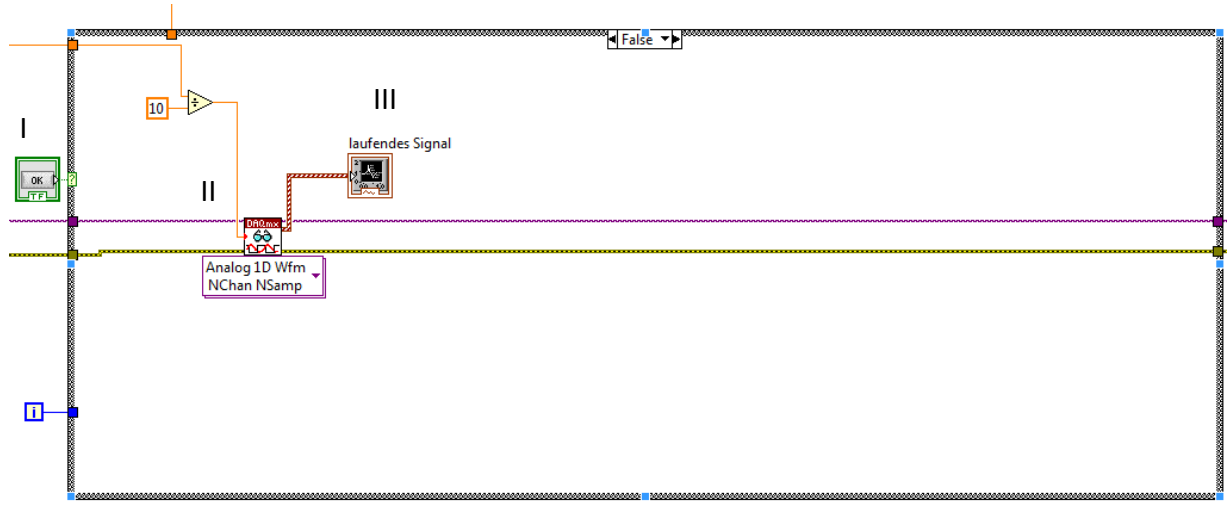

Abbildung 3.4: Blockdiagramm des Bereichs 2 (False Case)

Wird die Start-Taste gedrückt, wird der True-Case des Bereichs 2 aktiviert (Abbildung 3.5). Dadurch wird in I die Sampleanzahl von Abtastrate x Messdauer des Hammer- und Sensorsignals ausgelesen und als Waveform an den Computer geschickt und in II getrennt.

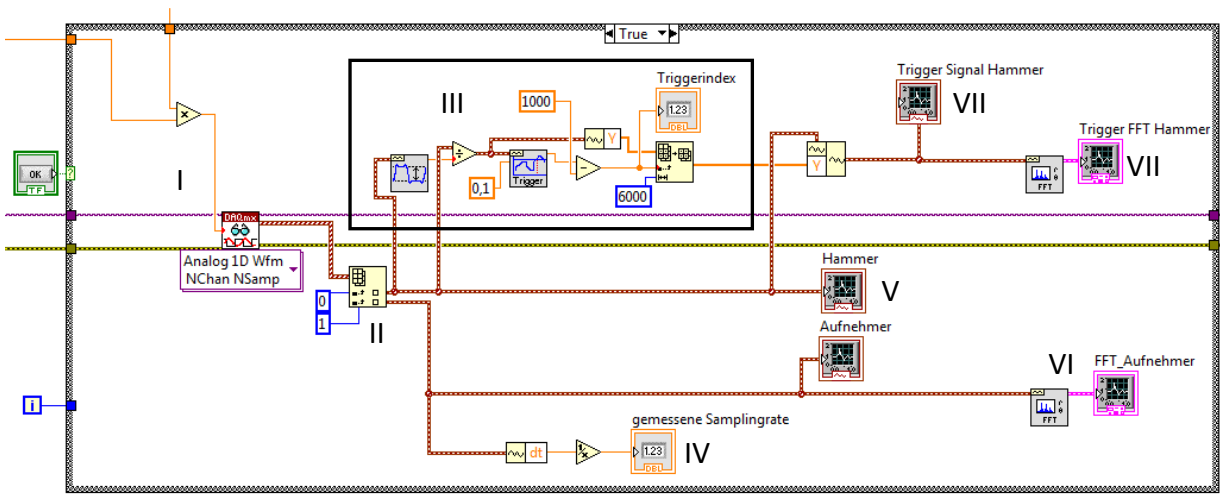

Abbildung 3.5: Blockdiagramm des Bereich 2 (True Case)

Im Bereich III wird der Triggerindex berechnet. Um genau zu wissen bei welcher Samplenummer die Hammeranregung erfolgte, ist die Triggerfunktion im Code integriert. Diese ist eine LabVIEW-Funktion und ermöglicht es mittels des Hammerzeitsignals und des gewünschten Levels, jenen Index auszugeben, bei dem das Zeitsignal den vorgegebenen Level überschreitet. Da das Hammerzeitsignal vor der Trigger-Funktion durch sein Maximum dividiert wird, variiert das Signal zwischen 0 und 1. Als Level ist 0,1 vorgegeben. Der abgespeicherte Triggerindex ist dann der Index aus der Triggerfunktion-1000. Nachdem der Triggerindex berechnet ist, werden 6000 Samples in VII einmal als Zeitsignal und einmal als FFT in den Graphen "Trigger Signal Hammer" und "Trigger FFT Hammer" dargestellt. Der FFT Graph kann nach der Messung mit den zu erwartenden Frequenzverläufen des Hammers aus dem Theorieteil verglichen werden. Dadurch kann besser kontrolliert werden, ob versehentlich eine Doppelanregung erfolgte. Das Ausgabefeld "Triggerindex" zeigt den berechneten Wert aus III im Front Panel an. Ist der Wert negativ, war der Hammerschlag zu schwach, wodurch der Level von 0,1 durch das Rauschen zu Beginn der Messung überschritten wird.

In IV wird die Abtastrate gemessen und als Ausgabefeld im Front Panel angegeben. Dies ist nochmals eine zusätzliche Kontrolle. In V werden die beiden Graphen "Hammer" und "Aufnehmer" für das Front Panel erstellt. Diese zeigen das Rohsignal der Messung. In VI wird die FFT des gesamten Sensorsignals berechnet und als Graph "FFT\_Aufnehmer" ausgegeben.

Der Bereich 3 (Abbildung 3.6) beinhaltet den Speichervorgang. Gespeichert wird das Textfile im selben Ordner, in dem sich auch der LabVIEW Code befindet. Beim Bereich 3 handelt es sich wiederum um eine if-Bedingung, wobei der False-Case keine Funktion hat. Durch das Klicken der Speichern-Taste aus I wird der True-Case ausgeführt und das Abspeichern des Textfiles durchgeführt. In II wird der Name des Files zusammengesetzt. In III werden die Daten, die gespeichert werden, eingefügt. Dies sind die Abtastrate, das Ergebnis der Triggerfunktion, das Hammersignal und das Sensorsignal. In IV werden die zu speichernden Daten zusammengesetzt und in V wird das Textfile abgespeichert bzw. falls schon vorhanden, überschrieben. Mit dem Stop-Icon in VI wird das laufende Programm gestoppt.

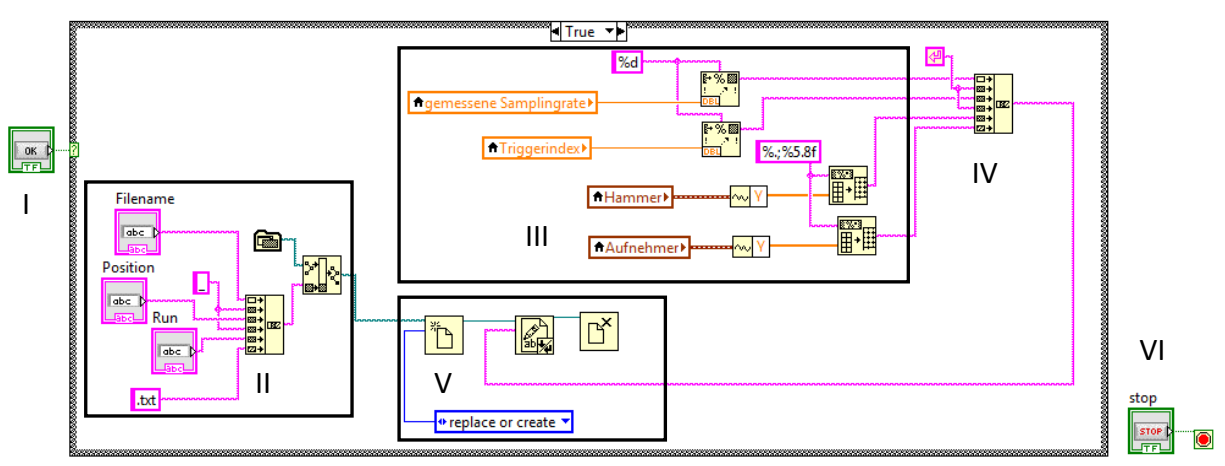

Abbildung 3.6: Blockdiagramm des Bereich 3 (True Case)

# **3.1.2 1DMS\_Hammer**

Für die DMS Messungen wird zusätzlich zum Modul NI 9234 für den Hammer noch das Modul NI 9235 für den DMS benötigt. Mit dem Code "Hammer\_Sensor" kann nur ein Modul verwendet werden. Des Weiteren haben diese Module unterschiedlich vorgegebene Abtastraten. Aus diesen Gründen war es notwendig den Code zu ändern. Abbildung 3.7 zeigt das Front Panel des Codes "1DMS\_Hammer". Bei den Eingabefeldern links oben ist ein zusätzliches Feld für die Abtastrate entstanden. Die beiden oberen Graphen zeigen die Zeitsignale in Echtzeit, wiederum mit einem Zehntel der angegebenen Abtastraten. Die restlichen vier Graphen zeigen jeweils das Zeitsignal und die FFT des Hammers und des DMS. Die Triggerfunktion basiert in diesem Code nicht mehr auf dem Hammersignal, sondern dem DMS-Signal.

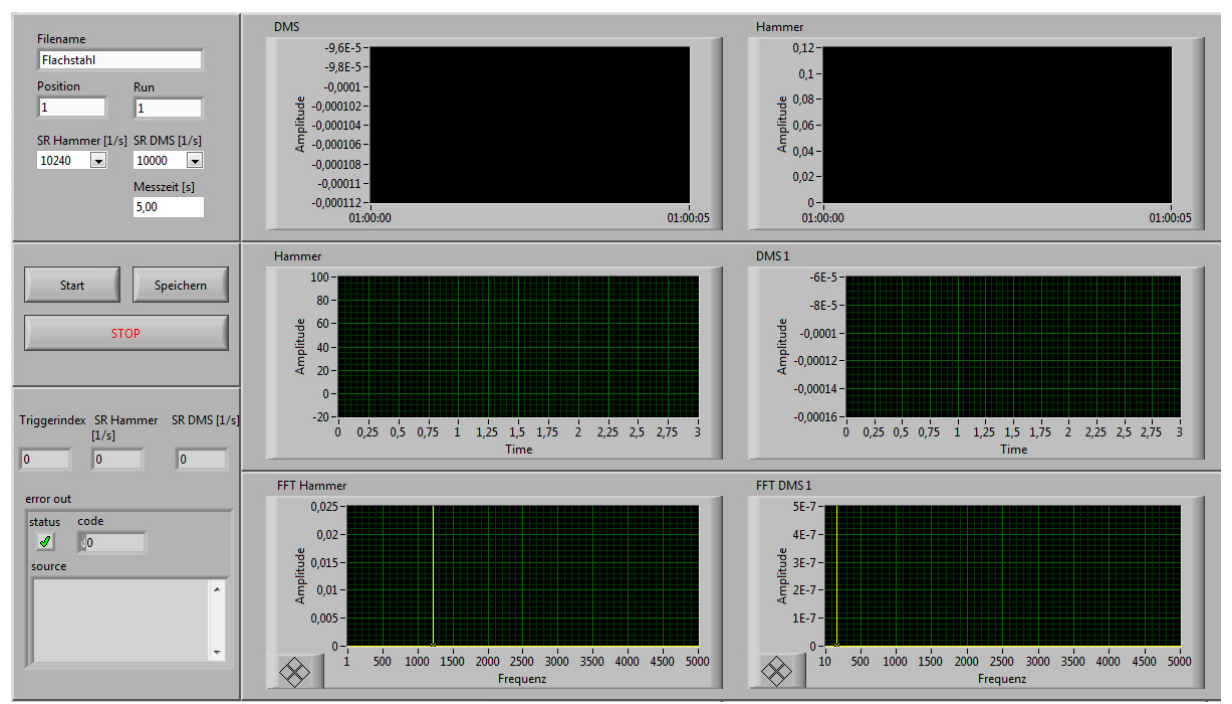

Abbildung 3.7: Front Panel vom LabVIEW-Code 1DMS\_Hammer

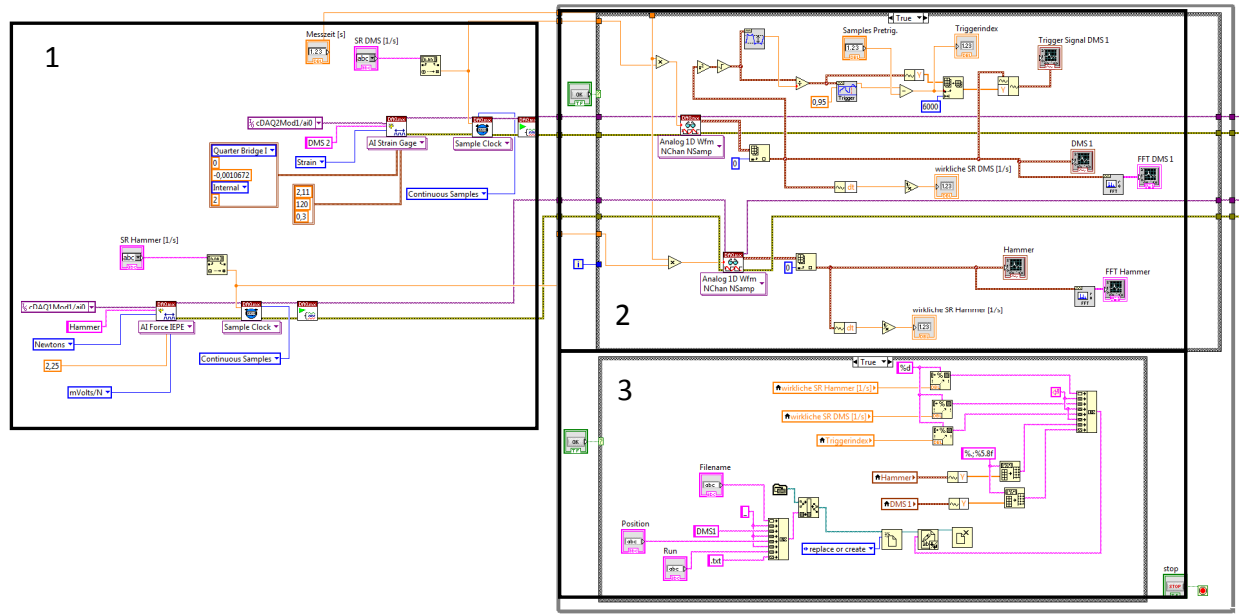

In Abbildung 3.8 ist das gesamte Blockdiagramm dargestellt. Für die Erklärungen ist es wieder in die drei Bereiche 1,2 und 3 unterteilt.

Abbildung 3.8: Blockdiagramm von 1DMS\_Hammer

Im Bereich 1 (Abbildung 3.9) befinden sich die Eingangskanäle. Da zwei Datenerfassungsmodule verwendet werden, müssen die Kanäle getrennt werden, damit man unterschiedliche Abtastraten verwenden kann. In I befindet sich der unveränderte Hammerkanal. In II befindet sich der DMS Kanal, für den in der Kanaleinstellun "Strain Gage" ausgewählt werden muss. Als Eingangsparameter sind der Ohmsche Widerstand von 120 Ω, der k-Faktor von 2,11 und die Querkontraktionszahl von 0,3 anzugeben (diese Angaben sind den DMS Herstellerangaben entnommen und sind im Anhang nachzulesen). Zusätzlich muss dem Programm mitgeteilt werden, dass es sich um eine Viertelbrücke handelt und welcher Wert für den Brückenabgleich benötigt wird. Diesen Wert erhält man aus dem NI MAX.

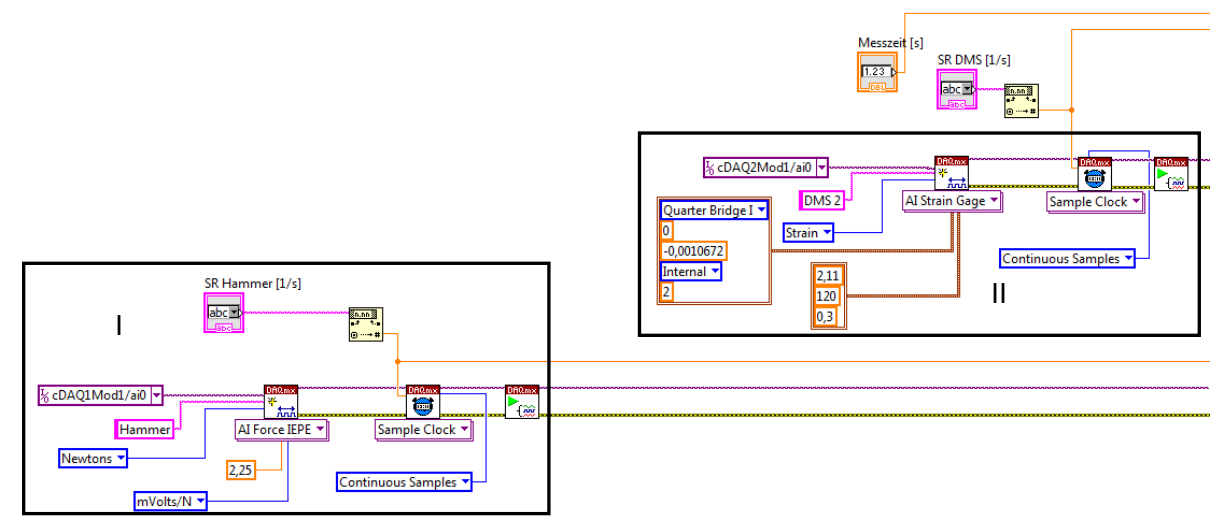

Abbildung 3.9: Blockdiagramm des Bereichs 1

Da zwei verschiedene Module verwendet werden, benötigt man im Bereich 2 (Abbildung 3.10) zweimal den Lese-Icon in I und II zum Einlesen der Messdaten. Der große Unterschied in diesem Bereich ist, dass die Triggerfunktion III auf dem DMS Signal basiert und nicht mehr auf dem Hammersignal. Dies hat den Grund, dass bei der Verwendung von ähnlichen Abtastraten für den Hammer und den DMS, die Abtastrate des Hammers immer etwas höher liegt. Berechnet der Code nun einen Triggerindex auf DMS-Basis ist somit garantiert, dass die Anregung nach diesem Index stattgefunden hat. Im umgekehrten Fall könnte bei der MATLAB-Auswertung, welche ab dem Triggerindex startet, der Beginn des DMS-Signals unberücksichtigt bleiben. Da das DMS Signal positive und negative Werte annehmen kann, muss das Signal zuerst quadriert und die Wurzel gezogen werden, um das Maximum für die Triggerfunktion bestimmen zu können. Die restlichen Icon´s im Bereich 2 sind notwendig für die Erstellung der Graphen der Zeitsignale und der FFT´s.

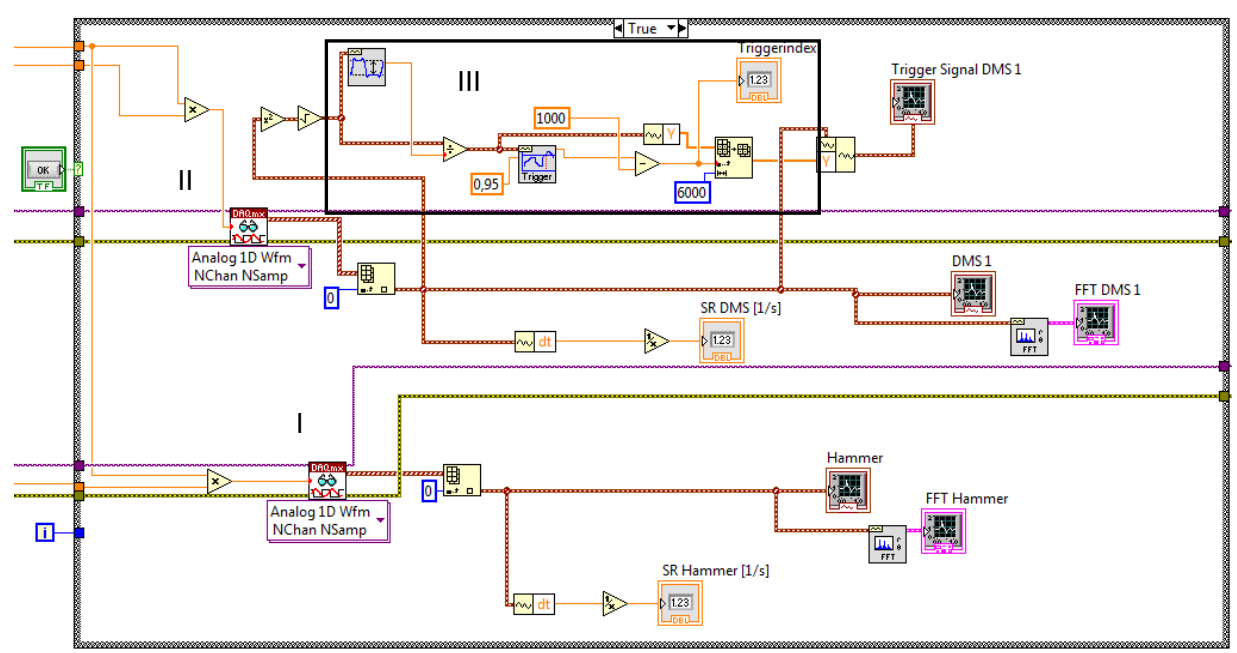

Abbildung 3.10: Blockdiagramm des Bereichs 2

Die zusätzliche Abtastrate wird auch für die Auswertung benötigt. Deshalb wird diese ebenfalls im Textfile abgespeichert (siehe Abbildung 3.11).

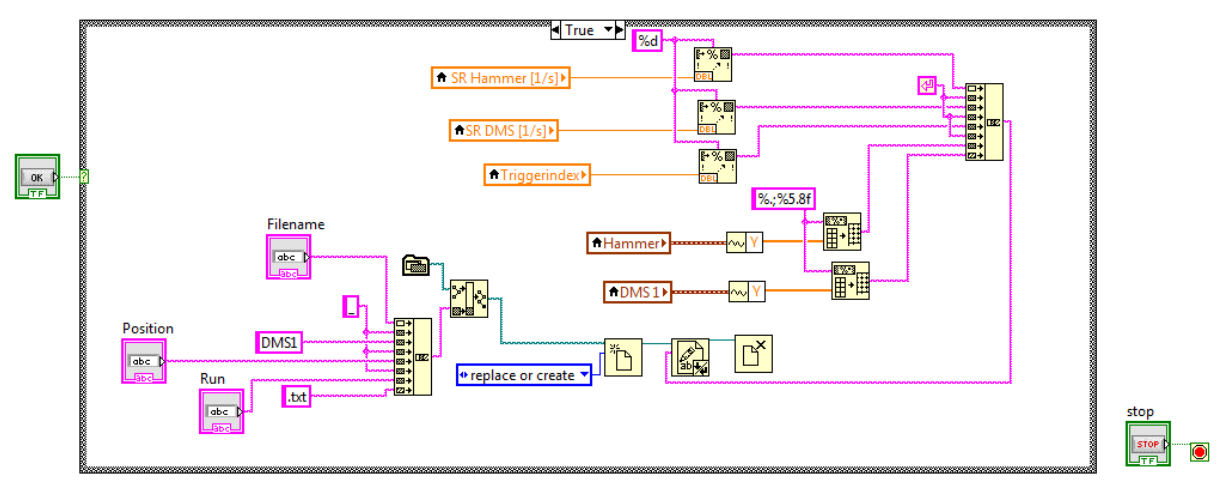

Abbildung 3.11: Blockdiagramm des Bereichs 3

Wie schon erwähnt, sind die restlichen drei Codes Kombinationen der zwei bisher erklärten Codes. Verwendet man z.B. den Code "1DMS\_Hammer\_Sensor", werden zwei Textfiles abgespeichert, wobei das Erste entsprechend dem Ablauf "Hammer\_Sensor" erstellt wird und das Zweite entsprechend dem Ablauf "1DMS\_Hammer". Der Unterschied zu einer separaten Messung ist, dass das Sensor und das DMS Signal aus derselben Anregung resultieren. Die Blockdiagramme der drei kombinierten Codes sind im Anhang abgebildet.

Da sich entsprechend der Herstellerangaben und durch Testmessungen ergeben hat, dass mit der härtesten Hammerspitze maximal 5000 Hz angeregt werden können, ist laut Nyquisttheorem eine Abtastrate von 10 kHz ausreichend. Für die Messkarte NI 9234 ergibt dies eine Abtastrate von 10240 Hz und für die Messkarte NI 9235 ergeben sich exakt 10000 Hz. Für sämtliche Messungen wurden diese beiden Abtastraten verwendet.

# **3.2 MATLAB - Datenauswertung**

In dieser Arbeit sind die Auswerteroutinen: "Modalauswertung-Single", "Modalauswertung-Multiple" und "Modalauswertung-Flächen" in MATLAB entstanden. Den Code "Modalauswertung-Single" verwendet man für nur eine Messposition, wobei bei dieser Auswertung auch mehrere Messungen für die eine Position gemittelt werden können. Den Code "Modalauswertung-Multiple" verwendet man für eine oder mehrere Messreihen, welche jeweils aus mehreren Messpositionen bestehen, wobei auch bei diesem Code die einzelnen Messpositionen gemittelt werden können.

Wie in 3.1 erwähnt, wird zwischen DMS und Sensor-Messungen unterschieden, da bei den DMS-Messungen zwei unterschiedliche Abtastraten verwendet werden müssen. Dies wird bei der Auswertung dahingehend berücksichtigt, dass für die Codes: "Modalauswertung-Single" und "Modalauswertung-Multiple" jeweils zwei Versionen existieren. Eine Version für die Textfiles, welche das Sensorsignal beinhalten und eine Version für die Textfiles, welche das DMS-Signal beinhalten. Auf den genauen Unterschied wird bei den Codebeschreibungenn eingegangen. Tabelle 3.2 zeigt eine Übersicht der Codes für deren Verwendungsmöglichkeiten. Sämtliche Codes befinden sich im Anhang in Kapitel 10.2. Die in den Beschreibungen erwähnten Codezeilen beziehen sich immer auf den jeweiligen Code aus dem Anhang und können somit genau nachvollzogen werden. Der Aufbau der benötigten Textfiles zum Einlesen der Messdaten kann ebenfalls dem Anhang beim entsprechenden Code entnommen werden. In 10.3 befindet sich ein Beispiel für die Auswahl des benötigten LabVIEW- und MATLAB-Codes für eine bestimmte Messung und Auswertung.

| Bezeichnung                     | Sensor | DMS |
|---------------------------------|--------|-----|
| Modalauswertung-Single-DMS      |        |     |
| Modalauswertung-Single-Sensor   |        |     |
| Modalauswertung-Multiple-DMS    |        |     |
| Modalauswertung-Multiple-Sensor |        |     |
| Modalauswertung-Flächen         |        |     |

Tabelle 3.2: MATLAB-Auswertungen

## **3.2.1 Modalauswertung-Single**

#### **Modalauswertung-Single-DMS**

Dieser MATLAB Code startet mit den Zeilen 1-3 in denen der Workspace und das Command Window geleert und sämtliche noch offene Fenster geschlossen werden. In Zeile 12 ist der Name der Textfiles einzugeben, wobei dieser auch noch die Variablen aus den Zeilen 5 und 7 enthält. Des Weiteren befindet sich in Zeile 7 eine for-Schleife, damit für eine Messposition mehrere Messungen gemittelt werden können. Hat man wie im Beispielcode im Anhang vier Messungen und somit vier Textfiles für eine Position, wird aufgrund der for-Schleife bei jedem Durchgang der Name in Zeile 12 geändert, wodurch alle vier Textfiles nacheinander abgerufen werden.

In Zeile 9 ist die Anzahl der Samples-1, die für die später durchgeführte FFT verwendet werden, einzugeben. Diese Anzahl wird als die Variable NFFT abgespeichert. Für die FFT wird eine Sampleanzahl von  $2^N$  (siehe 2.4) benötigt. Durch Testen hat sich ergeben, dass die Schwingungen, der in dieser Arbeit angeregten Strukturen, in weniger als ca. einer Sekunde abklingen. Somit liegen bei einer Abtastrate von ca. 10 kHz die benötigten Samples im Bereich vom Triggerindex plus 10.000 Samples. Alles darüber hinaus beinhaltet nur noch Rauschen. Die am Nächsten liegende Zahl zu 10.000, die sich aus  $2^N$  berechnen lässt, ist 8192. Aus diesem Grund wurden für alle Auswertungen 8192 Samples verwendet, weshalb für die Variable NFFT 8291 eingegeben werden muss.

In den Zeilen 14 bis 21 werden die Abtastraten des Hammer- und DMS-Signals, der Triggerindex sowie das gesamte Hammer- und Sensorsignal ausgelesen und als Variablen abgespeichert. Jeder ausgelesene Wert wird mit der Funktion "str2num" von einem String in eine Number gewandelt.

In den Zeilen 23 und 24 werden die Frequenzvektoren, basierend auf den beiden Abtastraten (Zeilen 14 und 15) und der Gesamtanzahl der Samples für die FFT (Zeile 9) berechnet.

In Zeile 26 wird das Hammersignals mit der Funktion "resample(x,p,q)" auf die gleiche Schrittweite wie das DMS-Signal interpoliert. Erst durch diesen Schritt kann im weiteren Verlauf die H1 Funktion berechnet werden. In der Zeile 28 werden die wichtigen Informationen aus dem Hammersignal gefiltert, indem in die Variable a jene Werte des Hammersignals gespeichert werden, die zwischen dem ausgelesenen Triggerindex und dem Triggerindex+NFFT liegen. Durch jeden Durchlauf der for-Schleife wird die Variable a um eine Zeile erweitert. In der Zeile 30 wird die FFT aus der Variablen a berechnet und das Ergebnis durch die Vektorlänge dividiert, da ansonsten die Amplituden zu groß wären. In den Zeilen 32 bis 34 wird das DMS-Signal gefiltert und der FFT unterzogen.

Aus den fouriertransformierten Signalen werden in den Zeilen 36 und 38 die Kohärenz und die H1- Funktion berechnet. Die Kohärenz (2.5.1) wird häufig bei Modalanalysen berechnet und MATLAB bietet dafür eine eigene Funktion an: "mscohere(x,y)". Nach dem Beenden der for-Schleife liegt jeweils eine Matrix der H1-Funktionen und der Kohärenzen der einzelnen Messungen vor. Diese beiden werden in den Zeilen 43 und 44 zu einer einzelnen Kohärenz und H1-Funktion gemittelt. Zusätzlich werden noch die FFT des Hammer- und DMS-Signals in den Zeilen 45 und 46 gemittelt.

In den Zeilen 50-52 wird ein Frequenzbereich berechnet, indem eine Frequenz eingegeben wird und zu dieser ein Frequenzbereich dazugezählt und abgezogen wird. Entsprechend dem Code im Anhang, würde der Frequenzbereich dort 561±10 Hz betragen. Bis zu Zeile 57 werden aus diesem Frequenzbereich das Maximum des Absolutwertes der H1-Funktion und der dazugehörige Index berechnet. Liegt in diesem Frequenzbereich eine Eigenfrequenz, ist der berechnete Index des Maximums entsprechend der Methode des Peak Picking eine Eigenfrequenz.

Auf diese Weise und durch eine optische Kontrolle des Absolutwertes der H1-Funktion wurden in dieser Arbeit die Eigenfrequenzen bestimmt. Man könnte dafür auch die Methode des Circle Fittings verwenden, was jedoch mit einem klaren Mehraufwand verbunden wäre, dem kein entsprechender Gewinn an Genauigkeit gegenübersteht. Bei der Berechnung der Dämpfung und der modalen Konstante wurde jedoch auf das Circle Fitting zurückgegriffen.

Des Weiteren wird der erwähnte Frequenzbereich auch noch für das Circle Fitting verwendet, da es sich dabei um ein SDOF Verfahren handelt und somit ein Frequenzbereich, der eine Eigenfrequenz beinhaltet, vorgegeben werden muss.

Da man im Vorhinein die Eigenfrequenzen noch nicht kennt, wird zunächst der Code einmal durchlaufen und der Absolutwert der gemittelten H1-Funktion dargestellt, was in den Zeilen 59-63 geschieht (siehe Abbildung 3.12).

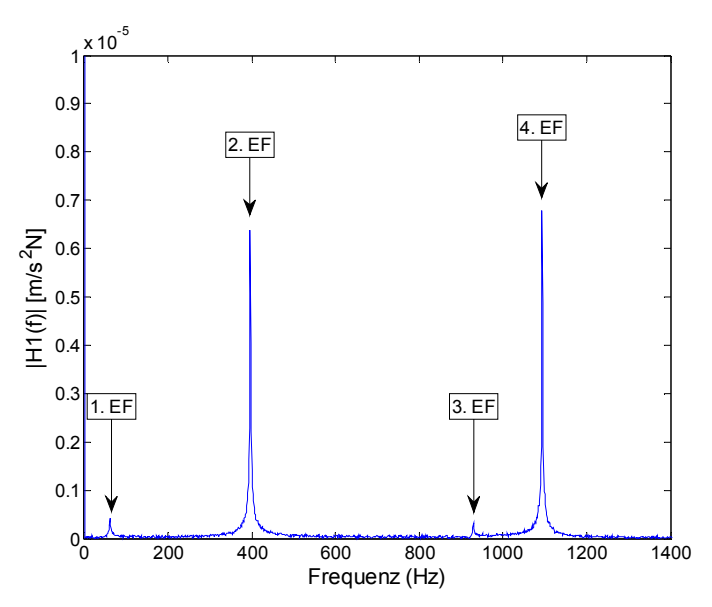

Abbildung 3.12: Absolutwert einer H1 Funktion

Anschließend muss der Benutzer optisch aus dem Diagramm eine Eigenfrequenz suchen und in der zuvor erwähnten Zeile 50 eintippen. Wird dann der Code nochmals ausgeführt, kann für diesen Frequenzbereich das eigentliche Circle Fitting durchgeführt werden. Davor werden in den Zeilen 65- 82 die Mittelungen des Hammer- und DMS-Signals, sowie die Kohärenz dargestellt (siehe Abbildung 3.13).

Bis hierhin wurde dem Code aus [38] die Funktion "resample" und die Berechnung und Darstellung der Kohärenz hinzugefügt. Zusätzlich wurde die Mittelung der H1-Funktion zu der zuvor beschriebenen Vorgangsweise verändert. Alle weiteren Schritte wurden für diese Arbeit neu programmiert.

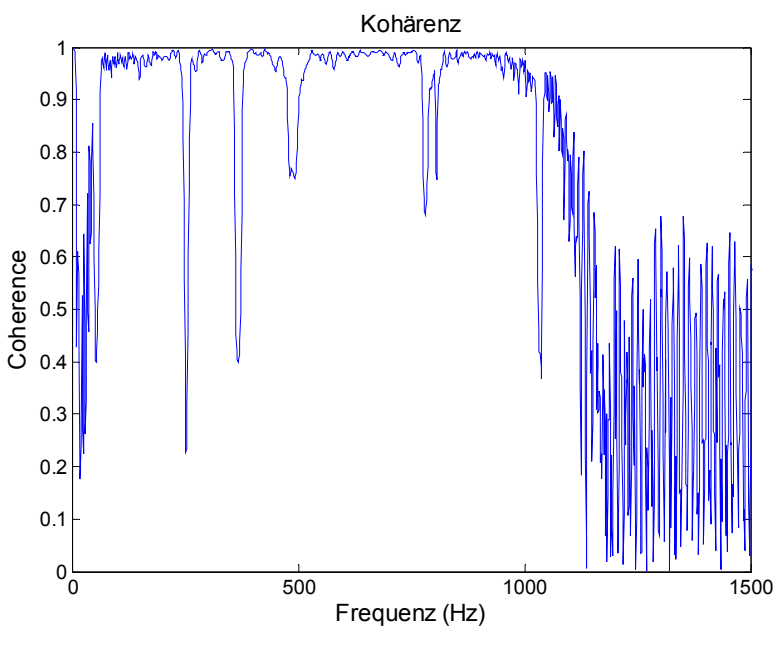

Abbildung 3.13: Kohärenz

Im nächsten Schritt wird das Circle Fitting durchgeführt. Dazu werden in Zeile 84 die benötigten Samples aus dem zuvor erwähnten Frequenzbereich herausgesucht und in den Zeilen 85 und 86 in Real- und Imaginäranteil aufgespalten. Die komplexen Werte sind der Eingang für die Circ Fit Funktion in Zeile 88. Hierbei wurde eine Funktion aus dem File Exchange von MATLAB verwendet. Die verwendete Funktion nennt sich "Circle Fit" (Copyright © 1981, Izhak Bucher) und wird etwas adaptiert angewendet (siehe 10.2). Ausgegeben werden die x und y Koordinaten für den Kreismittelpunkt, sowie der Radius des Kreises. Die Funktion basiert auf der Minimierung der Summe der radialen Abstände der Messpunkte gegenüber dem Kreis. Von Zeile 90 bis 101 wird das Plotten durchgeführt (siehe Abbildung 3.14 links).

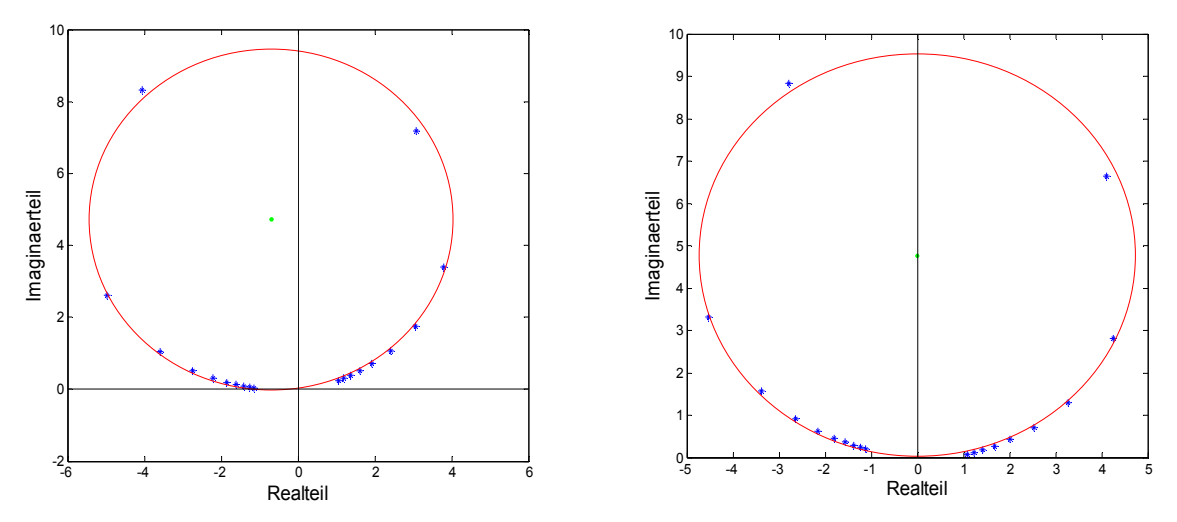

Abbildung 3.14: Links das Circle Fitting aus den Messdaten und rechtsdas Circle Fitting aus den verdrehten Messdaten

Da es sich bei dieser exemplarischen Messung um eine Akzeleranz FRF handelt, müsste entsprechend der Theorie der Kreismittelpunkt auf der Ordinate liegen, was jedoch aufgrund der in 2.5.3.1 erwähnten Gründe in der Regel nicht der Fall ist. Da jedoch für die Berechnung der Lehrschen Dämpfung die Winkel ausgehend von der Ordinate gemessen werden (siehe Abbildung 2.37), zeigt sich hier warum die Verdrehung der Messpunkte, sodass der Kreismittelpunkt auf der Ordinate liegt, durchgeführt wird. Dazu wird in Zeile 105 der Winkel berechnet, den der Kreismittelpunkt, ausgehend vom Koordinatenmittelpunkt, von der Ordinate entfernt ist. Anschließend werden in den Zeilen 106-112 sämtliche für die Circ Fit Funktion verwendeten Samples um diesen Winkel um den Koordinatenmittelpunkt gedreht. Durch dieses Verdrehen ändern sich die Positionen der Messpunkte zueinander und somit der Kreisdurchmesser nicht. In Zeile 114 wird dann nochmals die Circ Fit Funktion mit den gedrehten Samples durchgeführt. Das Ergebnis davon ist in Abbildung 3.14 (rechts) dargestellt.

Die Lehrsche Dämpfung wird entsprechend der Formel (2.90) aus dem Theorieteil berechnet. Dazu benötigt man zwei Messpunkte, wobei einer eine niedrigere und der Andere eine höhere Frequenz als die Eigenfrequenz hat. Diese beiden Punkte werden mit den Zeilen 116 und 117 bestimmt. In den Zeilen 119-125 werden die Winkel der beiden Punkte berechnet, um in Zeile 127 die Lehrsche Dämpfung zu berechnen. Die restlichen Codezeilen dienen nochmals der Darstellung der gedrehten Circ Fit Funktion inklusive der grafischen Hervorhebung der verwendeten Punkte für die Dämpfungsberechnung. Das Ergebnis ist in Abbildung 3.15 zu sehen.

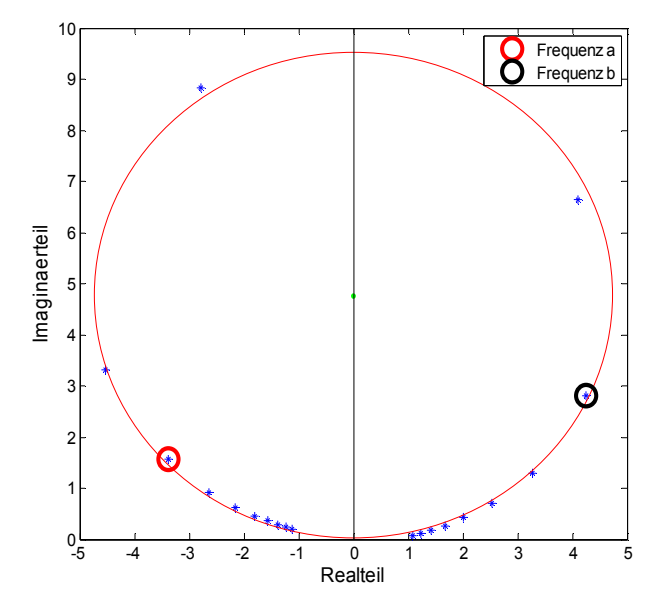

Abbildung 3.15: Dämpfungsberechnung mit Hilfe des Circle Fittings

An dieser Stelle liegen Eigenfrequenzen, Kreisdurchmesser und Dämpfung vor und es kann damit die modale Konstante entsprechend Formel (2.92) berechnet werden.

Wird diese Auswertung auch für andere Anregungspositionen durchgeführt, sollten sich theoretisch Eigenfrequenzen und Dämpfung nicht verändern. Die modale Konstante jedoch muss sich verändern, denn erst mehrere modale Konstanten lassen Rückschlüsse auf die Eigenform zu.

Um mehrere Anregungspositionen mit einer Routine auswerten zu können, wird die Routine "Modalauswertung-Multiple" verwendet.

#### **Modalauswertung-Single-Sensor**

Der Unterschied zum Code Modalauswertung-Single-DMS liegt darin, dass bei den Textfiles für diesen Code nur eine Abtastrate vorhanden ist. Deshalb wird auch nur diese eine Abtastrate in der Auswertung verwendet und das zuvor notwendige "resampling" entfällt bei diesem Code. Der restliche Code ist derselbe.

## **3.2.2 Modalauswertung-Multiple**

#### **Modalauswertung-Multiple-DMS**

Im Grunde handelt es sich bei dieser Routine um zwei for-Schleifen um den Code "Modalauswertung-Single-DMS". Die for-Schleife in Zeile 7 ermöglicht das Auswerten mehrere Messpunkte einer Messreihe und die for-Schleife in Zeile 5 ermöglicht es mehrere Messreihen auszuwerten. Wie schon bei der Codebeschreibung von "Modalauswertung-Single-DMS" müssen auch bei diesem Code die verwendeten Variablen der for-Schleifen im Dateinamen zum Öffnen der Textfiles enthalten sein (Zeile 13). Der weitere Ablauf ist ident mit dem zuvor beschriebenen Code bis zur Darstellung des Wasserfalldiagramms in den Zeilen 71-84. Das Wasserfalldiagramm ist eine Möglichkeit um die FRF für mehrere Positionen darzustellen. Das Wasserfalldiagramm ist ein 3D Plot, ähnlich der Abbildung 3.12, mit dem Unterschied, dass in der dritten Dimension die Abstände entlang einer Messreihe aufgetragen und somit mehrere FRF in einem Diagramm dargestellt werden.

Abbildung 3.16 stellt ein solches Wasserfalldiagramm dar. In diesem Beispiel erkennt man drei Eigenfrequenzen (siehe Markierungen), die in jeder FRF zu sehen sind, solange an der jeweiligen Position kein Knoten vorliegt, wie z.B. bei der 3. EF bei Position 240 mm.

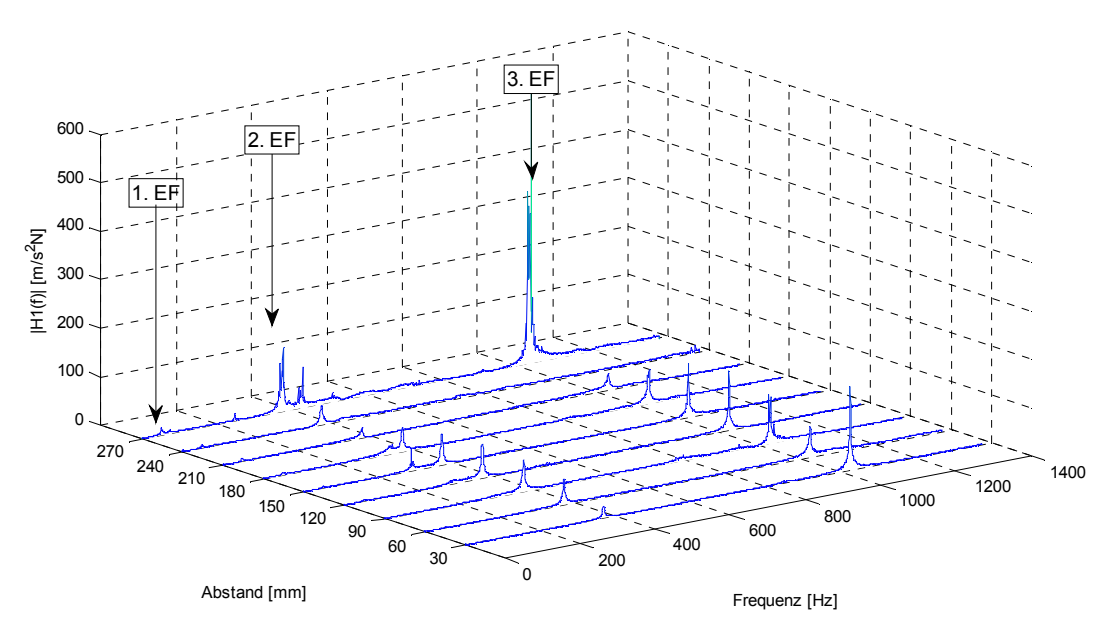

Abbildung 3.16: Wasserfalldiagramm

Abbildung 3.17 zeigt eine weitere Darstellungsmöglichkeit. Dieser Plot kann mit der Funktion "mesh(x,y,z)" erstellt werden (Zeilen 85-88). Es handelt sich um eine 2D Darstellung des vorigen Wasserfalldiagramms, wobei die Amplituden farblich dargestellt sind. In dieser Darstellung lassen sich die Eigenfrequenzen durch den farblichen Vergleich erkennen. Da die Amplituden der ersten Eigenfrequenz wesentlich kleiner sind als jene bei der zweiten und dritten, scheint diese Eigenform gelb auf und nicht rot, wie die zweite und dritte Eigenfrequenz.

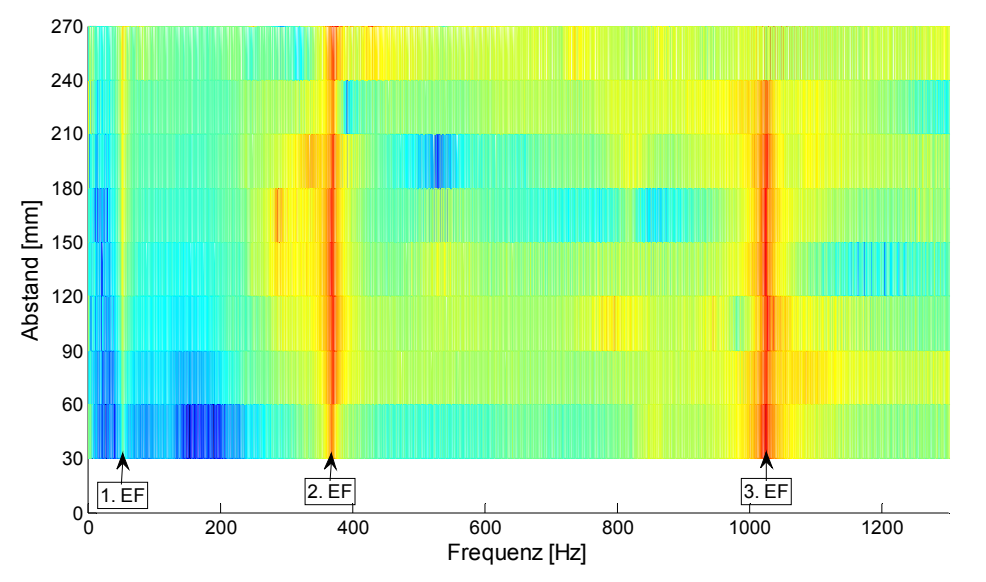

Abbildung 3.17: 2D-Ansicht des Wasserfalldiagramms mit farblicher Amplitudendarstellung

Die Codezeilen 89-164 enthalten das Circle Fitting inklusive der Verdrehung des Kreises und der Berechnung der Lehrschen Dämpfung. Die Zeilen 166-168 schreiben die jeweilige Position des Kreismittelpunkts und den Kreisradius der Circ Fit Funktion in die entsprechende Variable. Da dies immer für den gedrehten Fall durchgeführt wird, ist die x-Komponente der Kreismittelpunktkoordinaten jeweils Null. Diese Variablen werden in der Zeile 178 zur Berechnung der Amplitudenverhältnisse verwendet, welche dann in den Zeilen 179-183 dargestellt werden.

Die Berechnung des Amplitudenverhältnisses erfolgt dadurch, dass der Durchmesser des Kreises aus dem Circ Fit mit dem Wert der y-Komponente des Kreismittelpunktes multipliziert und durch den Absolutwert der y-Komponente dividiert wird. Das Multiplizieren und Dividieren fügt dem Kreisdurchmesser ein Vorzeichen hinzu. Dadurch erhält man eine der Eigenform proportionale Größe, nämlich das erwähnte Amplitudenverhältnis. In Abbildung 3.18 wird das Amplitudenverhältnis der ersten Eigenfrequenz einer Messreihe eines einseitig eingespannten Balkens dargestellt.

Theoretisch verwendet man für die Berechnung der Amplitudenverhältnisse die modale Konstante entsprechend der Gleichung (2.92). Werden für eine Eigenfrequenz die Amplitudenverhältnisse berechnet, beinhaltet die Gleichung für die modale Konstante bis auf den Durchmesser nur Konstanten, was einer Skalierung des Amplitudenverhältnisses entspricht. Diese Skalierung bringt keinen Mehrwert und aus diesem Grund wurden sämtliche Amplitudenverhältnisse in dieser Arbeit nur aus dem Durchmesser des Circle Fittings und dem entsprechenden Vorzeichen aus dem Nyquistplot berechnet, welches man durch die zuvor erwähnte Multiplikation und Division mit der y-Komponente der Kreismittelpunktkoordinaten erhält.

Liegt zusätzlich noch eine analytisch berechnete Eigenform vor (was in dieser Arbeit teilweise bei der Validierung der Fall war), kann diese mit den Zeilen 185-187 dem Plot hinzugefügt werden.

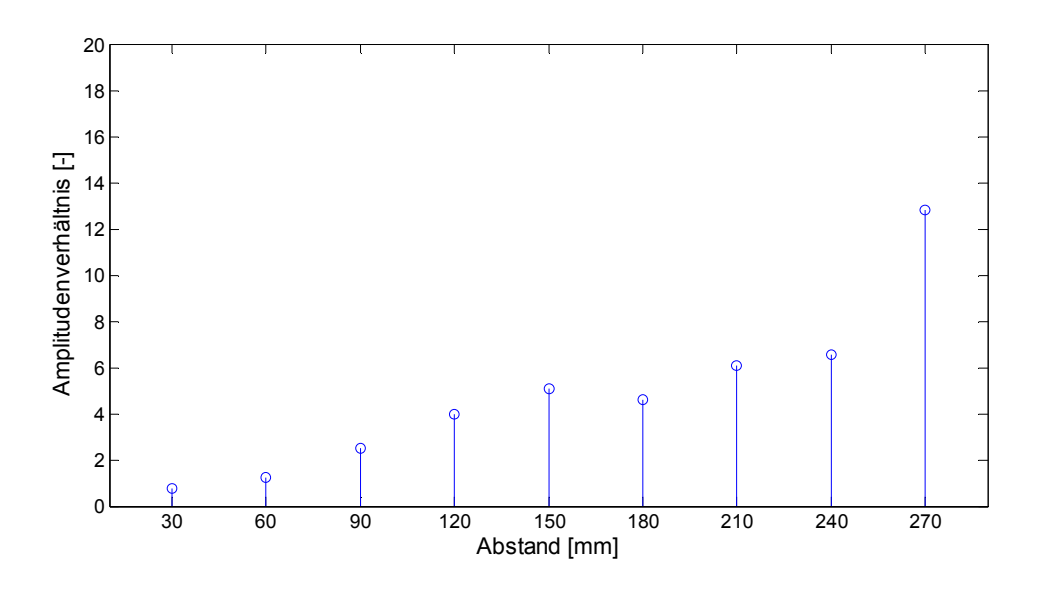

Abbildung 3.18: Erste Eigenform eines einseitig eingespannten Balkens

#### **Analysetool**

Da bei dieser Routine sehr viele Messdaten ausgewertet, Berechnungen durchgeführt und Diagramme dargestellt werden, verliert man sehr schnell den Überblick über die Qualität der einzelnen Auswertungen. Theoretisch müsste jeder einzelne Nyquistplot optisch kontrolliert werden, ob die Messdaten wirklich in etwa einen Kreis ergeben oder willkürlich verstreut sind, denn die Circle Fit Funktion kann immer einen Kreis an die Messdaten anpassen und somit einen Durchmesser ausgeben. Bei einer größeren Anzahl an Messpositionen wird dies jedoch zu unübersichtlich. Aus diesem Grund ist in dieser Routine die Hilfe "Spiegelung" integriert.

**Spiegelung** 

Es kann dazu kommen, dass der Kreismittelpunkt des Circle Fittings, z.B. wegen schlechter Anregung, starkem Rauschen, sehr schwacher Anregung,... bzw. starker Überlagerung von einzelnen Eigenfrequenzen, sehr weit von der Ordinate entfernt und somit stark verdreht ist (siehe Abbildung 3.19).

Je nachdem ob sich der Kreismittelpunkt unter oder über der Abszisse befindet, werden die Samples, wie in Abbildung 3.14 gezeigt, zur positiven oder negativen Ordinate gedreht. Da basierend auf diesen gedrehten Messdaten die Amplitudenverhältnisse (Abbildung 3.18) berechnet werden, lässt sich ohne aufwändiges Betrachten jedes einzelnen Circle Fittings im Nachhinein nicht mehr sagen, ob die Kreismittelpunkte eindeutig in der Nähe der Ordinate, so wie es von der Theorie gefordert wird, oder eher in der Nähe der Abszisse waren, was aber wichtig wäre um zu entscheiden welchem Amplitudenverhältnis Vertrauen geschenkt werden darf.

Aus diesem Grund kann in dieser Routine ein Winkel α eingegeben werden. Dieser Winkel erzeugt einen Bereich (in Abbildung 3.19 durch die braunen Linien markiert), indem er einmal positiv und negativ, ausgehend von der positiven und negativen Abszisse aufgetragen wird. Befindet sich ein Kreismittelpunkt aus dem Circle Fitting vor dem Verdrehen der Messdaten innerhalb dieses Bereichs, wird dies durch einen roten Kreis in der Amplitudendarstellung markiert (siehe Abbildung 3.20).

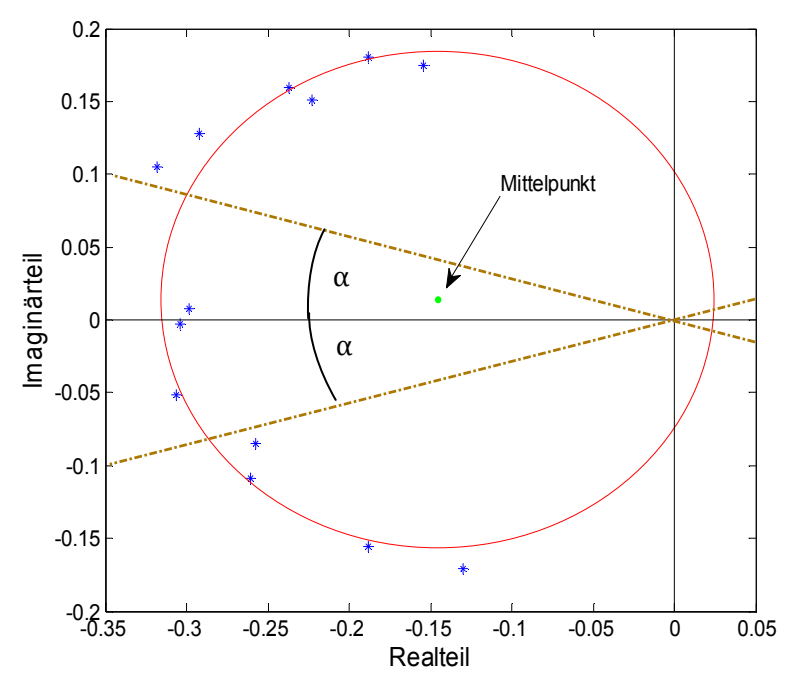

Abbildung 3.19: Spiegelung

Die Berechnung, ob der Kreismittelpunkt innerhalb des gewünschten Bereichs ist, wird in den Zeilen 170-176 durchgeführt. Im Beispielcode im Anhang beträgt der erwähnte Winkel α: 0,2 Pi. Die farbliche Darstellung (in Abbildung 3.20 sind vier Amplitudenverhältnisse rot markiert) im Amplitudenverhältnis erfolgt in der Zeile 189, basierend auf den Zeilen 170-176.

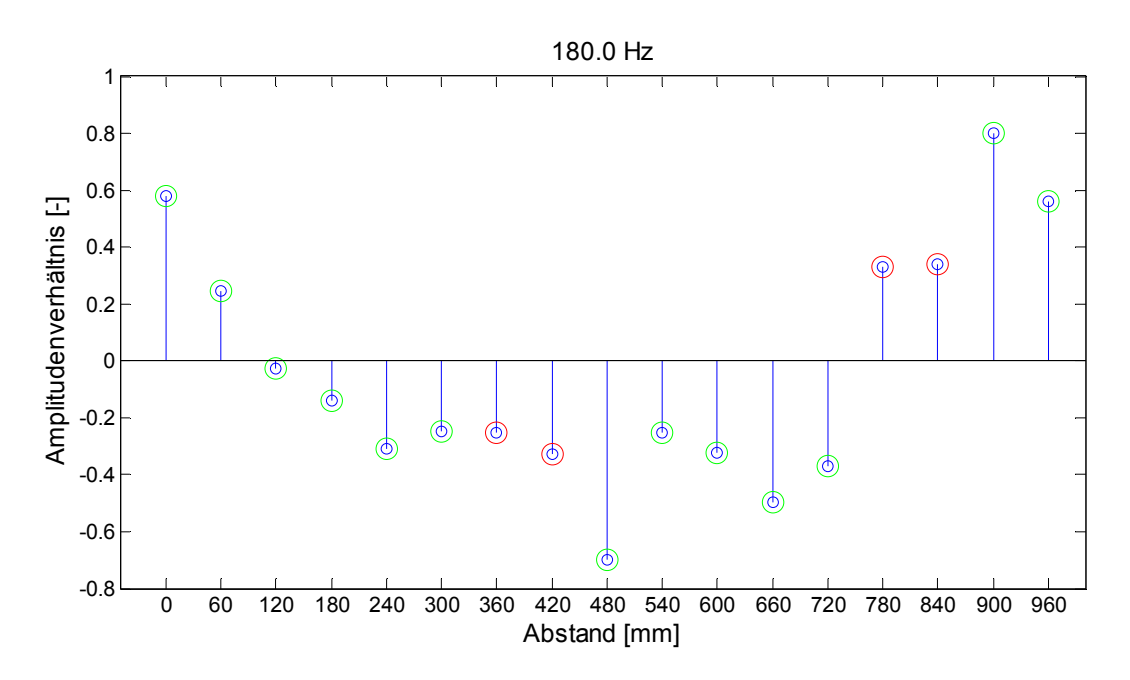

Abbildung 3.20: Spiegelung farblich markiert in Eigenformdarstellung
Zusammengefasst bedeutet ein roter Punkt eines Amplitudenverhältnisses, dass der Kreismittelpunkt der Circ Fit Funktion aus den Originaldaten relativ weit von den Ordinaten entfernt war und somit dieses Amplitudenverhältnis, aufgrund der großen Verdrehung, besonders kritisch betrachtet werden muss. Ein Grüner Punkt bedeutet, dass der Kreismittelpunkt sich nicht in diesem erwähnten Bereich befand und somit die Daten nicht so stark verdreht wurden. Es kann jedoch trotzdem passieren, dass aufgrund der erwähnten Unsicherheiten ein Kreis ursprünglich so stark verdreht und verschoben wurde, dass vom Code ein grüner Kreis eingezeichnet wird, obwohl dies ganz offensichtlich nicht stimmen kann. Abbildung 4.24 oben zeigt einen solchen Fall. Dort haben die Amplitudenverhältnisse bei den Abständen 9, 12 und 15 einen grünen Kreis, obwohl diese ganz offensichtlich gespiegelt sein müssten. Das Analysetool "Spiegelung" stellt also eine Hilfe für den Betrachter dar, macht aber keine Aussage über die Richtigkeit der Amplitudenverhältnisse.

Der bisher erwähnte Ablauf wird für eine Messreihe durchgeführt. In Zeile 208 steht ein "end" welches die for-Schleife für die Messreihe beendet und anschließend mit der nächsten gestartet wird. Da dies die gerade berechneten Variablen überschreiben würde, werden die Variablen: Amplitudenverhältnis, Spiegelung, Eigenfrequenz, Abstand der Messpunkte und Lehrsche Dämpfung in den Zeilen 206-207 als MATLAB Dabei gespeichert. Somit liegt nach Beendigung des Codes für jede Messreihe ein MATLAB-File mit den gerade erwähnten Variablen für den eingegebenen Frequenzbereich vor. An dieser Stelle soll erwähnt werden, dass diese Routine für verschiedene Eigenfrequenzen jeweils von neuem durchgeführt werden muss, wodurch man für jede Eigenfrequenz eine MATLAB Datei für jede einzelne Messreihe erhält.

Die dreidimensionale Auswertung der Amplitudenverhältnisse erfolgt im Code "Modalauswertung-Flächen".

#### **Modalauswertung-Multiple-Sensor**

Der Unterschied gegenüber dem Code Modalauswertung-Multiple-DMS liegt wiederum im nichtvorhandensein der zweiten Abtastrate.

## **3.2.3 Modalauswertung-Flächen**

In dieser Routine können mehrere Messreihen zu einem gesamten dreidimensionalen Amplitudenverhältnis zusammengefasst und die berechneten Lehrschen Dämpfungen, basierend auf den zuvor gespeicherten MATLAB-Dateien, dargestellt werden. Für jede Eigenfrequenz wird diese Routine separat durchgeführt. Zunächst muss in Zeile 4 ein Vektor mit der Anzahl der in "Modalauswertung-Multiple" abgespeicherten Messreihen einer Eigenfrequenz eingetippt werden. In Zeile 6 wird eine for-Schleife gestartet, die die MATLAB-Dateien der verschiedenen Reihen ausliest und die Variablen abspeichert (Zeilen 9-15). Der Name der MATLAB-Dateien wird in Zeile 8 eingegeben.

Um eine verfeinerte Darstellung der dreidimensionalen Amplitudenverhältnisse zu ermöglichen werden in den Zeilen 17-19 Zwischenwerte aus den ausgelesenen Werten aus Zeile 10 interpoliert. In den Zeilen 21-33 werden die Amplitudenverhältnisse in einem 3D-Plot dargestellt und in den Zeilen 34-40 wird eine Ebene, welche die Ausgangslage der Struktur darstellen soll, hinzugefügt. Die Zeilen 42-59 dienen der Darstellung des Spiegelungs-Tools. Das Ergebnis ist in Abbildung 3.21 dargestellt. Bei diesem Beispiel wurden drei Messreihen eingelesen. Dazwischen erkennt man die interpolierten Werte.

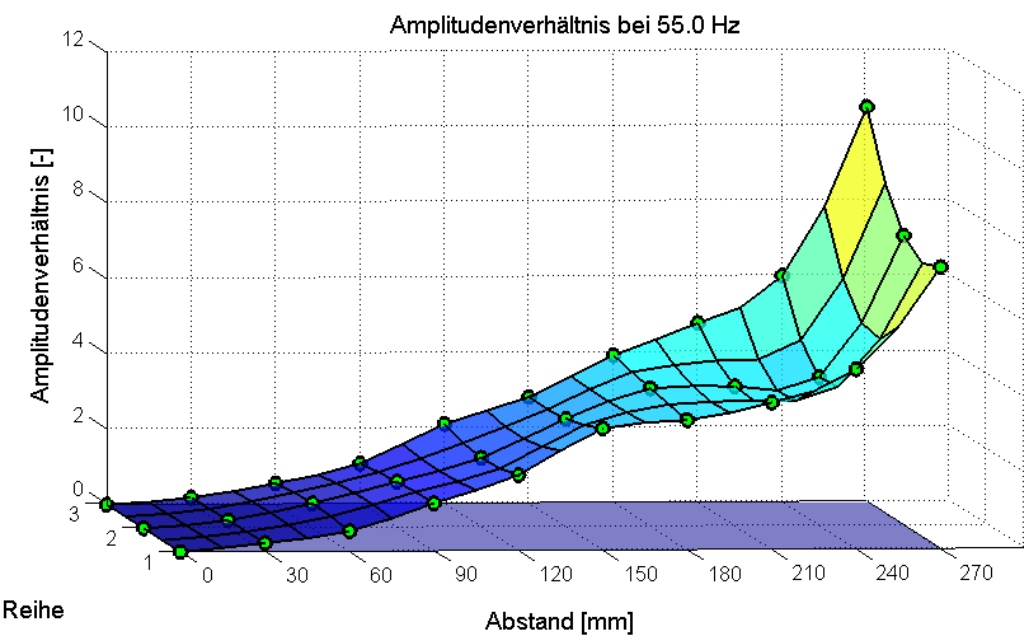

Abbildung 3.21: 3D-Amplitudenverhältnis

Des Weiteren können die berechneten Lehrschen Dämpfungen, mit den Zeilen 61-68, für die jeweiligen Anregungspositionen dargestellt werden (siehe Abbildung 3.22). Der Vorteil dieser Darstellung ist, dass man sich nicht auf einen Wert aus einer Anregungsposition verlassen muss, sondern die berechneten Werte vergleichen kann. Beispielsweise scheinen im dargestellten Beispiel die Werte beim Abstand von 27 cm nicht sehr vertrauenswürdig zu sein, da sie sehr stark ausreißen. Die Wahrheit wird also bei diesem Beispiel im Bereich der anderen Werte liegen.

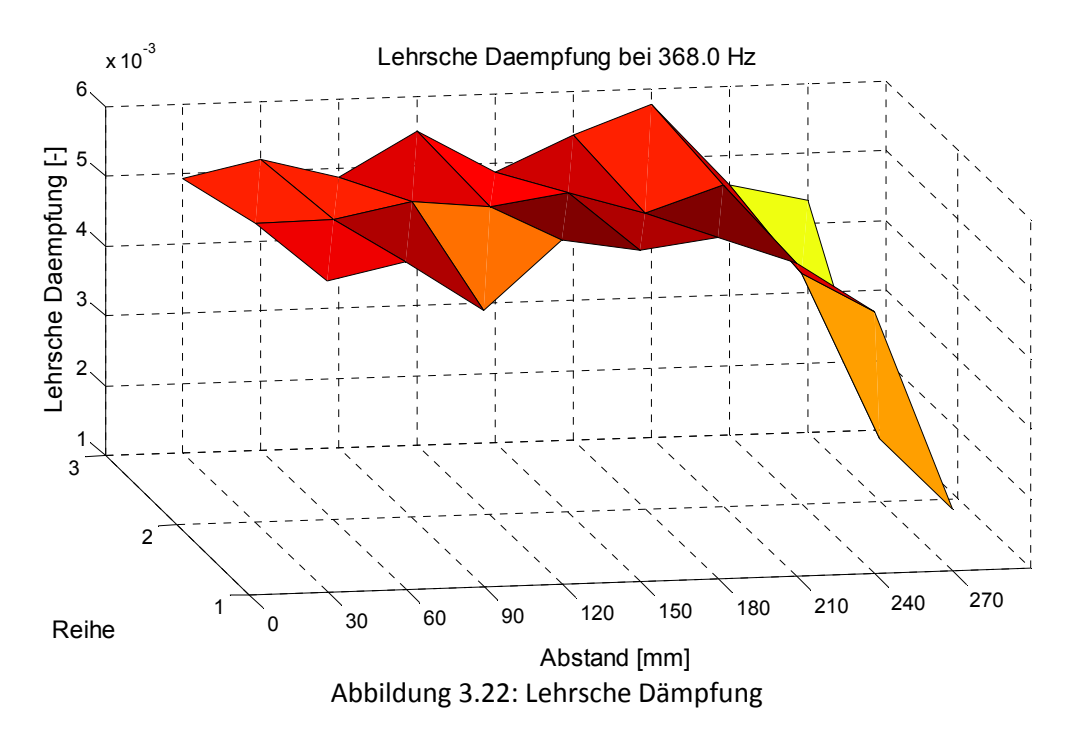

Wie in den beiden Darstellungen ersichtlich, gelten die Diagramme jeweils nur für eine Eigenfrequenz.

Abschließend ist es in dieser Routine möglich die Amplitudenverhältnisse zu animieren und als Video abzuspeichern. Theoretisch bedeutet dies, dass durch die Animation die zeitliche Abhängigkeit bzw. Änderung hinzugefügt wird. In der Theorie wurde dies für den Kontinuumsschwinger durch Gleichung (2.28) beschrieben. Eigentlich müsste entsprechend dieser Gleichung für die Winkelfunktion die Eigenfrequenz und eine Phasenverschiebung verwendet werden. Die Verwendung der Eigenfrequenz hätte den Nachteil, dass die Animation für das menschliche Auge zu schnell ablaufen würde. Die Phasenverschiebung bringt für diese praktische Darstellung keinen Mehrwert und wird deshalb vernachlässigt. Theoretisch wird die Phasenverschiebung aus den Anfangsbedingungen berechnet. Im Code wird jeder Wert des Amplitudenverhältnisses mit einem Sinus von 0-2π multipliziert und im Video als Dauerschleife abgespielt.

# **4 VALIDIERUNG**

Da diese Arbeit die Grundlage für die weitere Vorgehensweise für den Rotor ist, musste sichergestellt werden, dass den Messergebnissen vertraut werden kann. Bei Messungen gilt immer die allgemeine Aussage: "Wer misst, misst Mist", jedoch wird durch die folgenden Überprüfungen sichergestellt, dass zumindest bei der Auswertung kein systematischer Fehler enthalten ist. Der sehr große Einfluss des Anregens mit dem Modalhammer kann hierbei nicht vermindert werden.

# **4.1 Einmassenschwinger**

Der Einmassenschwinger bietet eine sehr schöne Möglichkeit die Auswertungsroutine "Modalauswertung-Single" zu kontrollieren. Abbildung 4.1 zeigt den dabei verwendeten Einmassenschwinger. Es handelt sich dabei um eine freie gedämpfte Schwingung mit einer gewissen Geschwindigkeit als Anfangsbedingung.

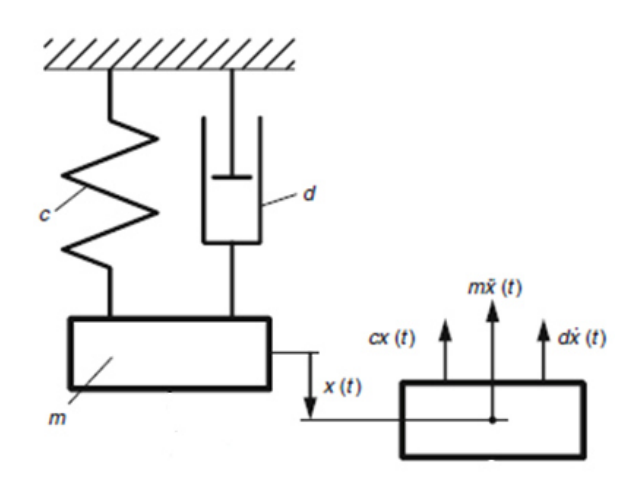

Abbildung 4.1: Einmassenschwinger; adaptiert nach [6]

Wie im Theorieteil gezeigt, lässt sich die Auslenkung mit

$$
x = C \cdot e^{-\delta \cdot t} \cdot \cos(\omega_d \cdot t + \alpha) \tag{4.1}
$$

berechnen. Leitet man die Auslenkung zweimal ab, erhält man die Beschleunigung. Abbildung 4.2 zeigt die berechnete Beschleunigung des Einmassenschwingers als Zeitsignal.

Diese berechnete Beschleunigung ist aber genau jenes Signal, welches man bei der Befestigung eines masselosen Beschleunigungssensors an der Masse erhalten würde. Dadurch hat man eine Situation geschaffen, so als ob auf der Masse ein masseloser Beschleunigungssensor mitschwingen und messen würde.

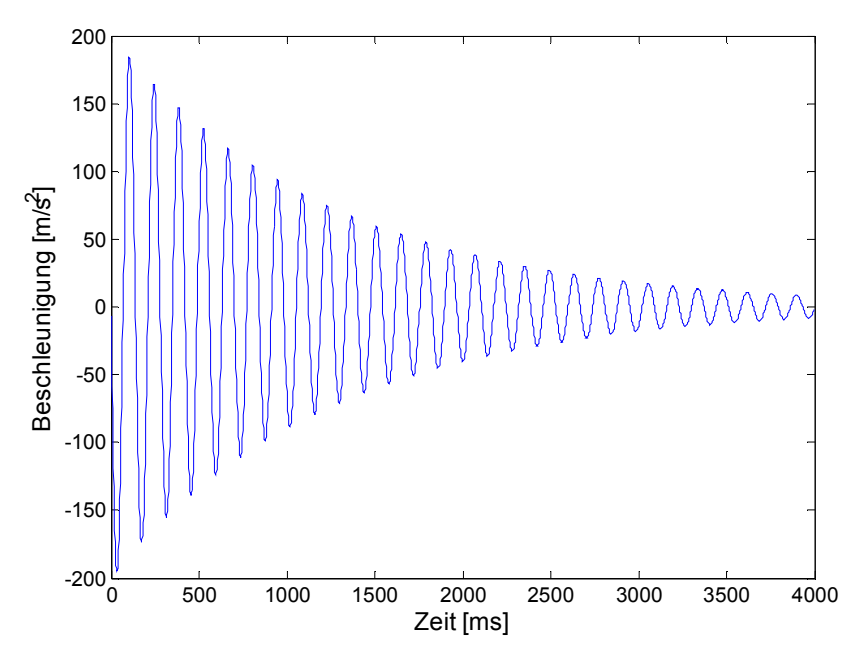

Abbildung 4.2: Zeitsignal der Beschleunigung des Einmassenschwingers

Speichert man die berechneten Beschleunigungswerte, basierend auf einem vorgegebenen Zeitvektor der eine simulierte Abtastrate beinhaltet, in einem Textfile ab, kann das File in die MATLAB Routine eingelesen und ausgewertet werden. An dieser Stelle sollen nur die wichtigsten Vergleichswerte angegeben werden. Die genaue Routine und die verwendeten Werte können im Anhang in Kapitel 10.4 nachgelesen werden.

Kontrolliert werden die gedämpfte Eigenfrequenz  $\omega_d$ und die Lehrsche Dämpfung D. In Abbildung 4.3 ist das Amplitudenspektrum dargestellt.

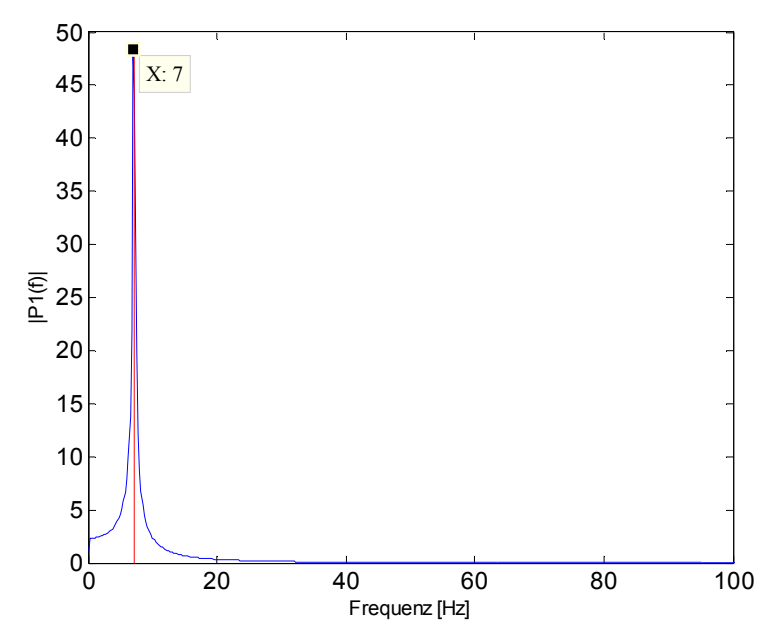

Abbildung 4.3: Einseitiges Amplitudenspektrum P1 des Beschleunigungssignals

Bei diesem Beispiel wurde kein Hammersignal integriert und somit auch keine H1 Funktion berechnet, sondern nur ein einseitiges Amplitudenspektrum P1. Trotzdem können daraus die Eigenfrequenz und Lehrsche Dämpfung berechnet werden. Die blaue Linie stellt den Frequenzverlauf mit dem Peak bei 7 Hz dar, die rote Linie entspricht der berechneten Eigenfrequenz  $\omega_d$ .

Abbildung 4.4 zeigt die berechneten Circle Fittings, wobei rechts die gedrehte Darstellung, sowie die verwendeten Punkte für die Dämpfungsberechnung zu sehen sind. Es hat sich eine Lehrsche Dämpfung  $D$  von 0,0185 ergeben.

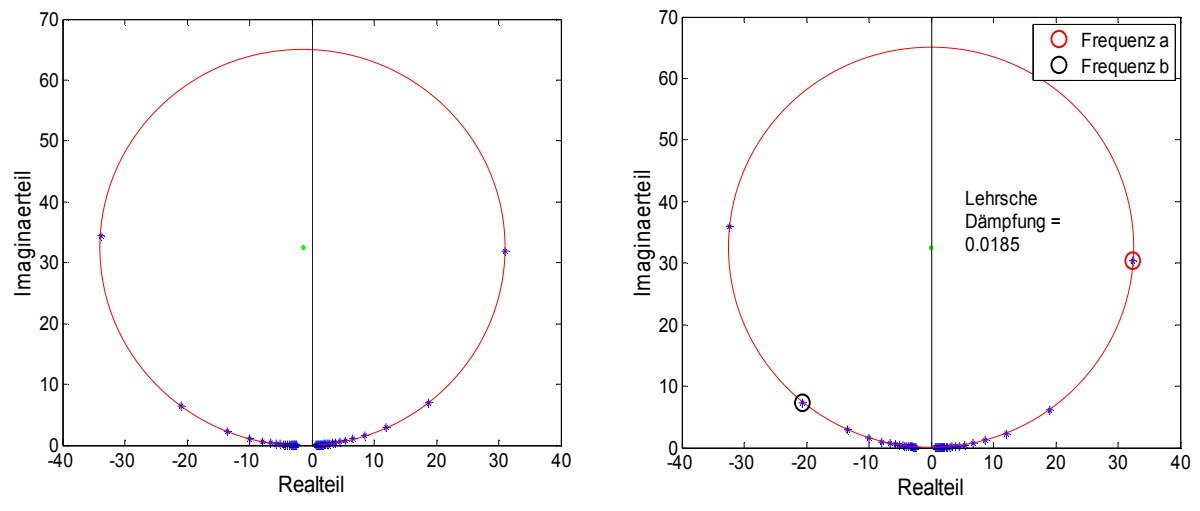

Abbildung 4.4: Links das Circle Fitting des Zeitsignals des Einmassenschwingers und rechts das Circle Fitting der Verdrehung mit Dämpfungsberechnung

Im Zeitsignal des Einmassenschwingers ist kein Rauschen berücksichtigt. Da jede reale Messung Rauschen enthält, wird für den nächsten Fall ein Rauschen über das Zeitsignal gelegt. Das Ergebnis ist in Abbildung 4.5 zu sehen.

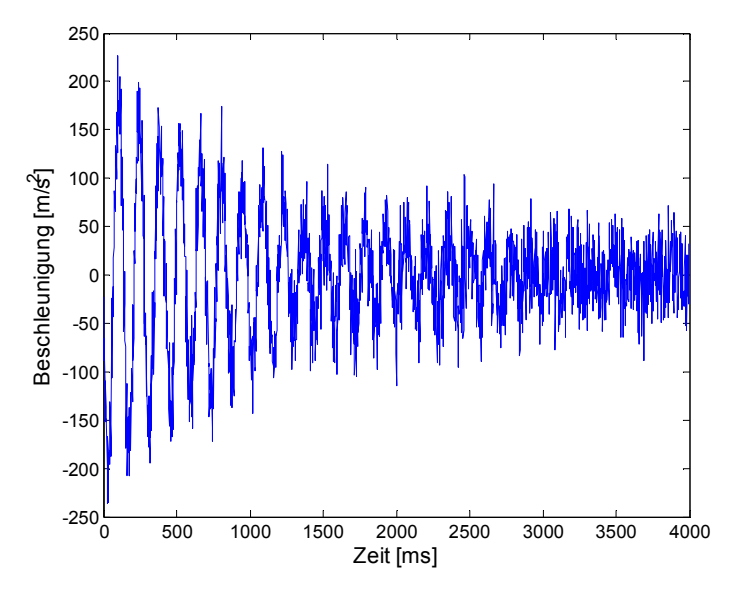

Abbildung 4.5: Zeitsignal der Beschleunigung des Einmassenschwingers mit Rauschen

In Abbildung 4.6 ist das einseitige Amplitudenspektrum mit Rauschen zu sehen. Vergleicht man Abbildung 4.3 und Abbildung 4.6, kann man sehr schön den Einfluss des Rauschens erkennen.

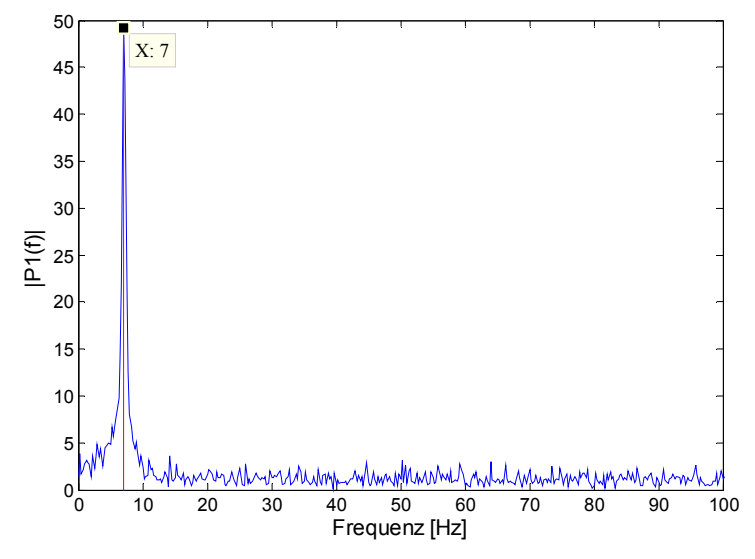

Abbildung 4.6: Einseitiges Amplitudenspektrum P1 des Beschleunigungssignals mit Rauschen

Abbildung 4.7 zeigt die beiden Circle Fittings. Auch hier zeigt der Vergleich zu den Circle Fittings in Abbildung 4.4 die Auswirkungen des Rauschens, wodurch die Samples keinen exakten Kreis mehr bilden.

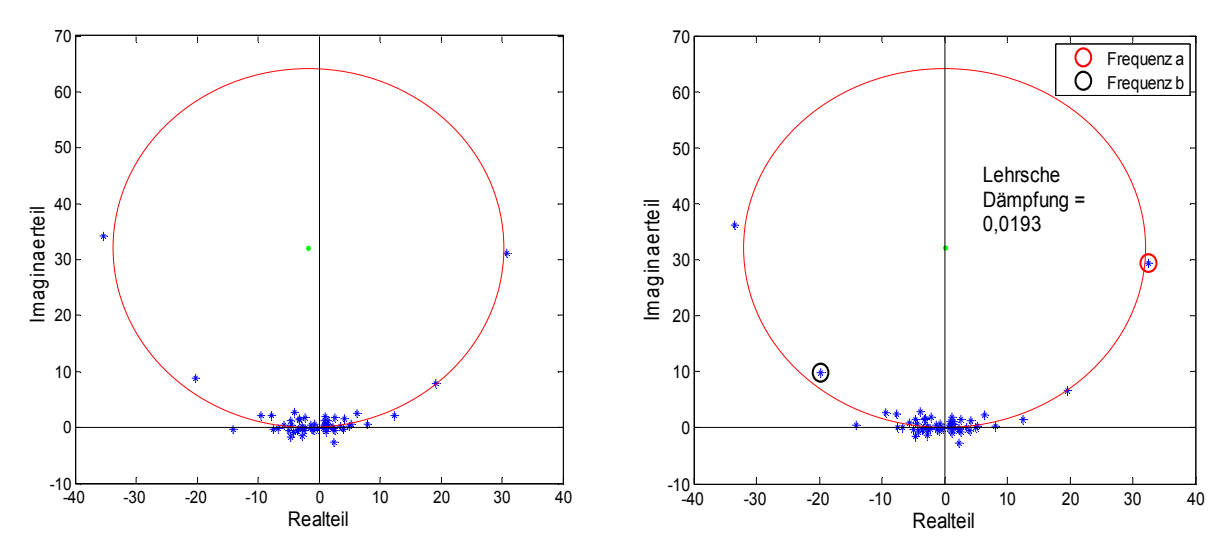

Abbildung 4.7: Links das Circle Fitting des Zeitsignals des Einmassenschwingers und rechts das Circle Fitting der Verdrehung mit Dämpfungsberechnung mit Rauschen

Tabelle 4.1 stellt die Ergebnisse gegenüber. Die zweite Spalte zeigt die berechneten Werte, während die letzten beiden Spalten die Auswertungsergebnisse mit und ohne Rauschen zeigen. Die Prozentwerte in der Tabelle stellen die Abweichung gegenüber den Berechneten Werten dar.

Die Eigenfrequenzen  $\omega_d$  stimmen sehr gut überein. Die Abweichungen der Lehrschen Dämpfung sind etwas größer. Eine Abweichung von 7,8 % liefert immer noch einen aussagekräftigen Wert, jedoch muss diese Abweichung durch das Rauschen bei der späteren Auswertung der Schaufel in Erinnerung behalten werden.

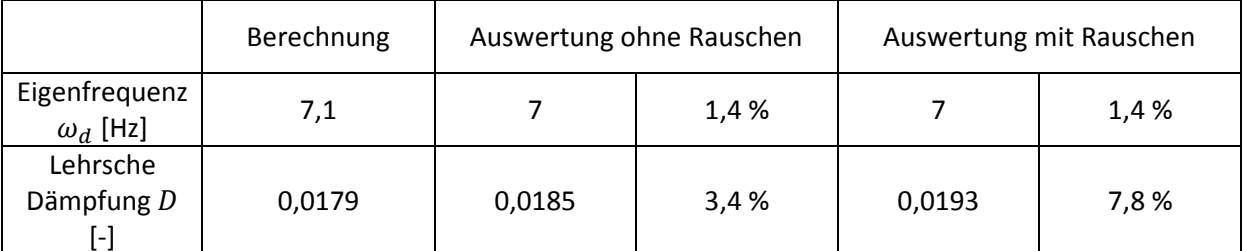

Tabelle 4.1: Vergleich von Eigenfrequenz und Lehrsche Dämpfung beim Einmassenschwinger

# **4.2 Balken**

Um bei der Überprüfung einen Schritt weiter zu gehen, werden Messungen an einem analytisch berechenbaren Bauteil gemacht. Dazu eignet sich sehr gut ein Stück Flachstahl, welches als massebehafteter Balken betrachtet werden kann. Im Folgenden werden nun analytische Berechnungen, FEM-Berechnungen und Messungen für den freien Balken und den einseitig eingespannten Balken untereinander verglichen. Die Länge, Breite und Höhe des Flachstahls betragen: 290x35x6 mm. Alle Messungen wurden mit der härtesten Hammerspitze durchgeführt.

Für das Balkenmodell gibt es für verschiedene Randbedingungen geschlossene Lösungen, was das Berechnen der Eigenfrequenzen und Eigenformen besonders erleichtert. Da die Sensormasse im Verhältnis zur Flachstahlmasse nicht vernachlässigbar ist, wurde dies zusätzlich mit dem Verfahren der Übertragungsmatrizen berücksichtigt.

# **4.2.1 Freier Balken**

## **Ohne Sensormasse**

Im ersten Schritt wurden die ersten drei Eigenfrequenzen des Balkens analytisch berechnet. Hierbei wurde die Sensormasse noch nicht berücksichtigt. Abbildung 4.8 zeigt das Balkenmodell.

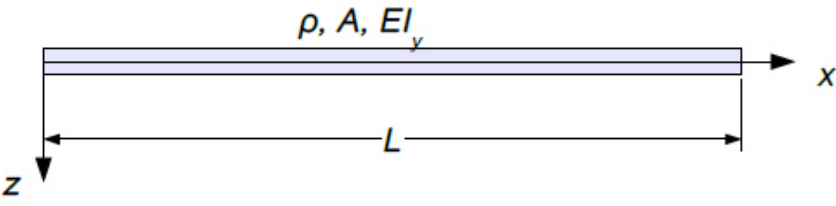

Abbildung 4.8: Modell des freien Balkens [39]

Als Randbedingungen werden angenommen, dass an beiden Enden das Moment und die Querkraft Null sein müssen (siehe (2.40) bis (2.43)). Die Berechnung der Eigenfrequenzen beruht auf der charakteristischen Gleichung (2.44).

Tabelle 4.2 zeigt die Eigenfrequenzen für diese Berechnungen. In den folgenden Vergleichstabellen sind die Ergebnisse der Verfahren mit Sensormasseberücksichtigung rot hinterlegt und jene ohne in blau.

|                 | Berechnung ohne Sensormasse |
|-----------------|-----------------------------|
| 1. Biegung [Hz] | 379                         |
| 2. Biegung [Hz] | 1046                        |
| 3. Biegung [Hz] | 2050                        |

Tabelle 4.2: Analytische Eigenfrequenzen ohne Sensormasse für den freien Balken

In Abbildung 4.9 sind die Eigenformen des freien Balkens ohne Sensor dargestellt. Den MATLAB-Code für die Berechnung der Eigenfrequenz und Eigenform findet man im Anhang in Kapitel 10.4.2.

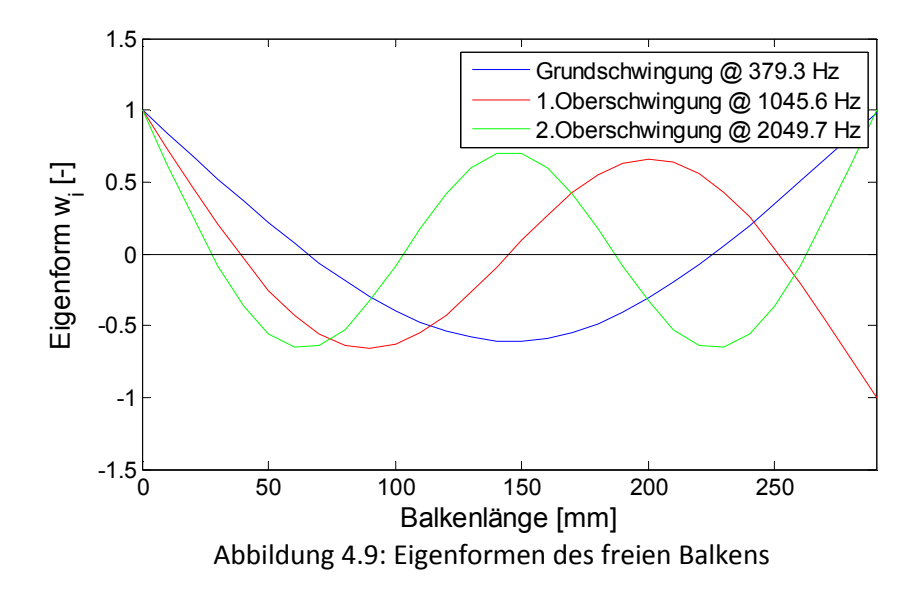

#### **Mit Sensormasse**

Die Methode der Übertragungsmatrizen bietet eine sehr komfortable Möglichkeit dem Balken eine Punktmasse (Sensormasse) hinzuzufügen, um diese bei der Eigenfrequenzberechnung zu berücksichtigen. Abbildung 4.10 zeigt das verwendete Modell, welches aus den zwei Abschnitten Balken und Punktmasse besteht. Für den massebehafteten Balken wurde die Matrix aus (2.30) verwendet und für die Punktmasse wurde die Matrix (2.47) verwendet.

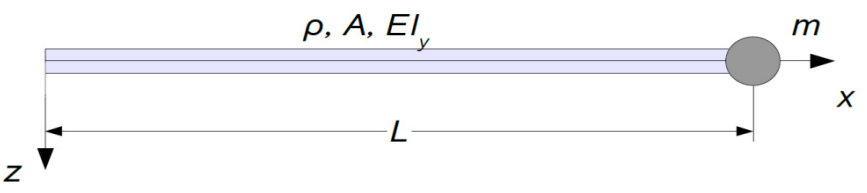

Abbildung 4.10: Modell des freien Balkens mit Punktmasse; adaptiert nach [39]

Für die Bestimmung der charakteristischen Gleichung wurden dieselben Randbedingungen verwendet, wie bei der Berechnung ohne Sensor. Jene Frequenzen, für welche die charakteristische Gleichung den Wert Null annimmt, sind Eigenfrequenzen.

Abbildung 4.11 stellt in blau den Verlauf der charakteristischen Gleichung mit Sensormasse und in rot die zuvor berechneten Eigenfrequenzen ohne Sensorberücksichtigung dar. Exemplarisch wurde die zweite Eigenfrequenz mit einem Cursor markiert.

Für die Berechnung der charakteristischen Gleichung wurden die erwähnten Übertragungsmatrizen in Mathematica eingegeben und miteinander multipliziert. Der Mathematica-Code erstellt daraus eine MATLAB-Funktion, welche die für die Berechnung der charakteristischen Gleichung notwendigen Einträge der berechneten Matrix enthält. Um Abbildung 4.11 erstellen zu können liest der verwendete MATLAB-Code die erwähnte Funktion ein, berechnet aus den vier Einträgen die Determinante und stellt den Verlauf graphisch dar. Die verwendeten Mathematica und MATLAB-Codes befinden sich in 10.4.3.

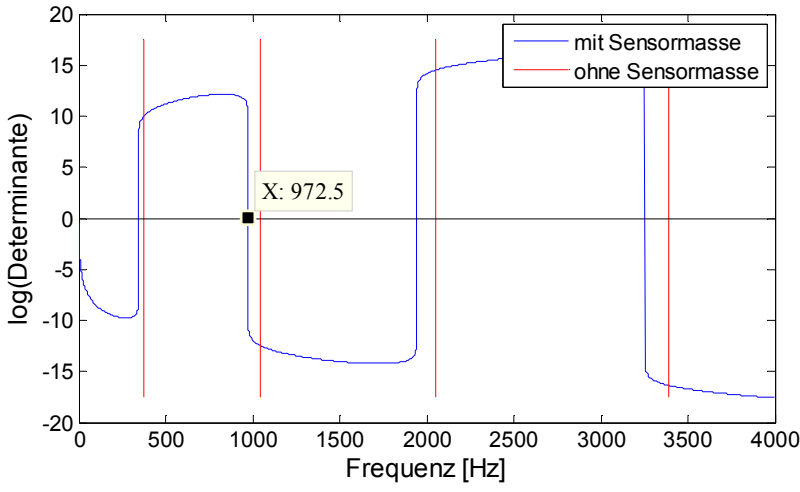

Abbildung 4.11: Vergleich von Eigenfrequenzen mit und ohne Sensor

Die Eigenfrequenzen für die ersten drei Biegeschwingungen sind in Tabelle 4.3 eingetragen. Aufgrund der Berücksichtigung der zusätzlichen Sensormasse müssen die Eigenfrequenzen sinken. Vergleicht man die Ergebnisse miteinander kann dies auch eindeutig festgestellt werden.

|                 | Berechnung ohne Sensor | Berechnung mit Sensor |
|-----------------|------------------------|-----------------------|
| 1. Biegung [Hz] | 379                    | 344                   |
| 2. Biegung [Hz] | 1046                   | 973                   |
| 3. Biegung [Hz] | 2050                   | 1941                  |

Tabelle 4.3: Eigenfrequenzvergleich für freien Balken

#### **FEM**

Die Modalanalyse mittels FEM bietet eine weitere Vergleichsmöglichkeit. Sämtliche Berechnungen in dieser Arbeit wurden mit dem FE-Tool von Catia durchgeführt. Für die Berechnung wurden ca. 20.000 parabolische Tetraederelemente verwendet. Dies entspricht 4 Elementen über die Höhe und 18 Elemente über die Breite. Abbildung 4.12 zeigt die 2. Biegeschwingung der FEM Berechnung.

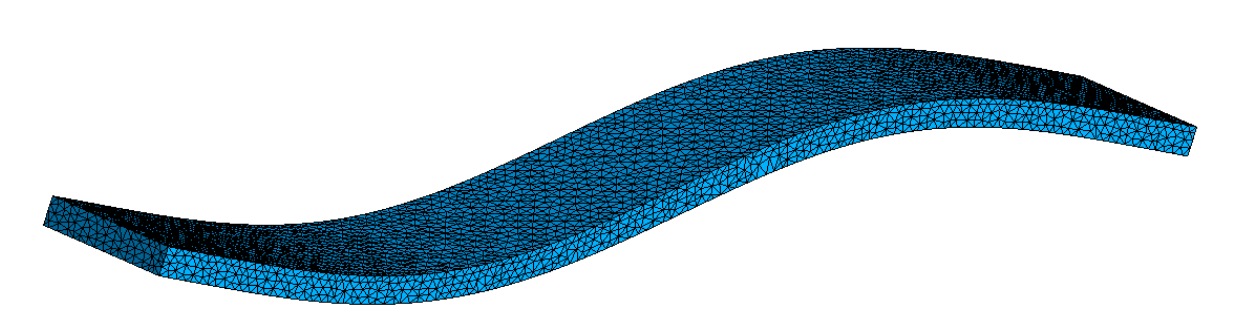

Abbildung 4.12: Zweite Biegeschwingung der FEM Berechnung des Balkens

Um den Netzeinfluss auszuschließen wurde eine Netzunabhängigkeitsrechnung mit etwas vergrößerten Elementen durchgeführt. Für die Netzunabhängigkeitsstudie wurden ca. 17.000 Elemente verwendet. Tabelle 4.4 zeigt die Gegenüberstellung. Der Vergleich zeigt, dass bei der verwendeten Elementanzahl das Netz keinen Einfluss auf die Ergebnisse hat, da diese sich um weniger als ca. 0,1% unterscheiden.

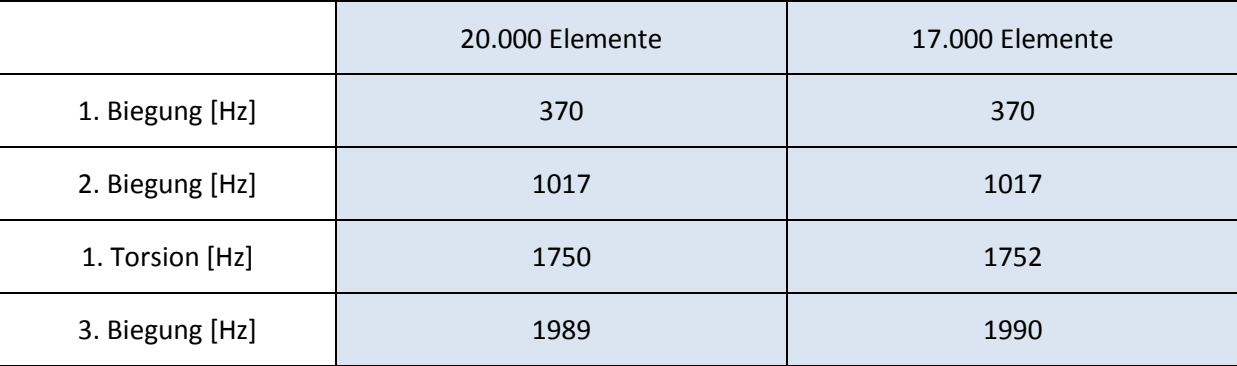

#### Tabelle 4.4: Netzunbabhängigkeitsstudie Freier Balken

In Tabelle 4.5 sind die Ergebnisse der FEM Berechnung eingetragen. Da bei dieser Berechnung die Sensormasse nicht berücksichtigt wurde, müssen die Ergebnisse ähnlich zur ersten Berechnung sein und auf jeden Fall höher als die Eigenfrequenzen aus der Berechnung mit Übertragungsmatrizen. Genau dies zeigt ein Vergleich der Ergebnisse auch auf. Der Unterschied zur Berechnung ohne Sensor liegt im Bereich von unter 3%.

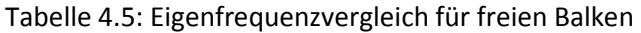

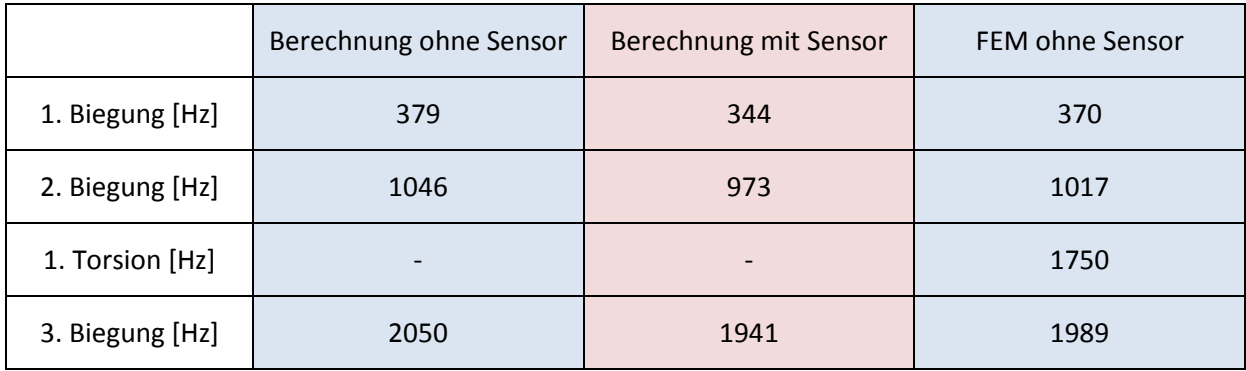

#### **Messung mittels Beschleunigungssensor**

Wie in Abbildung 4.13 ersichtlich, ist der Flachstahl an zwei Schnüren frei aufgehängt. Die Randbedingungen des freien Balkens würden eine unendlich weiche Unterlage bzw. Aufhängung voraussetzen. Dies ist in der Realität nicht umsetzbar. Beim Testen von unterschiedlichen Unterlagen und Aufhängungen hat sich gezeigt, dass das Aufhängen des Balkens an elastischen Schnüren die eindeutigsten Ergebnisse bei der Auswertung liefert. Die Peaks der Eigenfrequenzen konnten sehr gut zugeordnet werden.

Als Anregungsposition wurde die Position bei 200 mm gewählt (Pfeil in Abbildung 4.13), da man aus den Verläufen der Eigenformen aus Abbildung 4.9 erkennt, dass sich dort kein Knoten bei einer der ersten drei Eigenschwingungen befindet und somit alle drei angeregt werden können.

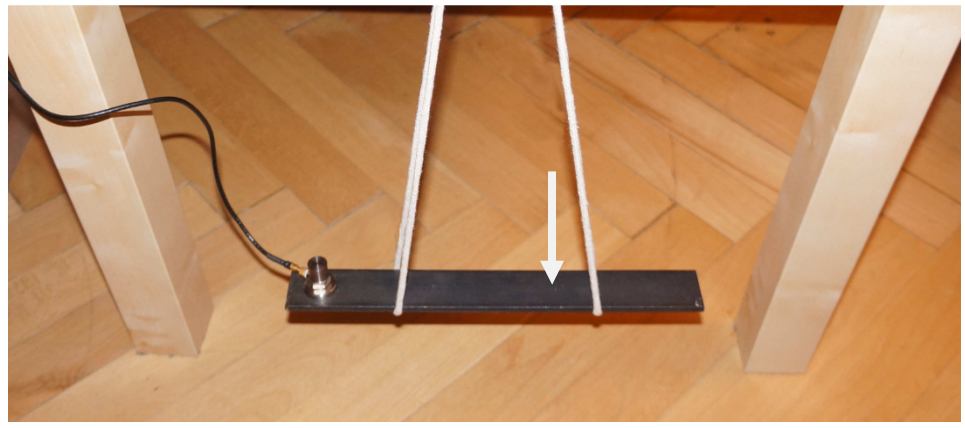

Abbildung 4.13: Messung des aufgehängten Flachstahls

In Abbildung 4.14 ist das Ergebnis dargestellt. Es wurden drei Messungen gemittelt. In blau ist das Messergebnis und in rot die Ergebnisse aus der Berechnung mit Übertragungsmatrizen abgebildet. Exemplarisch ist wieder ein Cursor markiert.

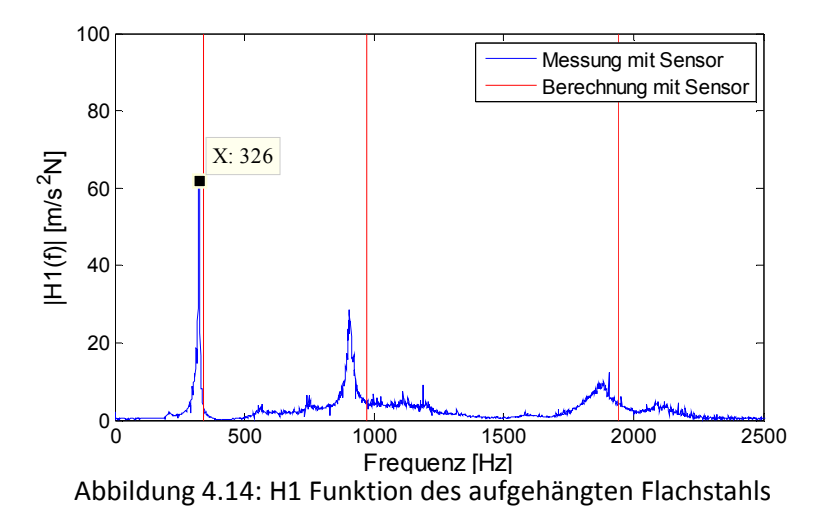

Tabelle 4.6 zeigt die Gegenüberstellung der Ergebnisse aller drei Biegeschwingungen. Vergleicht man die Berechnungen mit Sensorberücksichtigung erkennt man deutlich die Übereinstimmung. Die Torsionsschwingung konnte mit dem Sensor nicht wahrgenommen werden, da zum einen der Sensor mittig positioniert ist und zum anderen auch die Anregung mittig erfolgte.

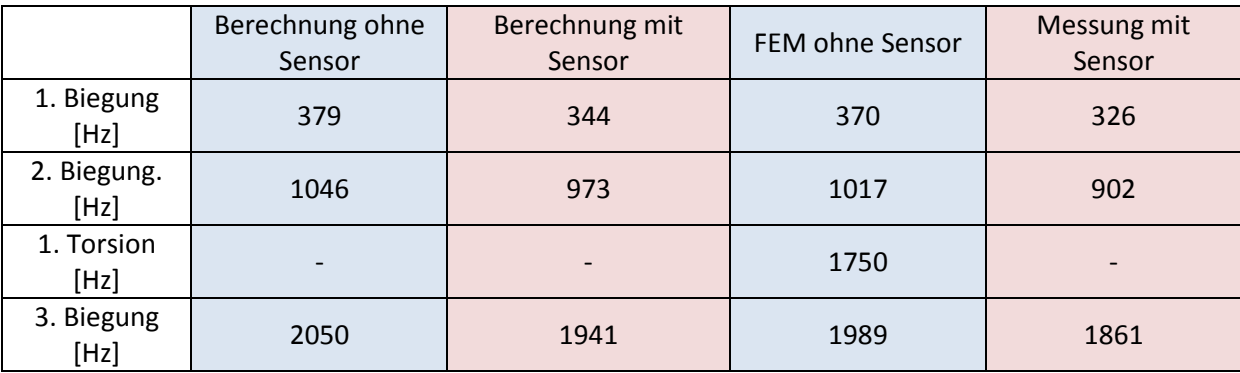

#### Tabelle 4.6: Eigenfrequenzvergleich für freien Balken

#### **Messung mittels DMS**

Es wurden zwei DMS am Flachstahl installiert (siehe Abbildung 4.15). Mit dem DMS 1 sollen die Biegeschwingungen gemessen werden können, währen mit dem DMS 2 die Torsion gemessen werden soll.

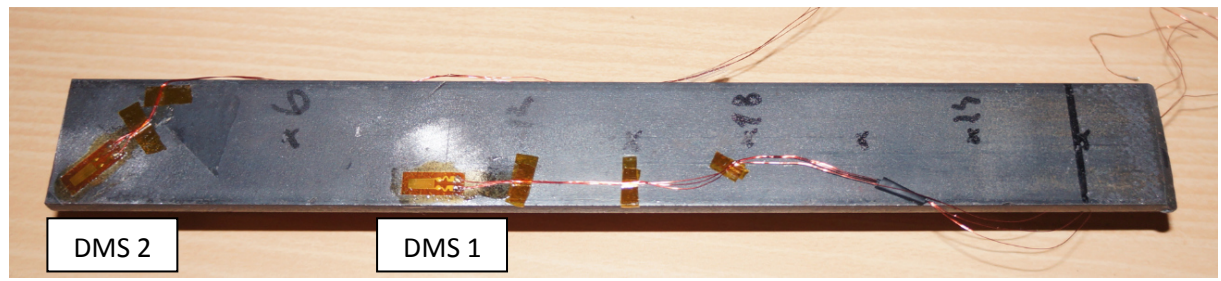

Abbildung 4.15: Applizierte DMS am Flachstahl

Bei dieser Vergleichsmessung wurde nur der DMS 1 gemessen. Für die Messung wurde der Flachstahl wiederum elastisch aufgehängt. Abbildung 4.16 zeigt das Ergebnis dieser Messung. Es wurde noch kein Hammersignal mitberücksichtigt, deshalb handelt es sich um das einseitige Amplitudenspektrum des DMS Signals. Zusätzlich zu den Eigenfrequenzen ist hier auch noch die Netzfrequenz bei 50, 100 und 200 Hz zu sehen.

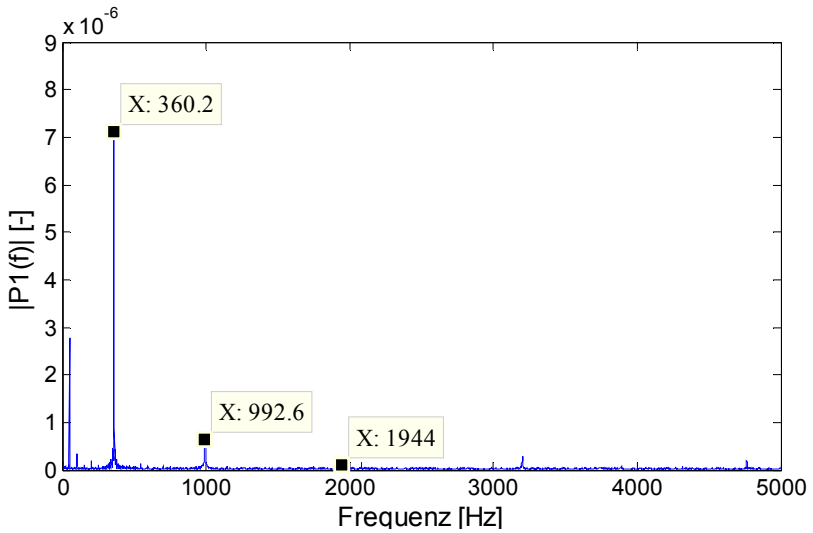

In Tabelle 4.7 werden die Ergebnisse der DMS 1 Messung hinzugefügt. Die Ergebnisse stimmen sehr gut zu mit den anderen Ergebnissen ohne Sensormasse überein.

|                  | Berechnung<br>ohne Sensor | Berechnung<br>mit Sensor | FEM ohne<br>Sensor | Messung mit<br>Sensor    | DMS 1 ohne<br>Sensor |
|------------------|---------------------------|--------------------------|--------------------|--------------------------|----------------------|
| 1. Biegung [Hz]  | 379                       | 344                      | 370                | 326                      | 360                  |
| 2. Biegung. [Hz] | 1046                      | 973                      | 1017               | 902                      | 993                  |
| 1. Torsion [Hz]  | $\overline{\phantom{0}}$  |                          | 1750               | $\overline{\phantom{a}}$ |                      |
| 3. Biegung [Hz]  | 2050                      | 1941                     | 1989               | 1861                     | 1944                 |

Tabelle 4.7: Eigenfrequenzvergleich für freien Balken

### **Interpretation der Ergebnisse**

Insgesamt zeigen die durchgeführten Berechnungen und Messungen, dass der LabVIEW Code, sowie die MATLAB-Routine "Modalauswertung-Single" funktionieren. Es können die einzelnen Eigenfrequenzen eindeutig zugeordnet werden und auch der Unterschied zwischen den Fällen mit und ohne Sensorberücksichtigung kann eindeutig unterschieden werden.

Nach der erfolgreichen Durchführung dieser Testreihe, wird der nächste Testfall um die einseitige Einspannung erweitert und somit an den eigentlichen Messauftrag angepasst. Dadurch erhält man zwei unabhängige Testfälle für die Validierung der Software.

# **4.2.2 Einseitig eingespannter Balken**

Da der Ablauf der gleiche ist wie im vorigen Kapitel (4.2.1), wird in diesem Kapitel nur noch auf die Unterschiede und die Ergebnisse eingegangen.

## **Berechnungen**

Da ein Teil des Balkens bei der Messung eingespannt werden muss, wurden alle Berechnungen in diesem Kapitel mit einer Balkenlänge von 270 mm durchgeführt. Abbildung 4.17 und Abbildung 4.18 zeigen die verwendeten Modelle des einseitig eingespannten Balkens.

Anhand dieser Modelle wurde wiederum eine analytische Berechnung ohne Berücksichtigung der Sensormasse und eine Berechnung mittels Übertragungsmatrizen mit einer Punktmasse für den Sensor durchgeführt. Der große Unterschied gegenüber dem freien Balken sind die Randbedingungen. Für diese Berechnung wurden für die Randbedingungen die Gleichungen (2.31) bis (2.34) verwendet. Da der Balken eingespannt ist, kann bei der Einspannung keine Durchbiegung auftreten und der Biegewinkel muss Null betragen. Die Codes für die Berechnungen befinden sich im Anhang in den Kapiteln 10.4.4 und 10.4.5.

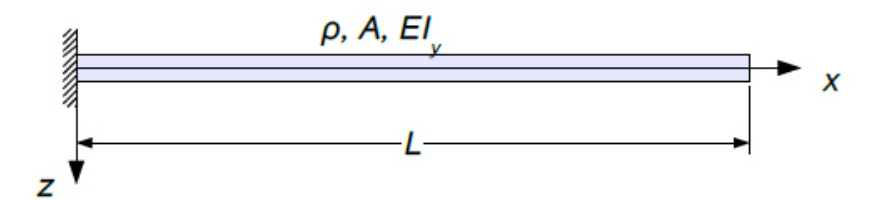

Abbildung 4.17: Einseitig eingespannter Balken ohne Punktmasse

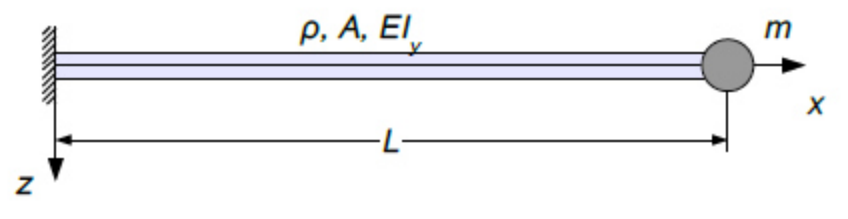

Abbildung 4.18: Einseitig eingespannter Balken mit Punktmasse

Das Modell aus der FEM Berechnung aus 4.2.1 wurde um die Randbedingung der fixen Einspannung erweitert. In Abbildung 4.19 ist die zweite Biegeschwingung des FEM Modells dargestellt. Das blaue Symbol am linken Ende des Balkens ist die Darstellung der Einspannrandbedingung.

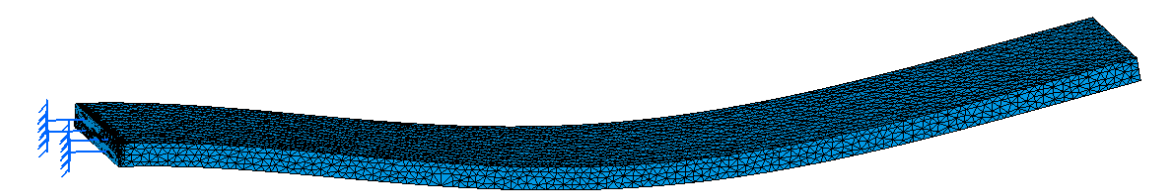

Abbildung 4.19: Zweite Biegeschwingung der FEM Berechnung

Abbildung 4.20 zeigt die Eigenformen der ersten drei Biegeschwingungen des einseitig eingespannten Balkens ohne Sensormasse.

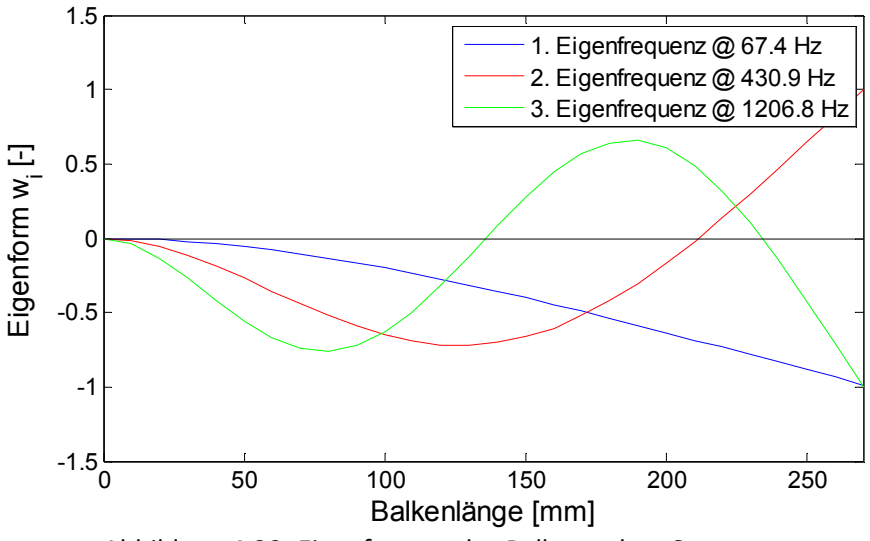

Abbildung 4.20: Eigenformen des Balkens ohne Sensormasse

In Tabelle 4.8 sind die berechneten Eigenfrequenzen der drei Berechnungsverfahren gegenübergestellt.

|                  | Berechnung ohne Sensor   | Berechnung mit Sensor    | FEM ohne Sensor |
|------------------|--------------------------|--------------------------|-----------------|
| 1. Biegung [Hz]  | 67,4                     | 58                       | 67,4            |
| 2. Biegung. [Hz] | 431                      | 387                      | 421             |
| 1. Torsion [Hz]  | $\overline{\phantom{a}}$ | $\overline{\phantom{0}}$ | 965             |
| 3. Biegung [Hz]  | 1207                     | 1091                     | 1177            |

Tabelle 4.8: Eigenfrequenzvergleich für einseitig eingespannten Balken

Es besteht eine sehr gute Übereinstimmung zwischen den beiden Methoden ohne Sensorberücksichtigung. Der Unterschied liegt im Bereich von 2% Das Verfahren der Übertragungsmatrizen liefert aufgrund der zusätzlichen Sensormasse etwas geringere Eigenfrequenzen.

#### **Messung mittels DMS**

Im nächsten Schritt werden die Ergebnisse der DMS Messungen gezeigt. Um die Randbedingung der einseitigen Einspannung zu erfüllen, wurde der Flachstahl in einem Schraubstock festgeklemmt. Des Weiteren wurden Messpunkte auf dem Flachstahl mit einer Schrittweite von 30 mm markiert. Die 270 mm des Flachstahls wurden in 9 Messpunkte unterteilt, welche sich in der Mitte des Flachstahls befinden. Abbildung 4.21 zeigt den eingespannten Flachstahl.

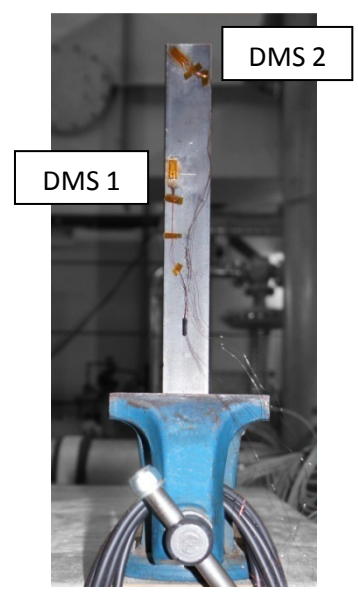

Abbildung 4.21: Eingespannter Flachstahl

Jeder dieser Punkte wurde dreimal angeregt, wodurch man eine Messreihe erhält, mit der es laut Theorie möglich ist die Amplitudenverhältnisse messtechnisch zu bestimmen. In Abbildung 4.22 ist das Wasserfalldiagramm dieser Messreihe für den DMS 1 dargestellt.

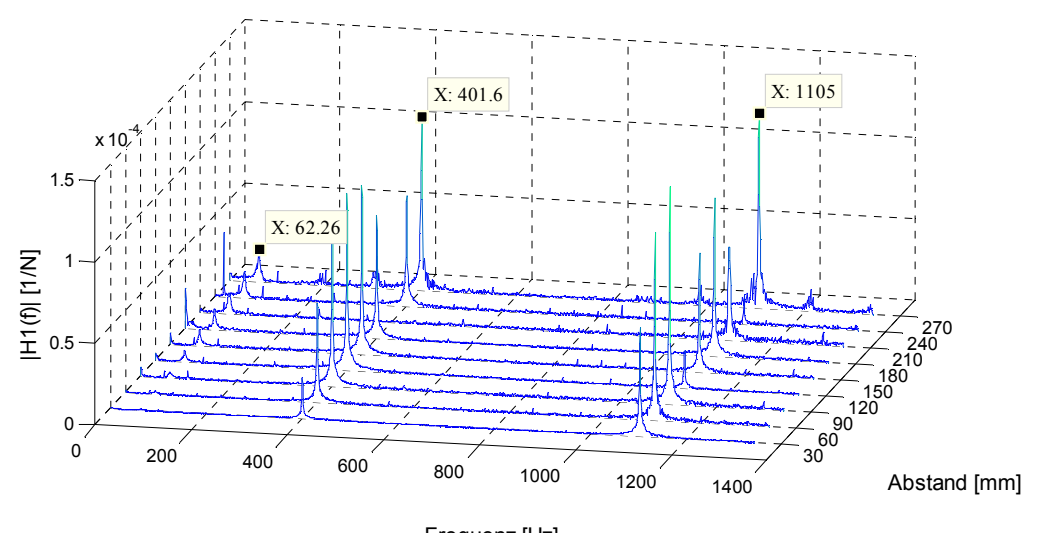

Abbildung 4.22: Wasserfalldiagramm der mittleren Messreihe für DMS 1 Frequenz [Hz]

Das Wasserfalldiagramm zeigt die drei Biegeschwingungen. Bei der ersten Eigenfrequenz (62,26 HZ) steigen die Amplituden entlang des Abstandes an, somit muss es sich um die erste Biegeschwingung handeln. Bei der zweiten Eigenfrequenz ist die Amplitude bei 210 mm Null, wodurch man weiß dass an dieser Position ein Knoten sein muss. Daraus erkennt man, dass es sich um die zweite Biegeschwingung handelt. Bei der dritten Eigenfrequenz (1105 Hz) liegt ein Knoten bei ca. 120 mm und bei 240 mm vor, was man an den sehr viel kleineren Amplituden erkennt. Somit handelt es sich um die dritte Biegeschwingung.

Diese eindeutige Zuordnung fällt bei diesem Beispiel leicht, da aus der analytischen Berechnung (Abbildung 4.20) das Aussehen der Eigenformen bekannt ist.

In Tabelle 4.9 sind die Eigenfrequenzen gegenübergestellt. Die DMS1 Ergebnisse stimmen gut mit jenen der analytischen Berechnung ohne Sensormasse überein. Tendenziell sind sie etwas niedriger, was wahrscheinlich mit der Einspannung zu tun hat. Bei der Modellvorstellung handelt es sich um eine ideal starre Einspannung, während der Schraubstock eine geringe Nachgiebigkeit aufweist.

|                     | Berechnung ohne<br>Sensor | Berechnung mit<br>Sensor | FEM ohne Sensor | DMS 1 ohne<br>Sensor |
|---------------------|---------------------------|--------------------------|-----------------|----------------------|
| 1. Biegung<br>[Hz]  | 67,4                      | 58                       | 67,4            | 62,3                 |
| 2. Biegung.<br>[Hz] | 431                       | 387                      | 421             | 402                  |
| 1. Torsion<br>[Hz]  |                           |                          | 965             |                      |
| 3. Biegung<br>[Hz]  | 1207                      | 1091                     | 1177            | 1105                 |

Tabelle 4.9: Eigenfrequenzvergleich für einseitig eingespannten Balken

In Abbildung 4.23 ist das Amplitudenverhältnis der ersten Eigenfrequenz dargestellt. Die Punkte entsprechen der Auswertung des Circle Fittings und es ist eindeutig die erste Biegeschwingung zu erkennen. Gegenübergestellt ist die durchgezogene Linie, welche der analytisch berechneten ersten Biegeschwingung entspricht.

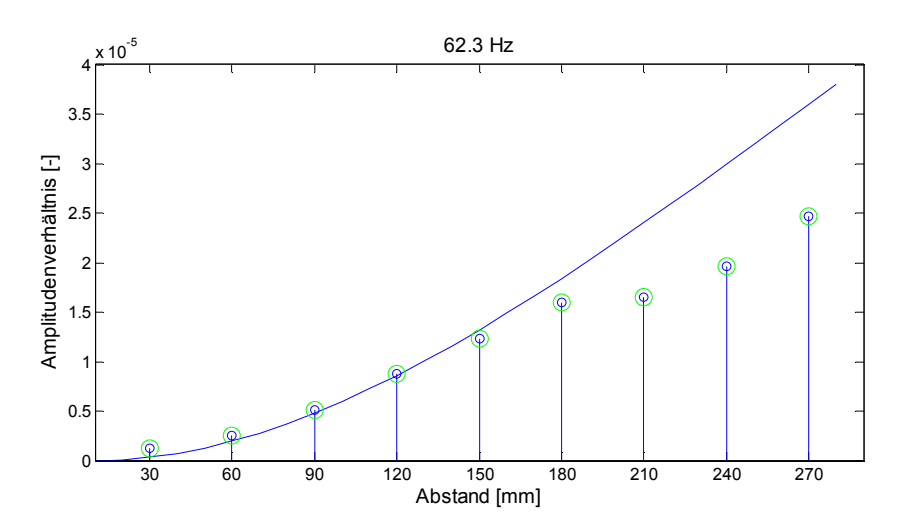

Abbildung 4.23: Amplitudenverhältnis der ersten Biegeschwingung

In Abbildung 4.24 sind die Ergebnisse aus der Auswertung für die zweite und dritte Eigenfrequenz den jeweiligen analytischen Eigenformen gegenübergestellt. In beiden Plots ist zu erkennen, dass die Amplitudenverhältnisse nicht mehr mit der Berechnung übereinstimmen. Das Analysetool "Spiegelung" lässt mit den roten Kreisen noch etwas Interpretationsspielraum offen, da diese Positionen gedanklich in die gespiegelte Richtung geklappt werden dürfen. Die Amplituden stimmen relativ gut überein. Auch die Knoten sind wie schon im Wasserfalldiagramm zu erkennen. Das Problem sind jedoch die Phasen. In diesem Frequenzbereich war es nicht mehr möglich die Phasen genau genug zu messen. Für das Circle Fitting bedeutet das, dass die Kreisdurchmesser relativ zueinander stimmen, nicht jedoch die Position der Kreise und somit der Phasen.

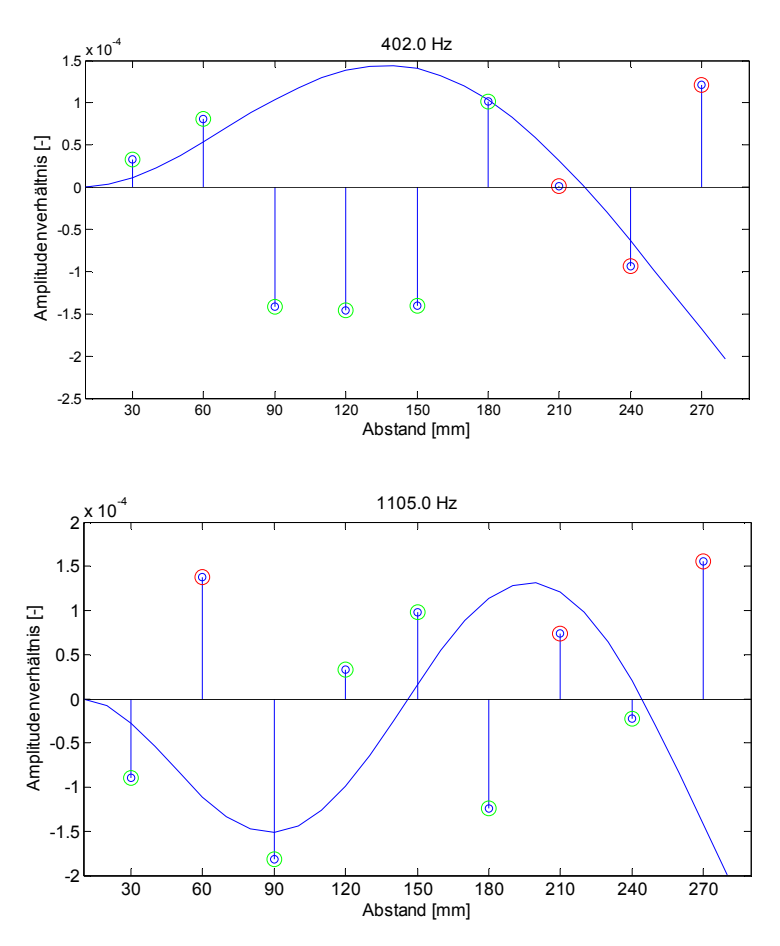

Abbildung 4.24: Amplitudenverhältnisse der zweiten und dritten Biegeschwingung

Da die Phasen mittels DMS-Messung ab der zweiten Eigenfrequenz nicht mehr zufriedenstellend funktioniert hat, könnte in Zukunft versucht werden die Anregung nicht mit dem Modalhammer sondern mit einem Shaker zu machen. Dies wurde in dieser Arbeit nicht probiert, die Anregung erfolgte nur mit dem Modalhammer.

Abbildung 4.25 zeigt das Amplitudenspektrum des DMS 2. In dieser Abbildung sind die Torsionsschwingung, sowie die dritte Biegeschwingung zu sehen.

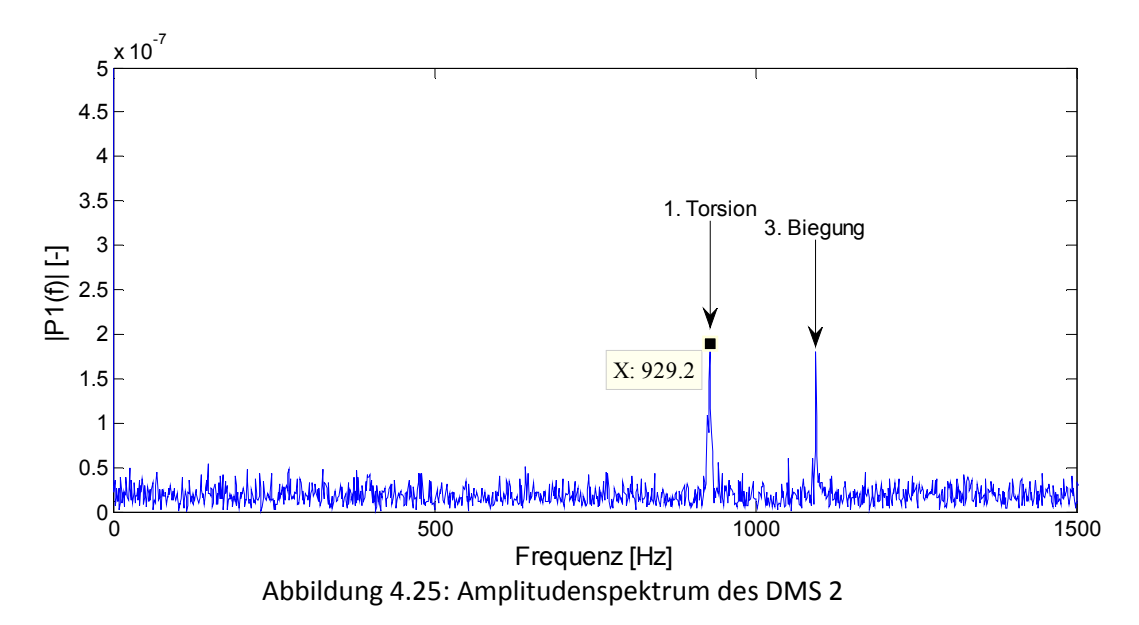

#### **Messung mittels Beschleunigungssensor**

Für den eingespannten Balken wurde auch eine Sensormessung durchgeführt. Abbildung 4.26 zeigt eine Skizze der Messsituation, sowie der Sensorposition und der Anregungspositionen in rot. Der Flachstahl wurde für die Messung wieder im gleichen Schraubstock eingespannt. Der Sensor befindet sich dabei auf der Rückseite des Flachstahls. Es wurden also Messungen über drei Reihen durchgeführt, um die Eigenformen bestimmen zu können.

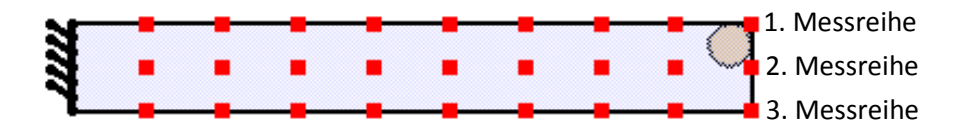

Abbildung 4.26: Prinzipskizze des Flachstahls mit Sensor und Anregungspositionen

In Abbildung 4.27 ist das Wasserfalldiagramm für die erste Messreihe dargestellt (oberste in Abbildung 4.26). Zusätzlich sind noch alle Eigenfrequenzen mit Cursor markiert. Bei dieser Messung ist auch die Torsion sehr schön zu erkennen.

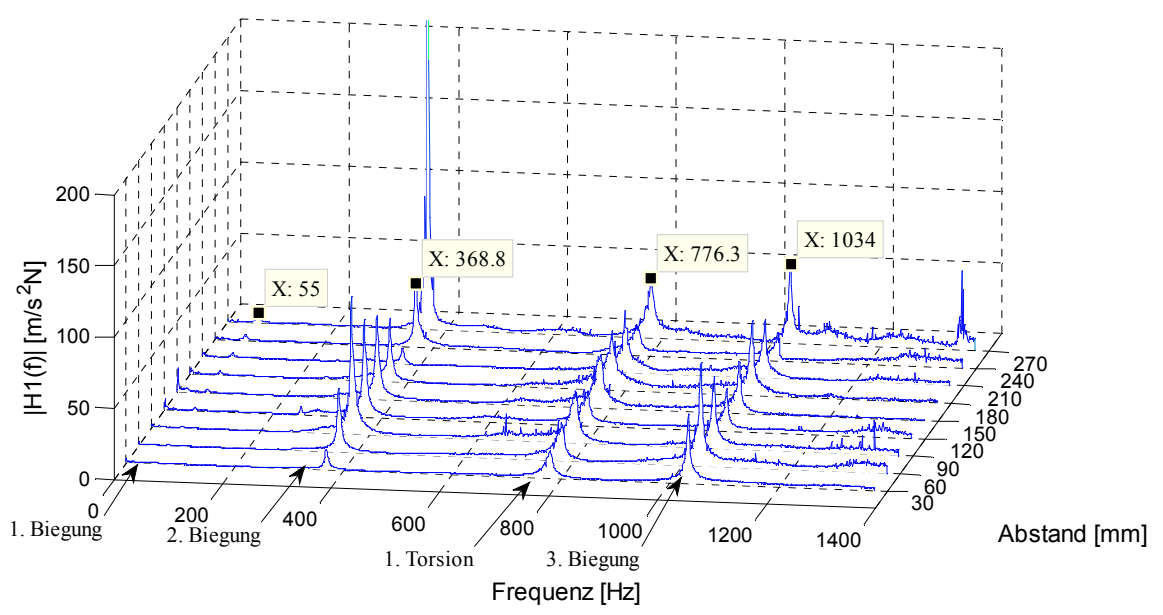

Abbildung 4.27: Wasserfalldiagramm der ersten Messreihe

In Tabelle 4.10 sind alle Eigenfrequenzen gegenübergestellt. Vergleicht man die Sensormessung mit der Berechnung der Übertragungsmatrizen, erkennt man ganz klar die Übereinstimmung. Bei der Sensormessung sind die Eigenfrequenzen etwas niedriger, was wiederum an der weichen Einspannung im Schraubstock liegt.

Abbildung 4.28 zeigt die ersten drei Amplitudenverhältnisse der ersten Messreihe sowie jeweils gegenübergestellt die analytisch berechneten Eigenformen.

|                     | Berechnung<br>ohne Sensor | Berechnung mit<br>Sensor | FEM ohne<br>Sensor | DMS <sub>1</sub><br>ohne<br>Sensor | DMS <sub>2</sub><br>ohne<br>Sensor | Sensor-<br>messung |
|---------------------|---------------------------|--------------------------|--------------------|------------------------------------|------------------------------------|--------------------|
| 1. Biegung<br>[Hz]  | 67,4                      | 58                       | 67,4               | 62,3                               | $\overline{\phantom{a}}$           | 55                 |
| 2. Biegung.<br>[Hz] | 431                       | 387                      | 421                | 402                                | $\overline{\phantom{a}}$           | 369                |
| 1. Torsion<br>[Hz]  |                           |                          | 965                | $\overline{\phantom{a}}$           | 929                                | 776                |
| 3. Biegung<br>[Hz]  | 1207                      | 1091                     | 1177               | 1105                               | 1105                               | 1034               |

Tabelle 4.10: Eigenfrequenzvergleich für einseitig eingespannten Balken

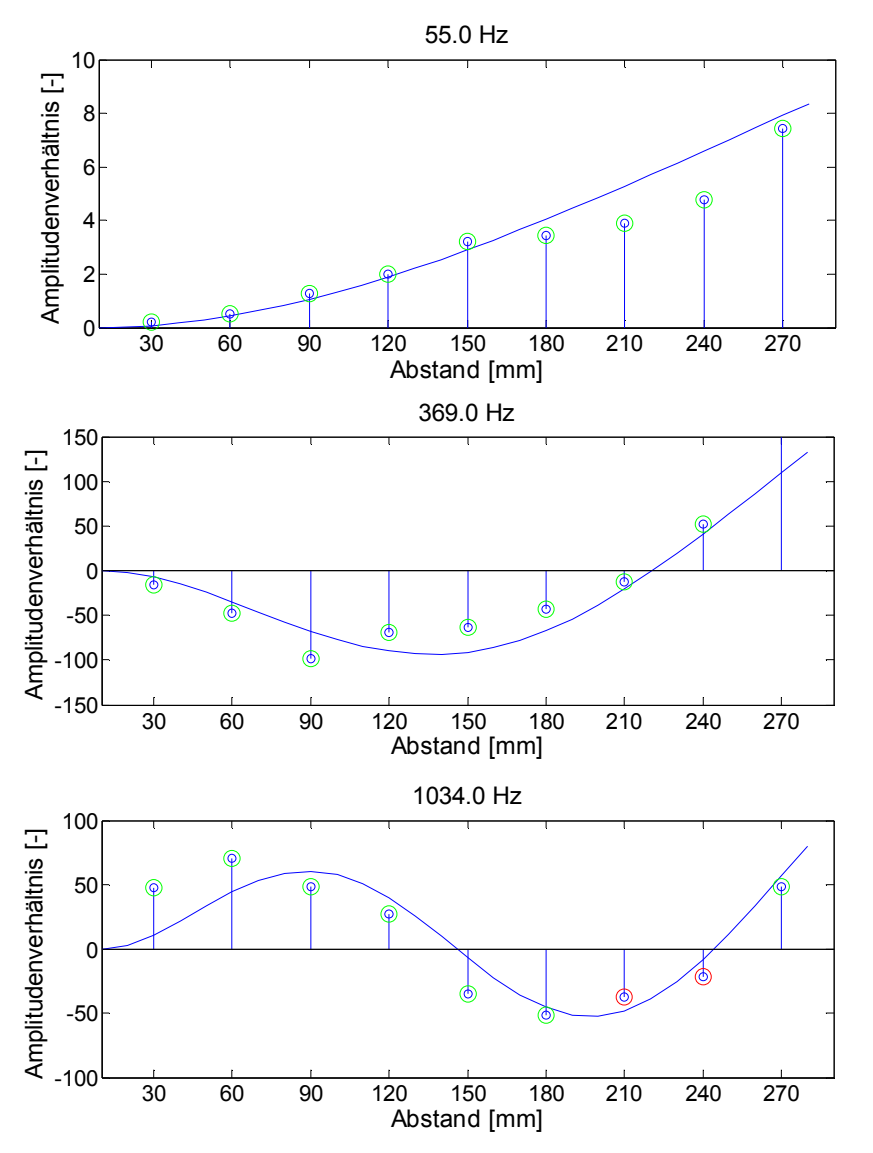

Abbildung 4.28: Amplitudenverhältnisse der ersten drei Biegeschwingungen

Die gemessenen und berechneten Eigenformen stimmen sehr gut überein. Die Analysefunktion "Spiegelung" zeigt bei der dritten Biegeschwingung zwei rote Kreise. Somit wird man auch bei einer Sensormessung, was die Phase betrifft, an eine Grenze stoßen. Da die dritte Eigenform bei über 1000 Hz liegt, befindet sich die Grenze jedoch weit höher als bei den DMS Messungen, da dort die Phase schon ab der zweiten Eigenfrequenz nicht mehr eindeutig gestimmt hat.

In Abbildung 4.29 sind die Amplitudenverhältnisse aus der Routine "Modalauswertung-Flächen" dargestellt.

### **Interpretation der Ergebnisse**

Zusammenfassend kann gesagt werden, dass die Auswerteroutinen funktionieren. Mit den Routinen ist es möglich die Eigenfrequenzen zu bestimmen und die Eigenformen darzustellen und den Eigenfrequenzen zuzuordnen. Die Zuordnung der Amplitudenverhältnisse sollte mittels einer Sensormessung erfolgen, da bei den DMS-Messungen die Phase schon bei niedrigen Frequenzen nicht mehr genau genug stimmt. Dadurch werden die Amplitudenverhlätnisse aufgrund der Sensormasse verfälscht, wie die vorigen Messungen jedoch zeigen, ist die Zuordnung trotzdem möglich (hängt immer vom Verhältnis von der Struktur zur Sensormasse ab). Die Messung der Eigenfrequenzen hat mit beiden Möglichkeiten sehr gut funktioniert. Hierbei haben die DMS den Vorteil die Messung weniger zu verfälschen.

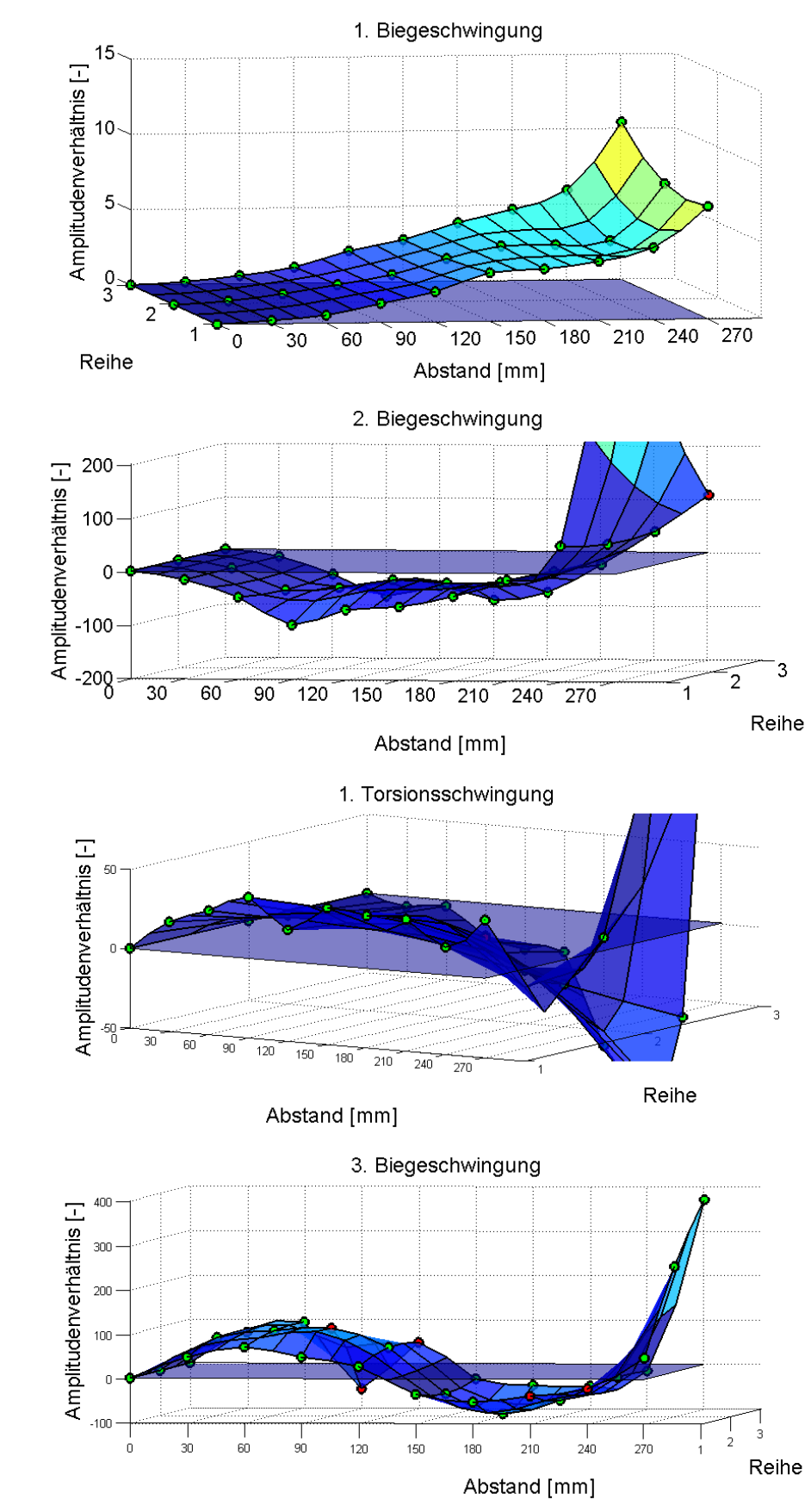

Abbildung 4.29: Eigenformen des eingespannten Flachstahls

# **4.3 Strömungskanal**

Am Institut für Thermische Turbomaschinen und Maschinendynamik werden die verschiedensten Projekte und Masterarbeiten durchgeführt. Unter anderem gab es das Projekt "Strömungskanal", welches im Rahmen einer anderen Masterarbeit [40] durchgeführt wurde. Bei diesem Projekt ging es um das Thema Relaminarisierung und dazu wurden in einem Strömungskanal Frequenzspektren, aus denen auf den Zustand der Grenzschicht geschlossen werden kann, bestimmt. Die Frequenzspektren wurden basierend auf Messungen mit Mikrophonen, welche die Druckschwankungen an der Platte messen, berechnet.

Abbildung 4.30 zeigt den Strömungskanal, wobei die Abdeckung für das Foto abgeschraubt wurde, um die ebene Platte zu sehen. In die Löcher in der Platte werden für die Messungen Mikrophone geschraubt. Die Platte ist auf vier Füßen gelagert und mit Silikon mit den Seitenwänden verbunden, sodass die Kanten abgedichtet sind. Der Kanal selbst ist auf einem fahrbaren Rahmen befestigt. Für die Versuche wird der Strömungskanal mittels eines Verbindungsstücks mit einem Verdichter verschraubt.

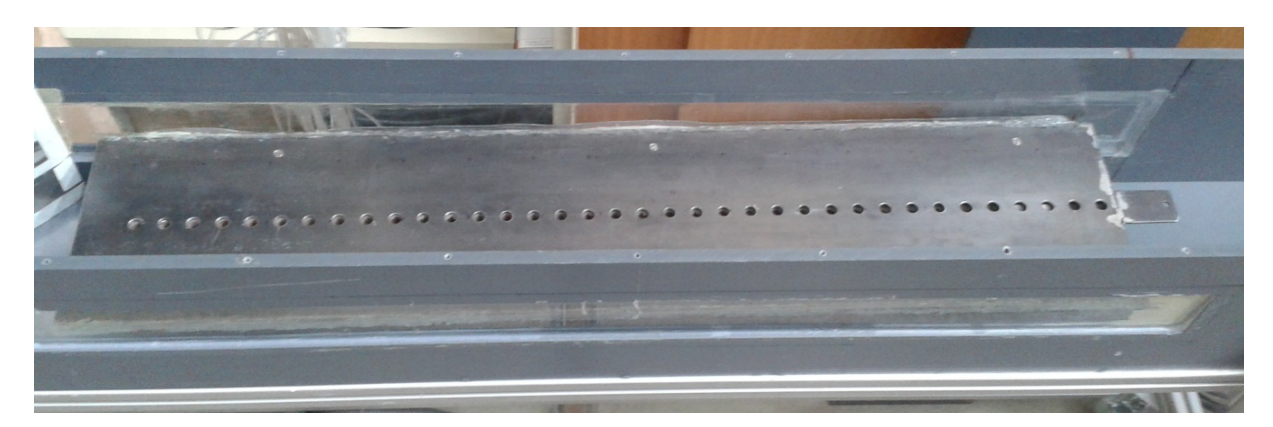

Abbildung 4.30: Strömungskanal mit ebener Platte

Bei diesen Messungen wurden bei der Auswertung ebenfalls Fouriertransformationen durchgeführt, um die Frequenzen der gemessenen Druckschwankungen zu bestimmen. Somit war es möglich Auswertungen in Abhängigkeit der Frequenzen über die Kanallänge zu erstellen. Abbildung 4.31 zeigt eine solche Auswertung. Die Farbskala ist ein Maß für die Amplituden.

Bei der Auswertung sind hohe Amplituden bei Frequenzen aufgetaucht, wo aufgrund der Strömungseffekte keine zu erwarten sind. Deshalb stellte sich die Frage, ob es durch die Strömung zu Anregungen von Eigenfrequenzen der ebenen Platte kommt.

Um diese Frage zu beantworten, wurde zunächst eine FEM Berechnung durchgeführt. Diese erfolgte nicht im Rahmen der vorliegenden Arbeit.

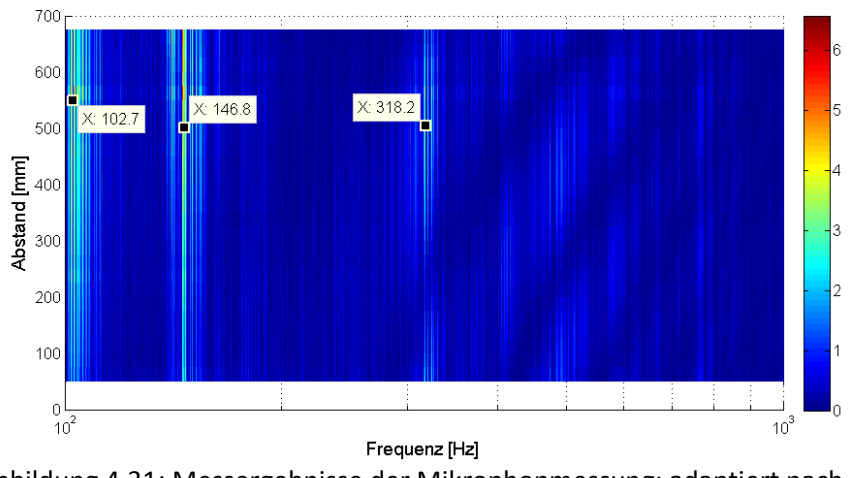

Abbildung 4.31: Messergebnisse der Mikrophonmessung; adaptiert nach [40]

#### **FEM Berechnung**

Das Ziel der FEM Berechnung war es festzustellen, ob Eigenfrequenzen bei 103 Hz, 147 Hz und 320<br>Hz vorliegen, da bei diesen Frequenzen große Amplituden bei der Auswertung aus Abbildung 4.31 Hz vorliegen, da bei diesen Frequenzen große Amplituden bei der Auswertung aus Abbildung 4.31 vorliegen. Zusätzlich liefert die FEM Berechnung auch noch die Eigenformen.

Abbildung 4.32 zeigt das verwendete CAD Modell, welches einige Vereinfachungen Vereinfachungen enthält. Die vermutlich größten Vereinfachungen betreffen die Masse und die Silikonfugen. Zum Einen wurden die Mikrophone nicht berücksichtigt, weshalb das Modell eine geringere Mass Masse hat. Des Weiteren wurden die Silikonfugen, welche die ebene Platte mit der Seitenwand verbindet, nicht berücksichtigt. Diese Silikonfugen dürften eine relativ große Dämpfung hervorrufen.

Aufgrund der Vereinfachungen sind in der Berechnung höhere Eigenfrequenzen als bei der Messung zu erwarten.

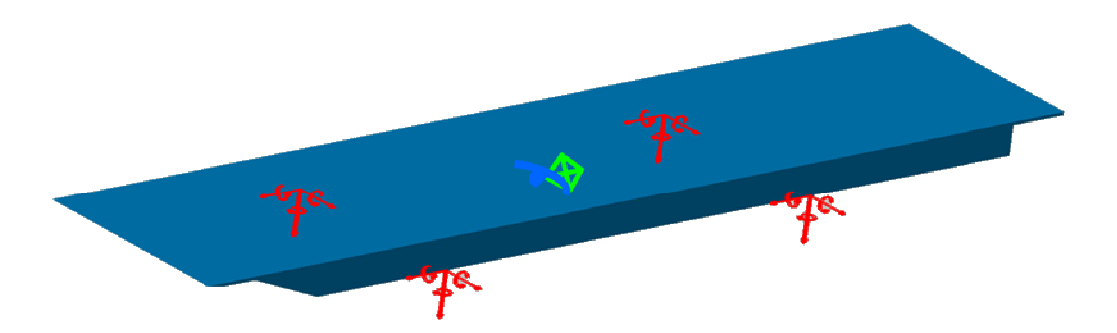

Abbildung 4.32: CAD Modell; adaptiert nach [40]

Tabelle 4.11 zeigt die ersten 8 berechneten Eigenfrequenzen. Betrachtet man die Eigenformen zu diesen 8 Eigenfrequenzen (siehe Abbildung 4.33), zeigt sich, dass die Eigenfrequenzen 4, 7 und 8 für<br>die weitere Betrachtung am interessantesten sind. Der Grund dafür ist, dass diese ihre maximalen<br>Amplituden in der Mitte die weitere Betrachtung am interessantesten sind. Der Grund dafür ist, dass diese ihre maximalen Amplituden in der Mitte der Platte haben und dort auch die Mikrophone angeordnet sind. Sollten also wirklich die Eigenfrequenzen der Platte in den Mikrophonmessungen zu sehen sein, sind die Eigenfrequenzen 4, 7 und 8 sehr wahrscheinlich dabei.

Vergleicht man die Eigenfrequenzen 4, 7 und 8 mit den markierten Frequenzen in Abbildung 4.31, erkennt man einen relativ großen Unterschied. Somit kann auf Grund der FEM Berechnung keine eindeutige Aussage gemacht werden, ob es sich bei den Frequenzen um Eigenfrequenzen handelt.

Dies bot eine Möglichkeit, die im Rahmen dieser Arbeit programmierten Routinen nochmals zu testen und Erfahrung für die eigentliche Schaufelmessung an einer realen Struktur zu sammeln (nicht idealisierte Struktur wie der Flachstahl). terschied. Somit kann auf Grund der FEM Berechnung ke<br>bb es sich bei den Frequenzen um Eigenfrequenzen handelt.<br>hhmen dieser Arbeit programmierten Routinen nochmals<br>e Schaufelmessung an einer realen Struktur zu sammeln (ni

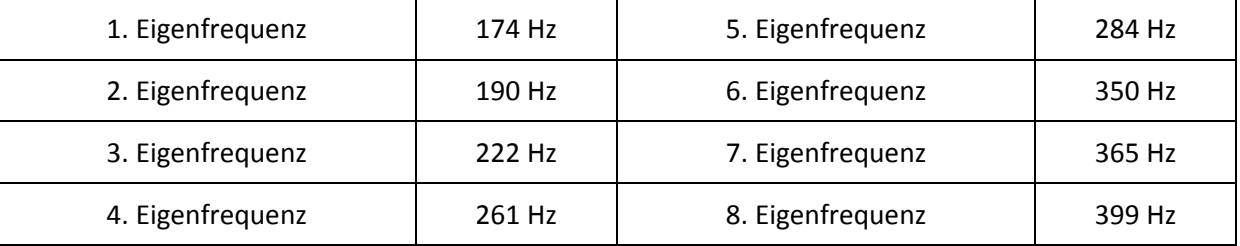

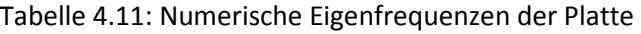

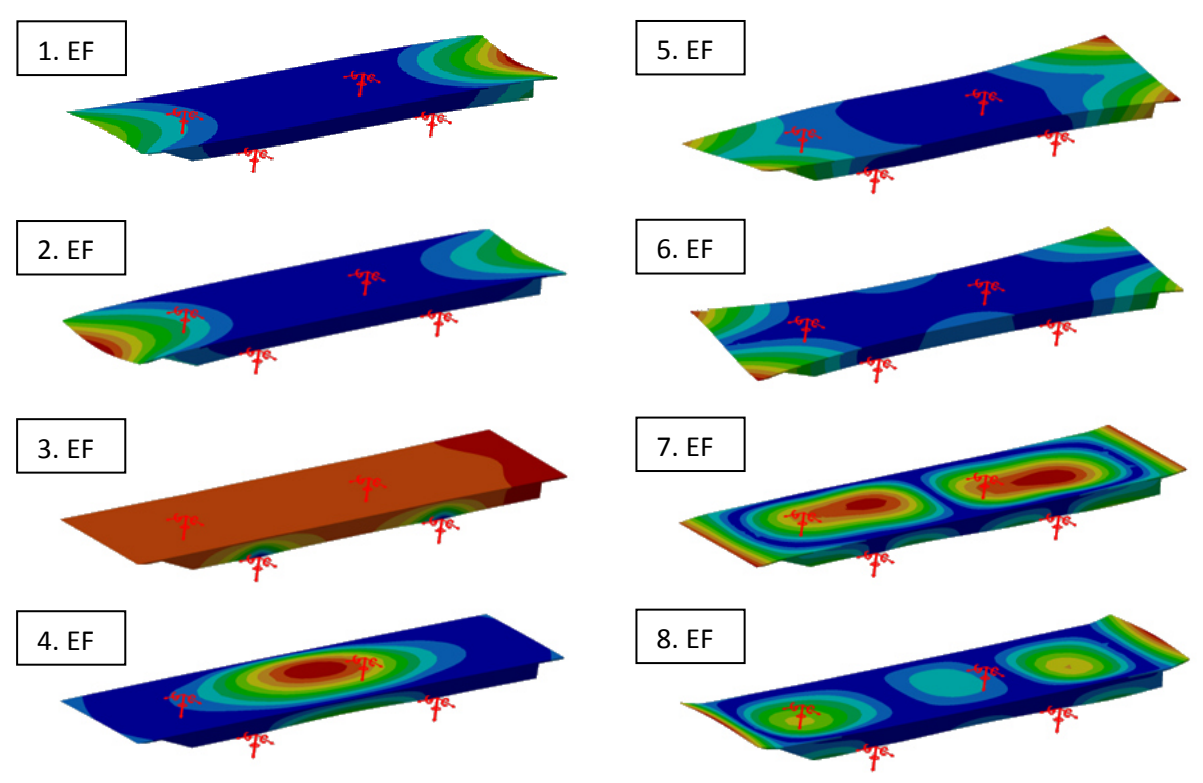

Abbildung 4 4.33: Eigenformen der Platte; adaptiert nach [40]

## **Experimentelle Modalanalyse**

Das Ziel war es mittels einer experimentellen Modalanalyse festzustellen, ob bei der Platte Eigenfrequenzen bei 103 Hz, 147 Hz und 320 Hz vorliegen. vorliegen.

Die berechneten Eigenformen wurden dazu verwendet, eine ideale Sensorposition für die Modalanalyse zu finden. Es musste dabei auf jeden Fall vermieden werden, dass sich der Sensor in einem Knoten der berechneten Eigenfrequenzen 4, 7 oder 8 befindet.

Abbildung 4.34 zeigt strichliert die ebene Platte. Der rote Punkt zeigt die ausgewählte Position des Beschleunigungssensors und das Gitter mit den Zahlen beschreibt die Anregungspositionen. Es wurde eine Reihe an jeweils 17 Positionen angeregt. Die Position des Sensors ist so gewählt, dass er nicht exakt in der Mitte ist, sodass er nicht mit dem Knoten der Eigenfrequenz 7 zusammen fällt. Gleichzeitig aber nicht zu weit längs der Platte verschoben ist, sodass nicht der Knoten der Eigenfrequenz 8 erwischt wird.

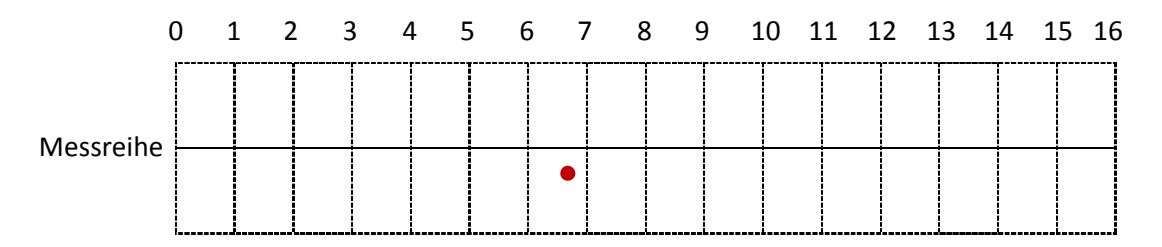

Abbildung 4.34: Anregungspositionen sowie in rot die Sensorposition

Abbildung 4.35 zeigt die Messreihe als Wasserfalldiagramm. Bei dieser Messung waren die Mikrophone eingebaut. Es handelt sich um eine Mittelung von drei Messungen pro Messposition.

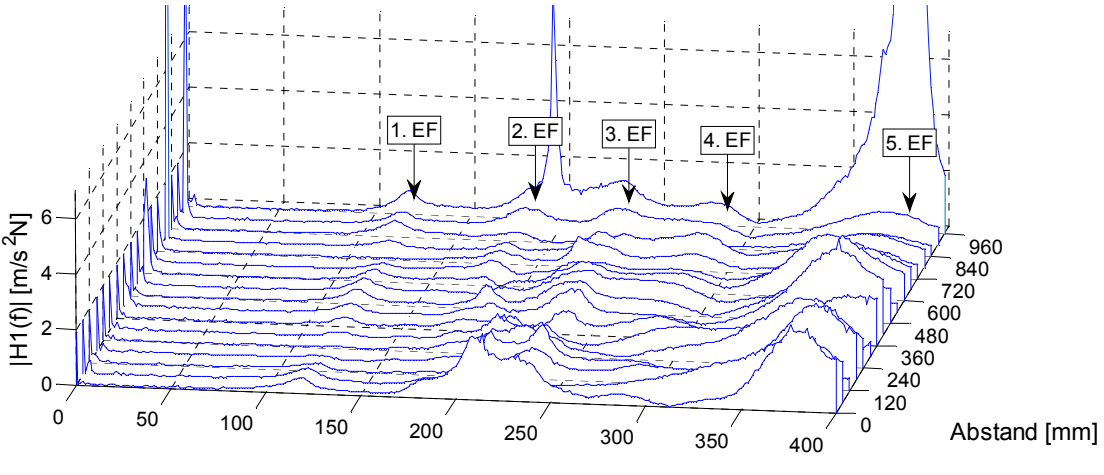

Abbildung 4.35: Wasserfalldiagramm der Messreihe Frequenz [Hz]

Das Wasserfalldiagramm ist nicht mehr so einfach zu interpretieren, wie es noch bei den Flachstahlmessungen der Fall war. Durch die starke Dämpfung haben die einzelnen Eigenfrequenzen teilweise keine eindeutigen Peaks mehr, wodurch es zu starken Kopplungen der einzelnen Eigenfrequenzen kommt. Betrachtet man beispielsweise den Verlauf beim Abstand 0 mm, überlagern sich die Peaks im Bereich von 220 Hz sehr stark. Tabelle 4.12 fasst die Eigenfrequenzen zusammen, welche auch in der Abbildung 4.35 markiert sind.

| Eigenfrequenzen | 121 Hz | 180 Hz | 231 Hz | 284 Hz | 360 Hz |
|-----------------|--------|--------|--------|--------|--------|

Tabelle 4.12: Gemessene Eigenfrequenzen des Strömungskanals der mittleren Reihe

Als nächster Schritt werden die Amplitudenverhältnisse der Messreihe dargestellt, um sie den Eigenformen der FEM Berechnung gegenüberzustellen (Abbildung 4.36). Die Abstände sind in cm da die Diagramme ansonsten unübersichtlich werden.

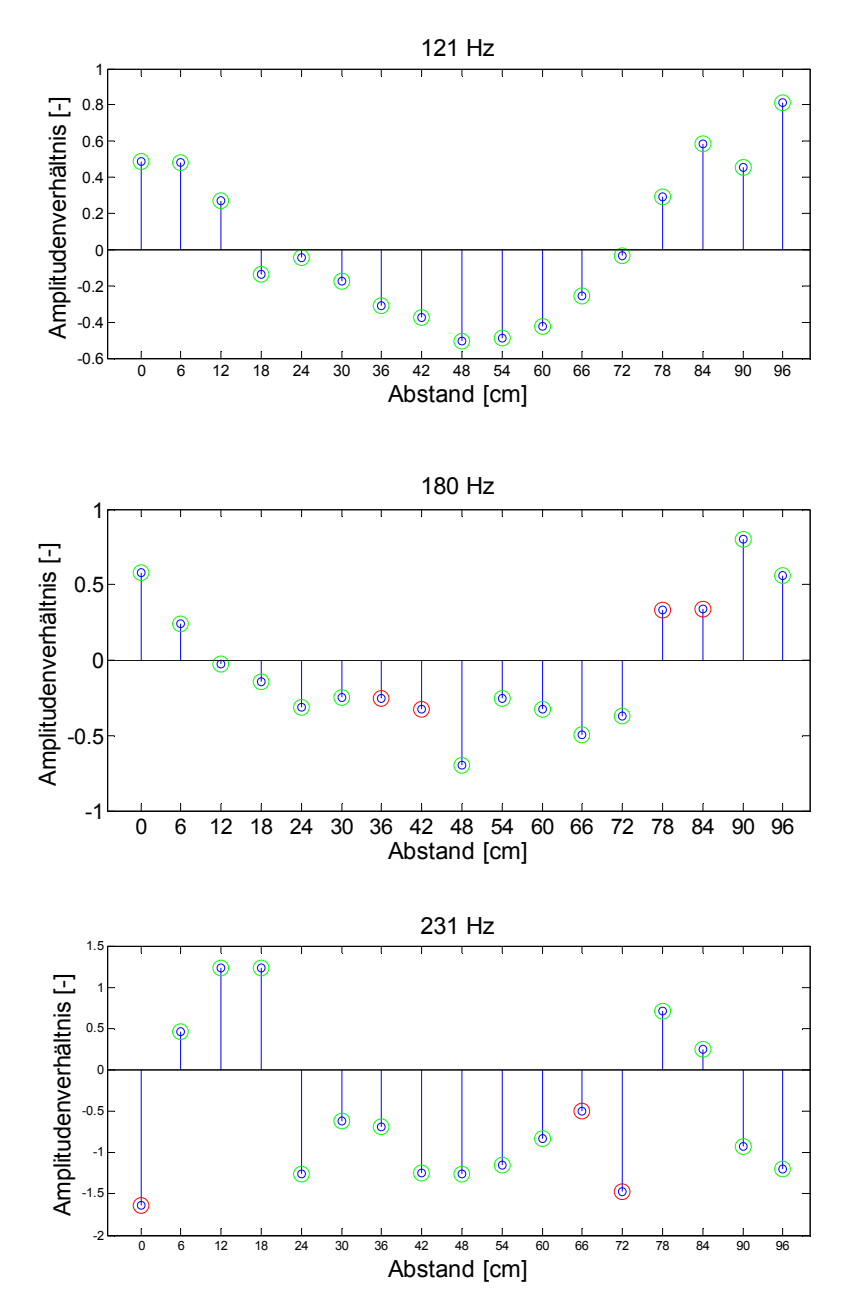

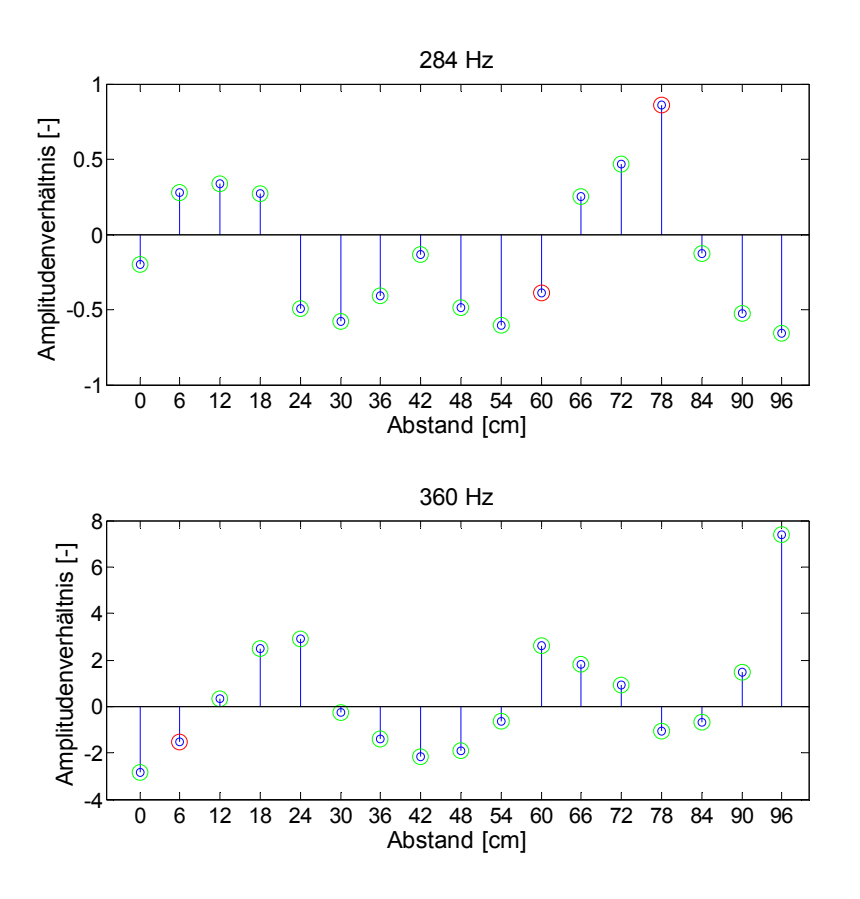

Abbildung 4.36: Amplitudenverhältnisse der Messreihe

#### **Interpretation**

Die gemessene Eigenfrequenz von 121 Hz zeigt im Wasserfalldiagramm über den ganzen Abstand eindeutige Peaks und kann als entkoppelt betrachtet werden. Vergleicht man die vierte Eigenform der FEM Berechnung mit dem Amplitudenverhältnis bei 121 Hz, erkennt man starke Ähnlichkeiten, weshalb diese einander zugeordnet werden können. Auf dieser Grundlage kann davon ausgegangen werden, dass die gemessenen Druckschwankungen bei 102,7 Hz der gemessenen Eigenfrequenz von 121 Hz entspricht. Die Abweichung lässt sich durch die fehlenden Massen des Verbindungsstücks und der Abdeckung bei der Modalanalyse erklären.

Aufgrund der Differenz zwischen den beiden gemessenen Frequenzen 121 Hz und 102,7 Hz kann davon ausgegangen werden, dass die zweite Eigenfrequenz von 180 Hz den 146,8 Hz zugeordnet werden kann. Das Amplitudenverhältnis von 180 Hz und alle Weiteren müssen sehr vorsichtig betrachtet werden, denn hier stößt die Auswertungssoftware, aufgrund der starken Kopplungen der Eigenfrequenzen, an ihre Grenzen. Die Auswertungssoftware basiert auf dem Circle Fitting, was ein SDOF Verfahren ist und somit bei starken Kopplungen nicht mehr zuverlässig funktioniert. Die Berechnung der Lehrschen Dämpfung bei der Frequenz von 121 Hz hat D=0.04 ergeben, was die Kopplungen erklärt. Somit können diese Amplitudenverhältnisse nicht zuverlässig den FEM Eigenformen zugeordnet werden.

An dieser Stelle bleiben noch drei gemessene Eigenfrequenzen übrig. Wenn man wiederum davon ausgeht, dass die gemessenen Eigenfrequenzen höher liegen, als die Frequenzen aus der Messung der Druckschwankungen, würde dies bedeuten, dass die Eigenfrequenzen bei 231 Hz und 284 Hz nicht zu sehen sind und die Eigenfrequenz von 360 Hz den 318,2 Hz zugeordnet werden müssen.

# **5 SCHAUFEL**

Nach den vorbereitenden Berechnungen, Vergleichen und Messungen erfolgt an dieser Stelle die eigentliche Modalanalyse der Schaufel. Zunächst wurde eine numerische Modalanalyse mittels FEM berechnet. Anschließend wurden Messungen mit den DMS und dem Beschleunigungssensor durchgeführt.

# **5.1 Numerische Modalanalyse**

Abbildung 5.1 zeigt die Aufnahme einer Schaufel. Die Schaufeln haben eine Länge von 140 mm. Sie sind über jeweils zwei Bolzen mit der Scheibe verbunden. Der Schaufelkopf ist zwischen den Schaufeln durchtrennt, wodurch sich ein Spalt zwischen den einzelnen Schaufeln ergibt.

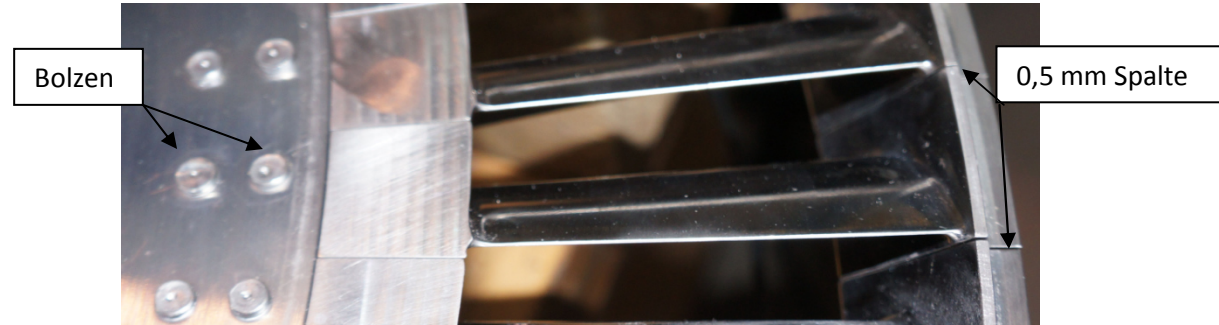

Abbildung 5.1: Turbinenschaufel

Ab einer gewissen Amplitude wird die einzeln angeregte Schaufel die Nachbarschaufeln berühren, wodurch sich die Randbedingungen ändern. Diese Änderung der Randbedingungen hat einen nichtlinearen Charakter und wurde bei den Simulationen nicht berücksichtigt. Da die experimentellen Messungen mittels DMS und Beschleunigungssensor durchgeführt werden, ist es sinnvoll auch bei dem FEM Berechnung die Sensormasse zu berücksichtigen. Aus diesem Grund wurden zwei Varianten bei der numerischen Modalanalyse gerechnet. Die erste Berechnung erfolgte ohne den Sensor, was dem Vergleich mit den DMS Messungen dient und bei der zweiten Rechnung wird der Sensor mitsimuliert, für den Vergleich mit der Sensormessung.

In Abbildung 5.2 ist das Netz der Schaufel ohne den Sensor dargestellt. Als Randbedingung wurden die Bohrungen für die Bolzen als feste Einspannung und die Seitenflächen des Schaufelfußes als Flächenloslager modelliert (jeweils rote Symbole). Der spätere Vergleich mit den Messungen wird zeigen, dass die gewählten Randbedingungen die Realität genau genug wiedergeben.

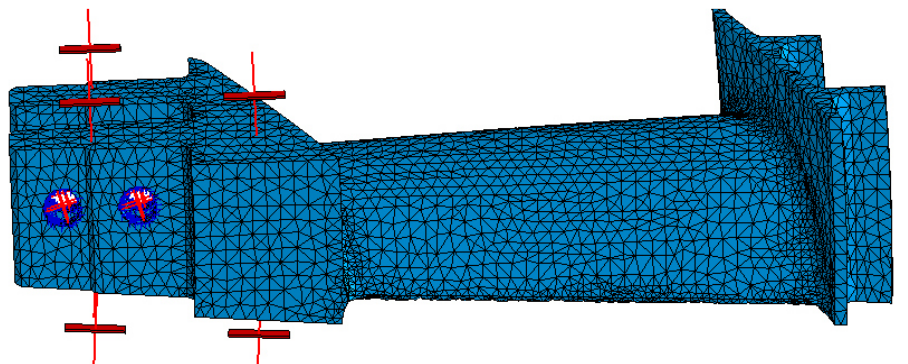

Abbildung 5.2: Netz und Randbedingungen der Schaufel

Das Netz besteht aus ca. 44.000 parabolischen Tetraedern. Tabelle 5.1 zeigt das Ergebnis der Netzunabhängigkeitsstudie. Eine Erhöhung bzw. Verringerung der Elementanzahl ruft keine nennenswerte Änderung der Ergebnisse hervor.

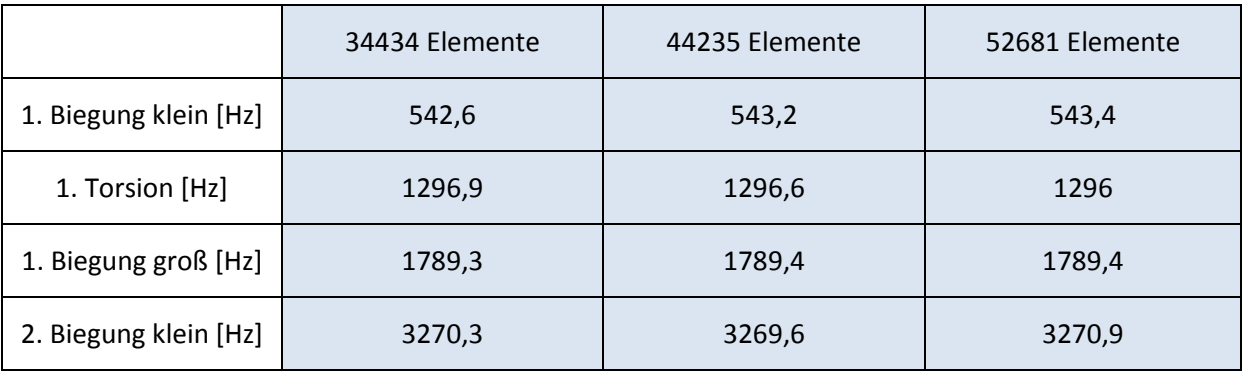

### Tabelle 5.1: Netzunabhängigkeitsstudie

In der folgenden Abbildung 5.3 sind die Eigenformen der ersten drei Eigenfrequenzen (Gesamtverschiebungen) dargestellt.

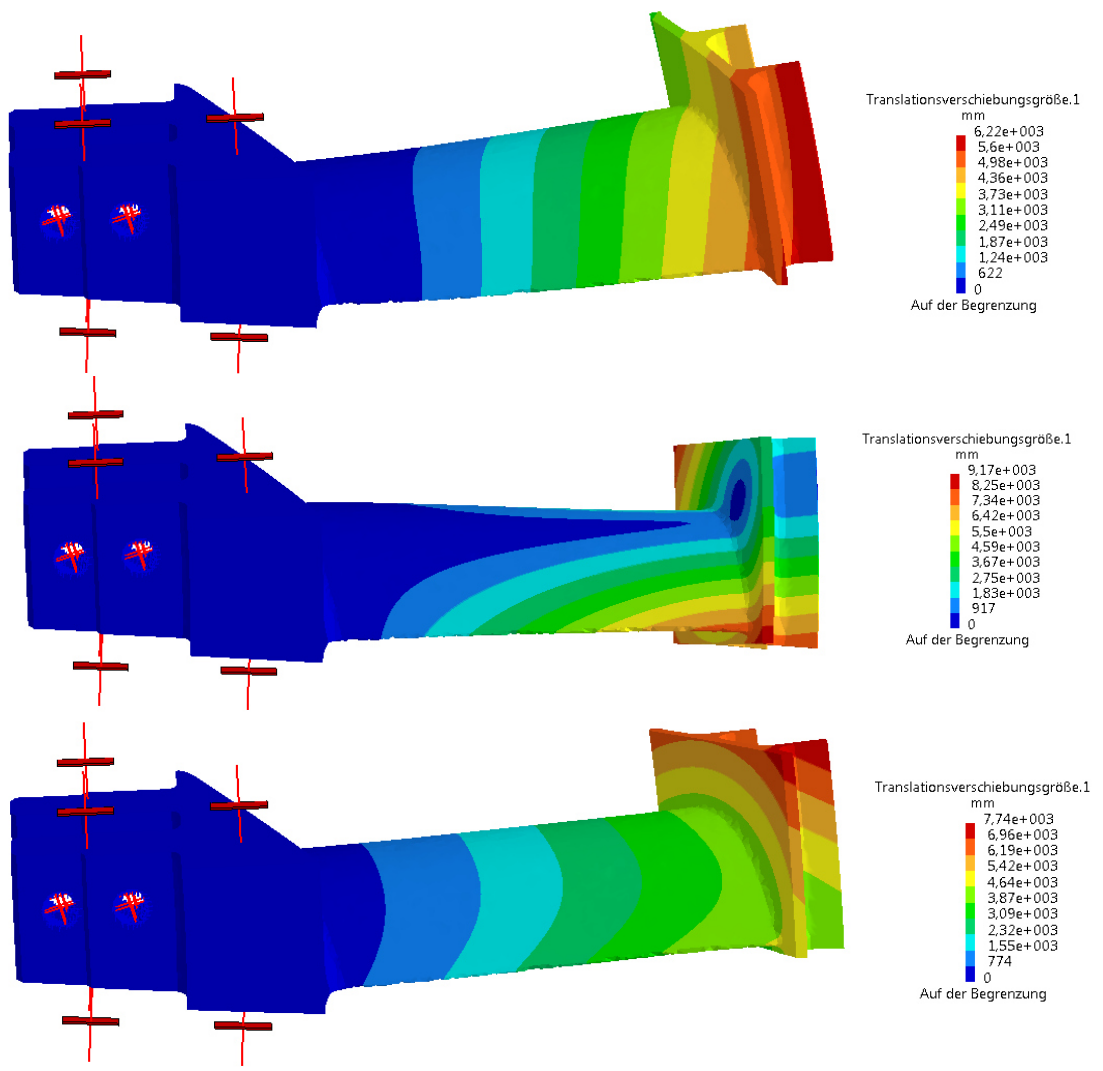

Abbildung 5.3: Eigenformen der Schaufel

Bei der ersten Eigenfrequenz handelt es sich um die erste Biegeschwingung um das kleine Flächenträgheitsmoment. Bei der zweiten Eigenfrequenz handelt es sich um die erste Torsionsschwingung und bei der dritten Eigenfrequenz um die erste Biegeschwingung um das große Trägheitsmoment. Die dritte Eigenform beinhaltet auch einen Torsionsanteil.

Im nächsten Schritt wird die FEM Berechnung mit Berücksichtigung des Beschleunigungssensors durchgeführt. In Abbildung 5.4 sind das Netz, welches den Sensor inkludiert, und die Randbedingungen dargestellt. Es wurden dieselben Randbedingungen und Elementgröße wie in der vorigen Berechnung verwendet. Die Frage, weshalb sich der Sensor genau an der gezeigten Position befindet, wird in 5.2.2 erklärt und soll vorerst so hingenommen werden.

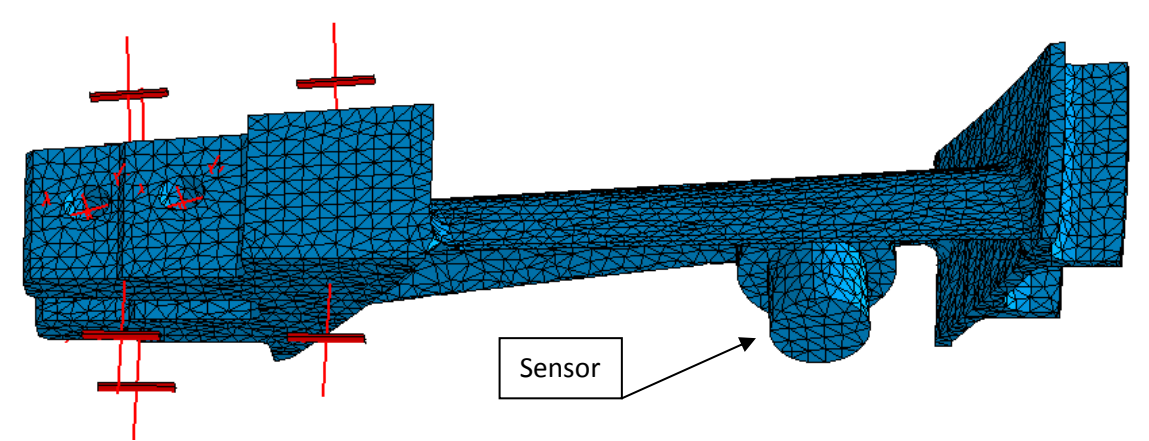

Abbildung 5.4: FEM Netz der Schaufel mit Sensor

Die Ergebnisse sind in Tabelle 5.4 den FEM Ergebnissen ohne Sensor gegenübergestellt. Aufgrund der zusätzlichen Sensormasse sinken sämtliche Eigenfrequenzen. Veränderungen der Eigenformen aufgrund des Sensors sind optisch nicht zu erkennen.

|                  | FEM ohne Sensor [Hz] | FEM mit Sensor [Hz] |
|------------------|----------------------|---------------------|
| 1. Biegung klein | 543,2                | 516,9               |
| 1. Torsion       | 1296,6               | 1196,7              |
| 1. Biegung groß  | 1789,4               | 1746,8              |
| 2. Biegung klein | 3269,6               | 3183,46             |

Tabelle 5.2: Eigenfrequenzen aus FEM, DMS und Sensormessung

# **5.2 Experimentelle Modalanalyse**

Das Ziel war es die Eigenfrequenzen, die Lehrsche Dämpfung und die Eigenformen zu bestimmen. Bei der Auswahl der zu messenden Schaufel gab es keine besondere Anforderung, da theoretisch sämtliche Schaufeln ident und gleich eingebaut sind. Vermessen wurde die Schaufel 7. Die Nummerierungen der Schaufeln befinden sich am Schaufelkopf. Für die Messung wurde der Rotor auf zwei Holzbalken auf einem Tisch gelagert. Bei der Lagerung wurde darauf geachtet, dass der Rotor ausschließlich mit der Scheibennut (zur Anbringung der Wuchtgewichte) auf den beiden Holzbalken aufliegt. Der Rotor soll frei aufliegen, um die Schwingungen möglichst gering zu beeinflussen.

Bei der Wahl der Anregungs- und Messpositionen hat der Platzmangel eine wesentliche Rolle gespielt. Mit dem Hammer war nicht mehr als eine Messreihe auf der Druckseite der Schaufel zugänglich. Deshalb viel die Wahl zur Anregung auf die Saugseite. Abbildung 5.5 zeigt die Anregungspositionen mit den Beschriftungen der Reihen.

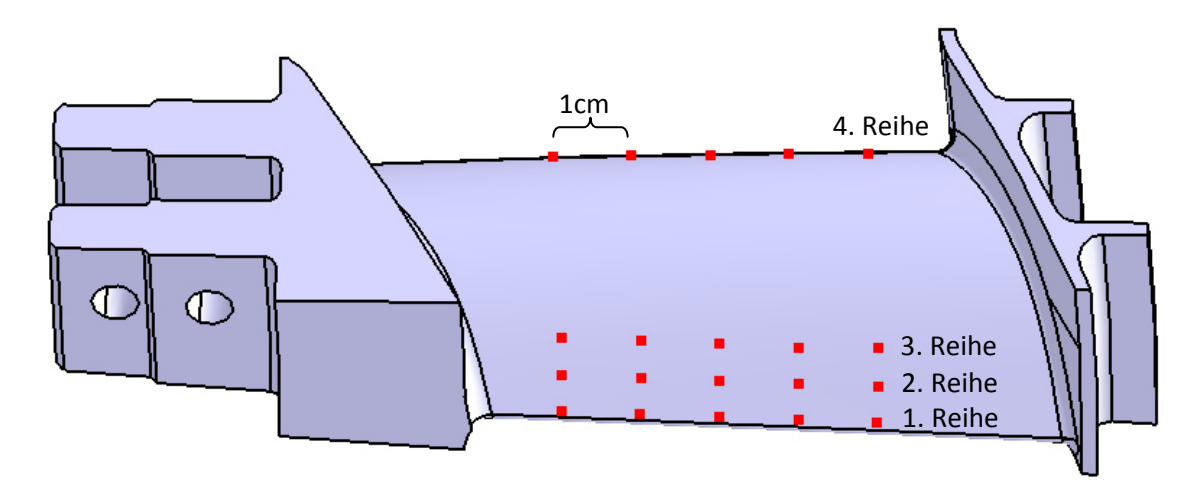

Abbildung 5.5: Anregungspositionen auf der Schaufel

Auch auf der Saugseite war nicht die gesamte Oberfläche für die Anregungen zugänglich. Für die Messungen stehen vier Messreihen mit jeweils fünf Anregungspositionen zur Verfügung. Zwischen den Anregungspunkten einer Messreihe war jeweils ein Abstand von 1 cm.

Es ist wichtig zu erwähnen, dass im Gegensatz zur eigentlichen Messung an der realen Struktur, bei den Auswertungen der Amplitudenverhältnisse die Krümmung der Schaufel nicht berücksichtigt ist. Bei der Auswertung wurden die Amplitudenverhältnisse ausgehend von einer ebenen Platte aufgetragen. Dies ist zulässig, da man trotzdem erkennen kann, ob es sich um eine Biege- oder Torsionsschwingung handelt und ob Knoten vorhanden sind. In Abbildung 5.6 ist der Ausgangszustand der Amplitudenverhältnisse für die Auswertungen dargestellt. Zusätzlich sind die Bezeichnungen der einzelnen Messpunkte eingetragen, wobei für die vierte Messreihe exemplarisch sämtliche Messpunkte angegeben sind.

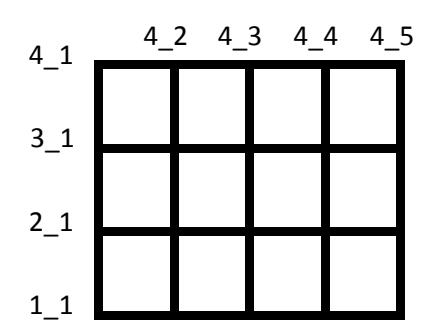

Abbildung 5.6: Anregungspositionen in der Ebene abgewickelt

## **5.2.1 DMS**

Bei den DMS Messungen des einseitig eingespannten Flachstahls (4.2.2) hat sich gezeigt, dass zwei DMS bei entsprechender Platzierung reichen, um die Biege- und Torsionsschwingungen zu erkennen. Da der einseitig eingespannte Flachstahl eine gewisse Ähnlichkeit mit der Turbinenschaufel hat, wurden die beiden DMS Positionen in etwa übernommen.

Um keine Anregungspunkte durch die DMS zu verlieren, sollten diese auf der Druckseite angebracht werden. Aufgrund der Schaufelkrümmung sind diese, im Gegensatz zum Flachstahl, viel schlechter für das Anbringen der DMS zugänglich. Zusätzlich war die Oberfläche poliert, wodurch sich das Aufbringen der DMS trotz Aufrauens als äußerst schwierig erwiesen hat. Dadurch hat sich sehr schnell gezeigt, dass die DMS nicht auf der Druckseite appliziert werden können und somit die Saugseite verwendet werden muss, da diese wesentlich besser zugänglich ist. Abbildung 5.7 zeigt die beiden DMS mit den Markierungen der ersten drei Messreihen. Der DMS 1 überdeckt die Anregungspunkte 1\_3 und 1\_4. Für die Auswertungen wurden diese durch ihre Nachbarpositionen 1\_2 und 1\_5 ersetzt.

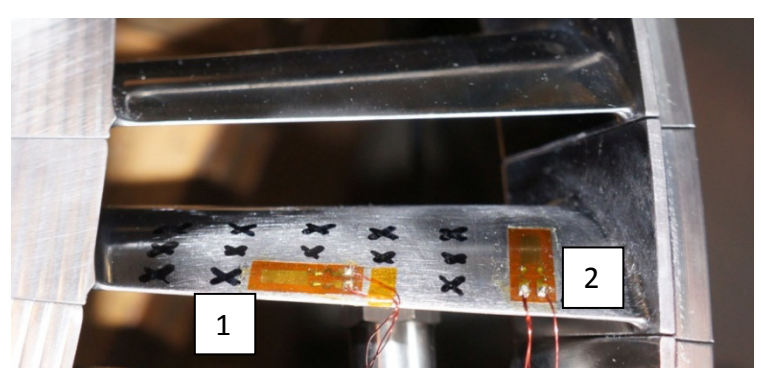

Abbildung 5.7: DMS und Anregungspositionen

Um Sicherzustellen, dass der DMS korrekt appliziert wurde, wurde eine Vergleichsmessung zwischen dem Sensor und dem DMS 1 durchgeführt. Dazu wurde der Beschleunigungssensor an der Schaufel befestigt (Position 3\_2), um anschließend die Schaufel anzuregen und gleichzeitig das DMS und Beschleunigungssignal aufzunehmen. Im Gegensatz zu der reinen DMS Messung sinken die Eigenfrequenzen der Schaufel aufgrund der Sensormasse. Wurde der DMS jedoch korrekt appliziert, müssen sich die gleichen, niedrigeren, Eigenfrequenzen für die DMS und Sensorauswertung ergeben. Abbildung 5.8 zeigt die Vergleichsmessung. Die Eigenfrequenz bei 516 Hz stimmt überein, wodurch bewiesen ist, dass der DMS 1 ordnungsgemäß funktioniert.

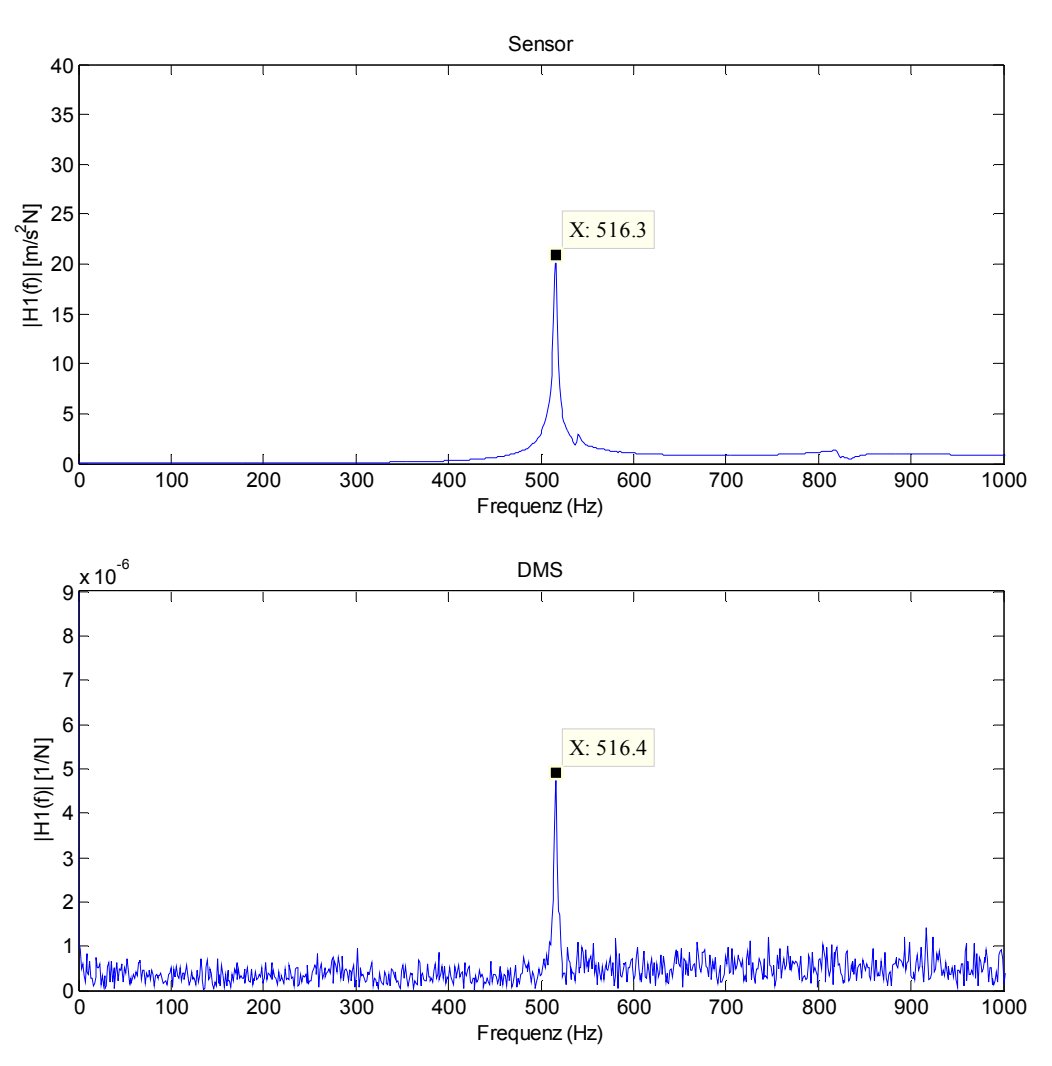

Abbildung 5.8: Vergleichsmessung zwischen DMS 1 und Beschleunigungssensor

Da die Kontrolle erfolgreich war, wurde der Sensor wieder entfernt, um die eigentlichen Messungen durchzuführen. Abbildung 5.9 zeigt das Wasserfalldiagramm der zweiten Messreihe des DMS 1. Es wurde jeweils über vier Messungen gemittelt.

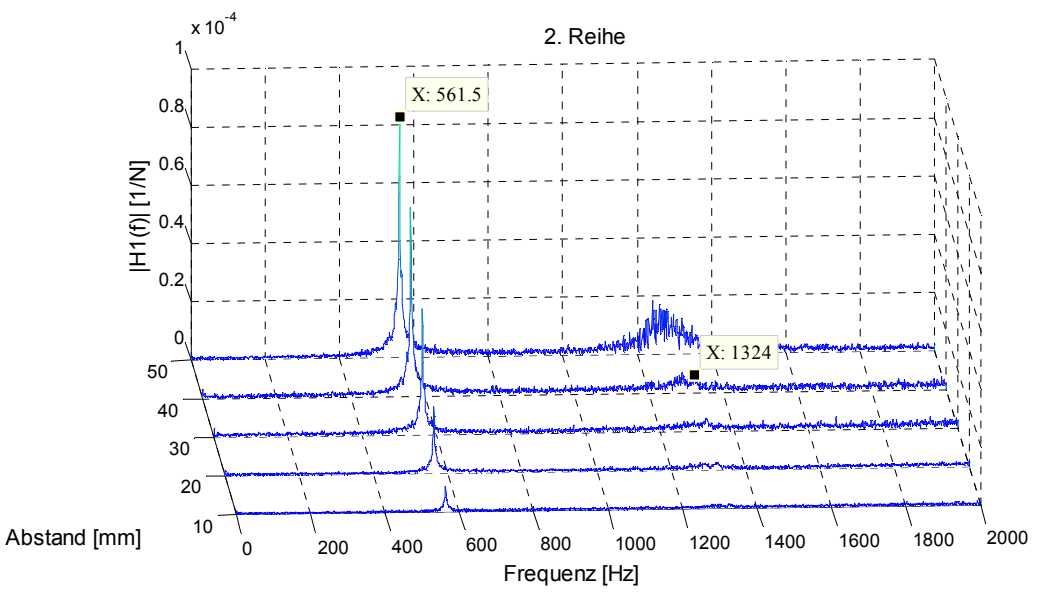

Abbildung 5.9: Wasserfalldiagramm der zweiten Messreihe für den DMS 1

Die Wasserfalldiagramme der restlichen drei Messreihen befinden sich im Anhang in Kapitel 10.5. Die erste Eigenfrequenz liegt bei 561,5 Hz. Sehr schön ist die ansteigende Amplitude entlang des Abstandes vom Schaufelfuß zum Schaufelkopf zu sehen. Des Weiteren ist ein Peak bei 1324 Hz auszumachen, der besonders beim Abstand von 30 mm sehr gut zu sehen ist (siehe Abbildung 5.10). Ansonsten ist keine weitere Eigenfrequenz zu erkennen.

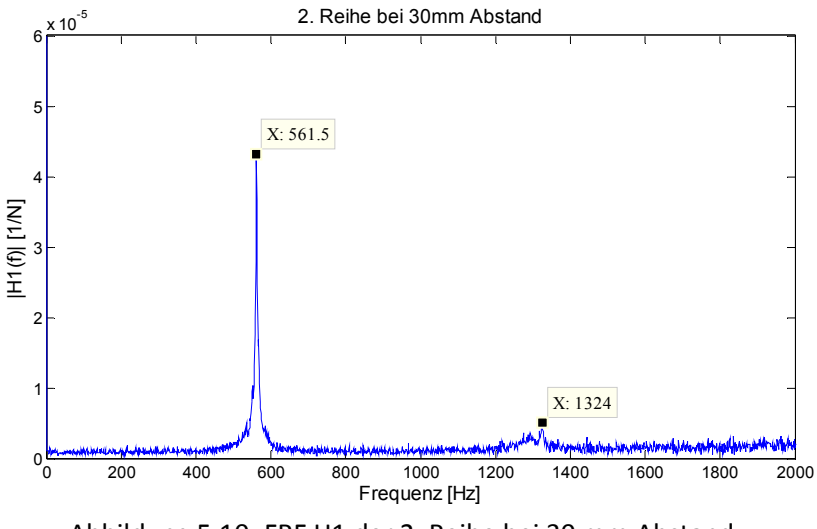

Abbildung 5.10: FRF H1 der 2. Reihe bei 30 mm Abstand

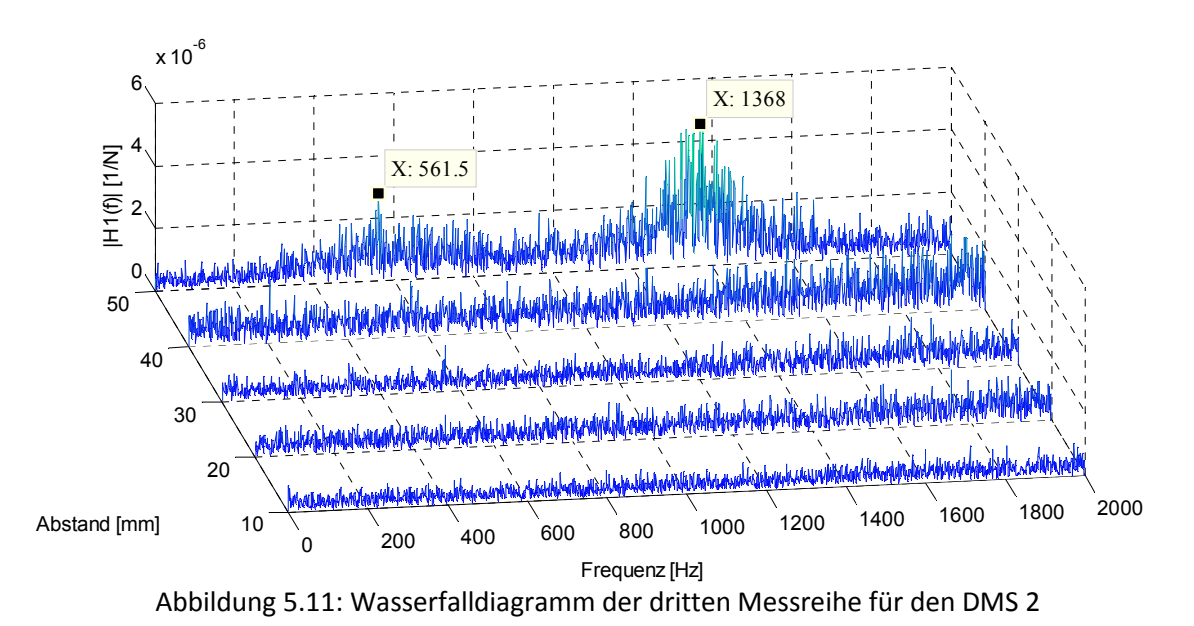

Abbildung 5.11 zeigt das Wasserfalldiagramm für die dritte Messreihe für den DMS 2.

Auch in diesem Diagramm ist die Eigenfrequenz bei 561.5 Hz zu sehen. Der bei der DMS 1 Auswertung gefundene zweite Peak bei 1324 Hz ist bei dieser Auswertung nicht eindeutig auszumachen, obwohl eine Erhöhung der H1 Funktion in diesem Bereich vorliegt (siehe Cursor in Abbildung 5.11). Der DMS 2 ist dafür gedacht, die Torsionsschwingung exakter als der DMS 1 zu erfassen, da dies bei den Flachstahlmessungen schon sehr gut funktioniert hat. Offensichtlich sind die Dehnungen an dieser Position jedoch zu klein. Insgesamt sind die Amplituden bei den Eigenfrequenzen wesentlich geringer als beim DMS 1 und nur etwas größer als das Rauschen.
Im nächsten Schritt wird das Amplitudenverhältnis der ersten Eigenfrequenz dargestellt (siehe Abbildung 5.12). Entsprechend der FEM Berechnung handelt es sich bei dieser Eigenfrequenz um die erste Biegeschwingung um das kleine Flächenträgheitsmoment. Das Amplitudenverhältnis entspricht jedoch nicht dieser Biegeschwingung, was nicht überraschend ist, da auch schon bei der Verifizierung des einseitig eingespannten Flachstahls das Amplitudenverhältnis ab 400 Hz, aufgrund der falschen Phase, nicht mehr gestimmt hat (siehe Abbildung 4.24). Erst mit der Sensormessung konnten beim Flachstahl die Amplitudenverhältnisse den Eigenformen zugeordnet werden.

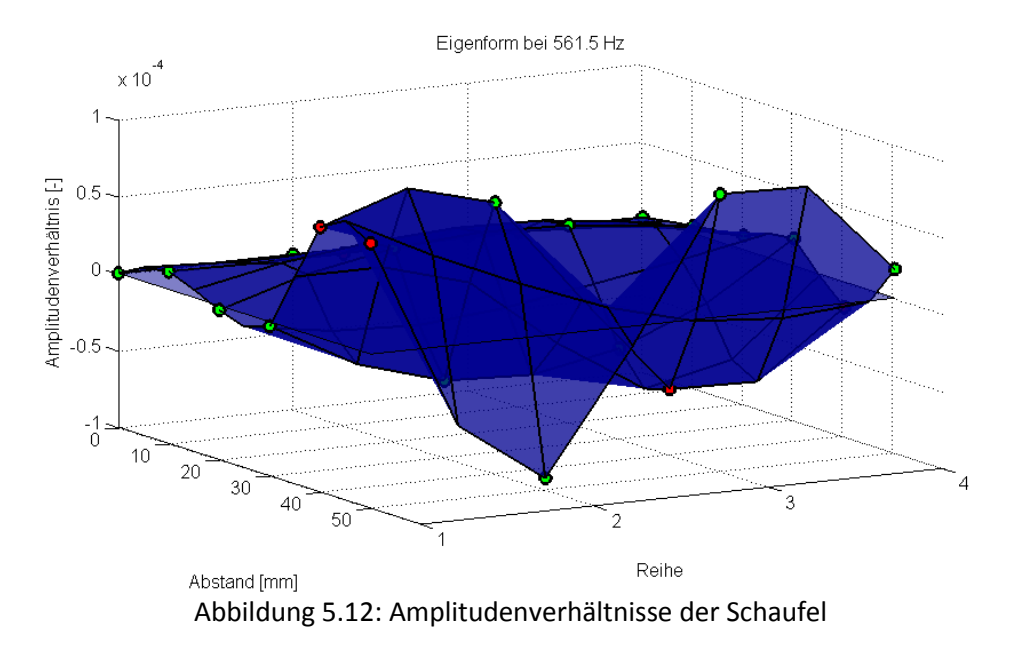

Zum Abschluss der DMS Auswertung ist in Abbildung 5.13 die Lehrsche Dämpfung für die verschiedenen Anregungspositionen dargestellt. Die Lehrsche Dämpfung für die Eigenfrequenz 561,5 Hz liegt bei 0,0025. Dieser Wert ist bis auf die Anregungspositionen 1\_2 und 1\_3 relativ Konstant, wobei, wie schon erwähnt, die Auswertung von 1\_3 auf den Messdaten von 1\_2 basiert, da an der Position 1\_3 nicht angeregt werden kann.

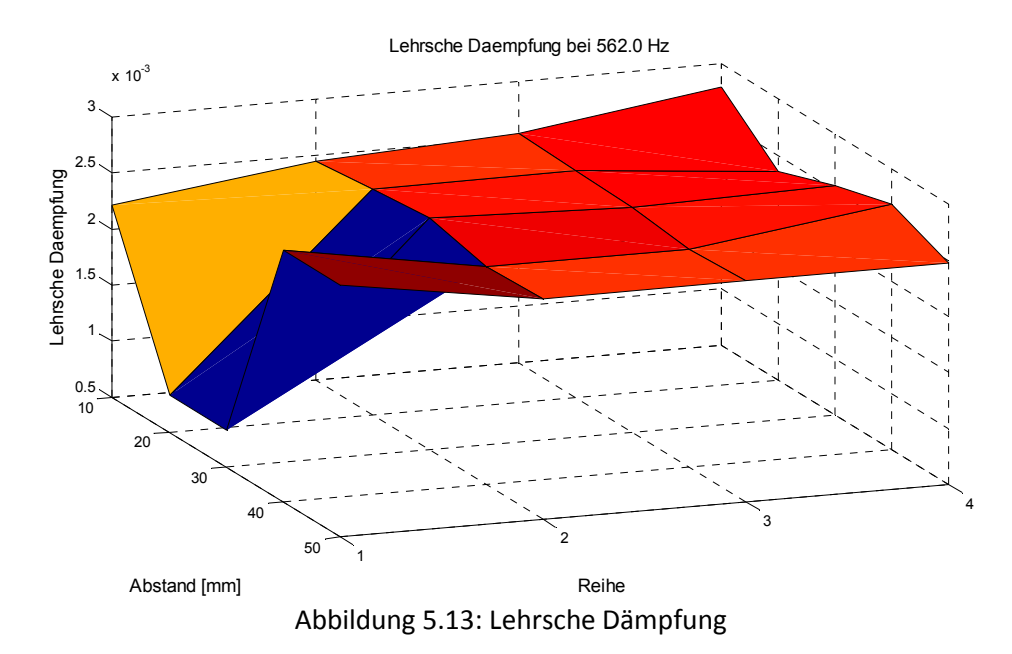

In Tabelle 5.3 sind die bisherigen Ergebnisse zusammengefasst. Die Eigenfrequenzen bei 561,5 Hz und bei 1324 Hz stimmen gut mit der FEM-Berechnung überein, da der Unterschied im Bereich von 3 % liegt, deshalb war keine Veränderung der Randbedingungen notwendig.

|                  | FEM ohne Sensor [Hz] | FEM mit Sensor [Hz] | DMS [Hz] |
|------------------|----------------------|---------------------|----------|
| 1. Biegung klein | 543,2                | 516,9               | 561,5    |
| 1. Torsion       | 1296,6               | 1196,7              | 1324     |
| 1. Biegung groß  | 1789,4               | 1746,8              |          |
| 2. Biegung klein | 3269,6               | 3183,46             |          |

Tabelle 5.3: Eigenfrequenzen aus FEM und DMS Messung

Beim Flachstahl zeigte die Eigenformbestimmung mittels Sensor sehr gute Resultate. Aus diesem Grund ist es auch hier sinnvoll den Sensor an die Schaufel anzubringen und die Amplitudenverhältnisse zu bestimmen. Auch wenn die Sensormasse die Eigenfrequenzen und Eigenformen verfälscht, sollte eine Zuordnung trotzdem möglich sein, da schon die FEM Berechnung gezeigt hat, dass die Veränderung der Eigenformen durch den Sensor äußerst gering ist. Die berechneten Eigenfrequenzen und Dämpfungen können aber trotzdem von der DMS-Messung entnommen werden und sind somit nicht von der Sensormasse beeinflusst.

## **5.2.2 Sensor**

In diesem Kapitel werden die Ergebnisse der Sensormessung dargestellt. Die Wahl der Sensorposition bestimmten in erster Linie die Fragen: Wo ist genügend Platz für den Sensor und wo wird er sich bei den Messungen nicht verschieben (wegen gekrümmter Oberfläche)? Mit der Berücksichtigung, keine zusätzlichen Anregungspositionen zu verlieren, hat sich die in Abbildung 5.14 dargestellte Sensorposition ergeben.

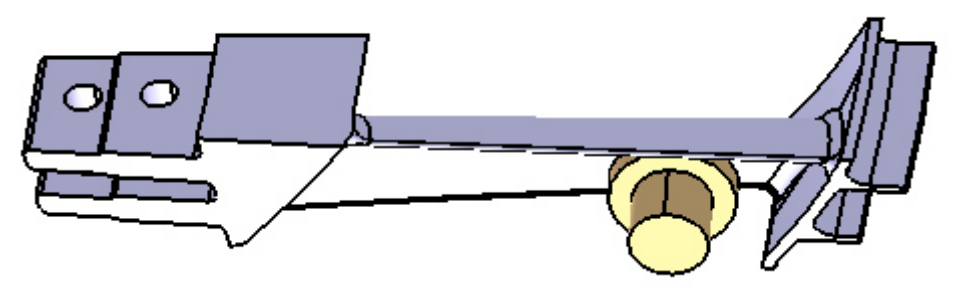

Abbildung 5.14: CAD File mit Sensor

Bei dieser Auswertung wurde über jeweils zwei Messungen gemittelt. Abbildung 5.15 stellt das Wasserfalldiagramm der zweiten Messreihe dar. Die Wasserfalldiagramme der restlichen Reihen sind im Anhang in 10.5 zu finden.

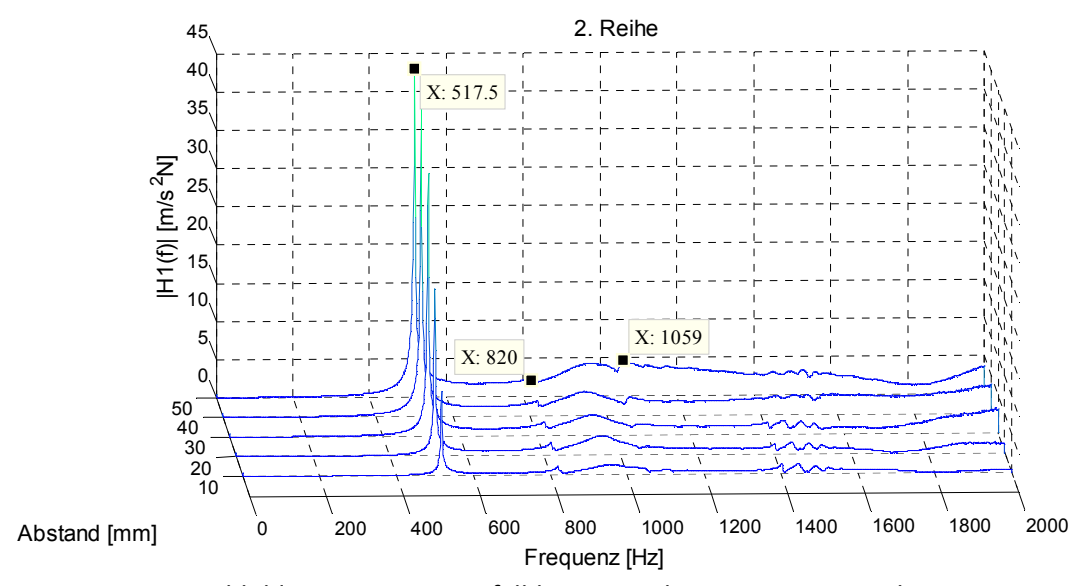

Abbildung 5.15: Wasserfalldiagramm der zweiten Messreihe

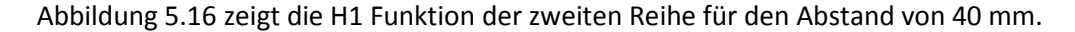

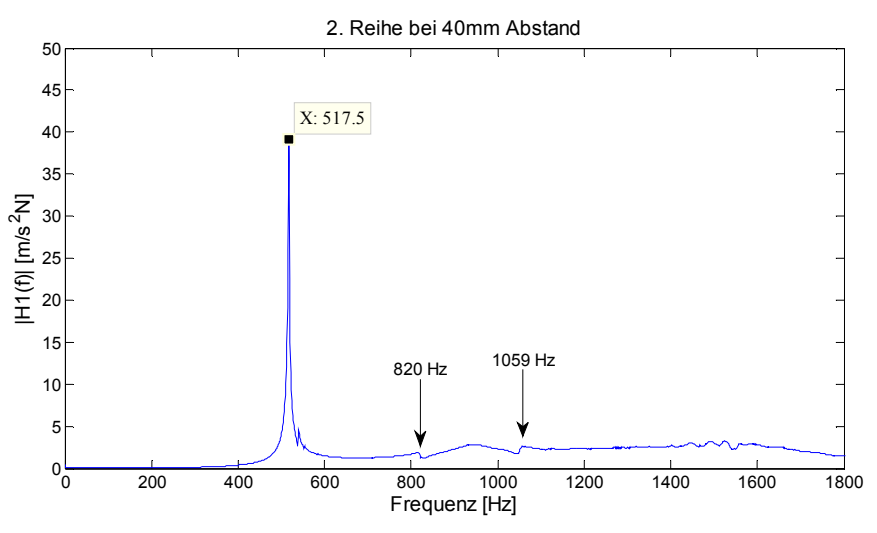

Abbildung 5.16: Wasserfalldiagramm der zweiten Messreihe

Bei den Plots ist die Eigenfrequenz bei 518 Hz eindeutig zu sehen und der 1. Eigenfrequenz aus der DMS Messung zuordenbar. Aufgrund der Sensormasse ist diese Frequenz um 44 Hz gesunken, was ca. 10 % entspricht.

Neu dazugekommen ist die Frequenzkomponente bei 820 Hz. Diese war bei der DMS Messung nicht zu sehen und auch laut FEM Berechnung dürfte keine Eigenfrequenz in diesem Bereich sein. Aus diesem Grund wird an dieser Stelle untersucht, woher dieser Peak kommt. Dazu wird der Umstand der Eigenfrequenzverschiebung durch eine zusätzliche Masse ausgenutzt. Handelt es sich nicht um eine Eigenfrequenz der Schaufel, muss diese Frequenz näherungsweise konstant bleiben, unabhängig davon ob der Sensor an der Schaufel befestigt ist, oder nicht. Während der DMS Messungen wurde der Sensor an der Scheibe befestigt. Tritt dort ein einzelner Peak bei 820 Hz auf, handelt es sich nicht um eine Schaufeleigenfrequenz. Abbildung 5.17 zeigt die Auswertung der Sensormessung während

der eigentlichen DMS Messungen. Der Sensor war dabei auf der Scheibe befestigt und die Anregung erfolgte an der Position 3\_3.

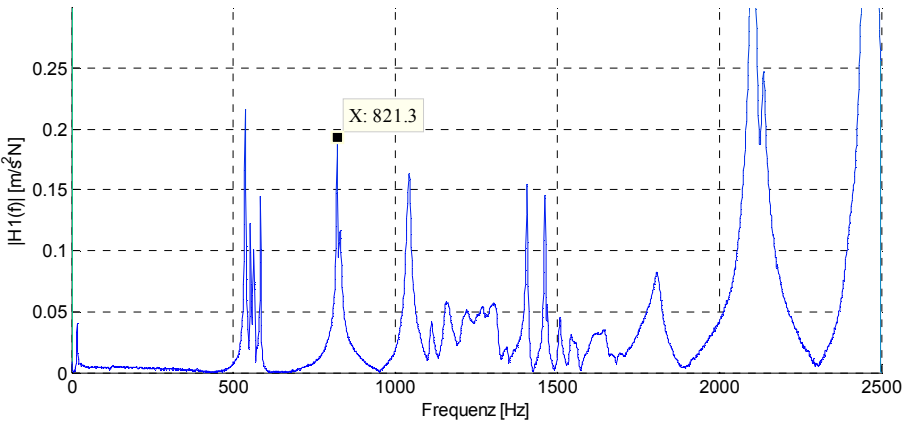

Abbildung 5.17: Sensormessung auf der Scheibe

Bei dieser Messung taucht die Frequenz bei 821 Hz auf, was nur einer Abweichung von 1 Hz entspricht, während bei der anderen Eigenfrequenz die Verschiebung ca. 10% betrug. Dies ist der Beweis, dass es sich nicht um eine Eigenfrequenz der Schaufel handelt.

Des Weiteren ist in Abbildung 5.15 ein Peak bei 1059 Hz zu sehen. Auch dieser Peak war schon in der DMS Auswertung zu sehen und entspricht der zweiten Eigenfrequenz. Vergleicht man die erste Eigenfrequenz der Sensormessung und der FEM Berechnung mit Sensor, erkennt man wie gut diese übereinstimmen. Genauso stimmen die FEM Berechnung und die Messung für die zweite Eigenfrequenz sehr gut überein.

Das Ergebnis wird in Tabelle 5.4dargestellt.

|                     | FEM ohne Sensor<br>[Hz] | <b>FEM mit Sensor</b><br>[Hz] | DMS [Hz]                 | Sensor [Hz] |
|---------------------|-------------------------|-------------------------------|--------------------------|-------------|
| 1. Biegung<br>klein | 543,2                   | 516,9                         | 561,5                    | 518         |
| 1. Torsion          | 1296,6                  | 1196,7                        | 1324                     | 1059        |
| 1. Biegung<br>groß  | 1789,4                  | 1746,8                        | $\overline{\phantom{0}}$ | -           |
| 2. Biegung<br>klein | 3269,6                  | 3183,46                       |                          |             |

Tabelle 5.4: Eigenfrequenzen aus FEM, DMS und Sensormessung

Abbildung 5.18 zeigt die beiden Amplitudenverhältnisse basierend auf der Sensormessung. Bei der ersten handelt es sich um die erste Biegeschwingung um das kleine Trägheitsmoment. Bei der zweiten Eigenfrequenz handelt es sich um die Torsionsschwingung. Beide sind sehr eindeutig zu erkennen.

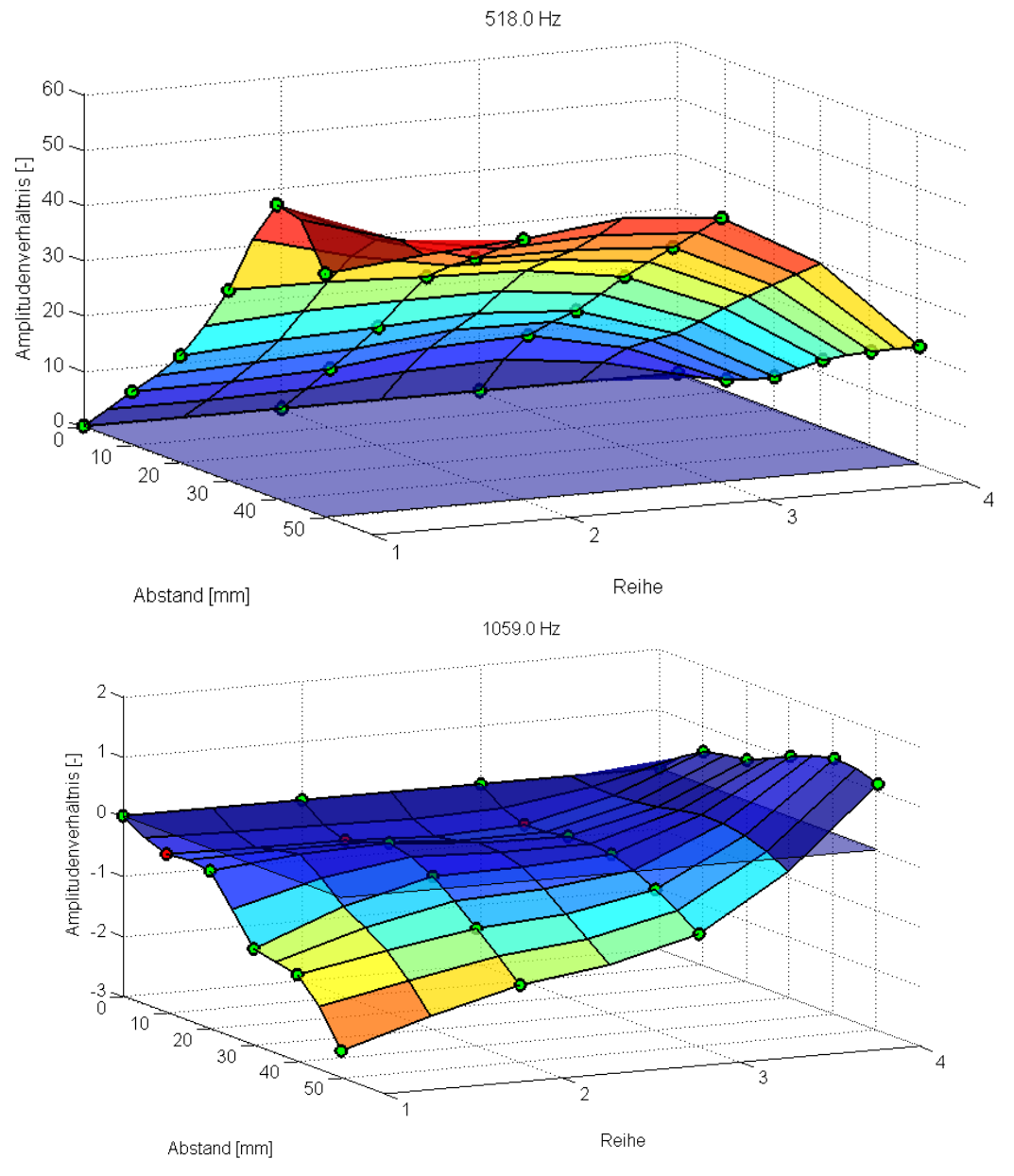

Abbildung 5.18: Amplitudenverhältnisse basierend auf der Sensormessung

Um die berechnete Lehrsche Dämpfung von 0,0025 aus der DMS Rechnung zu bestätigen, wurde auch für die erste Eigenfrequenz der Sensormessung die Lehrsche Dämpfung berechnet. In Abbildung 5.19 sind die Lehrschen Dämpfungen der jeweiligen Messpunkte dargestellt. Der Durchschnitt liegt bei 0,00255 , was das Ergebnis der DMS Messungen bestätigt.

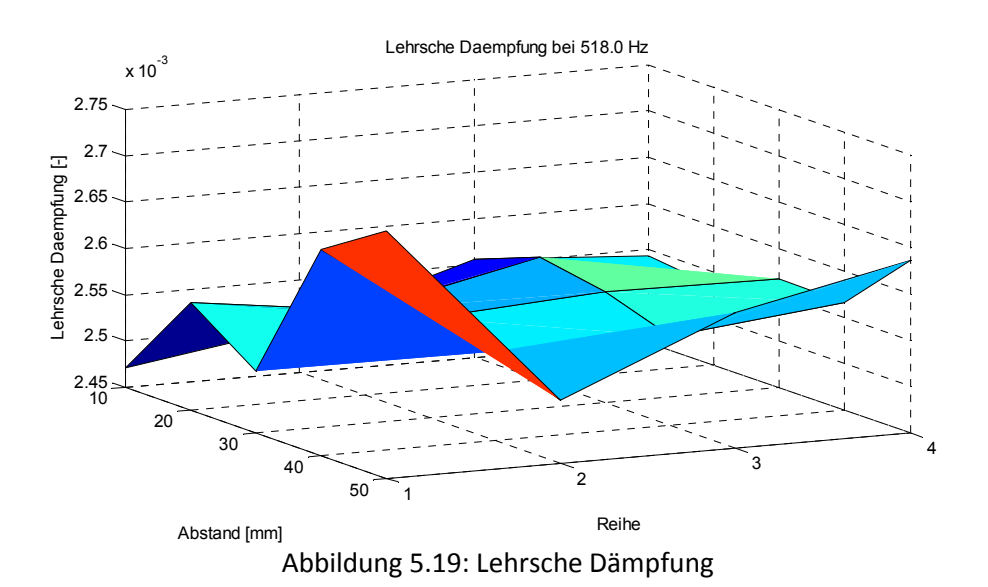

Abschließend sind in Tabelle 5.5 nochmals alle wichtigen Ergebnisse zusammengefasst.

|                     | FEM ohne<br>Sensor [Hz] | DMS [Hz] | Sensor [Hz] | FEM mit<br>Sensor [Hz] |
|---------------------|-------------------------|----------|-------------|------------------------|
| 1. Biegung<br>klein | 543,2                   | 561,5    | 518         | 516,9                  |
| 1. Torsion          | 1296,6                  | 1324     | 1059        | 1196,7                 |

Tabelle 5.5: Ergebnisse aus der Modalanalyse der Schaufel

## **6 ZUSAMMENFASSUNG UND AUSBLICK**

Das Ziel dieser Arbeit war es, eine Modalanalyse einer Schaufel eines Niederdruckturbinenrotors durchzuführen. Die Ergebnisse der Modalanalyse dienen dann als Entscheidungsgrundlage für den weiteren Einsatz des Rotors.

Dazu wurden eine Messsoftware in LabVIEW, sowie Auswertungsroutinen in MATLAB, basierend auf dem Peak Picking und Circle Fitting, programmiert. Mit der Auswertungsroutine können die Eigenfrequenzen, die Lehrsche Dämpfung und die Amplitudenverhältnisse bestimmt werden. Abbildung 6.1, Abbildung 6.2 und Abbildung 6.3 zeigen beispielhaft ein Circle Fitting, ein Wasserfalldiagramm zur Eigenfrequenzbestimmung und ein Amplitudenverhältnis, welche im Laufe der Arbeit entstanden sind. Der Code wurde durch analytische und numerische Berechnungen, sowie zahlreiche Messungen getestet und überprüft.

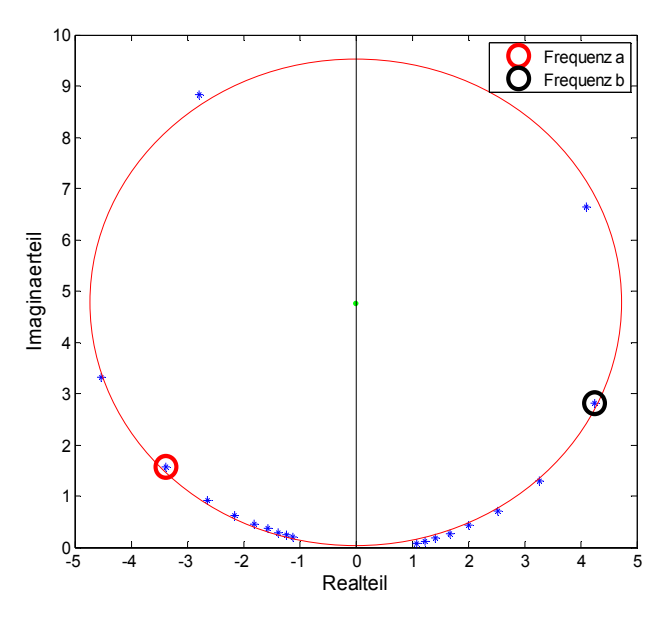

Abbildung 6.1: Circle Fitting mit Dämpfungsberechnung

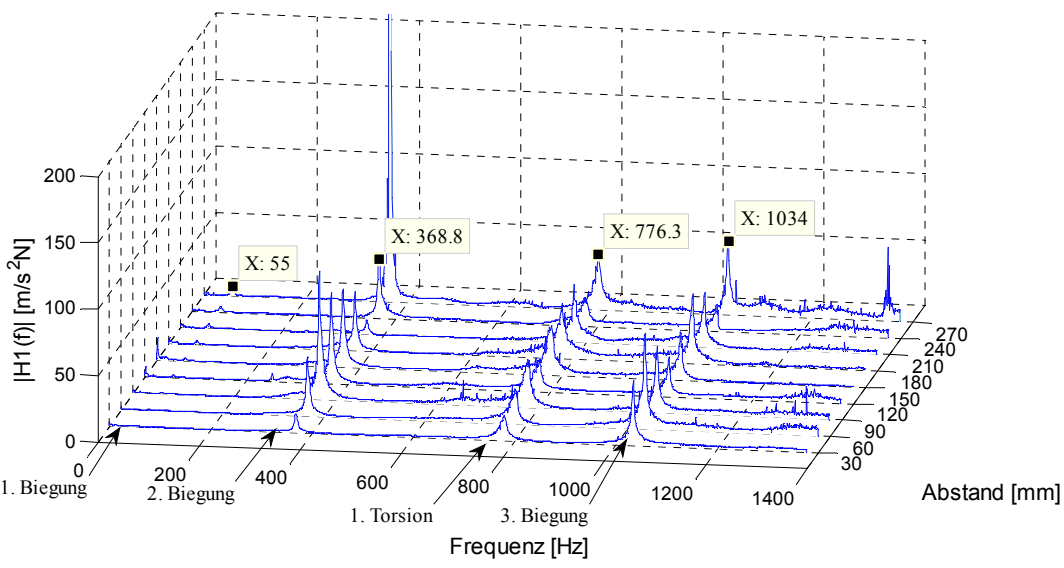

Abbildung 6.2: Eigenfrequenzbestimmung in der FRF H1

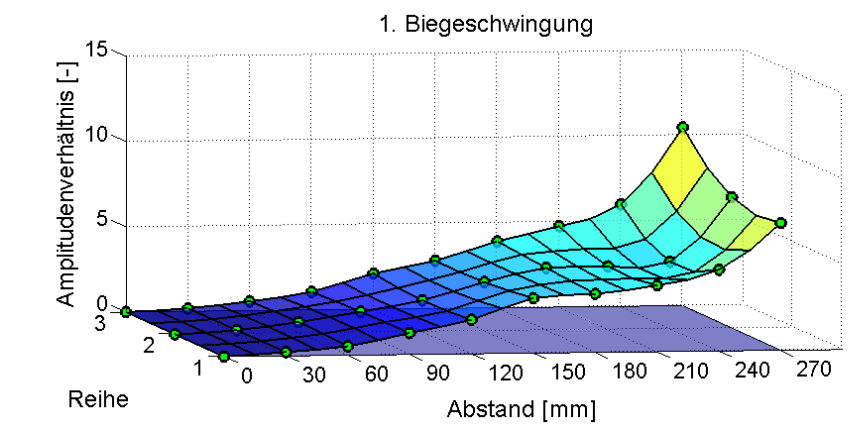

Abbildung 6.3: Amplitudenverhältnis der ersten Biegeschwingung des einseitig eingespannten Balkens

Nachdem die Funktionalität der Routinen sichergestellt wurde, folgte die eigentliche Modalanalyse der Schaufel. Als erstes wurden numerische Modalanalysen mit und ohne Beschleunigungssensor durchgeführt. Abbildung 6.4 zeigt das verwendete Netz mit den Randbedingungen für die Schaufel.

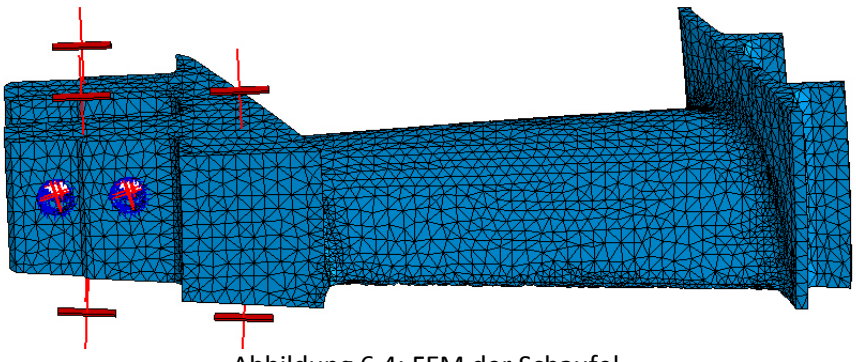

Abbildung 6.4: FEM der Schaufel

Anschließend wurden Messungen mittels DMS und Beschleunigungssensor an der Schaufel durchgeführt. Abbildung 6.5 zeigt die Schaufel mit den applizierten DMS und den Anregungspunkten.

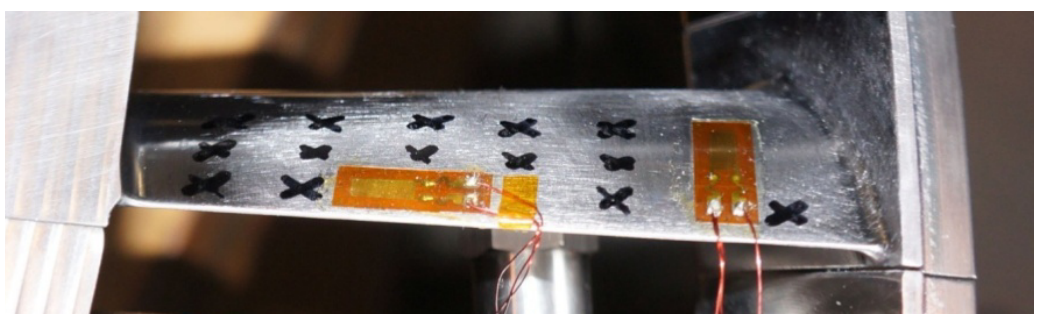

Abbildung 6.5: Schaufel mit applizierten DMS

Tabelle 6.1 fasst die wichtigsten Ergebnisse, auf deren Basis weitergearbeitet wird, zusammen. Die Lehrsche Dämpfung beträgt 0,0025.

|                     | FEM ohne<br>Sensor [Hz] | DMS [Hz] | Sensor<br>[Hz] | FEM mit<br>Sensor [Hz] |
|---------------------|-------------------------|----------|----------------|------------------------|
| 1. Biegung<br>klein | 543,2                   | 561,5    | 518            | 516,9                  |
| 1. Torsion          | 1296,6                  | 1324     | 1059           | 1196,7                 |

Tabelle 6.1: Ergebnisse aus der Modalanalyse der Schaufel

# **7 ABBILDUNGSVERZEICHNIS**

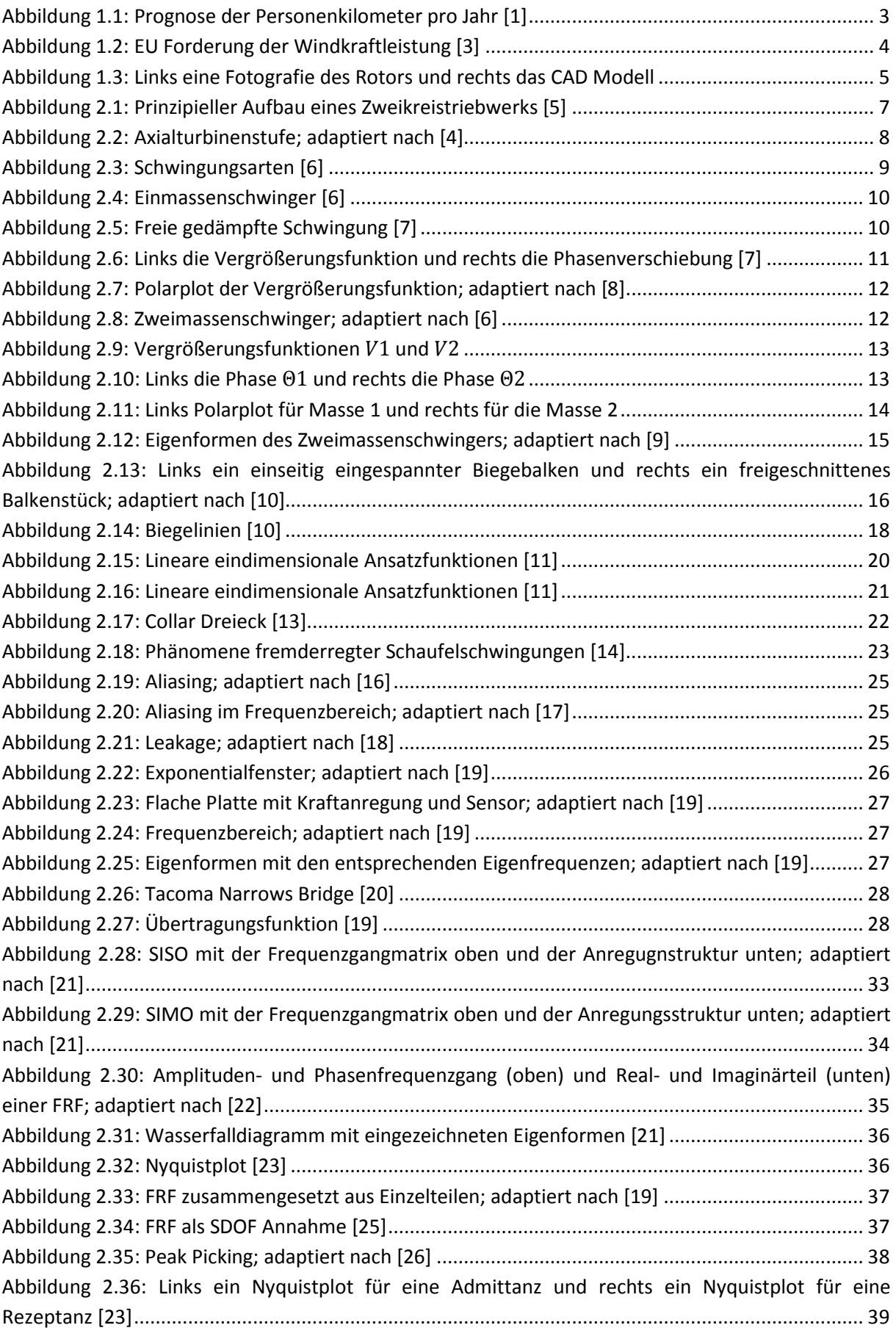

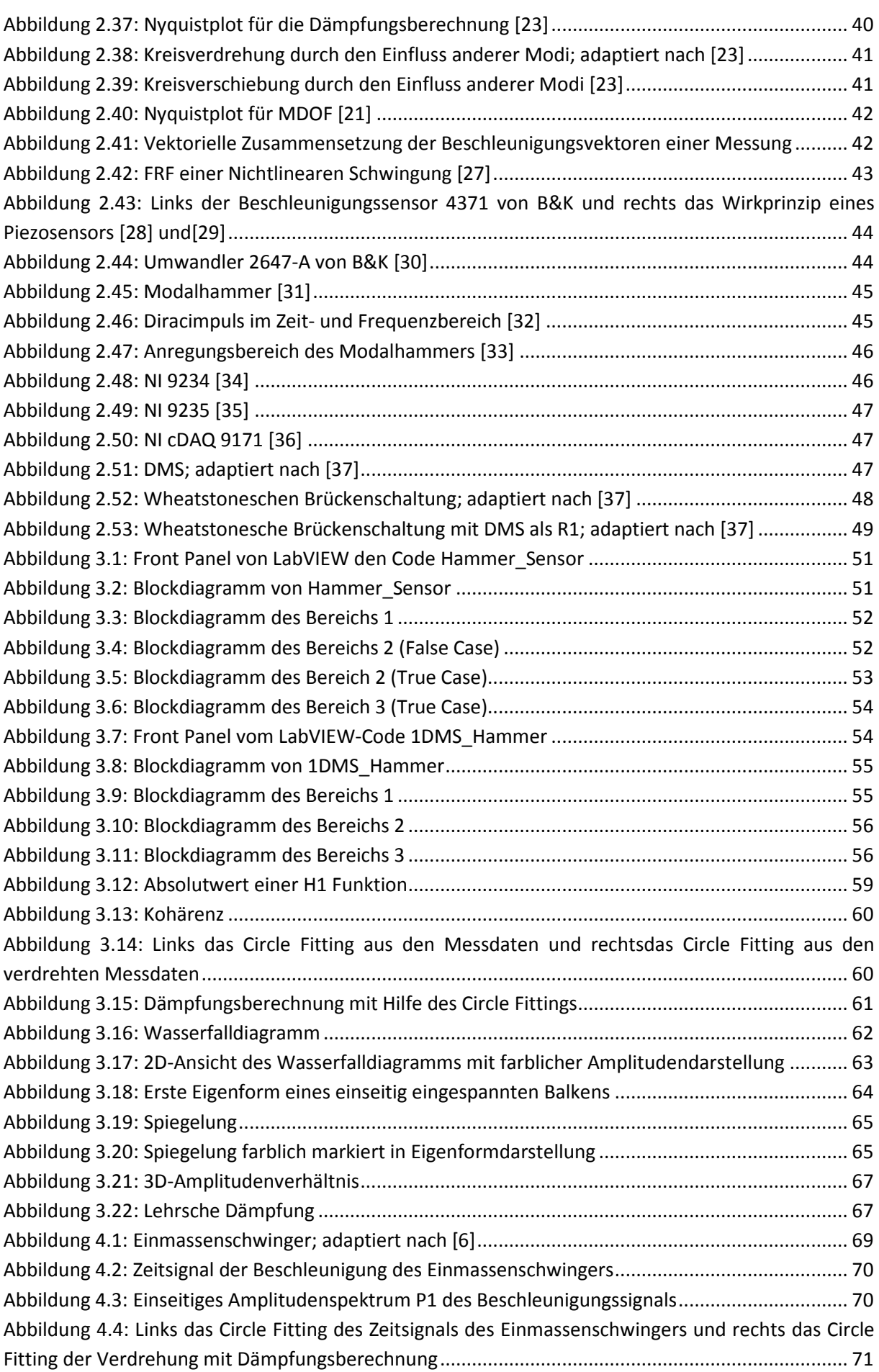

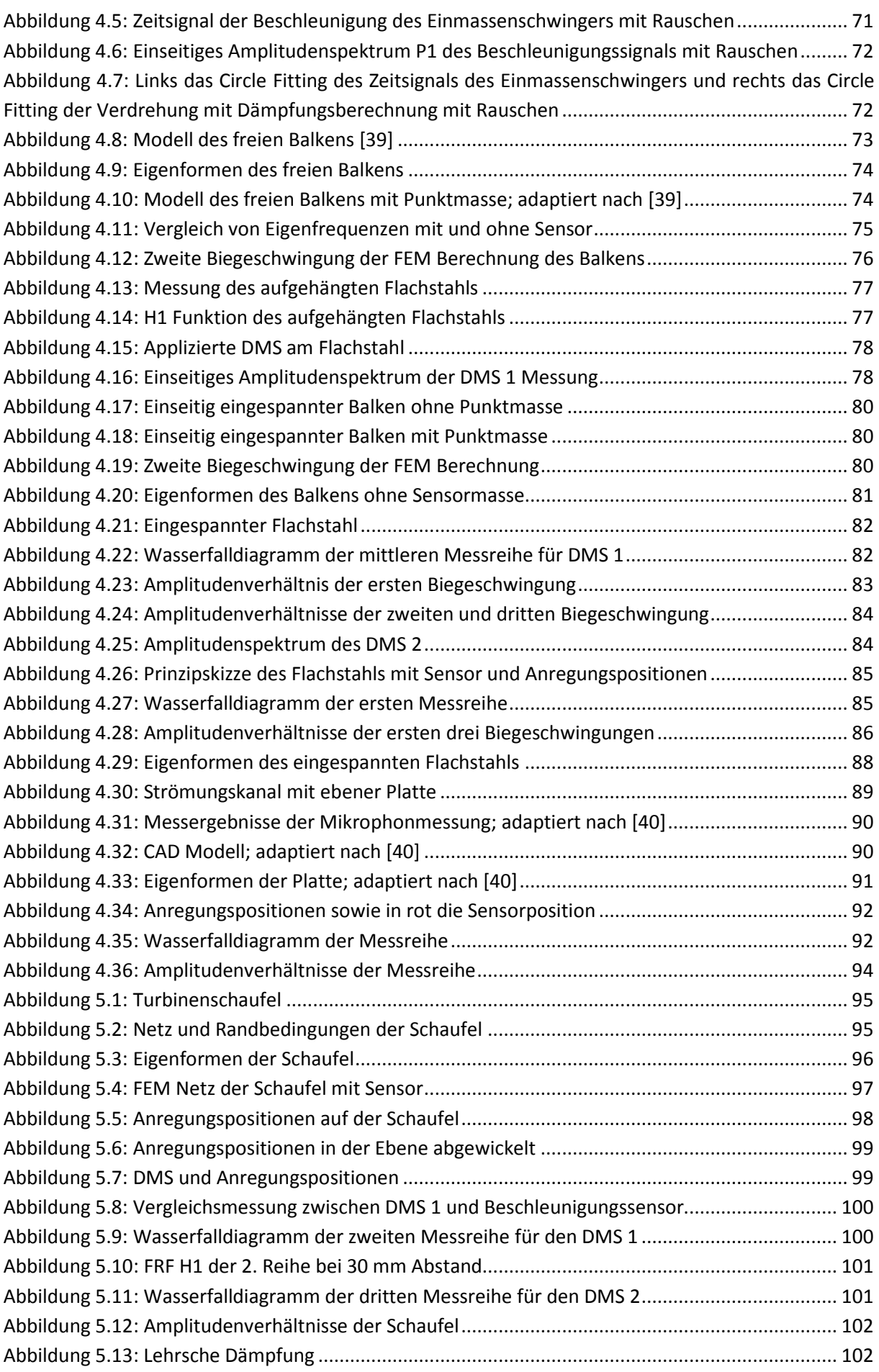

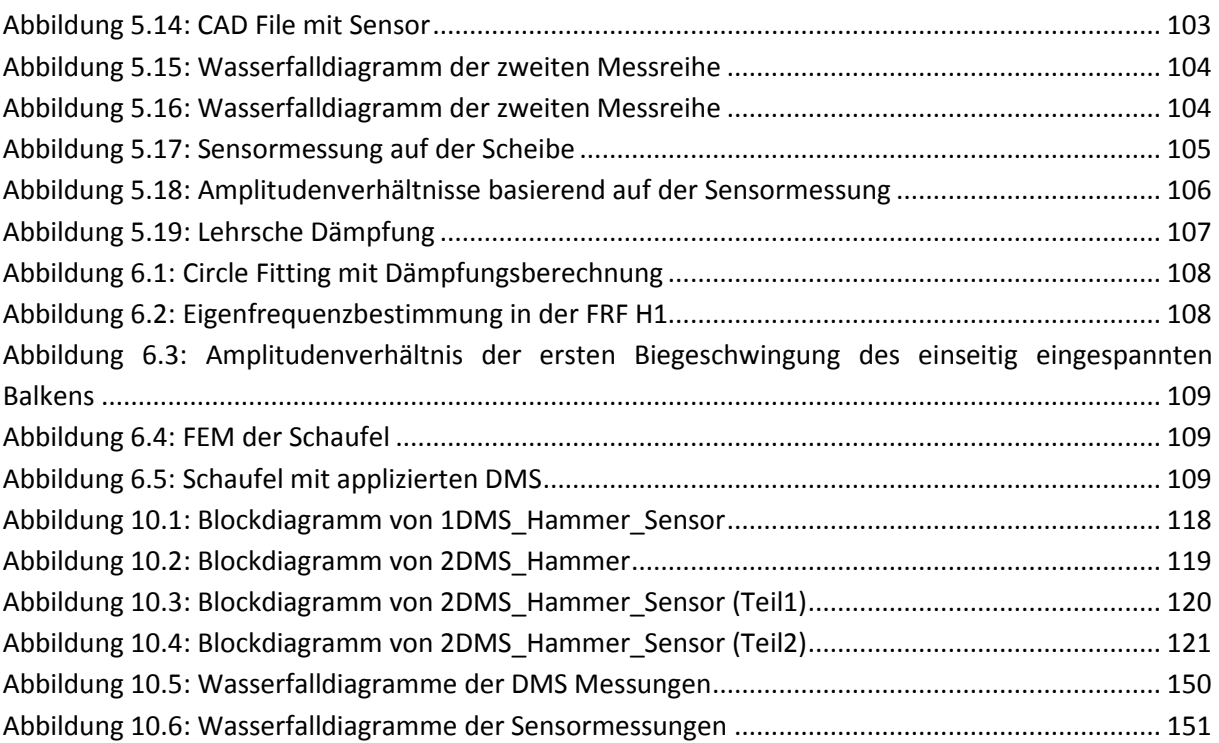

# **8 TABELLENVERZEICHNIS**

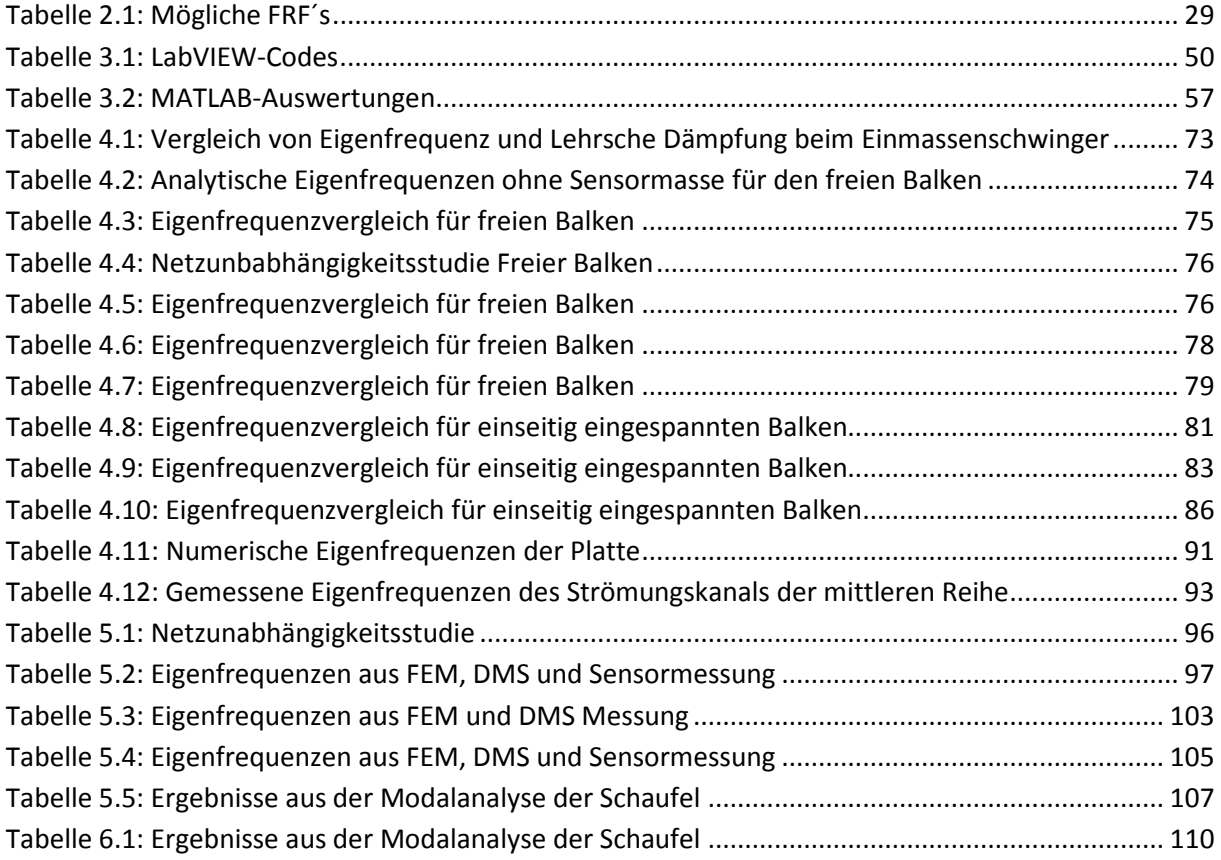

## **9 LITERATURVERZEICHNIS**

- [1] Bundesministerium für Verkehr, Innovation und Technologie, "Forschung und Innovation im Luftfahrtsektor: Chancen nützen auf internationalen Märkten," 2015.
- [2] "European Aeronautics: a vision for 2020, meeting society's needs and winning global leadership," Off. for Off. Publ. of the Europ. Communities, Luxembourg, 2001.
- [3] IG Windkraft, "Energiewende," [Online], URL: https://www.igwindkraft.at/fakten/?xmlval\_ID\_KEY[0]=1232, Zugriff am 13.11.2016.
- [4] F. Heitmeir, "Thermische Turbomaschinen Grundlagen," Skriptum zur Vorlesung, Technische Universität Graz, Graz, 2015.
- [5] W. J. Bräunling, "Flugzeugtriebwerke: Grundlagen, Aero-Thermodynamik, ideale und reale Kreisprozesse, Thermische Turbomaschinen, Komponenten, Emissionen und Systeme," 3., vollst. überarb. u. erw. Aufl., VDI-Buch, Springer-Verlag Berlin Heidelberg, Berlin, Heidelberg, 2009.
- [6] R. Freymann, "Strukturdynamik: Ein anwendungsorientiertes Lehrbuch," Springer-Verlag Berlin Heidelberg, Berlin, Heidelberg, 2011.
- [7] A. Marn, "Maschinendynamik I," Folien zur Übung, Technische Universität Graz, Graz, 2010.
- [8] A. Marn, "Maschinendynamik I," Übungsunterlagen, TU Graz, 2010.
- [9] "Koppelschwingungen," [Online], URL: http://www.mp.hawhamburg.de/pers/Ihl/TSL/PDF/6\_tsl\_multiple\_dof\_1.pdf, Zugriff am 25.11.2016.
- [10] R. Gasch, K. Knothe and R. Liebich, "Strukturdynamik: Diskrete Systeme und Kontinua," 2. Aufl. 2012, Springer, Berlin, Heidelberg, 2012.
- [11] Falk K. Wittel, "FEM," Skript, ETH Zürich, Zürich, 2010.
- [12] W. Traupel, "Thermische Turbomaschinen," 4. Aufl., Klassiker der Technik, Springer, Berlin, 2001.
- [13] "Aeroelasticity in turbomachines," [Online], URL: http://gtt.epfl.ch/page-63561-fr.html, Zugriff am 05.10.2016.
- [14] F. Schönleitner, "Schwingungsanregung verschiedener Turbinenaustrittsgehäuse zukünftiger Flugtriebwerkskonzepte," Dissertation, TU Graz, Graz, 2016.
- [15] MathWorks, "FFT in MATLAB," [Online], URL: https://www.mathworks.com/help/matlab/math/fourier-transforms.html, Zugriff am 17.11.2016.
- [16] "Aliasing," [Online], URL: http://www.burosch.de/buch/830-leseprobe-10-digitalisierung.html, Zugriff am 05.10.2016.
- [17] L. Ibsen and M. Liingaard, "Experimental modal analysis," DCE Technical Report No. 10, Aalborg University, 2006.
- [18] "Leakage Effekt," [Online], URL: https://de.wikipedia.org/wiki/Leck-Effekt, Zugriff am 17.11.2016.
- [19] P. Avitabile, "Experimental Modal Analysis," *Sound and Vibration*, 2001.
- [20] "Tacoma Narrows Bridge," [Online], URL: https://en.wikipedia.org/wiki/Tacoma\_Narrows\_Bridge\_(1940), Zugriff am 06.10.2016.
- [21] Brüel & Kjær, "Experimental Modal Analysis," [Online], URL: http://papai.modal.hu/prezentaciok/Br%C3%BCel%20and%20Kjaer.pdf, Zugriff am 06.10.2016.
- [22] Agilent Technologies, "The Fundamentals of Modal Testing," [Online], URL: http://www.modalshop.com/techlibrary/Fundamentals%20of%20Modal%20Testing.pdf, Zugriff am 06.10.2016.
- [23] J. He and Z.-F. Fu, "Modal analysis," 1. publ, Butterworth-Heinemann, Oxford, 2001.
- [24] D. J. Ewins, "Modal testing: Theory, practice and application," 2. ed., Mechanical engineering research studies Engineering dynamics series, Vol. 10, Research Studies Press, Baldock, 2000.
- [25] "Experimentelle Modalanalyse," [Online], URL: http://home.arcor.de/maschinendynamik1/Skript/08.%20Experimentelle%20Modalanalyse.PD F, Zugriff am 07.10.2016.
- [26] "Experimental Modal Analysis," [Online], URL: http://documents.mx/documents/06experimental-modal-analysis.html, Zugriff am 07.10.2016.
- [27] Zhang G.B. and Zang C., "Identification and verification of structural nonlinearities based on vibration tests," Nanjing University of Aeronautics and Astronautics, 2012.
- [28] "Beschleunigungssensor 4371 von B&K," [Online], URL: http://www.bksv.com/Products/transducers/vibration/accelerometers/accelerometers/4371, Zugriff am 07.10.2016.
- [29] "Wirkprinzip eines Piezosensors," [Online], URL: http://www.mmf.de/manual/aufnehmerman.pdf, Zugriff am 07.10.2016.
- [30] "Charge to CCLD Converter Type 2647," [Online], URL: http://www.bksv.com/Products/transducers/conditioning/charge/2647?tab=descriptions, Zugriff am 07.10.2016.
- [31] "Modalhammer Model TLD 086C03," [Online], URL: http://www.pcb.com/products.aspx?m=TLD086C03, Zugriff am 07.10.2016.
- [32] "Dirac Impuls," [Online], URL: http://www.lntwww.de/Signaldarstellung/Seite699.html, Zugriff am 07.10.2016.
- [33] "Frequenzbereich Modalhammer," [Online], URL: http://www.pcb.com/products.aspx?m=086C03, Zugriff am 07.10.2016.
- [34] "NI 9234," [Online], URL: http://www.ni.com/pdf/manuals/374238a\_02.pdf, Zugriff am 07.10.2016.
- [35] "NI 9235," [Online], URL: http://www.ni.com/pdf/manuals/374645a\_02.pdf, Zugriff am 07.10.2016.
- [36] "NI cDAQ-9171 National Instruments," [Online], URL: http://sine.ni.com/nips/cds/view/p/lang/de/nid/209817, Zugriff am 21.11.2016.
- [37] L. Stiny, "Passive elektronische Bauelemente: Aufbau, Funktion, Eigenschaften, Dimensionierung und Anwendung," 2. Auflage, Springer Vieweg, Wiesbaden, 2015.
- [38] Lukas Traussnig, "Charakterisierung der modalen Eigenschaften einer Niederdruckturbinenbeschaufelung," Diplomarbeit, Technische Universität Graz, Graz, 2014.
- [39] "Balkentheorie," [Online], URL: http://wandinger.userweb.mwn.de/LA\_Elastodynamik\_2/kap\_3\_balken.pdf, Zugriff am 15.10.2016.
- [40] A. Cinciripini, "Innovative measurement technique for boundary layer transition detection," Masterarbeit, Politecnico di Milano, Mailand, 2016.
- [41] "TYPE 4371 Brüel & Kjær Sound & Vibration," [Online], URL: https://www.bksv.com/en/products/transducers/vibration/Vibrationtransducers/accelerometers/4371, Zugriff am 21.11.2016.
- [42] "TYPE 2647 Brüel & Kjær Sound & Vibration," [Online], URL: https://www.bksv.com/Products/transducers/conditioning/charge/2647?tab=descriptions, Zugriff am 21.11.2016.
- [43] "PCB Model 086C03," [Online], URL: http://www.pcb.com/products.aspx?m=086C03, Zugriff am 21.11.2016.
- [44] "NI 9234 Data Sheet National Instruments," [Online], URL: http://www.ni.com/datasheet/pdf/en/ds-316, Zugriff am 21.11.2016.
- [45] "NI 9235, NI 9236 Data Sheet National Instruments," [Online], URL: http://www.ni.com/datasheet/pdf/en/ds-196, Zugriff am 21.11.2016.
- [46] "NI cDAQ-9171 National Instruments," [Online], URL: http://sine.ni.com/nips/cds/view/p/lang/de/nid/209817, Zugriff am 21.11.2016.

## **10 ANHANG**

## **10.1 LabVIEW Blockdiagramme**

**Blockdiagramm 1DMS\_Hammer\_Sensor** 

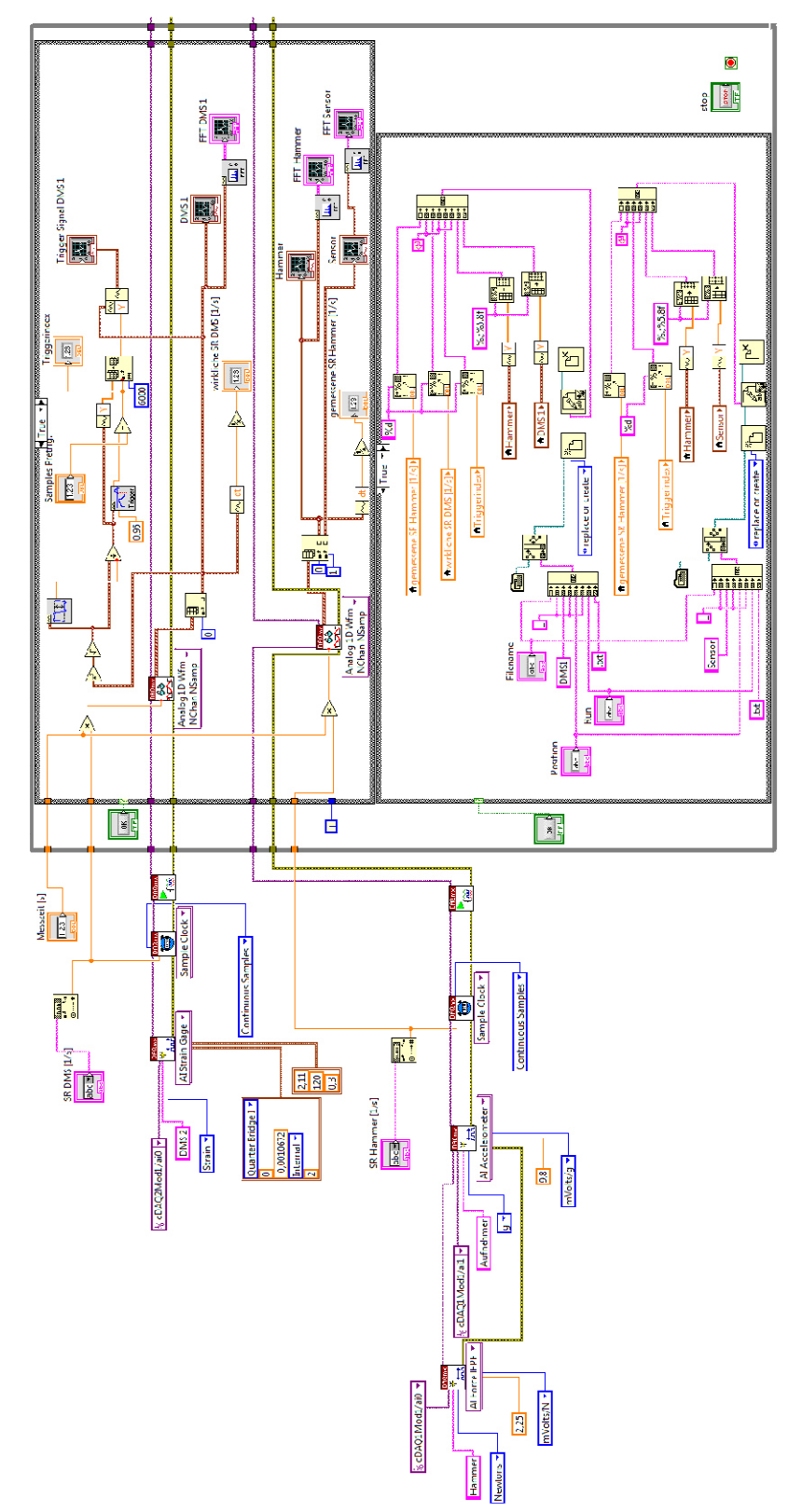

Abbildung 10.1: Blockdiagramm von 1DMS\_Hammer\_Sensor

#### **Blockdiagramm 2DMS\_Hammer**

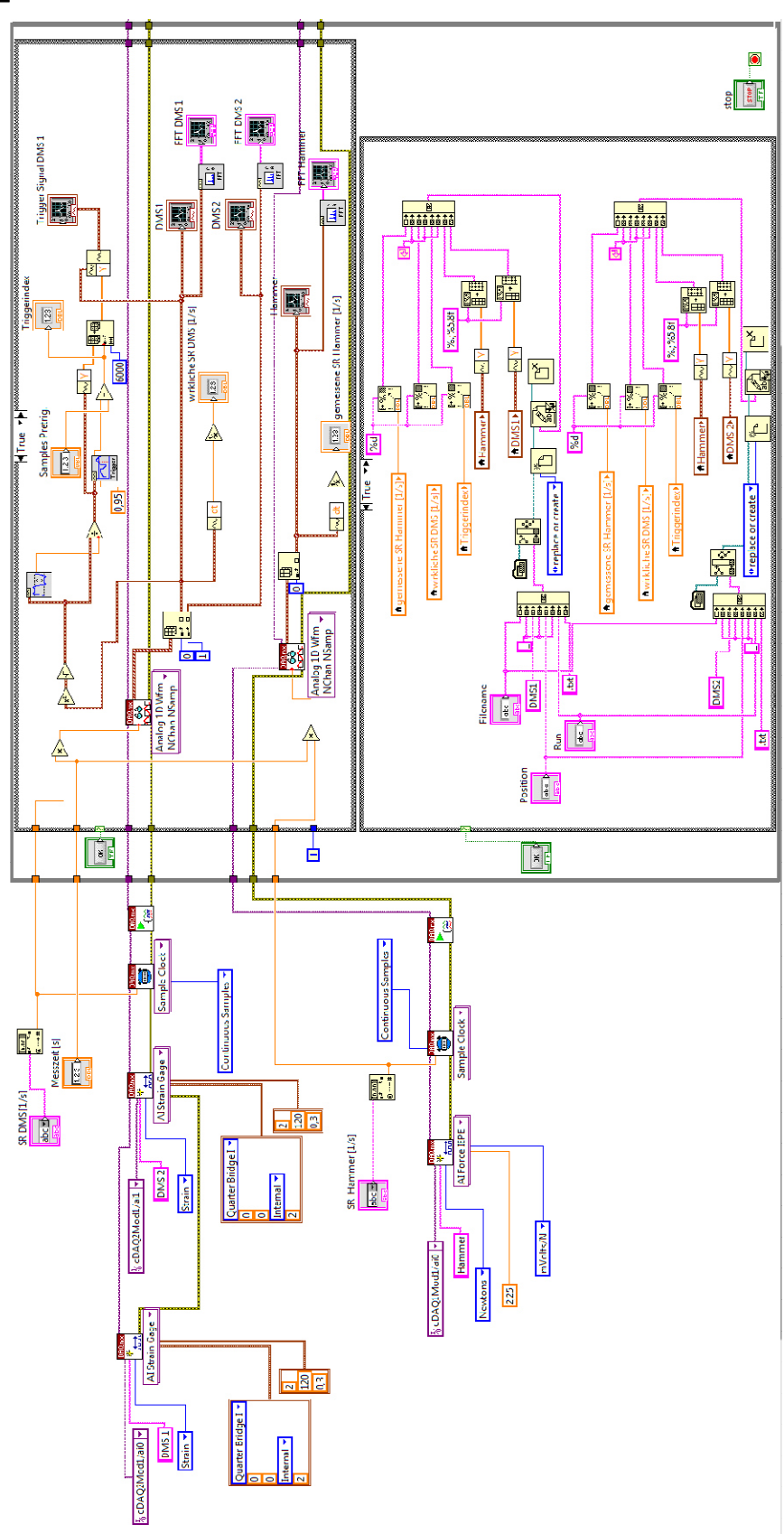

Abbildung 10.2: Blockdiagramm von 2DMS\_Hammer

## **Blockdiagramm 2DMS\_Hammer\_Sensor**

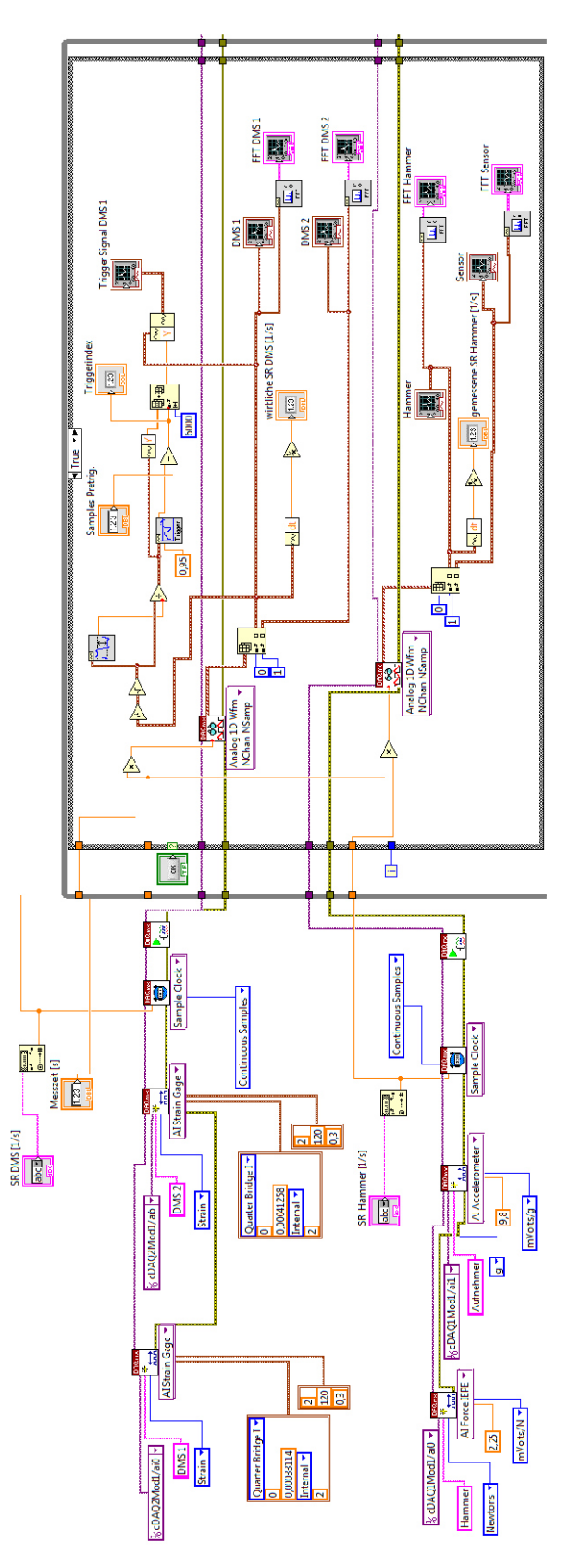

Abbildung 10.3: Blockdiagramm von 2DMS\_Hammer\_Sensor (Teil1)

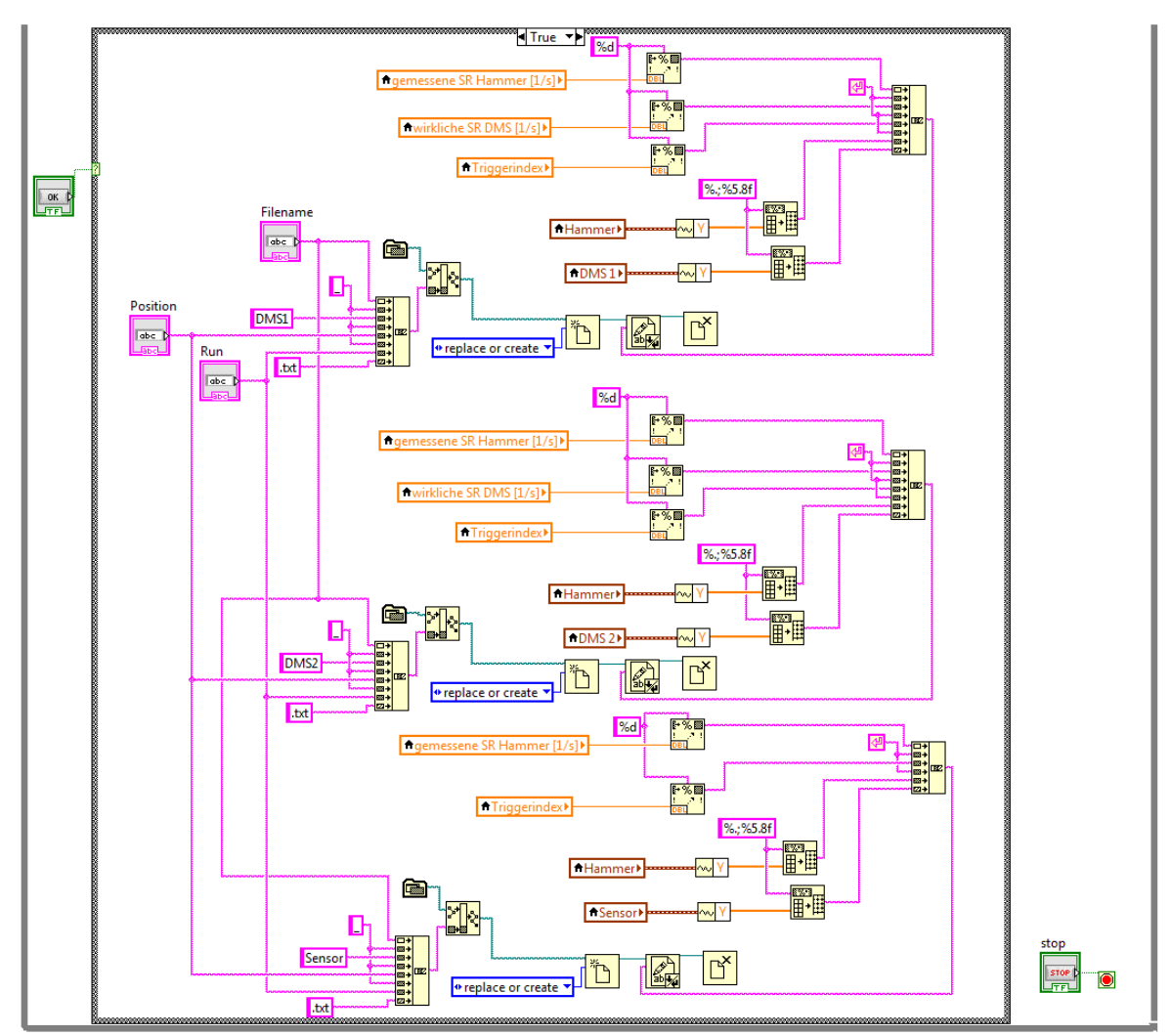

Abbildung 10.4: Blockdiagramm von 2DMS\_Hammer\_Sensor (Teil2)

## **10.2 MATLAB Auswertungscodes**

Die folgenden Kapitel zeigen die erstellten Auswertungsroutinen.

## **Modalauswertung-Single-DMS**

Bei der "Modalauswertung-Single-DMS" Routine können mehrere Textfiles für eine Messposition eingelesen und verarbeitet werden.

## *Aufbau der Textfiles*

- Abtastrate vom Hammer
- Abtastrate von DMS
- Triggerindex (Nummer des Datenpunkts wo der Trigger gestartet wurde minus Pretrigger Sampleanzahl)
- Zeitsignal Hammer
- Zeitsignal DMS
- 1 clear all;
- 2 clc;
- 3 close all;

*Textfiles werden in for-Schleife aufgerufen, sowie FFT´s und H1 Funktionen berechnet und gemittelt* 

- 4 % Hier wird die Messposition eingegeben
- 5 pos\_Messung = 5;
- 6 Pos Messung = num2str(pos Messung);
- 7 for i=1:4
- 8 % Anzahl der Samples-1 die für FFT verwendet werden
- 9  $NFFT(i, 1) = 8191;$
- 10 I=num2str(i);
- 11 % Öffnen des Files; hier muss der Name der Textfiles eingegeben werden
- 12 fid=fopen(['Schaufel\_1\_DMS1\_' Pos\_Messung '\_' I '.txt']);
- 13 % Liest die Smaplingraten und den Triggerindex
- 14 fs\_Hammer=fgets(fid); Fs\_Hammer(i,:)=str2num(fs\_Hammer);
- 15 fs=fgets(fid); Fs(i,:)=str2num(fs);
- 16 trig=fgets(fid); Trig(i,:)=str2num(trig);
- 17 % Liest die kompletten Zeitsignale ein
- 18 sig hammer ungefiltert=fgetl(fid);
- 19 Sig\_hammer\_ungefiltert=str2num(sig\_hammer\_ungefiltert);
- 20 sig\_sensor\_ungefiltert=fgetl(fid);
- 21 Sig\_sensor\_ungefiltert=str2num(sig\_sensor\_ungefiltert);
- 22 % Frequenzschritte für DMS und Hammer (sind hier noch unterschiedlich)
- 23 f=[0:NFFT(i,1)].\*Fs(i,1)./(NFFT(i,1)+1);
- 24 f\_Hammer=[0:NFFT(i,1)].\*Fs\_Hammer(i,1)./(NFFT(i,1)+1);
- 25 % Resampling des Hammersignals
- 26 Sig\_hammer = resample(Sig\_hammer\_ungefiltert,Fs(i,:),Fs\_Hammer(i,:));

```
27 % Herausfiltern der Samples von Triggerindex bis Triggerindex+NFFT
28 a(i,:)=Sig_hammer(1,Trig(i,1):Trig(i,1)+NFFT);
29 % Berechnung der FFT
30 Sig_hammer_fft(i,:)=fft(a(i,:))./length(a(i,:)); 
31 % Herausfiltern der Samples von Triggerindex bis Triggerindex+NFFT
32 b(i,:)=Sig_sensor_ungefiltert(1,Trig(i,1):Trig(i,1)+NFFT);
33 % Berechnung der FFT
34 Sig_sensor_fft(i,:)=fft(b(i,:))./length(b(i,:)); 
35 % Berechnung der Coherence
36 [coherence(:,i), coh_freq] = mscohere(a(i,:),b(i,:),[],[],NFFT(1,1)+1,Fs(1,1));37 % Berechnung der H1 Funktion
38 H1_einzeln(i,:)=(Sig_hammer_fft(i,:).*conj(Sig_sensor_fft(i,:)))./...
39 (Sig_hammer_fft(i,:).*conj(Sig_hammer_fft(i,:)));
40 end
41 fclose(fid); 
42 % Mittelungen
43 coherence mean = mean(coherence');
44 H1=mean(H1 einzeln)';
45 Sig hammer gemittelt = mean(Sig hammer fft, 1);
46 Sig_sensor_gemittelt = mean(Sig_sensor_fft,1); 
47 % Auswertebereich eingeben; Hier wird bestimmt für welchen Frequenzbereich
48 % das Circle Fitting berechnet werden soll
49 f=f(1,:)'; 
50 f_{\text{frequ}} = 561;51 f lower = f frequ-10;
52 f upper = f frequ+10;
53 f_test = f(find(f>f_lower & f<f_upper)); 
54 H1_test = abs(H1(find(f>f_lower & f<f_upper))); 
55 [max H1 test, fmax index] = max(H1 test);56 % das ist die Frequenz mit maximaler Amplitude im angegebenen Bereich
57 fmax=f test(fmax index);
```
*Grafische Darstellung der Frequenzbereiche für H1-Funktion, Geber- und Hammersignal und der Coherence* 

```
58 % H1 Funktion
```
- 59 figure;
- 60 plot(f(1:641,1),abs(H1(1:641,1)));
- 61 xlabel('Frequenz (Hz)')
- 62 ylabel('|H1(f)|')
- 63 legend('Messung','Übertragungsmatrizen')
- 64 % Geber- und Hammersignal
- 65 figure;
- 66 subplot(2,1,1);
- 67 plot(f(1:4097,1),abs(Sig\_sensor\_gemittelt(1,1:4097)));
- 68 xlabel('Frequenz (Hz)')
- 69 ylabel('|Sig Sensor gemittelt(f)|')
- 70 legend('Messung','Übertragungsmatrizen')
- 71 subplot(2,1,2);
- 72 plot(f(1:4097,1),abs(Sig\_hammer\_gemittelt(1,1:4097)));

```
73 xlabel('Frequenz (Hz)') 
74 ylabel('|Sig Hammer gemittelt(f)|') 
75 legend('Messung','Übertragungsmatrizen') 
76 hold on; 
77 % Coherence
78 figure 
79 plot(coh_frequ,coherence); 
80 xlabel('Frequenz (Hz)'); 
81 ylabel('Coherence'); 
82 title('Coherence'); 
Circle Fitting 
83 % Nyquistplot
84 H1 nyquist = H1(find(f>f lower & f<f upper));
85 x_samples = real(H1_nyquist);
86 y_samples = imag(H1_nyquist); 
87 % Circfit Funktion wird aufgerufen
88 [xfit,yfit,Rfit] = circfit(x_samples,y_samples);
89 % Plotten der Daten und des Circlefittings
90 figure 
91 plot(real(H1_nyquist),imag(H1_nyquist),'*')
92 hold on
93 rectangle('position',[xfit-Rfit,yfit-Rfit,Rfit*2,Rfit*2],...
94 'curvature',[1,1],'linestyle','-','edgecolor','r'); 
95 title(sprintf('Best fit: Rfit = %0.1f; Ctr = (%0.1f,%0.1f); %0.1f Hz',...
96 Rfit,xfit,yfit,f_frequ));
97 plot(xfit,yfit,'g.')
98 xlabel('Realteil') 
99 ylabel('Imaginaerteil') 
100 hline(0,'k') 
101 vline(0,'k') 
102 % Hier folgt die Berechnung für die Verdrehung der Messpunkte
103 H1_nyquist_Betrag = abs(H1_nyquist); 
104 H1_nyquist_Phase = angle(H1_nyquist); 
105 Phasenfehler = atan(yfit/xfit);
106 if Phasenfehler >= 0 
107 H1 nyquist Phase neu = H1 nyquist Phase+pi/2-Phasenfehler;
108 else
109 H1_nyquist_Phase_neu = H1_nyquist_Phase-(pi/2+Phasenfehler); 
110 end
111 x samples = real(H1_nyquist_Betrag.*exp(1i*H1_nyquist_Phase_neu));
112 y_samples = imag(H1_nyquist_Betrag.*exp(1i*H1_nyquist_Phase_neu)); 
113 % Circfit Funktion wird für verdrehte Messpunkte aufgerufen
```
114 [xfit,yfit,Rfit] = circfit(x\_samples,y\_samples);

*Berechnung der Dämpfung aus dem Circlefitting* 

```
115 % Bestimmung der zu verwendenden Frequenzen für Dämpfungsberechnung
116 f a = f test(fmax index+1,1);
117 f_b = f_test(fmax_index-1,1);118 % Bestimmung der Winkel der verwendeten Punkte aus dem Nyquistplot
119 if yfit<0 
120 phi b = atand((y samples(fmax index-1,1)-yfit)/abs(x samples(fmax index-1,1)))+90;
121 phi_a = atand((y_samples(fmax_index+1,1)-yfit)/abs(x_samples(fmax_index+1,1)))+90;
122 else
123 phi_b = 90-atand((y_samples(fmax_index-1,1)-yfit)/abs(x_samples(fmax_index-1,1)));
124 phi_a = 90-atand((y_samples(fmax_index+1,1)-yfit)/abs(x_samples(fmax_index+1,1)));
125 end
126 % Berechnung der Lehrschen Daempfung
127 LehrscheD = (f_a-f_b)/(fmax*(tand(abs(phi_a/2))+tand(phi_b/2)));
Plotten des gedrehten Circle Fitting mit Darstellung der verwendeten Dämpfungspunkten 
128 figure 
129 plot(x samples,y samples,'*')
130 hold on
131 rectangle('position',[xfit-Rfit,yfit-Rfit,Rfit*2,Rfit*2],...
132 'curvature',[1,1],'linestyle','-','edgecolor','r'); 
133 title(sprintf('Best fit: Rfit = %0.1f; Ctr = (%0.1f,%0.1f); %0.1f Hz',...
134 Rfit,xfit,yfit,f_frequ)); 
135 plot(xfit,yfit,'g.')
```
- 136 xlabel('Realteil')
- 137 ylabel('Imaginaerteil')
- 138 hline(0,'k')
- 139 vline(0,'k')
- 140 %Plotten der verwendeten Punke für Dämpfungsberechnung
- 141  $omega_a = plot(x_s = sample(fmax_index+1,1), y_s = sample(fmax_index+1,1), 'row...$
- 142 'LineWidth',2,'MarkerSize',13);
- 143 omega\_b = plot(x\_samples(fmax\_index-1,1),y\_samples(fmax\_index-1,1),'ko',...
- 144 'LineWidth',2,'MarkerSize',13);
- 145 legend([omega\_a, omega\_b],'Frequenz a','Frequenz b');

#### **Modalauswertung-Single-Sensor**

Bei der "Modalauswertung-Single-Sensor" Routine können mehrere Textfiles für eine Messposition eingelesen und verarbeitet werden.

## *Aufbau der Textfiles*

- Abtastrate
- Triggerindex (Nummer des Datenpunkts wo der Trigger gestartet wurde minus Pretrigger Sampleanzahl)
- Zeitsignal Hammer
- Zeitsignal DMS
- 1 clear all;
- 2 clc;
- 3 close all;

*Textfiles werden in for-Schleife aufgerufen, sowie FFT´s und H1 Funktionen berechnet und gemittelt* 

- 4 % Hier wird die Messposition eingegeben
- 5 pos\_Messung = 5;
- 6 Pos Messung = num2str(pos Messung);
- 7 for i=1:4
- 8 % Anzahl der Samples-1 die für FFT verwendet werden
- 9  $NFFT(i, 1) = 8191;$
- 10 I=num2str(i);
- 11 % Öffnen des Files; hier muss der Name der Textfiles eingegeben werden
- 12 fid=fopen(['Schaufel\_1\_Sensor1\_' Pos\_Messung '\_' I '.txt']);
- 13 % Liest die Smaplingraten und den Triggerindex
- 14
- 15 fs=fgets(fid); Fs(i,:)=str2num(fs);
- 16 trig=fgets(fid); Trig(i,:)=str2num(trig);
- 17 % Liest die kompletten Zeitsignale ein
- 18 sig hammer ungefiltert=fgetl(fid);
- 19 Sig\_hammer\_ungefiltert=str2num(sig\_hammer\_ungefiltert);
- 20 sig sensor ungefiltert=fgetl(fid);
- 21 Sig\_sensor\_ungefiltert=str2num(sig\_sensor\_ungefiltert);
- 22 % Frequenzschritte für DMS und Hammer
- 23 f=[0:NFFT(i,1)].\*Fs(i,1)./(NFFT(i,1)+1);

- 25
- 26

```
27 % Herausfiltern der Samples von Triggerindex bis Triggerindex+NFFT
28 a(i,:)=Sig_hammer(1,Trig(i,1):Trig(i,1)+NFFT);
29 % Berechnung der FFT
30 Sig_hammer_fft(i,:)=fft(a(i,:))./length(a(i,:)); 
31 % Herausfiltern der Samples von Triggerindex bis Triggerindex+NFFT
32 b(i,:)=Sig_sensor_ungefiltert(1,Trig(i,1):Trig(i,1)+NFFT);
33 % Berechnung der FFT
34 Sig_sensor_fft(i,:)=fft(b(i,:))./length(b(i,:)); 
35 % Berechnung der Coherence
36 [coherence(:,i), coh_freq] = mscohere(a(i,:),b(i,:),[],[],NFFT(1,1)+1,Fs(1,1));37 % Berechnung der H1 Funktion
38 H1_einzeln(i,:)=(Sig_hammer_fft(i,:).*conj(Sig_sensor_fft(i,:)))./...
39 (Sig_hammer_fft(i,:).*conj(Sig_hammer_fft(i,:)));
40 end
41 fclose(fid); 
42 % Mittelungen
43 coherence mean = mean(coherence');
44 H1=mean(H1 einzeln)';
45 Sig hammer gemittelt = mean(Sig hammer fft, 1);
46 Sig_sensor_gemittelt = mean(Sig_sensor_fft,1); 
47 % Auswertebereich eingeben; Hier wird bestimmt für welchen Frequenzbereich
48 % das Circle Fitting berechnet werden soll
49 f=f(1,:)'; 
50 f_{\text{frequ}} = 561;51 f lower = f frequ-10;
52 f upper = f frequ+10;
53 f_test = f(find(f>f_lower & f<f_upper)); 
54 H1_test = abs(H1(find(f>f_lower & f<f_upper))); 
55 [max H1 test, fmax index] = max(H1 test);56 % das ist die Frequenz mit maximaler Amplitude im angegebenen Bereich
57 fmax=f test(fmax index);
```
*Grafische Darstellung der Frequenzbereiche für H1-Funktion, Geber- und Hammersignal und der Coherence* 

```
58 % H1 Funktion
```
- 59 figure;
- 60 plot(f(1:641,1),abs(H1(1:641,1)));
- 61 xlabel('Frequenz (Hz)')
- 62 ylabel('|H1(f)|')
- 63 legend('Messung','Übertragungsmatrizen')
- 64 % Geber- und Hammersignal
- 65 figure;
- 66 subplot(2,1,1);
- 67 plot(f(1:4097,1),abs(Sig\_sensor\_gemittelt(1,1:4097)));
- 68 xlabel('Frequenz (Hz)')
- 69 ylabel('|Sig Sensor gemittelt(f)|')
- 70 legend('Messung','Übertragungsmatrizen')
- 71 subplot(2,1,2);
- 72 plot(f(1:4097,1),abs(Sig\_hammer\_gemittelt(1,1:4097)));

```
73 xlabel('Frequenz (Hz)') 
74 ylabel('|Sig Hammer gemittelt(f)|') 
75 legend('Messung','Übertragungsmatrizen') 
76 hold on; 
77 % Coherence
78 figure 
79 plot(coh_frequ,coherence); 
80 xlabel('Frequenz (Hz)'); 
81 ylabel('Coherence'); 
82 title('Coherence'); 
Circle Fitting 
83 % Nyquistplot
84 H1 nyquist = H1(find(f>f lower & f<f upper));
85 x_samples = real(H1_nyquist);
86 y_samples = imag(H1_nyquist); 
87 % Circfit Funktion wird aufgerufen
88 [xfit,yfit,Rfit] = circfit(x_samples,y_samples);
89 % Plotten der Daten und des Circlefittings
90 figure 
91 plot(real(H1_nyquist),imag(H1_nyquist),'*')
92 hold on
93 rectangle('position',[xfit-Rfit,yfit-Rfit,Rfit*2,Rfit*2],...
94 'curvature',[1,1],'linestyle','-','edgecolor','r'); 
95 title(sprintf('Best fit: Rfit = %0.1f; Ctr = (%0.1f,%0.1f); %0.1f Hz',...
96 Rfit,xfit,yfit,f_frequ));
97 plot(xfit,yfit,'g.')
98 xlabel('Realteil') 
99 ylabel('Imaginaerteil') 
100 hline(0,'k') 
101 vline(0,'k') 
102 % Hier folgt die Berechnung für die Verdrehung der Messpunkte
103 H1_nyquist_Betrag = abs(H1_nyquist); 
104 H1_nyquist_Phase = angle(H1_nyquist); 
105 Phasenfehler = atan(yfit/xfit);
106 if Phasenfehler >= 0 
107 H1 nyquist Phase neu = H1 nyquist Phase+pi/2-Phasenfehler;
108 else
109 H1_nyquist_Phase_neu = H1_nyquist_Phase-(pi/2+Phasenfehler); 
110 end
111 x samples = real(H1_nyquist_Betrag.*exp(1i*H1_nyquist_Phase_neu));
112 y_samples = imag(H1_nyquist_Betrag.*exp(1i*H1_nyquist_Phase_neu)); 
113 % Circfit Funktion wird für verdrehte Messpunkte aufgerufen
```
114 [xfit,yfit,Rfit] = circfit(x\_samples,y\_samples);

*Berechnung der Dämpfung aus dem Circlefitting* 

```
115 % Bestimmung der zu verwendenden Frequenzen für Dämpfungsberechnung
116 f a = f test(fmax index+1,1);
117 f_b = f_test(fmax_index-1,1);118 % Bestimmung der Winkel der verwendeten Punkte aus dem Nyquistplot
119 if yfit<0 
120 phi b = atand((y samples(fmax index-1,1)-yfit)/abs(x samples(fmax index-1,1)))+90;
121 phi_a = atand((y_samples(fmax_index+1,1)-yfit)/abs(x_samples(fmax_index+1,1)))+90;
122 else
123 phi_b = 90-atand((y_samples(fmax_index-1,1)-yfit)/abs(x_samples(fmax_index-1,1)));
124 phi_a = 90-atand((y_samples(fmax_index+1,1)-yfit)/abs(x_samples(fmax_index+1,1)));
125 end
126 % Berechnung der Lehrschen Daempfung
127 LehrscheD = (f_a-f_b)/(fmax*(tand(abs(phi_a/2))+tand(phi_b/2)));
Plotten des gedrehten Circle Fitting mit Darstellung der verwendeten Dämpfungspunkten 
128 figure 
129 plot(x samples,y samples,'*')
130 hold on
131 rectangle('position',[xfit-Rfit,yfit-Rfit,Rfit*2,Rfit*2],...
132 'curvature',[1,1],'linestyle','-','edgecolor','r'); 
133 title(sprintf('Best fit: Rfit = %0.1f; Ctr = (%0.1f,%0.1f); %0.1f Hz',...
134 Rfit,xfit,yfit,f_frequ)); 
135 plot(xfit,yfit,'g.')
```
- 136 xlabel('Realteil')
- 137 ylabel('Imaginaerteil')
- 138 hline(0,'k')
- 139 vline(0,'k')
- 140 %Plotten der verwendeten Punke für Dämpfungsberechnung
- 141  $omega_a = plot(x_s = sample(fmax_index+1,1), y_s = sample(fmax_index+1,1), 'row...$
- 142 'LineWidth',2,'MarkerSize',13);
- 143 omega\_b = plot(x\_samples(fmax\_index-1,1),y\_samples(fmax\_index-1,1),'ko',...
- 144 'LineWidth',2,'MarkerSize',13);
- 145 legend([omega\_a, omega\_b],'Frequenz a','Frequenz b');

#### **Modalauswertung-Multiple-DMS**

Bei der "Modalauswertung-Multiple-DMS" Routine können mehrere Textfiles für mehrere Messpositionen für mehrere Messreihen eingelesen und verarbeitet werden.

#### *Aufbau der Textfiles*

- Samplerate vom Hammer
- Samplerate von DMS
- Triggerindex (Nummer des Datenpunkts wo der Trigger gestartet wurde minus Pretrigger Sampleanzahl)
- Zeitsignal Hammer
- Zeitsignal DMS
- 1 clear all;
- 2 clc;
- 3 close all;
- 4 for Position = 1:3 % beschreibt die Position der Reihe
- 5 clearvars -except Position
- 6 clc;
- 7 for k=1:5 % Messpositionen in der jeweiligen Messreihe
- 8 for i=1:4 % Messwiederholungen für einzelne Messposition
- 9 I=num2str(i);
- 10 K=num2str(k);
- 11 P=num2str(Position);
- 12 % Öffnen des Files; hier wird der Name der Textfiles eingegeben 13 fid=fopen(['Schaufel ' P '\_DMS1\_' K '\_' I '.txt']);
- 14 % Anzahl der Samples-1 die für FFT verwendet werden
- 15  $NFFT(i, 1) = 8191;$
- 16 % Liest die Smaplingraten und den Triggerindex
- 17 fs\_Hammer=fgets(fid); Fs\_Hammer(i,:)=str2num(fs\_Hammer);
- 18 fs=fgets(fid); Fs(i,:)=str2num(fs);
- 19 trig=fgets(fid); Trig(i,:)=str2num(trig);
- 20 % Liest die kompletten Zeitsignale ein
- 21 sig\_hammer\_ungefiltert=fgetl(fid);
- 22 Sig\_hammer\_ungefiltert=str2num(sig\_hammer\_ungefiltert);
- 23 sig\_sensor\_ungefiltert=fgetl(fid);
- 24 Sig\_sensor\_ungefiltert=str2num(sig\_sensor\_ungefiltert);
- 25 % Frequenzschritte für DMS und Hammer(sind noch unterschiedlich)
- 26 f=[0:NFFT(i,1)-1].\*Fs(i,1)./(NFFT(i,1)+1);
- 27 f Hammer=[0:NFFT(i,1)].\*Fs Hammer(i,1)./(NFFT(i,1)+1);
- 28 % Resampling des Hammersignals
- 29 Sig\_hammer = resample(Sig\_hammer\_ungefiltert,Fs(i,:),... 30 Fs Hammer(i,:));
- 
- 31 % Herausfiltern der Samples von Triggerindex bis Triggerindex+NFFT
- 32 a(i,:)=Sig\_hammer(1,Trig(i,1):Trig(i,1)+NFFT);
- 33 % Berechnung der FFT
- 34 Sig\_hammer\_fft(i,:)=fft(a(i,:))./length(a(i,:));
- 36 b(i,:)=Sig\_sensor\_ungefiltert(1,Trig(i,1):Trig(i,1)+NFFT);
- 37 % Berechnung der FFT
- 38 Sig\_sensor\_fft(i,:)=fft(b(i,:))./length(b(i,:));
- 39 % Berechnung der Coherence
- 40  $[coherence(:,i), coh$   $frequ] = mscohere(a(i,:),b(i,:),[],[],...$
- 41 NFFT(1,1)+1,Fs(1,1));
- 42 % Berechnung der H1 Funktion
- 43 H1\_einzeln(i,:)=(Sig\_hammer\_fft(i,:).\*conj(Sig\_sensor\_fft(i,:)))...
- 44 ./(Sig\_hammer\_fft(i,:).\*conj(Sig\_hammer\_fft(i,:)));
- 45 end
- 46 % Mittelung von Hammer und Sensor zur einzelnen Darstellung
- 47 Sig\_hammer\_gemittelt(k,:) = mean(Sig\_hammer\_fft,1);
- 48 Sig\_sensor\_gemittelt(k,:) = mean(Sig\_sensor\_fft,1);
- 49 % Mittelungen von Coherence und H1
- 50 coherence\_mean( $k,$ :) = mean(coherence');
- 51 H1(k,:)=mean(H1\_einzeln);
- 52 end
- 53 H1=transpose(H1);
- 54 fclose(fid);
- 55 % Auswertebereich eingeben; Hier wird bestimmt für welchen Frequenzbereich
- 56 % das Circle Fitting berechnet werden soll
- 57 f=f(1,:)';
- 58 f\_frequ = 561;
- 59 f\_lower = f\_frequ-10;
- 60 f\_upper = f\_frequ+10;
- 61 f test = f(find(f>f lower & f<f upper));
- 62 for  $j=1:k$
- 63 H1\_test(:,j) = abs(H1(find(f>f\_lower & f<f\_upper),j));
- 64 [max H1 test(1,j),fmax index(1,j)] = max(H1 test(:,j));
- 65 % das ist die Frequenz mit maximaler Amplitude im angegebenen Bereich
- 66 fmax $(1,j)=f$  test(fmax index $(1,j)$ );
- 67 % Minimum of coherence
- 68 coherence test(j,:)=coherence mean(j,find(f>f lower & f<f upper));
- 69 coherence min(j,1)=min(coherence test(j,:));
- 70 end

```
Waterfallplot
```
- 71 figure;
- 72 for m=1:k;
- 73 z abstand  $(m,1) = 3*m;$
- 74 waterfall(f(1:2000,1)', z\_abstand(m,1), (abs(H1(1:2000,m))')); %zeigt nur Frequenzausschnitt
- 75 hold on;
- 76  $X = f(1:2000,1)$ ;
- 77  $Y(m,1) = z$  abstand $(m,1);$
- 78  $Z(1:2000,m) = log(abs(H1(1:2000,m)))$ ;

79 end 80 xlabel('Frequenz [Hz]') 81 ylabel('Abstand [mm]') 82 zlabel('|H1(f)|') 83 set(gca,'YTick',[z\_abstand']) 84 colormap winter 85 figure; 86 mesh(X,Y,Z'); 87 figure; 88 mesh(X,Y,Z\_mean\_abs'); *Circle Fitting*  89 for  $n = 1:k$ 90 % Abstände für Messpunkte einer Reihe (in diesem Fall mit Abstand 3) 91  $z_$ abstand  $(n,1) = 3*n;$ 92 % Nyquistplot 93 H1\_nyquist = H1(find(f>f\_lower & f<f\_upper),n); 94 x\_samples = real(H1\_nyquist); 95 y samples = imag(H1\_nyquist); 96 % Circfit Funktion wird aufgerufen 97 [xfit,yfit,Rfit] = circfit(x\_samples,y\_samples); 98 %Plotten der Daten und des Circlefittings 99 figure 100 plot(real(H1\_nyquist),imag(H1\_nyquist),'\*') 101 hold on 102 rectangle('position',[xfit-Rfit,yfit-Rfit,Rfit.\*2,Rfit\*2],... 103 'curvature',[1,1],'linestyle','-','edgecolor','r'); 104 title(sprintf('Best fit: Rfit = %0.1f; Ctr = (%0.1f,%0.1f); %0.1f Hz; Position: %0.1f '... 105 ,Rfit,xfit,yfit,f\_frequ,z\_abstand(n,1))); 106 plot(xfit,yfit,'g.') 107 xlabel('Realteil') 108 ylabel('Imaginaerteil') 109 hline(0,'k') 110 vline(0,'k') 111 %%%%%%%%%%%%%%%%%%%%%%%%%%%%%%%%%%%%%%%%%%%%%%%%%%%%%%%% 112 H1 nyquist Betrag = abs(H1 nyquist); 113 H1\_nyquist\_Phase = angle(H1\_nyquist); 114 Phasenfehler = atan(yfit./xfit); 115 if Phasenfehler >= 0 116 H1\_nyquist\_Phase\_neu = H1\_nyquist\_Phase+pi/2-Phasenfehler; 117 else 118 H1 nyquist Phase neu = H1 nyquist Phase-(pi/2+Phasenfehler); 119 end

- 120 x samples = real(H1\_nyquist\_Betrag.\*exp(1i\*H1\_nyquist\_Phase\_neu));
- 121 y\_samples = imag(H1\_nyquist\_Betrag.\*exp(1i\*H1\_nyquist\_Phase\_neu));

```
122 % Circfit Funktion wird aufgerufen
```
123  $[xfit, yfit, Rfit] = circfit(x samples, y samples);$ 

*Berechnung der Dämpfung aus dem Circlefitting* 

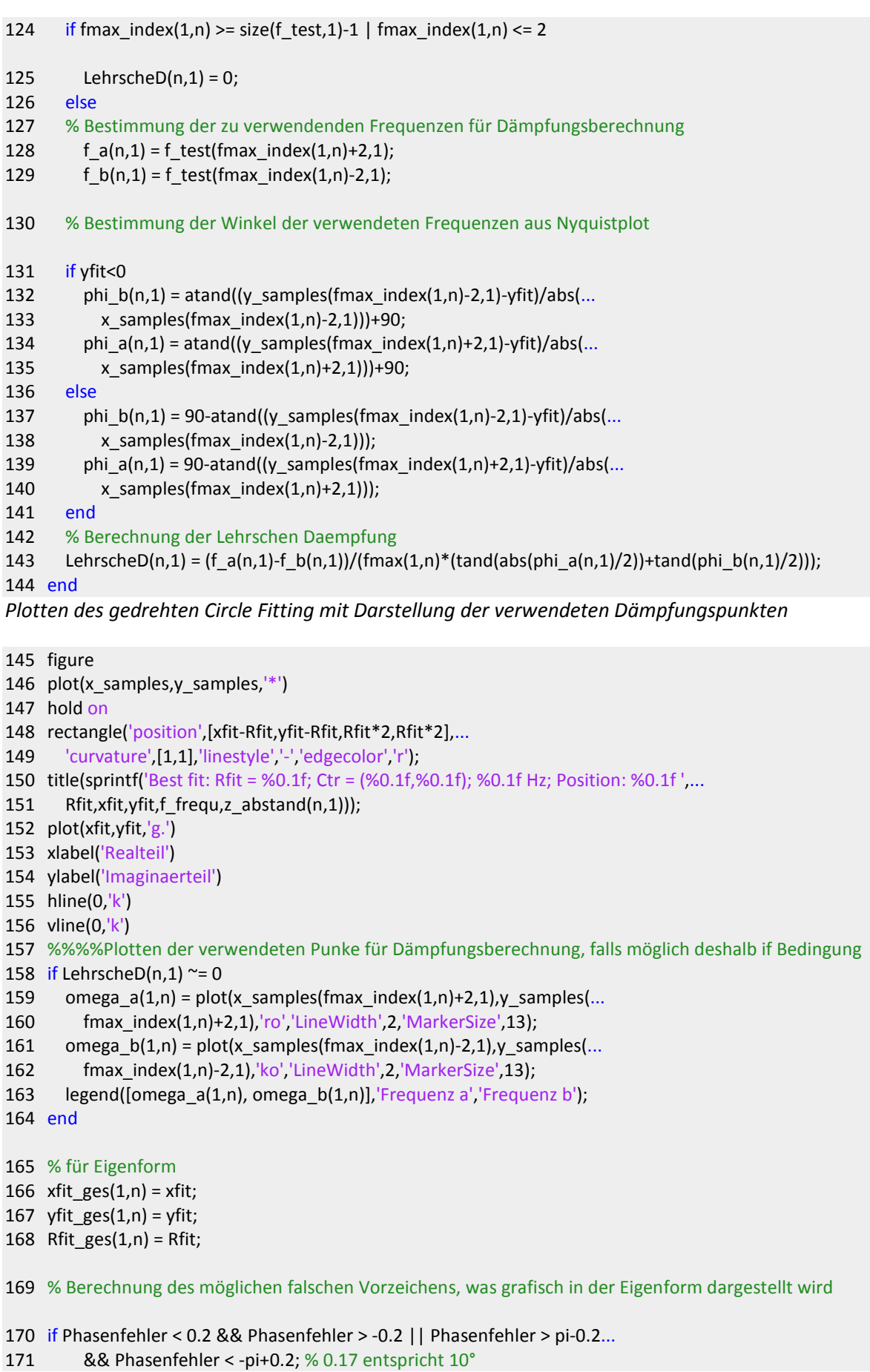

```
172 eigenform_phase(1,n) = 1; 
173 else
174 eigenform_phase(1,n) = 0; 
175 end
176 end
Darstellung der Eigenform und Coherence 
177 % entspricht dem Imaginärteil
178 y_schnittpunkt = 2*Rfit_ges.*yfit_ges./abs(yfit_ges); 
179 figure; 
180 % Eigenform
181 subplot(2,1,1) 
182 stem(z abstand,y schnittpunkt)
183 hold on
184 % Analytische Biegelinie wird geladen und eingefügt (nur für Balkenmodell)
185 load('w Biegelinie.mat')
186 plot(1:length(w_Biegelinie),w_Biegelinie(1,:)*(-11)) 
187 hold on
188 % Darstellung für mögliches falsches Vorzeichen
189 gscatter(z_abstand,y_schnittpunkt,eigenform_phase,'gr','o',12,'off'); 
190 hold on
191 xlim([min(z abstand)-2 max(z abstand)+2])
192 xlabel('Abstand [mm]') 
193 ylabel('Imaginaerteil') 
194 hline(0,'k') 
195 set(gca,'XTick',z_abstand') 
196 title(sprintf('%0.1f Hz',f_frequ)); 
197 % Darstellung der Coherence
198 subplot(2,1,2) 
199 plot(z abstand,coherence min,'-O');
200 ylim([0.5 1]) 
201 xlim([min(z_abstand)-2 max(z_abstand)+2]) 
202 xlabel('Abstand [mm]') 
203 ylabel('Coherence') 
204 set(gca,'XTick',z_abstand') 
205 hline(0.75,'k') 
Abspeichern für Flächendarstellung der Eigenform 
206 save(sprintf('Position %0.0f %0.0f Hz.mat',Position,f frequ),...
207 'y_schnittpunkt','eigenform_phase','f_frequ','z_abstand','LehrscheD'); 
208 end
```
#### **Modalauswertung-Multiple-Sensor**

Bei der "Modalauswertung-Multiple-Sensor" Routine können mehrere Textfiles für mehrere Messpositionen für mehrere Messreihen eingelesen und verarbeitet werden.

#### *Aufbau der Textfiles*

- **Samplerate**
- Triggerindex (Nummer des Datenpunkts wo der Trigger gestartet wurde minus Pretrigger Sampleanzahl)
- Zeitsignal Hammer
- Zeitsignal DMS
- 1 clear all; 2 clc; 3 close all; 4 for Position = 1:3 % beschreibt die Position der Reihe 5 clearvars -except Position 6 clc; 7 for k=1:5 % Messpositionen in der jeweiligen Messreihe 8 for i=1:4 % Messwiederholungen für einzelne Messposition 9 I=num2str(i); 10 K=num2str(k); 11 P=num2str(Position); 12 % Öffnen des Files; hier wird der Name der Textfiles eingegeben 13 fid=fopen(['Schaufel\_' P '\_Schaufel1\_' K '\_' I '.txt']); 14 % Anzahl der Samples-1 die für FFT verwendet werden 15 NFFT(i,1) = 8191; 16 % Liest die Smaplingraten und den Triggerindex 17 18 fs=fgets(fid); Fs(i,:)=str2num(fs); 19 trig=fgets(fid); Trig(i,:)=str2num(trig); 20 % Liest die kompletten Zeitsignale ein 21 sig hammer ungefiltert=fgetl(fid); 22 Sig\_hammer\_ungefiltert=str2num(sig\_hammer\_ungefiltert); 23 sig\_sensor\_ungefiltert=fgetl(fid); 24 Sig\_sensor\_ungefiltert=str2num(sig\_sensor\_ungefiltert); 25 % Frequenzschritte für DMS und Hammer 26 f=[0:NFFT(i,1)-1].\*Fs(i,1)./(NFFT(i,1)+1); 27 28 29 30 31 % Herausfiltern der Samples von Triggerindex bis Triggerindex+NFFT 32 a(i,:)=Sig\_hammer(1,Trig(i,1):Trig(i,1)+NFFT); 33 % Berechnung der FFT 34 Sig\_hammer\_fft(i,:)=fft(a(i,:))./length(a(i,:));
- 35 % Herausfiltern der Samples von Triggerindex bis Triggerindex+NFFT
- 36 b(i,:)=Sig\_sensor\_ungefiltert(1,Trig(i,1):Trig(i,1)+NFFT);
- 37 % Berechnung der FFT
- 38 Sig\_sensor\_fft(i,:)=fft(b(i,:))./length(b(i,:));
- 39 % Berechnung der Coherence
- 40  $[coherence(:,i), coh$   $frequ] = mscohere(a(i,:),b(i,:),[],[],...$
- 41 NFFT(1,1)+1,Fs(1,1));
- 42 % Berechnung der H1 Funktion
- 43 H1\_einzeln(i,:)=(Sig\_hammer\_fft(i,:).\*conj(Sig\_sensor\_fft(i,:)))...
- 44 ./(Sig\_hammer\_fft(i,:).\*conj(Sig\_hammer\_fft(i,:)));
- 45 end
- 46 % Mittelung von Hammer und Sensor zur einzelnen Darstellung
- 47 Sig\_hammer\_gemittelt(k,:) = mean(Sig\_hammer\_fft,1);
- 48 Sig\_sensor\_gemittelt(k,:) = mean(Sig\_sensor\_fft,1);
- 49 % Mittelungen von Coherence und H1
- 50 coherence\_mean( $k,$ :) = mean(coherence');
- 51 H1(k,:)=mean(H1\_einzeln);
- 52 end
- 53 H1=transpose(H1);
- 54 fclose(fid);
- 55 % Auswertebereich eingeben; Hier wird bestimmt für welchen Frequenzbereich
- 56 % das Circle Fitting berechnet werden soll
- 57 f=f(1,:)';
- 58 f\_frequ = 561;
- 59 f\_lower = f\_frequ-10;
- 60 f\_upper = f\_frequ+10;
- 61 f test = f(find(f>f lower & f<f upper));
- 62 for  $j=1:k$
- 63 H1\_test(:,j) = abs(H1(find(f>f\_lower & f<f\_upper),j));
- 64 [max H1 test(1,j),fmax index(1,j)] = max(H1 test(:,j));
- 65 % das ist die Frequenz mit maximaler Amplitude im angegebenen Bereich
- 66 fmax $(1,j)=f$  test(fmax index $(1,j)$ );
- 67 % Minimum of coherence
- 68 coherence test(j,:)=coherence mean(j,find(f>f lower & f<f upper));
- 69 coherence min(j,1)=min(coherence test(j,:));

70 end

*Wasserfalldiagramm* 

- 71 figure;
- 72 for m=1:k;
- 73 z abstand  $(m,1) = 3*m;$
- 74 waterfall(f(1:2000,1)', z\_abstand(m,1), (abs(H1(1:2000,m))')); %zeigt nur Frequenzausschnitt
- 75 hold on;
- 76  $X = f(1:2000,1)$ ;
- 77  $Y(m,1) = z$  abstand $(m,1);$
- 78  $Z(1:2000,m) = log(abs(H1(1:2000,m)))$ ;

79 end 80 xlabel('Frequenz [Hz]') 81 ylabel('Abstand [mm]') 82 zlabel('|H1(f)|') 83 set(gca,'YTick',[z\_abstand']) 84 colormap winter 85 figure; 86 mesh(X,Y,Z'); 87 figure; 88 mesh(X,Y,Z\_mean\_abs'); *Circle Fitting*  89 for  $n = 1:k$ 90 % Abstände für Messpunkte einer Reihe (in diesem Fall mit Abstand 3) 91  $z_{ab}$ stand  $(n,1) = 3*n;$ 92 % Nyquistplot 93 H1\_nyquist = H1(find(f>f\_lower & f<f\_upper),n); 94 x\_samples = real(H1\_nyquist); 95 y samples = imag(H1\_nyquist); 96 % Circfit Funktion wird aufgerufen 97  $[xfit, yfit, Rfit] = circfit(x samples, y samples);$ 98 %Plotten der Daten und des Circlefittings 99 figure 100 plot(real(H1\_nyquist),imag(H1\_nyquist),'\*') 101 hold on 102 rectangle('position',[xfit-Rfit,yfit-Rfit,Rfit.\*2,Rfit\*2],... 103 'curvature',[1,1],'linestyle','-','edgecolor','r'); 104 title(sprintf('Best fit: Rfit = %0.1f; Ctr = (%0.1f,%0.1f); %0.1f Hz; Position: %0.1f '... 105 ,Rfit,xfit,yfit,f\_frequ,z\_abstand(n,1))); 106 plot(xfit,yfit,'g.') 107 xlabel('Realteil') 108 ylabel('Imaginaerteil') 109 hline(0,'k') 110 vline(0,'k') 111 %%%%%%%%%%%%%%%%%%%%%%%%%%%%%%%%%%%%%%%%%%%%%%%%%%%%%%%% 112 H1 nyquist Betrag = abs(H1 nyquist); 113 H1\_nyquist\_Phase = angle(H1\_nyquist); 114 Phasenfehler = atan(yfit./xfit); 115 if Phasenfehler >= 0 116 H1\_nyquist\_Phase\_neu = H1\_nyquist\_Phase+pi/2-Phasenfehler; 117 else 118 H1 nyquist Phase neu = H1 nyquist Phase-(pi/2+Phasenfehler);

119 end

```
120 x samples = real(H1_nyquist_Betrag.*exp(1i*H1_nyquist_Phase_neu));
```

```
121 y_samples = imag(H1_nyquist_Betrag.*exp(1i*H1_nyquist_Phase_neu));
```
123 [xfit,yfit,Rfit] = circfit(x\_samples,y\_samples); *Berechnung der Dämpfung aus dem Circlefitting*  124 if fmax\_index(1,n) >= size(f\_test,1)-1 | fmax\_index(1,n) <= 2 125 Lehrsche $D(n,1) = 0$ ; 126 else 127 % Bestimmung der zu verwendenden Frequenzen für Dämpfungsberechnung 128 f  $a(n,1) = f$  test(fmax index(1,n)+2,1); 129  $f_b(n,1) = f_test(fmax_index(1,n)-2,1);$ 130 % Bestimmung der Winkel der verwendeten Frequenzen aus Nyquistplot 131 if yfit<0 132 phi\_b(n,1) = atand((y\_samples(fmax\_index(1,n)-2,1)-yfit)/abs(... 133 x\_samples(fmax\_index(1,n)-2,1)))+90; 134 phi  $a(n,1) =$  atand((y samples(fmax index(1,n)+2,1)-yfit)/abs(... 135 x\_samples(fmax\_index(1,n)+2,1)))+90; 136 else 137  $phi_b(n,1) = 90$ -atand $((y_samples(fmax_index(1,n)-2,1)-yfit)/abs(...$ 138 x samples(fmax index(1,n)-2,1))); 139 phi\_a(n,1) = 90-atand((y\_samples(fmax\_index(1,n)+2,1)-yfit)/abs(... 140 x samples(fmax index $(1,n)+2,1)$ ); 141 end 142 % Berechnung der Lehrschen Daempfung 143 LehrscheD(n,1) =  $(f_a(n,1)-f_b(n,1))/(fmax(1,n)*(tand(abs(phi_a(n,1)/2))+tand(phi_b(n,1)/2)))$ ; 144 end *Plotten des gedrehten Circle Fitting mit Darstellung der verwendeten Dämpfungspunkten*  145 figure 146 plot(x\_samples,y\_samples,'\*') 147 hold on 148 rectangle('position',[xfit-Rfit,yfit-Rfit,Rfit\*2,Rfit\*2],... 149 'curvature',[1,1],'linestyle','-','edgecolor','r'); 150 title(sprintf('Best fit: Rfit = %0.1f; Ctr = (%0.1f,%0.1f); %0.1f Hz; Position: %0.1f ',... 151 Rfit,xfit,yfit,f frequ,z abstand(n,1))); 152 plot(xfit,yfit,'g.') 153 xlabel('Realteil') 154 ylabel('Imaginaerteil') 155 hline(0,'k') 156 vline(0,'k') 157 %%%%Plotten der verwendeten Punke für Dämpfungsberechnung, falls möglich deshalb if Bedingung 158 if LehrscheD(n,1)  $\approx$  = 0 159 omega\_a(1,n) = plot(x\_samples(fmax\_index(1,n)+2,1), $y$ \_samples(... 160 fmax index(1,n)+2,1),'ro','LineWidth',2,'MarkerSize',13); 161 omega  $b(1,n) = plot(x)$  samples(fmax index(1,n)-2,1),y samples(... 162 fmax\_index(1,n)-2,1),'ko','LineWidth',2,'MarkerSize',13); 163 legend([omega\_a(1,n), omega\_b(1,n)],'Frequenz a','Frequenz b'); 164 end 165 % für Eigenform 166  $xfit\_ges(1, n) = xfit;$ 167 yfit  $ges(1,n) = yfit;$ 168 Rfit  $ges(1, n) =$  Rfit;

122 % Circfit Funktion wird aufgerufen

```
169 % Berechnung des möglichen falschen Vorzeichens, was grafisch in der Eigenform dargestellt wird
170 if Phasenfehler < 0.2 && Phasenfehler > -0.2 || Phasenfehler > pi-0.2...
171 && Phasenfehler < -pi+0.2; % 0.17 entspricht 10°
172 eigenform_phase(1,n) = 1; 
173 else
174 eigenform phase(1,n) = 0;
175 end
176 end
Darstellung der Eigenform und Coherence 
177 % entspricht dem Imaginärteil
178 y schnittpunkt = 2*Rfit ges.*yfit_ges./abs(yfit_ges);
179 figure; 
180 % Eigenform
181 subplot(2,1,1) 
182 stem(z_abstand,y_schnittpunkt) 
183 hold on
184 % Analytische Biegelinie wird geladen und eingefügt (nur für Balkenmodell)
185 load('w Biegelinie.mat')
186 plot(1:length(w_Biegelinie),w_Biegelinie(1,:)*(-11)) 
187 hold on
188 % Darstellung für mögliches falsches Vorzeichen
189 gscatter(z_abstand,y_schnittpunkt,eigenform_phase,'gr','o',12,'off'); 
190 hold on
191 xlim([min(z_abstand)-2 max(z_abstand)+2]) 
192 xlabel('Abstand [mm]') 
193 ylabel('Imaginaerteil') 
194 hline(0,'k') 
195 set(gca,'XTick',z_abstand') 
196 title(sprintf('%0.1f Hz',f_frequ));
197 % Darstellung der Coherence
198 subplot(2,1,2) 
199 plot(z_abstand,coherence_min,'-O'); 
200 ylim([0.5 1]) 
201 xlim([min(z_abstand)-2 max(z_abstand)+2])
202 xlabel('Abstand [mm]') 
203 ylabel('Coherence') 
204 set(gca,'XTick',z_abstand') 
205 hline(0.75,'k') 
Abspeichern für Flächendarstellung der Eigenform 
206 save(sprintf('Position %0.0f %0.0f Hz.mat',Position,f frequ),...
```
207 'y schnittpunkt','eigenform\_phase','f\_frequ','z\_abstand','LehrscheD'); 208 end

#### **Circle Fitting Funktion**

Nachfolgend ist die adaptierte Circle Fitting Funktion zu sehen, welche aus dem MATLAB File Exchange Programm entnommen wurde.

```
1 function [xtityfit,Rfit] = circfit(x_samples,y_samples);2 %
3 % fits a circle in x,y plane in a more accurate (less prone to ill condition ) procedure than circfit2 but 
4 using more memory x,y are column vector where (x(i),y(i)) is a measured point
5 % result is center point (yfit,xfit) and radius Rfit an optional output is the vector of coeficient a 
6 describing the circle's equation
7 % x^2+y^2+a(1)*x+a(2)*y+a(3)=0
8 %
9 % By: Izhak bucher 25/oct /1991, 
10 x_samples=x_samples(:); y_samples=y_samples(:); 
11 a=[x_samples y_samples ones(size(x_samples))]\[-(x_samples.^2+y_samples.^2)]; 
12 xfit = -.5 * a(1);13 yfit = -.5 * a(2);
14 Rfit = sqrt((a(1)^2-a(2)^2)(4-a(3));
15 end
```
#### **Modalauswertung-Fläche**

Dieser Code liest mehrere Messreihen ein und verarbeitet diese zu einer 3D-Darstellung. Die benötigten Daten zum Einlesen werden in "Modalauswertung-Multiple abgespeichert. Des Weiteren werden noch die Dämpfungen über die gesamten Messpunkte dargestellt.

1 clear all; 2 clc; 3 close all; *Laden der Dateien* 

```
4 Reihe = [1; 2; 3]; % Die Anzahl der Reihen muss händisch eingegeben werden
5 % und hängt von den verfügbaren Messreihen ab
6 for i = 1:37 I=num2str(i); 
8 load(['Position_' I '_1034_Hz.mat']); 
9 Biegelinie(i,size(y_schnittpunkt)+1) = zeros;
10 Biegelinie(i,2:end) = y_schnittpunkt; 
11 korr Vorzeichen(i,size(eigenform phase)+1) = zeros;
12 korr Vorzeichen(i,2:end) = eigenform phase;
13 Messabstaende(i,size(z_abstand)+1) = zeros; 
14 Messabstaende(i,2:end) = z_abstand'; 
15 LehrscheD_Matrix(1:size(LehrscheD),i) = LehrscheD; 
16 end
```
*Interpolation für Verfeinerung* 

```
17 [Xq,Yq] = meshgrid(0:1.5:27, 1:0.5:3); 
18 [X,Y] = \text{meshgrid}(0:3:27, 1:1:3);19 Biegelinie_intp2 = interp2(X,Y,Biegelinie,Xq,Yq,'cubic'); 
Graphische Darstellungen 
20 % Darstellung der Eigenform
21 figure 
22 xlabel('Abstand [cm]') 
23 ylabel('Reihe') 
24 zlabel('Eigenform') 
25 set(gca,'XTick',Messabstaende(1,:));
26 set(gca,'YTick',Reihe(:,1)); 
27 title(sprintf('Eigenform bei %0.1f Hz',f_frequ)) 
28 grid on
29 hold on
30 % Darstellung des verfeinerten Netzes mit Farben
31 surf(Xq,Yq,Biegelinie_intp2,abs(Biegelinie_intp2),'LineWidth',1.5) 
32 alpha(.75) 
33 hold on
34 % Ebene bei z=0 einfügen
35 Xplane = [min(Messabstaende(1,:)) max(Messabstaende(1,:))]; 
36 Yplane = [\min(\text{Reihe}(:,1)) \max(\text{Reihe}(:,1))];37 Zplane = [0 0; 0 0]; 
38 ebene = surf(Xplane,Yplane,Zplane); 
39 alpha(ebene,.5) 
40 hold on
41 % Berechungen für die scatter3 Darstellung
42 Reihe = repmat(Reihe,1,10); 
43 Xmatrix = reshape(Messabstaende,[],1); 
44 Ymatrix = reshape(Reihe,[],1); 
45 Zmatrix = reshape(Biegelinie,[],1); 
46 Scatcolor = reshape(korr_Vorzeichen,[],1); 
47 % colors
48 red = [1 0 0]; 
49 green = [0 1 0]; 
50 for j = 1:size(Scatcolor) 
51 if Scatcolor(j, 1) == 0;
52 Index_vorzeichen(j,:) = green; 
53 else
54 Index_vorzeichen(j,:) = red; 
55 end
56 end
57 % Darstellung der möglichen flaschen Vorzeichen
58 scatter3(Xmatrix, Ymatrix, Zmatrix, 60, Index_vorzeichen ,'filled',...
59 'MarkerEdgeColor','k','LineWidth',2.4); 
60 % Darstellung der Dämpfung
61 figure 
62 surf(X(1:end,2:end),Y(1:end,2:end),LehrscheD_Matrix'); 
63 xlabel('Abstand [cm]')
```
64 ylabel('Reihe')

```
65 zlabel('Lehrsche Daempfung') 
66 set(gca,'XTick',Messabstaende(1,:)); 
67 set(gca,'YTick',Reihe(:,1)); 
68 title(sprintf('Lehrsche Daempfung bei %0.1f Hz',f_frequ)) 
68 %% Video für Eigenform
69 frames = (0:0.2:2*pi); 
70 [etwas, nframe] = size(frames);
71 figure;
72 xlabel('Abstand [mm]', 'FontSize', 12)
73 ylabel('Reihe','FontSize',12)
74 zlabel('Amplitudenverhältnis [-]', 'FontSize', 12)
75 title(sprintf('%0.1f Hz',f_frequ),'FontSize',13);
76 set(gca,'FontSize',12)
77 z_min=-ceil((max(abs(Biegelinie(1:end)))/5)+0.4)*5;
78 z_max=ceil((max(abs(Biegelinie(1:end)))/5)+0.4)*5;
79 set(gca,'XTick',z_abstand*10')
80 set(gca,'ZTick',linspace(z_min,z_max,5))
81 axis([0,max(z_abstand)*10,1,4,z_min,z_max]) 
82 zlimits = [-max(Biegelinie(1:end)) max(Biegelinie(1:end))];
83 cmapsea = [1 0 0; 0 0 1];
84 cmapland = [0 0 1; 1 0 0];
85 demcmap(zlimits,64,cmapsea,cmapland);
86 hold on
87 mov(1:nframe)= struct('cdata',[],'colormap',[]);
88 set(gca,'nextplot','replacechildren')
89 for frame = 1:nframe
90 z video = (Biegelinie intp2*cos(frames(1,frame)));
91 surf(Xq*10,Yq,z_video,'LineWidth',1.5)
92 mov(frame)=getframe(gcf);
```

```
93 end
```

```
94 movie2avi(mov, '1059_HZ.avi');
```
## **10.3 Codeauswahl**

Die folgende Grafik zeigt die Auswahl des LabVIEW- und MATLAB-Codes an einem Beispiel.

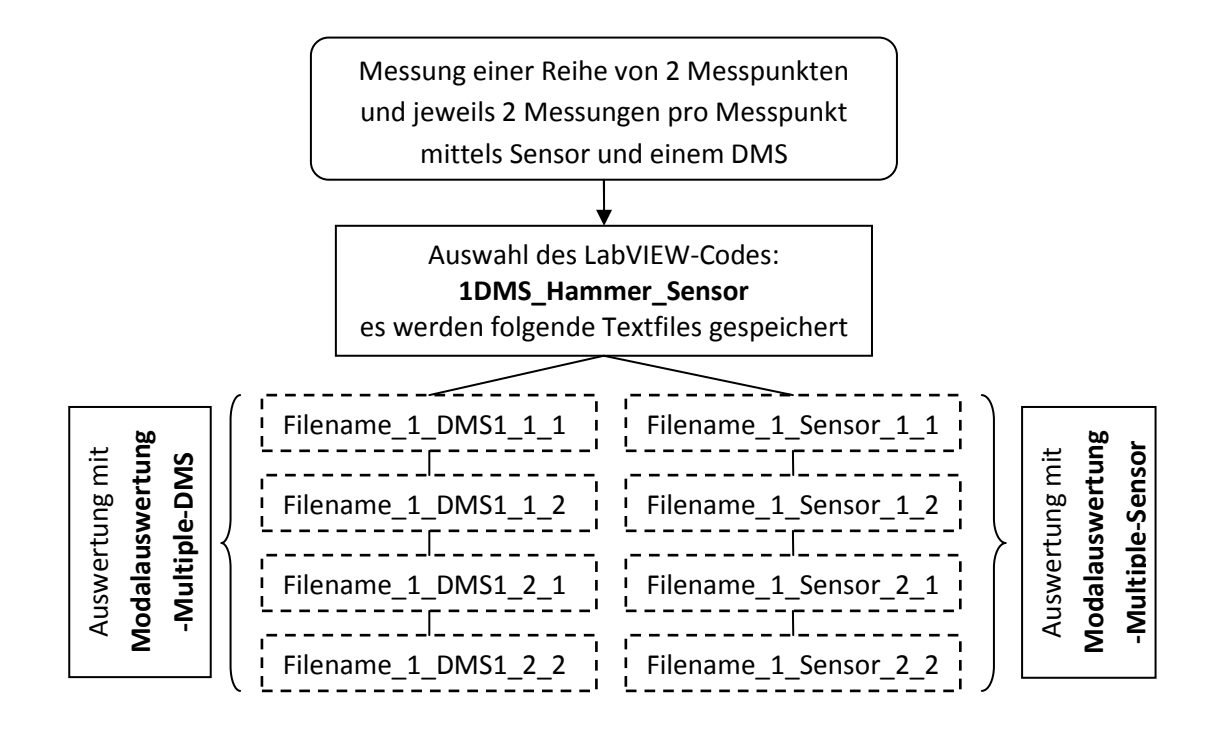

#### **10.4 Analytische Berechnungen**

#### **10.4.1Einmassenschwinger**

Dieser MATLAB-Code erstellt ein File, welches das Beschleunigungssignal eines gedämpften Einmassenschwingers beinhaltet. Dieses File kann dann verwendet werden, um die Modalen Parameter mit der Routine "Modalauswertung-Single zu bestimmen und somit zu kontrollieren.

1 clear all;

- 2 clc;
- 3 close all 4 Fs = 512; % Sampling frequency
- 5 T = 1/Fs; % Sampling period
- 6  $L = 1024*2$ ; % Length of signal
- 7  $t = (0: L-1)*T;$  % Time vector
- 8 Trig = 1;

#### **Angaben für Einmassenschwinger**

- 9  $m = 0.5$ ; %[kg]
- 10  $d = 0.8$ ; %[Ns/m]
- 11  $c = 1000; %[N/m]$
- 12 % Konstante und Winkel für Lösung der Diff.-Gleichung
- 13 Konst =0.1;
- 14 alpha = 270\*pi/180;

#### **Berechnete Modale Parameter**

- 15 delta = d/(2\*m); % Abklingkonstante
- 16 omega\_null = sqrt( $c/m$ );
- 17 eigenfreq null = omega null/(2\*pi); % Eigenfrequenz
- 18 omega\_d = sqrt((omega\_null)^2-(delta)^2);
- 19 eigenfreg  $d =$ omega  $d/(2*pi)$ ; % gedämpfte Eigenfrequenz
- 20 D = delta/omega\_null; % Lehrsche Dämpfung

#### **Zeitsignal der Beschleunigung**

- 21 y = delta\*Konst\*exp(-delta\*t).\*(delta\*cos(omega\_d\*t+alpha)+omega\_d.\*...
- 22 sin(omega\_d\*t+alpha))-Konst\*exp(-delta\*t).\*(-delta\*omega\_d\*...
- 23 sin(omega\_d\*t+alpha)+omega\_d^2.\*cos(omega\_d\*t+alpha));

#### **Graphische Ausgabe des Zeitsignals**

- 24 figure;
- 25 plot(1000\*t(1:L),y(1:L))
- 26 title('Einmassenschwinger')
- 27 xlabel('t (milliseconds)')
- 28  $y$ label $(y(t)')$

#### **Graphische Ausgabe der FFT**

```
29 Y = fft(y);
```
- 30  $P2 = abs(Y/L);$
- 31  $P1 = P2(1:L/2+1);$
- 32  $P1(2:end-1) = 2*P1(2:end-1);$
- 33  $f = Fs*(0:(L/2))/L;$
- 34 figure;
- 35 plot(f,P1)
- 36 title('Single-Sided Amplitude Spectrum of y(t)')
- 37 xlabel('f (Hz)')
- 38 ylabel('|P1(f)|')
- 39 line([eigenfreq\_d,eigenfreq\_d], [0, max(abs(P1))],'Color','r');

#### **Daten speichern**

- 40 fileID = fopen('Kontrolle\_D\_und\_k\_1.txt','w');
- 41 fprintf(fileID,'%8d\r\n', Fs);
- 42 fprintf(fileID,'%8d\r\n', Trig);
- 43 fprintf(fileID,'%8.5f\t', y);
- 44 fclose(fileID);

#### **10.4.2Freier Balken ohne Sensormasse**

Mit diesem Code können die Eigenfrequenzen und die Eigenform für den Freien Blaken ohne Sensormasse berechnet werden.

- 1 E=210000\*1000000;
- 2 b=35/1000;
- 3 h=6/1000;
- 4 l=290/1000;
- 5 I=b\*h^3/12;
- 6  $A=b^*h;$
- 7 rho = 7850;
- $8 \times = 0:0.01$ :l;
- 9 masse =  $A^*I^*rho;$
- 10 la = [4.73004; 7.8532; 10.9956; 14.1372];

#### **Berechnung der Eigenfrequenz und Eigenform**

- 11 for  $i = 1:3$
- 12 % Eigenfrequenzen
- 13 %la(i,1) = (i+0.5)\*pi; % entspricht eigentlich lambda\*L
- 14 freq(i,1)=la(i,1)^2/(2\*pi\*l^2)\*sqrt(E\*I/(A\*rho));
- 15 w(i,:)=0.5\*(cos(la(i,1)\*x/l)+cosh(la(i,1)\*x/l)-(cos(la(i,1))-cosh(la(i,1)))/(sin(la(i,1))-sinh(la(i,1)))...
- 16  $*(sin(la(i,1)*x/l)+sinh(la(i,1)*x/l)));$
- 17 end

#### **Graphische Darstellung**

- 18 figure
- 19 plot(x\*10^3,w(1,:))
- 20 hold on;
- 21 plot(x\*10^3,w(2,:),'r')
- 22 hold on;
- 23 plot(x\*10^3,w(3,:),'g')
- 24 line([0, l\*10^3],[0,0],'Color','k');
- 25 legend(sprintf('Grundschwingung @ %0.1f Hz',freq(1,1)), sprintf('1.Oberschwingung @ %0.1f ...
- 26 Hz',freq(2,1)), printf('2.Oberschwingung @ %0.1f Hz', freq(3,1)));
- 27 xlabel('Balkenlänge [mm]')
- 28 ylabel('Amplitude[-]')
- 29 ylim([-2 2])
- 30 xlim([0 l\*10^3])

#### **10.4.3Freier Balken mit Sensormasse**

#### **Mathematica-Code**

Im Mathematica-Code werden die Übertragungsmatrizen für den freien Balken+Sensormasse berechnet. Darauf basierend erfolgt die Berechnung der Eigenfrequenzen im MATLAB Code.

```
R1=(Cosh[gamma*l2]+Cos[gamma*l2]); 
 R2=(Sinh[gamma*l2]+Sin[gamma*l2]); 
 R3=(Cosh[gamma*l2]-Cos[gamma*l2]); 
 R4=(Sinh[gamma*l2]-Sin[gamma*l2]); 
 mu=rho*b*h; 
 B=Emodul*Flaechtentraegheit; 
gamma= \sqrt[4]{m}u * \text{omega}^2/B;
U3 = 1/2*( {-R1, R2/gamma, R3/(gamma^2*B), R4/(gamma^3*B)}, 
   {-gamma*R4, R1, R2/(gamma*B), R3/(gamma^2*B)},
   {-gamma^2*B*R3, gamma*B*R4, R1, R2/gamma}, 
   {-gamma^3*B*R2, gamma^2*B*R3, gamma*R4, R1} 
  }); 
U2 = (\{ {1, 0, 0, 0}, 
  {0, 1, 0, 0}, 
  {0, 0, 1, 0}, 
  {mSensor*omega^2, 0, 0, 1} 
  }); 
 R1=(Cosh[gamma*l1]+Cos[gamma*l1]); 
 R2=(Sinh[gamma*l1]+Sin[gamma*l1]); 
 R3=(Cosh[gamma*l1]-Cos[gamma*l1]); 
 R4=(Sinh[gamma*l1]-Sin[gamma*l1]); 
U1 = 1/2<sup>*</sup>({
   {-R1, R2/gamma, R3/(gamma^2*B), R4/(gamma^3*B)}, 
   {-gamma*R4, R1, R2/(gamma*B), R3/(gamma^2*B)},
   {-gamma^2*B*R3, gamma*B*R4, R1, R2/gamma}, 
   {-gamma^3*B*R2, gamma^2*B*R3, gamma*R4, R1} 
  }); 
 U=U3.U2.U1;
```
#### **Ausgabe für MATLAB**

```
SetDirectory[ToFileName[("FileName"/.NotebookInformation[EvaluationNotebook[]])[[1]]]]; 
Get["ToMATLAB.m"]; 
file=OpenWrite["UebertragungsmatrizenMathematica.m"]; 
WriteMATLAB["function[U33,U34,U43,U44]=UebertragungsmatrizenMathematica(Emodul,Flaechtentraegheit,l
1,l2,b,rho,h,mSensor,omega)",file]; 
WriteMATLAB["% Uebertragungsmatrizen aus Mathematica für freien Balken",file]; 
WriteMATLAB[(U)[[3,1]],file,"U31",60]; 
WriteMATLAB[(U)[[3,2]],file,"U32,60]; 
WriteMATLAB[(U)[[4,1]],file,"U41",60]; 
WriteMATLAB[(U)[[4,2]],file,"U42",60]; 
Close[file]
```
#### **MATLAB-Code**

- 1 clear all;
- 2 clc;
- 3 close all

#### **Parameter des Flachstahls**

- 3 Emodul=210000\*1000000;
- 4 b=35/1000;
- 5 h=6/1000;
- 6 %l2 = 0, weil Sensor am Balkenende und somit nur eine massebehaftete Matrix
- 7 l1=290/1000;
- 8 l2=0/1000;
- 9 Flaechtentraegheit=b\*h^3/12;
- 10 A=b\*h;
- 11 rho = 7850;
- 12  $frequ_max = 4*10^3;$
- 13 frequenzbereich = 0:1:frequ\_max;
- 14 omega = frequenzbereich\*2\*pi;
- 15 % Punktmasse = Masse Sensor
- 16 mSensor =  $40*10^{\circ}$ -3; %[kg]

#### **Matrix**

- 17 [U31,U32,U41,U42] = UebertragungsmatrizenMathematica(Emodul, ...
- 18 Flaechtentraegheit,l1,l2,b,rho,h,mSensor,omega);
- 19 determinante = U31.\*U42-U32.\*U41;

#### **Plotten**

- 20 eigenfreq\_analytisch = [379, 379;1046, 1046;2049.7, 2049.7;3388.3, 3388.3;];
- 21 ylog = sign(determinante).\*log10(abs(determinante));
- 22 figure
- 23 plot(omega(1:frequ\_max)./(2\*pi),ylog(1:frequ\_max))
- 24 xlim([0 frequ\_max])
- 25 hline(0,'k')
- 26 line([eigenfreq\_analytisch], [-max(abs(ylog)), max(abs(ylog))],'Color','r','LineWidth',1);
- 27 legend('Übertragungsmatrizen','analytische Lösung')
- 28 title('Eigenfrequenzen','FontSize',18)
- 29 xlabel('f (Hz)')
- 30 ylabel('log(Determinante(f))')

#### **10.4.4Einseitig eingespannter Balken ohne Sensor**

Dieser MATLAB-Code berechnet die Eigenform des Balkens für den einseitig eingespannten Fall. Die Sensormasse ist hier nicht berücksichtigt.

- 1 clear all;
- 2 clc;
- 3 close all

#### **Angaben für den Flachstahl**

- 4 E=210000\*1000000;
- 5 b=35/1000;
- 6 h=6/1000;
- 7 l=270/1000;
- 8 I=b\*h^3/12;
- 9 A= b\*h;
- 10 rho = 7850;
- 11  $x = 0:0.01$ :
- 12 masse =  $A^*l^*rho;$
- 13 % Stimmt nur für einseitig eingespannten Flachstahl
- 14 la = [1.857; 4.694; 7.855];
- 15 for i = 1:3
- 16 % Eigenfrequenzen
- 17  $freq(i,1)=(\frac{1}{2})^2/(2*pi*1^2)*sqrt{(E*1/(A*rho))};$
- 18 % Eigenformen
- 19 w\_Biegelinie(i,:)=0.5\*(cos(la(i,1)\*x/l)-cosh(la(i,1)\*x/l)-(cos...
- 20 (la(i,1))+cosh(la(i,1)))/(sin(la(i,1))+sinh(la(i,1)))...
- 21  $*(sin(la(i,1)*x/l)-sinh(la(i,1)*x/l)));$

#### 22 end

#### **Graphische Darstellung**

- 23 figure
- 24 plot(x\*10^3,w\_Biegelinie(1,:))
- 25 hold on;
- 26 plot( $x*10^3$ ,w Biegelinie(2,:),'r')
- 27 hold on;
- 28 plot(x\*10^3,w\_Biegelinie(3,:),'g')
- 29 line([0, l\*10^3],[0,0],'Color','k');
- 30 legend(sprintf('Grundschwingung @ %0.1f Hz',freq(1,1)), sprintf('1.Oberschwingung @ %0.1f
- 31 Hz',freq(2,1)), sprintf('2.Oberschwingung @ %0.1f Hz', freq(3,1)));
- 32 xlabel('Balkenlänge [mm]')
- 33 ylabel('Amplitude[-]')
- 34 ylim([-2 2])
- 35 xlim([0 l\*10^3])

#### **10.4.5Einseitig eingespannter Balken mit Sensormasse**

#### **Mathematica-Code**

Im Mathematica-Code werden die Übertragungsmatrizen für den einseitig eingespannten Balken+Sensormasse berechnet. Darauf basierend erfolgt die Berechnung der Eigenfrequenzen im MATLAB Code.

#### **Übertragungsmatrix und Determinante (Mathematica)**

```
 R1=(Cosh[gamma*l2]+Cos[gamma*l2]); 
 R2=(Sinh[gamma*l2]+Sin[gamma*l2]); 
 R3=(Cosh[gamma*l2]-Cos[gamma*l2]); 
 R4=(Sinh[gamma*l2]-Sin[gamma*l2]); 
 mu=rho*b*h; 
 B=Emodul*Flaechtentraegheit; 
gamma= \sqrt[4]{m}u * \text{omega}^2/B;
U3 = 1/2<sup>*</sup>({
   {-R1, R2/gamma, R3/(gamma^2*B), R4/(gamma^3*B)}, 
   {-gamma*R4, R1, R2/(gamma*B), R3/(gamma^2*B)},
   {-gamma^2*B*R3, gamma*B*R4, R1, R2/gamma}, 
   {-gamma^3*B*R2, gamma^2*B*R3, gamma*R4, R1} 
   }); 
U2 = (\{ {1, 0, 0, 0}, 
   {0, 1, 0, 0}, 
   {0, 0, 1, 0}, 
   {mSensor*omega^2, 0, 0, 1} 
  }); 
 R1=(Cosh[gamma*l1]+Cos[gamma*l1]); 
 R2=(Sinh[gamma*l1]+Sin[gamma*l1]); 
 R3=(Cosh[gamma*l1]-Cos[gamma*l1]); 
 R4=(Sinh[gamma*l1]-Sin[gamma*l1]); 
U1 = 1/2<sup>*</sup>({
   {-R1, R2/gamma, R3/(gamma^2*B), R4/(gamma^3*B)}, 
   {-gamma*R4, R1, R2/(gamma*B), R3/(gamma^2*B)},
   {-gamma^2*B*R3, gamma*B*R4, R1, R2/gamma}, 
   {-gamma^3*B*R2, gamma^2*B*R3, gamma*R4, R1} 
   }); 
 U=U3.U2.U1;
```
#### **Ausgabe für MATLAB**

SetDirectory[ToFileName[("FileName"/.NotebookInformation[EvaluationNotebook[]])[[1]]]]; Get["ToMATLAB.m"]; file=OpenWrite["UebertragungsmatrizenMathematicaeingespannt.m"]; WriteMATLAB["function[U33,U34,U43,U44]=UebertragungsmatrizenMathematicaeingespannt(Emodul,Flaecht entraegheit,l1,l2,b,rho,h,mSensor,omega)",file]; WriteMATLAB["% Uebertragungsmatrizen aus Mathematica für eingespannten Flachstahl",file]; WriteMATLAB[(U)[[3,3]],file,"U33",60]; WriteMATLAB[(U)[[3,4]],file,"U34",60]; WriteMATLAB[(U)[[4,3]],file,"U43",60]; WriteMATLAB[(U)[[4,4]],file,"U44",60]; Close[file]

#### **MATLAB-Code**

- 1 clear all;
- 2 clc;
- 3 close all

#### **Parameter des Flachstahls**

- 3 Emodul=210000\*1000000;
- 4 b=35/1000;
- 5 h=6/1000;
- 6 %l2 = 0, weil Sensor am Balkenende und somit nur eine massebehaftete Matrix
- 7 l1=290/1000;
- 8 l2=0/1000;
- 9 Flaechtentraegheit=b\*h^3/12;
- 10 A=b\*h;
- 11 rho = 7850;
- 12  $frequ_max = 4*10^3;$
- 13 frequenzbereich = 0:1:frequ\_max;
- 14 omega = frequenzbereich\*2\*pi;
- 15 % Punktmasse = Masse Sensor
- 16 mSensor = 40\*10^-3; %[kg]

#### **Matrix**

- 17 [U33,U34,U43,U44] = UebertragungsmatrizenMathematicaeingespannt(Emodul, ...
- 28 Flaechtentraegheit,l1,l2,b,rho,h,mSensor,omega);
- 29 determinante = U33.\*U44-U34.\*U43;

#### **Plotten**

- 30 eigenfreq\_analytisch = [67.4, 67.4; 431, 431; 1206, 1206;2364,2364;];
- 31 ylog = sign(determinante).\*log10(abs(determinante));
- 32 figure
- 33 plot(omega(1:frequ\_max)./(2\*pi),ylog(1:frequ\_max))
- 34 xlim([0 frequ\_max])
- 35 hline(0,'k')
- 36 line([eigenfreq\_analytisch], [-max(abs(ylog)), max(abs(ylog))],'Color','r','LineWidth',1);
- 37 legend('Übertragungsmatrizen','analytische Lösung')
- 38 title('Eigenfrequenzen','FontSize',18)
- 39 xlabel('f (Hz)')
- 40 ylabel('log(Determinante(f))')

## **10.5 Wasserfalldiagramme der Schaufelmessungen**

#### **Wasserfalldiagramme der DMS Messungen**

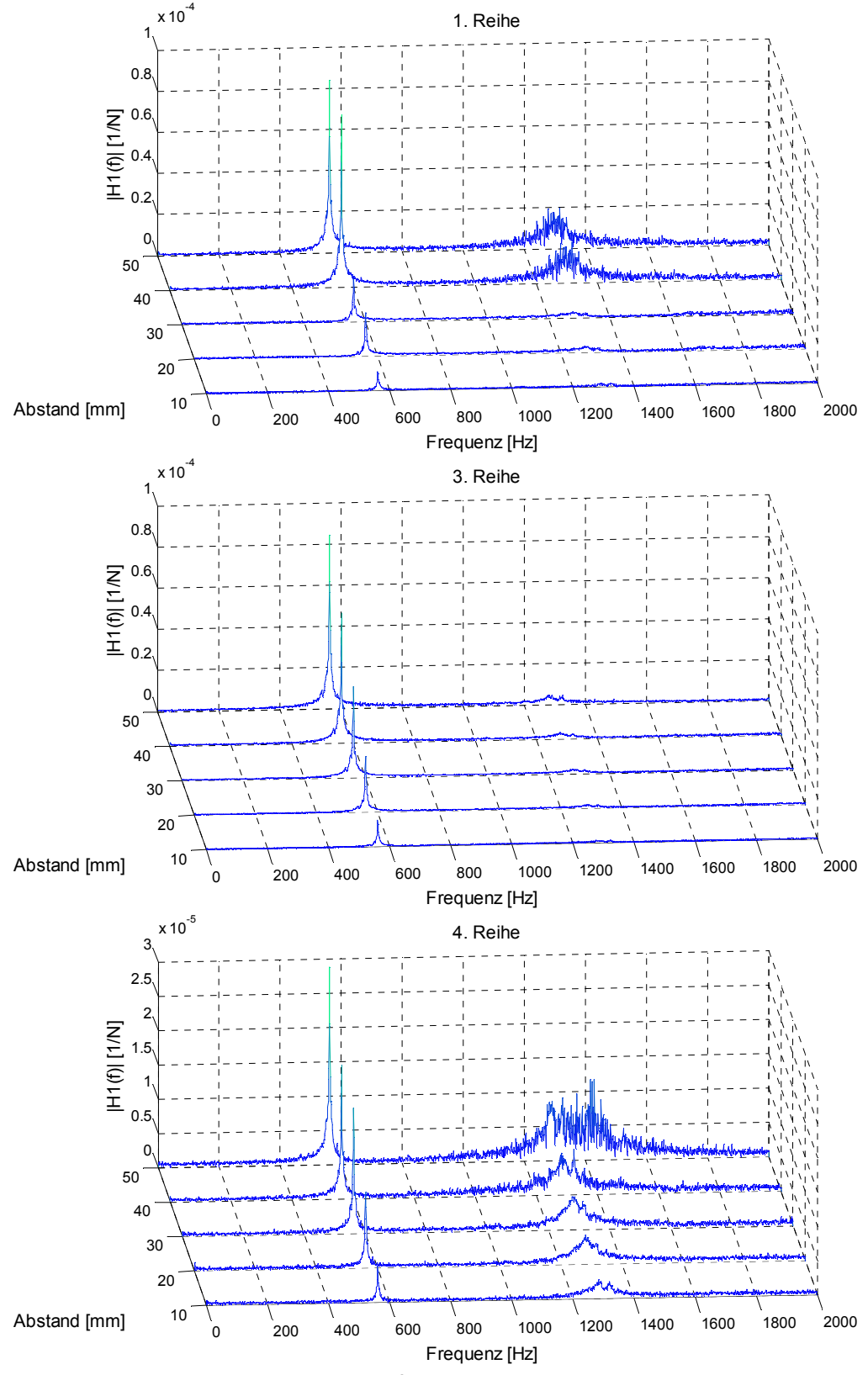

Abbildung 10.5: Wasserfalldiagramme der DMS Messungen

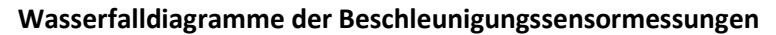

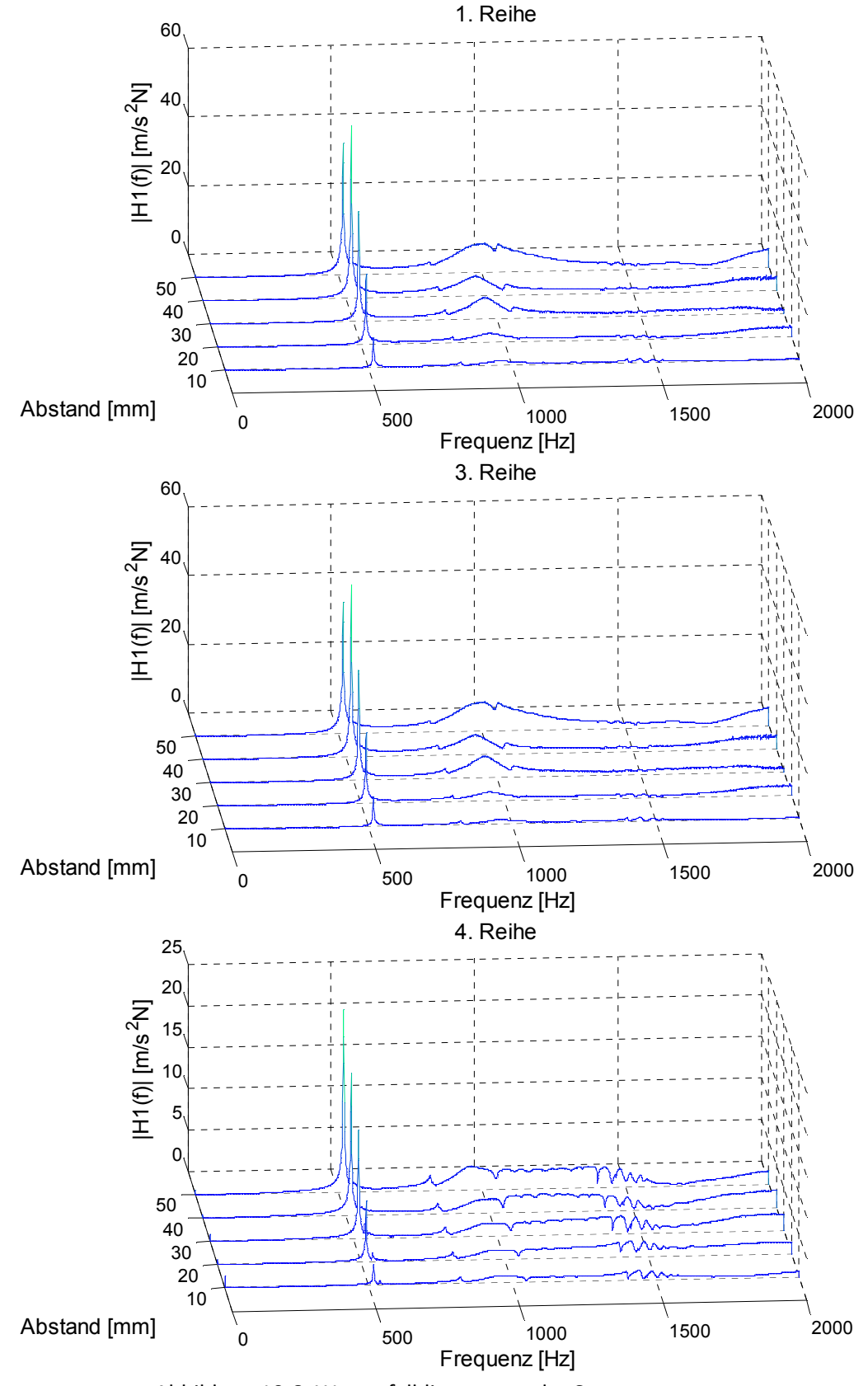

Abbildung 10.6: Wasserfalldiagramme der Sensormessungen

# **PRODUCT DATA**

Piezoelectric Charge Accelerometer Types 4371 and 4371-V

## **Uses**

- General purpose vibration testing and analysis<br>High-frequency measurements
	-
- · High sensitivity Features
- 

340 ftp

Calibration

For Unigain accelerometers, the sensitivity is calibrated to a convenient value such as  $x_1$  as  $x_0$  and  $x_1$  as  $x_2$  and  $x_3$  as  $x_1$  and  $x_2$  are  $x_3$  as  $x_1$  as  $x_2$  as  $x_3$  as  $x_3$  as  $x_4$  as  $x_5$  as  $x_$ À Description<br>Type 4371 DeltaShear™ Unigain \* accelerometer. It features a  $10-32$  UNF-2A side connector and a 10–32 UNF-2B threaded hole for mounting. Type 4371-V" has the same specifications sensitivity tolerance. If  $\gamma$  pe 4371, but it has a relaxed sensitivity tolerance.

# Characteristics

This piecoelectric accelerometer may be treated as a charge<br>source. Its sensitivity is expressed in terms of charge per unit<br>acceleration (pc/ms", pc/g).

ensions of Type 4371

Fig. 1 Dim

Spanner<br>14.0 across flats

The Deltashear design consists of three piezoelectric elements<br>and three seismic masses arranged around a triangular centre<br>post. They are held in place by a clamping ring that isolates the configuration from the base. The ring also prestresses the piece of linearity, Durin vibration, the piezoelectric elements produce a charge that is collected between the housing and the clamping ring. This collected between the housing and the clamping ring. This and the beam of the state elements of the s

 $\frac{1}{2}$ 中 commended<br>"ance for plug,<br>"I (mix..." Plug,

ions.

.<br>3  $\sum_{\mathbf{r}\in\mathbf{r}}$ 

> curves for Type 4371 Fig. 2 Frequency response

iypical High-frequency Response<br>- [dB]

are de la magnitude de la magnitude de la magnitude de la magnitude de la magnitude de la magnitude de la magn<br>Altre de la magnitude de la magnitude de la magnitude de la magnitude de la magnitude de la magnitude de la ma

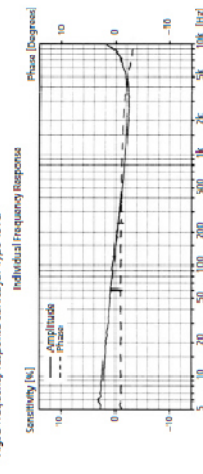

 $\frac{8}{2}$ ė

 $86 - 9600$  em

П

<u> E I d'Est d'Est i libre de l'I</u>

90-5102

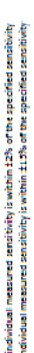

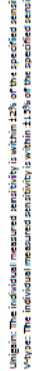

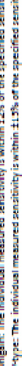

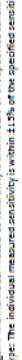

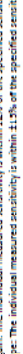

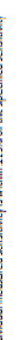

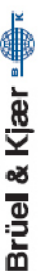

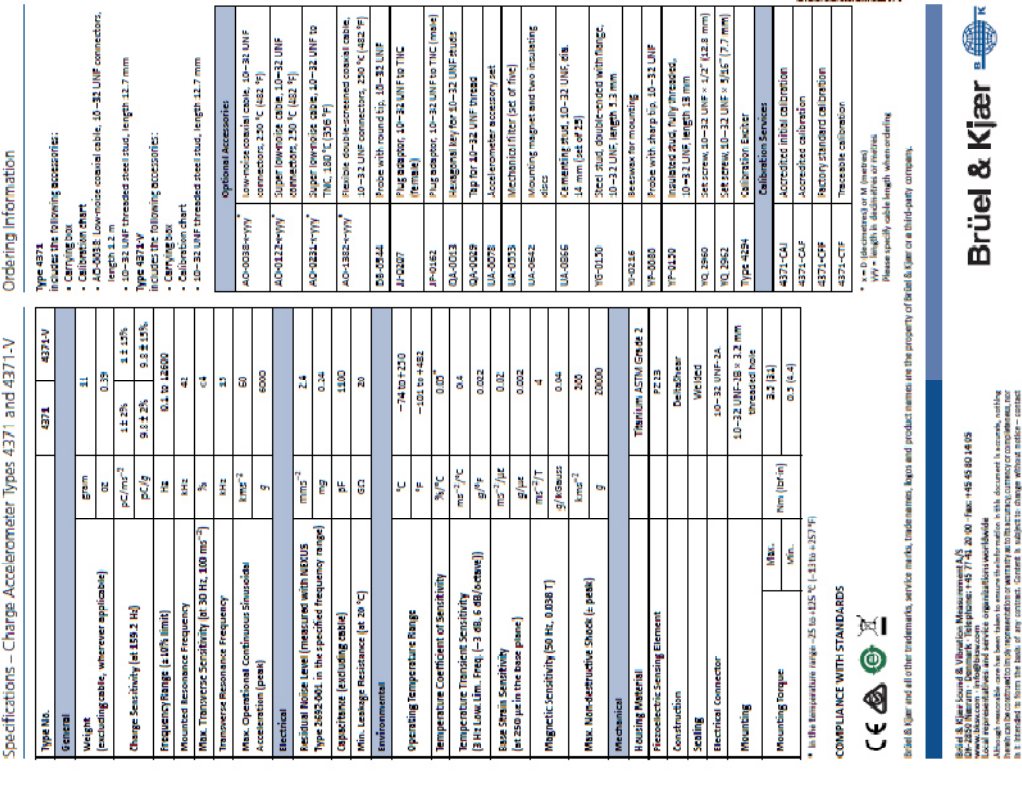

#### 10.6 Datenblätter

In diesem Kapitel sind die wichtigsten Auszüge der Datenblätter dargestellt. Für die vollständigen Datenblätter wird auf die hinzugefügten Quellen verwiesen.

#### **Beschleunigungssensor** [41]

#### **Umwandler** [42]

#### Types 2647-A, 2647-B, 2647-C, 2647-D, 2647-D-00x

**TRANSFER Nominal Sensitivity:** 2647-A, D, D-00x: 1 mV/pC ±2.5% 2647-B: 10 mV/pC ± 2.5% 2647-C: 0.1 mV/pC ±2.5% The actual sensitivity values as delivered from production are present in the TFDS Temperature Coefficient: 0 ±100 ppm/K.

Inherent Noise Voltage Referred to Input: (at 1nF input load

capacitance):

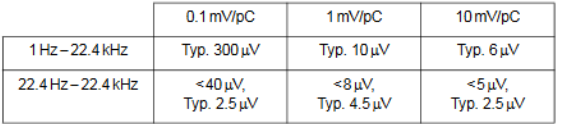

Inherent Noise Voltage Density Referred to Input: (at 1nF input load capacitance):

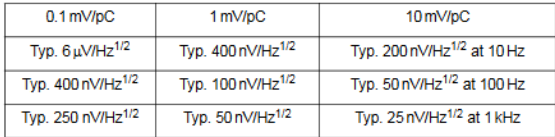

THD (2Hz-22 kHz): < 0.1% at 1 V RMS output **Recovery Time from Overload:** 

<100 s at 10 mV/pC sensitivity (bias within ±1V of final value) <10s at 1 mV/pC sensitivity (bias within ±1V of final value) <2 s at 0.1 mV/pC sensitivity (bias within ±1 V of final value)

**IEEE 1451.4** 

Includes ID and TEDS User Comment Field: 15 ASCII characters

#### **Type 2647**

**TRANSFER** 

Sensitivity: Nominal 1 or 10 mV/pC ± 2.5% (Remote selectable) The actual sensitivity values as delivered from production are present in the TEDS

Temperature Coefficient: 0 ±100 ppm/K

Default Sensitivity: 1 mV/pC (with no IEEE 1451.4 support or when first powered on)

Inherent Noise Voltage Referred to Input: (at 1 nF input load capacitance):

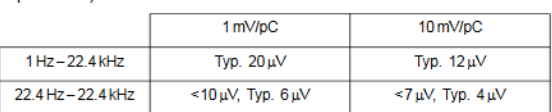

Inherent Noise Voltage Density Referred to Input: (at 1 nF input load capacitance):

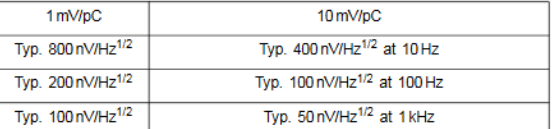

#### THD (2 Hz-22 kHz): < 0.1% at 1 V RMS output

Crosstalk between an Active and a Passive Unit: Typ. <- 100 dB at 20 kHz

#### **Recovery Time from Overload:**

#### **EXTENDED FUNCTIONALITY**

Sensitivity Selection: 1 mV/pC, 10 mV/pC Passive Mode Selection<br>(e.g., for parallel connection of units)

Current Consumption in Passive Mode: <200 µA

#### **IEEE 1451.4**

Includes ID, TEDS and Extended Functionality User Comment Field: 11 ASCII characters

#### **Modalhammer [43]**

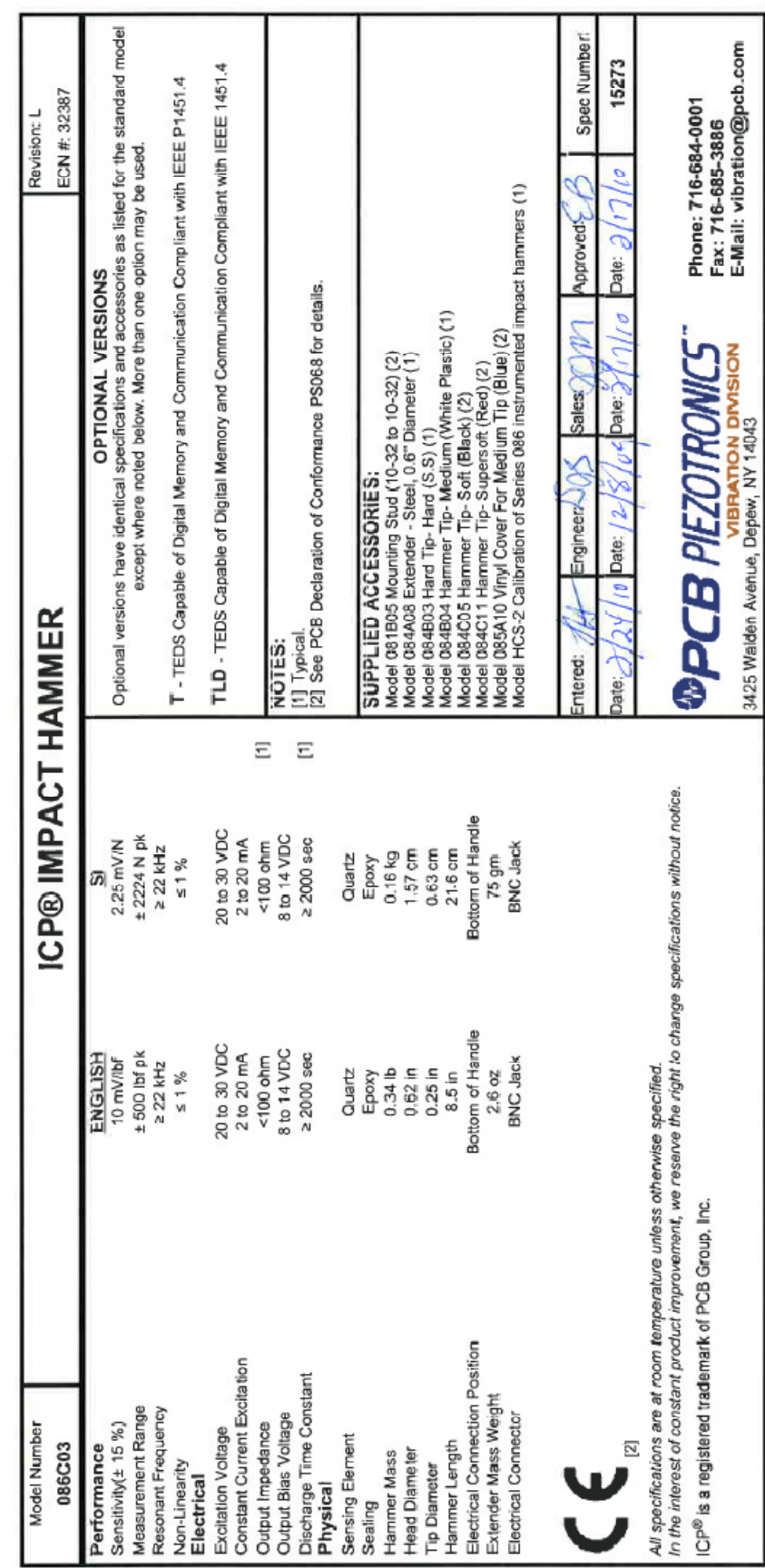

#### **NI 9234 [44]**

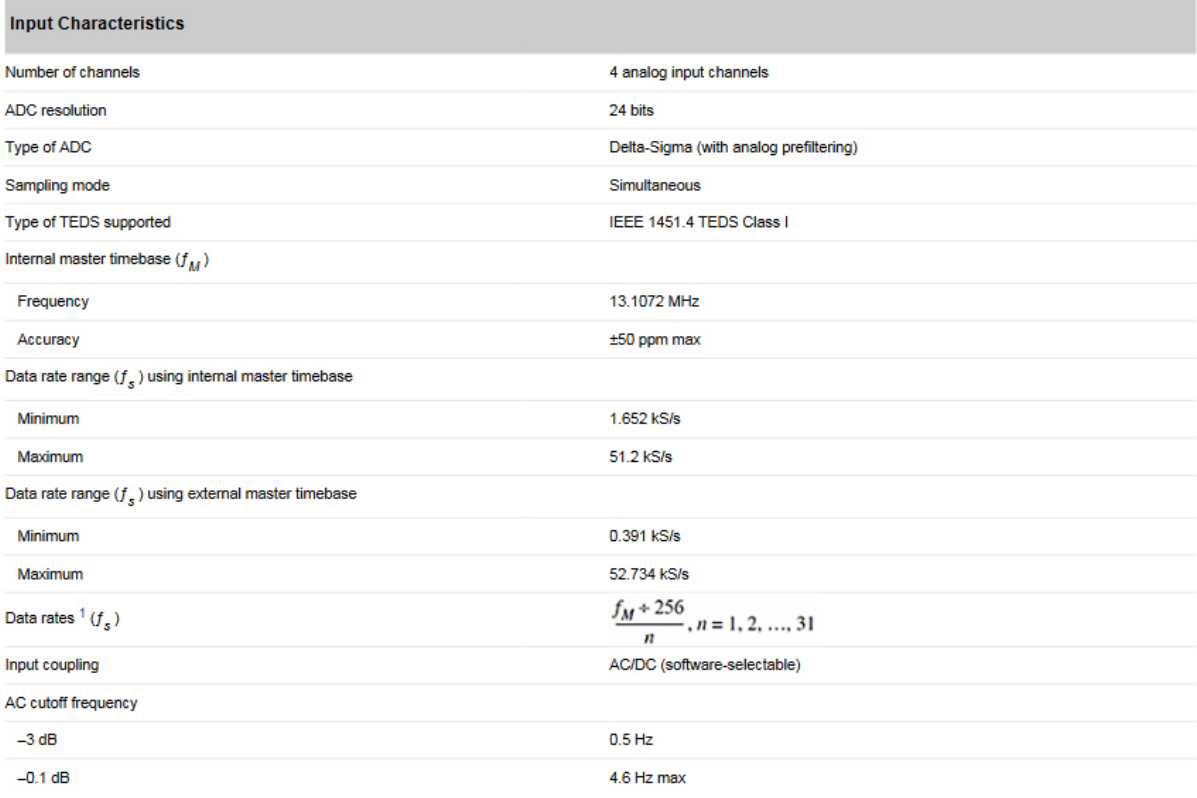

#### **NI 9235 [45]**

 $\sim$ 

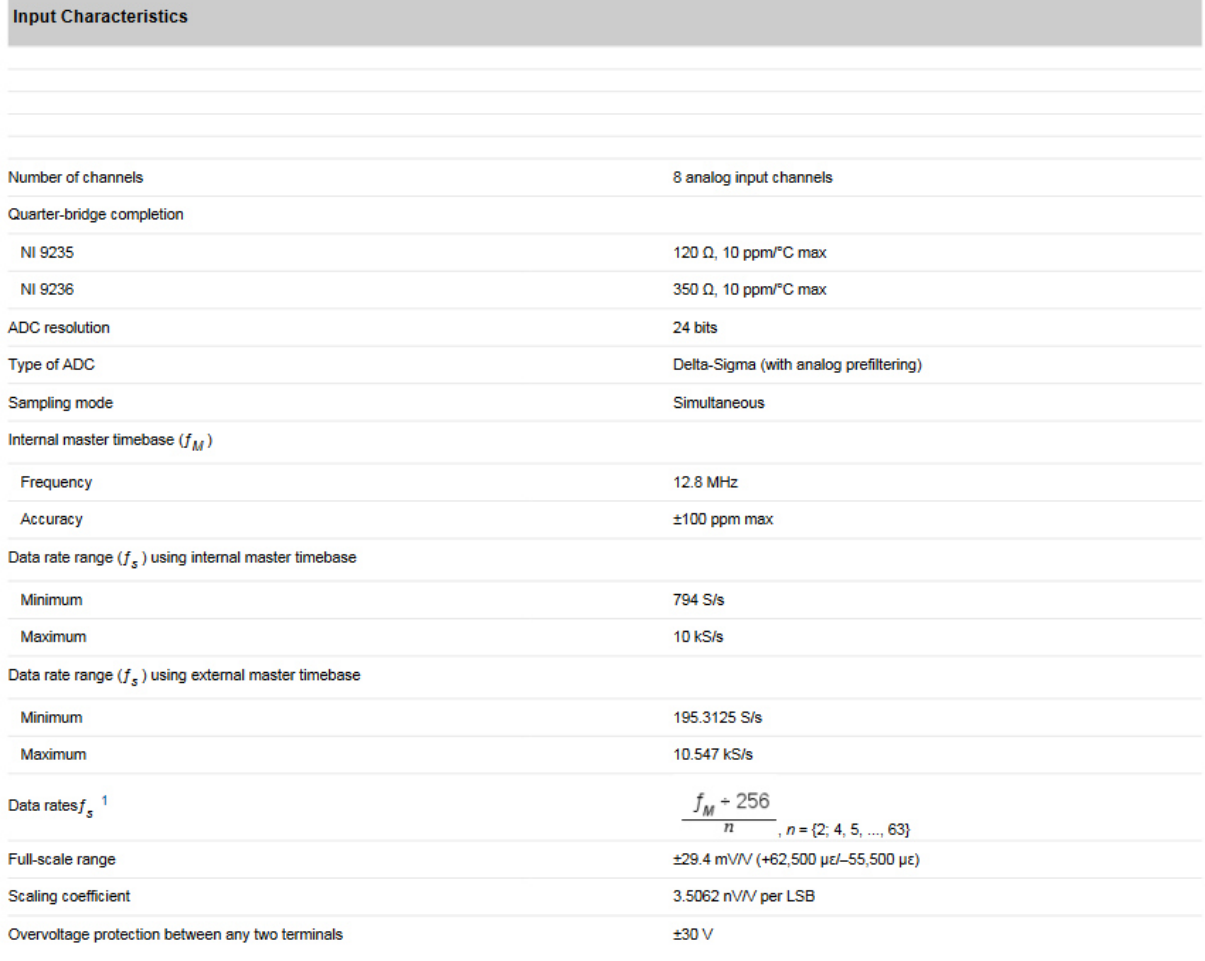

#### NI cDAQ 9171 [46]

#### **Detailed Specifications**

These specifications are for the NI cDAQ-9171/9174/9178/9179 chassis only.<br>These specifications are typical at 25 °C unless otherwise noted. For the C Series I/O module specifications, refer to the documentation for the C

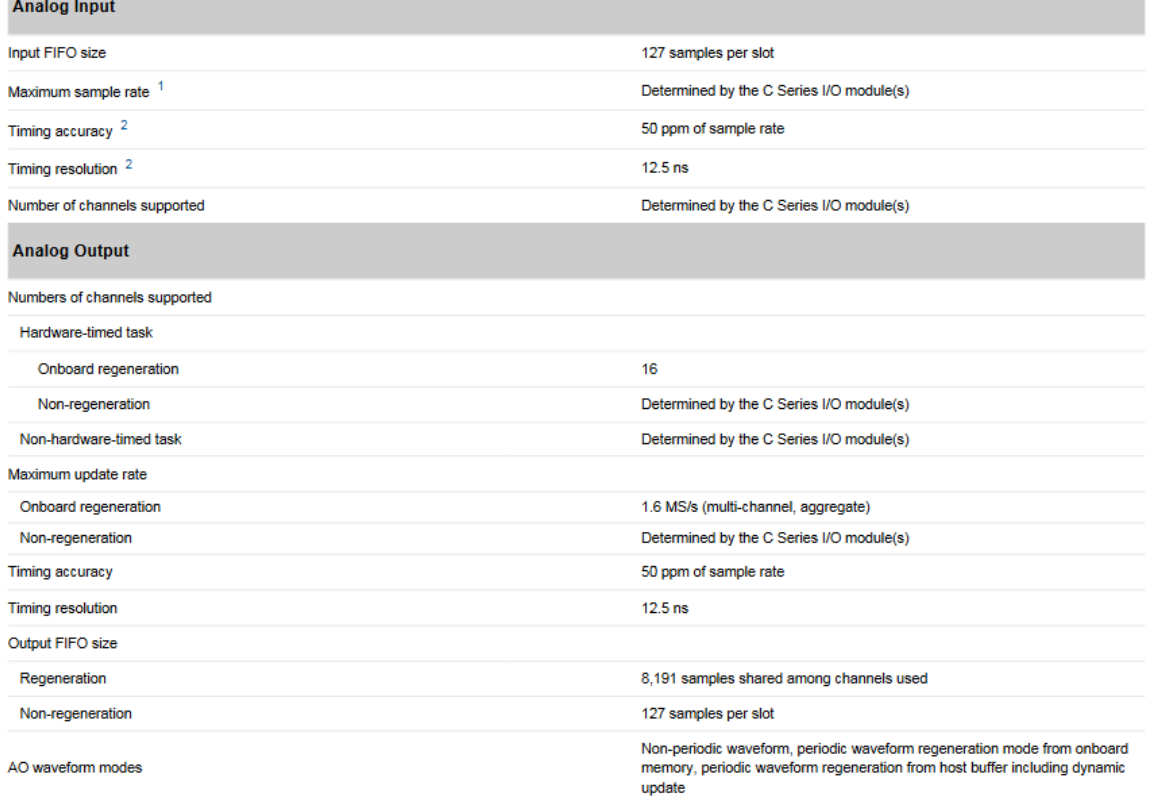

#### **DMS**

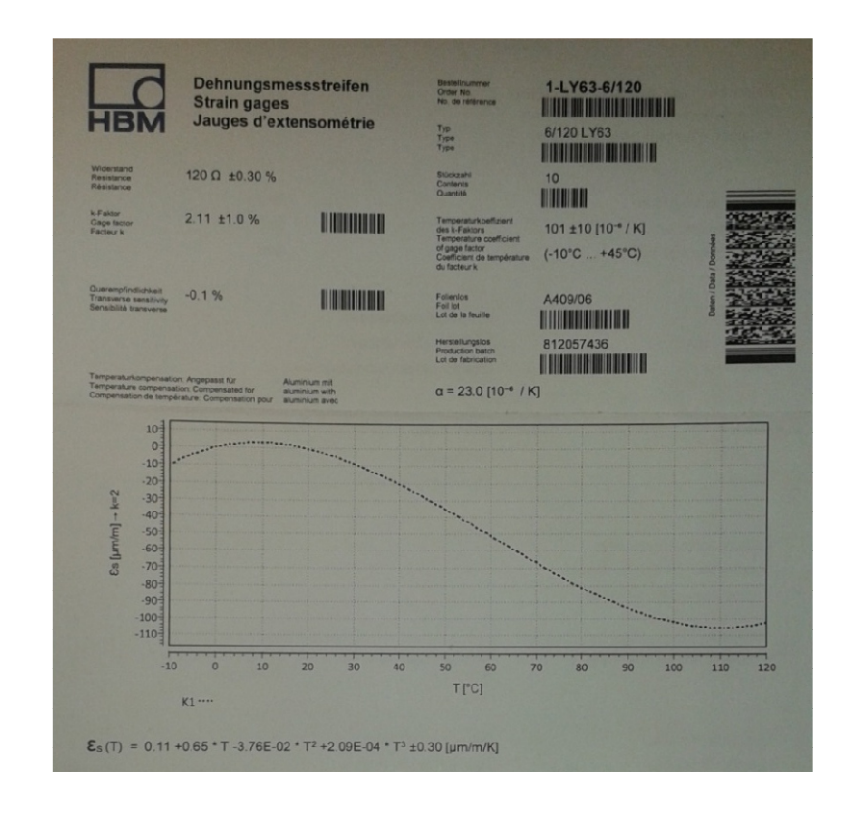